# cisco.

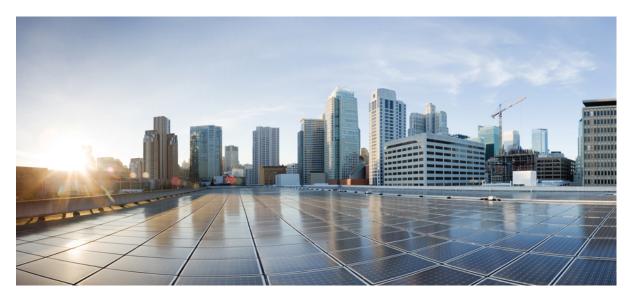

### Command Line Interface Reference Guide for Cisco Unified Communications Solutions, Release 14 and SUs

First Published: 2022-06-16 Last Modified: 2024-05-30

### **Americas Headquarters**

Cisco Systems, Inc. 170 West Tasman Drive San Jose, CA 95134-1706 USA http://www.cisco.com Tel: 408 526-4000 800 553-NETS (6387) Fax: 408 527-0883 THE SPECIFICATIONS AND INFORMATION REGARDING THE PRODUCTS IN THIS MANUAL ARE SUBJECT TO CHANGE WITHOUT NOTICE. ALL STATEMENTS, INFORMATION, AND RECOMMENDATIONS IN THIS MANUAL ARE BELIEVED TO BE ACCURATE BUT ARE PRESENTED WITHOUT WARRANTY OF ANY KIND, EXPRESS OR IMPLIED. USERS MUST TAKE FULL RESPONSIBILITY FOR THEIR APPLICATION OF ANY PRODUCTS.

THE SOFTWARE LICENSE AND LIMITED WARRANTY FOR THE ACCOMPANYING PRODUCT ARE SET FORTH IN THE INFORMATION PACKET THAT SHIPPED WITH THE PRODUCT AND ARE INCORPORATED HEREIN BY THIS REFERENCE. IF YOU ARE UNABLE TO LOCATE THE SOFTWARE LICENSE OR LIMITED WARRANTY, CONTACT YOUR CISCO REPRESENTATIVE FOR A COPY.

The Cisco implementation of TCP header compression is an adaptation of a program developed by the University of California, Berkeley (UCB) as part of UCB's public domain version of the UNIX operating system. All rights reserved. Copyright © 1981, Regents of the University of California.

NOTWITHSTANDING ANY OTHER WARRANTY HEREIN, ALL DOCUMENT FILES AND SOFTWARE OF THESE SUPPLIERS ARE PROVIDED "AS IS" WITH ALL FAULTS. CISCO AND THE ABOVE-NAMED SUPPLIERS DISCLAIM ALL WARRANTIES, EXPRESSED OR IMPLIED, INCLUDING, WITHOUT LIMITATION, THOSE OF MERCHANTABILITY, FITNESS FOR A PARTICULAR PURPOSE AND NONINFRINGEMENT OR ARISING FROM A COURSE OF DEALING, USAGE, OR TRADE PRACTICE.

IN NO EVENT SHALL CISCO OR ITS SUPPLIERS BE LIABLE FOR ANY INDIRECT, SPECIAL, CONSEQUENTIAL, OR INCIDENTAL DAMAGES, INCLUDING, WITHOUT LIMITATION, LOST PROFITS OR LOSS OR DAMAGE TO DATA ARISING OUT OF THE USE OR INABILITY TO USE THIS MANUAL, EVEN IF CISCO OR ITS SUPPLIERS HAVE BEEN ADVISED OF THE POSSIBILITY OF SUCH DAMAGES.

Any Internet Protocol (IP) addresses and phone numbers used in this document are not intended to be actual addresses and phone numbers. Any examples, command display output, network topology diagrams, and other figures included in the document are shown for illustrative purposes only. Any use of actual IP addresses or phone numbers in illustrative content is unintentional and coincidental.

All printed copies and duplicate soft copies of this document are considered uncontrolled. See the current online version for the latest version.

Cisco has more than 200 offices worldwide. Addresses and phone numbers are listed on the Cisco website at www.cisco.com/go/offices.

Cisco and the Cisco logo are trademarks or registered trademarks of Cisco and/or its affiliates in the U.S. and other countries. To view a list of Cisco trademarks, go to this URL: https://www.cisco.com/c/en/us/about/legal/trademarks.html. Third-party trademarks mentioned are the property of their respective owners. The use of the word partner does not imply a partnership relationship between Cisco and any other company. (1721R)

© 2022 Cisco Systems, Inc. All rights reserved.

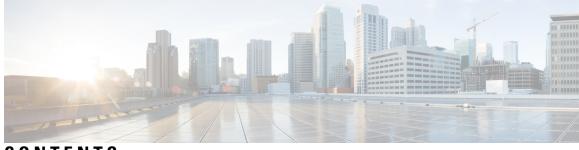

### CONTENTS

| PREFACE   | Preface xxiii<br>Purpose xxiii<br>Audience xxiii<br>Organization xxiii<br>Related Documents xxiv                                                                                                    |  |
|-----------|----------------------------------------------------------------------------------------------------|--|
| CHAPTER 1 | New and Changed Information 1<br>New and Changed Information 1                                                                                                    |  |
| CHAPTER 2 | About CLI 3<br>CLI Privilege Levels 3<br>Start CLI session 3<br>Tab completes command 5<br>Command help 5<br>Ctrl-C exits command 6<br>Quit CLI session 6                                                        |  |
| CHAPTER 3 | Delete Commands 7<br>delete account 7<br>delete cuc futuredelivery 7<br>delete cuc locale 8<br>delete dns 9<br>delete dscp 9<br>delete ipsec policy_group 10<br>delete ipsec policy_name 10<br>delete process 11 |  |

I

delete smtp 11

CHAPTER 4

File Commands 13 file build log 13 file check 17 file delete 18 file delete tftp 18 file delete dir tftp 19 file dump 20 file dump sftpdetails 20 file dump tftp 21 file fragmentation sdi 21 file fragmentation sdi file 22 file fragmentation sdi all 22 file fragmentation sdl 23 file fragmentation sdl file 23 file fragmentation sdl all 24 file get 24 file get salog 25 file get tftp 26 file list 27 file list salog 28 file list tftp 29 file search 30 file search tftp 30 file tail activelog 31 file tail tftp 32 file view 32 file view activelog 33 file view inactivelog 34 file view system-management-log 35 file view tftp 35

CHAPTER 5 License Commands 37

39

license smart deregister 37 license smart register idtoken <token> [force] 38 license smart renew auth **38** license smart renew ID 38 license smart transport direct 39 license smart transport gateway <URL> (Applicable Until Release 14SU4) license smart transport gateway <URL> (Applicable From Release 14SU4) 40 license smart transport proxy <proxy-server> <proxy-port> 40 license smart transport ssm-satellite <URL> (Release 14SU4 onwards) 41 license smart factory reset 42 license smart reservation enable 42 license smart reservation disable 42 license smart reservation request 43 license smart reservation cancel **43** license smart reservation install "<authorization-code>" 43 license smart reservation install-file <url> 44 license smart reservation return 44 license smart reservation return authorization "<authorization-code>" 45 license smart reservation set license\_count 45 license smart export request local <exportfeaturename> 45 license smart export return local <exportfeaturename> 46 license smart export cancel 46

#### CHAPTER 6 **Run Commands** 49

run cuc dbquery 49 run cuc preupgrade test 50 run cuc smtptest 52 run cuc sysagent task 52 run cuc vui rebuild 53 run loadcsv 54 run loadxml 54 run sql 55 run pe sql 55

CHAPTER 7

| Set Commanus 57 | Set | Commands | 57 |
|-----------------|-----|----------|----|
|-----------------|-----|----------|----|

set account enable 59 set account name **60** set accountlocking 61 set accountlocking count 62 set accountlocking unlocktime 63 set account ssorecoveryurlaccess 63 set account ssouidvalue 64 set cert bulk consolidate 65 set cert bulk export **65** set cert bulk import **66** set cert bulk sftp 66 set cert default-ca-list disable 67 set cert default-ca-list enable 68 set cert delete **70** set cert import 70 set cert regen 71 set cert regen ITLRecovery 72 set cli pagination 72 set cli session timeout 73 set commandcount 74 set csr gen 74 set cuc jetty stderrlog 75 set cuc jetty stdoutlog **76** set cuc jetty requestlog 77 set cuc speechview registration certificate size **77** set cuc srsv timeout **78** set cuc trace 78 set date 79 set dscp defaults 80 set dscp 80 set dscp marking 81 set ipsec policy\_group 82

set ipsec policy\_name 82 set key regen authz encryption 83 set key regen authz signing 83 set logging 83 set Login Grace Timeout 84 set network cluster publisher 84 set network cluster subscriber details 85 set network cluster subscriber dynamic-cluster-configuration 86 set network dhcp eth0 86 set network dns 87 set network dns options 87 set network domain 88 set network failover 89 set network gateway 89 set network hostname 90 set network ip eth0 92 set network ipv6 dhcp 93 set network ipv6 gateway 94 set network ipv6 service 94 set network ipv6 static address 95 set network max ip conntrack 95 set network mtu 96 set network name-service hosts cache-enable 97 set network name-service hosts max-db-size 97 set network name-service hosts negative-time-to-live 98 set network name-service hosts persistent 98 set network name-service hosts positive-time-to-live 99 set network name-service hosts suggested-size 99 set network name-service services cache-enable 99 set network name-service services max-db-size 100 set network name-service services negative-time-to-live 100 set network name-service services persistent 101 set network name-service services positive-time-to-live 101 set network name-service services suggested-size 102

set network nic eth0 102 set network ntp option 103 set network pmtud state 103 set network restore 104 set network status eth0 105 set network name-service 106 set password complexity minimum-length **106** set password age 107 set password change-at-login 107 set password complexity character 108 set password complexity character difference 109 set password complexity character max-repeat 110 set password expiry maximum-age 110 set password expiry user maximum-age configure 111 set password expiry minimum-age 112 set password expiry user maximum-age 113 set password expiry user minimum-age 113 set password history 114 set password inactivity 115 set password system bootloader encryptHash 116 set password user admin 116 set password user security 116 Set replication-sync monitor 117 set samltrace level **118** set session maxlimit 118 set smtp 119 set strace enable **119** set strace disable 120 set timezone 120 set tls min-version 121 set trace disable 123 set trace enable 123 set tlsresumptiontimeout 124 set tlstrace\* 125

set tlstrace disable 125 set tlstrace enable 125 set web-security 126 set webapp session timeout 127 set webapp session maxlimit 128 set workingdir 131

#### CHAPTER 8

Show Commands 133

show account 137 show accountlocking 137 show cert default-ca-list 138 show cert list 139 show cert list type 139 show cert own 140 show cert trust 140 show cli pagination 141 show cli session timeout 141 show csr list 142 show ctl 142 show cuc cluster status 143 show cuc config groups 143 show cuc config settings 144 show cuc dbconsistency 144 show cuc dbcontents 146 show cuc dbschema 147 show cuc dbserver disk 147 show cuc dbserver session 148 show cuc dbserver sessions all 148 show cuc dbserver sessions list 149 show cuc dbserver user list 149 show cuc dbserver user waiting 150 show cuc dbtable contents 150 show cuc dbtable list 151 show cuc dbtable schema 152

show cuc dbview contents 154 show cuc dbview list 155 show cuc dbview schema 156 show cuc jetty ssl status 157 show cuc locales 157 show cuc speechview registration certificate size 158 show cuc sysagent task list **158** show cuc sysagent task results 159 show cuc sysinfo 160 show cuc tech dbschemaversion 161 show cuc tech dbserver all 162 show cuc tech dbserver integrity 162 show cuc tech dbserver log diagnostic 163 show cuc tech dbserver log message 163 show cuc tech dbserver status 164 show cuc trace levels 164 show cuc version 165 show date 166 show diskusage 166 show dscp all 167 show dscp defaults 167 show dscp marking 167 show dscp status 168 show environment fans 169 show environment power-supply 169 show environment temperatures 169 show fileserver transferspeed 170 show haproxy client-auth 170 show hardware 171 show ipsec information 172 show ipsec policy group 173 show ipsec policy\_name 173 show ipsec status 173 show itl 174

show logins 174 show logins successful 174 show logins unsuccessful 175 show key authz encryption 176 show key authz signing 176 show license all 176 show license status 176 show license summary 177 show license tech support 177 show license trace 177 show license UDI 178 show license usage 178 show Login Grace Timeout 179 show media streams 179 show memory 180 show myself 181 show network all 181 show network cluster 182 show network dhcp eth0 182 show network eth0 182 show network failover 183 show network ip\_conntrack 183 show network ipprefs 184 show network ipv6 184 show network max\_ip\_conntrack 185 show network ntp option 185 show network route 185 show network status 186 show network name-service attributes 187 show network name-service cache-stats 187 show network name-service {hosts|services} attributes 188 show open files all **189** show open files process 189 show open files regexp 189

show open ports all **190** show open ports regexp 190 show packages 190 show password 191 show password change-at-login 191 show password complexity character 192 show password complexity length **192** show password expiry 193 show password expiry user 193 show password expiry user list 194 show perf counterhelp 194 show perf list categories 194 show perf list classes 195 show perf list counters 195 show perf list instances 196 show perf query class 196 show perf query counter 197 show perf query instance 197 show perf query path 198 show process list 199 show process load 199 show process name 200 show process name process-name 200 show process open 201 show process open-fd 201 show process pid 202 show process search 202 show process user 203 show process using-most cpu 203 show process using-most memory 204 show registry 204 show risdb list 205 show risdb query 206 show samltrace level 206

show session maxlimit 207 show smtp 207 show stats io 208 show status 208 show tech activesql 209 show tech all 209 show tech ccm\_service 210 show tech database 210 show tech dberrcode 210 show tech dbhighcputasks 211 show tech dbintegrity 211 show tech dbschema **212** show tech dbinuse 212 show tech dbstateinfo 212 show tech devdefaults 213 show tech dumpCSVandXML 213 show tech gateway 214 show tech locales 214 show tech network all 214 show tech network hosts 215 show tech network interfaces 216 show tech network resolv 216 show tech network routes 217 show tech network sockets 217 show tech notify 218 show tech params 218 show tech prefs 219 show tech procedures 219 show tech repltimeout **219** show tech routepatterns 220 show tech routeplan 220 show tech runtime 221 show tech sqlhistory 221 show tech systables 222

show tech system 222 show tech table 223 show tech triggers 223 show tech version 224 show timezone config 224 show timezone list 224 show tls trace 225 show tls min-version 225 show tlsresumptiontimeout 226 show trace 226 show ups status 227 show version active 227 show version inactive 227 show vos version 228 show web-security 228 show webapp session timeout 229 show workingdir 229 show logins unsuccessful 229

#### CHAPTER 9

#### **Unset Commands** 231

unset ipsec policy\_group 231 unset ipsec policy\_name 231 unset network cluster subscriber details 232 unset network cluster subscriber dynamic-cluster-configuration 232 unset network dns options 233 unset network domain 233 unset network ntp options 234 unset network ipv6 gateway 234 unset network ipv6 static\_address 235

#### CHAPTER 10 Utils Commands

xiv

utils auditd 242 utils BE6000Mode enable 243

237

utils BE6000Mode disable 243

utils BE6000Mode status 243 utils branding enable 243 utils branding disable 244 utils branding status 244 utils contactsearchauthentication disable 244 utils contactsearchauthentication enable 245 utils contactsearchauthentication status 245 utils core analyze 245 utils core list 246 utils capf cert import 246 utils capf set keep alive 247 utils capf stale-lsc 247 utils create report 247 utils create report database 248 utils ctl 248 utils ctl reset localkey 249 utils cuc activate CUSRSV 250 utils cuc auto ITL download 250 utils cuc cluster activate 251 utils cuc cluster deactivate 252 utils cuc cluster makeprimary 252 utils cuc cluster overwritedb 252 utils cuc cluster renegotiate 253 utils cuc create report 253 utils cuc dbreplication 01 tear down 254 utils cuc dbreplication 02\_define\_servers 255 utils cuc dbreplication 03\_define\_db\_template 255 utils cuc dbreplication 04\_sync\_database 256 utils cuc dbreplication reset all 257 utils cuc encryption 257 utils cuc hwconfig update 258 utils cuc jetty ssl disable 259 utils cuc jetty ssl enable 259 utils cuc licensing reset udi 260

utils cuc networking clear\_replication 261 utils cuc networking dscp 261 utils cuc odbc non-secure enable 262 utils cuc odbc non-secure disable 262 utils cuc odbc non-secure status 262 utils cuc reset password 263 utils cuc set PinExpiry PromptTime "Authentication Rule Name" utils container-engine start 264 utils container-engine stop 264 utils container-engine restart 264 265 utils container-engine status utils dbreplication dropadmindb 265 utils dbreplication forcedatasyncsub 265 utils dbreplication quickaudit 266 utils dbreplication rebuild 267 utils dbreplication repair 268 utils dbreplication repairreplicate 268 utils dbreplication repairtable 269 utils dbreplication reset 270 utils dbreplication runtimestate 270 utils dbreplication setprocess 271 utils dbreplication setrepltimeout 271 utils dbreplication status 272 utils dbreplication stop 273 utils imdb replication replication status 273 utils diagnose 274 utils disaster\_recovery backup network 275 utils disaster\_recovery cancel\_backup 275 utils disaster recovery device add network 276 utils disaster recovery device delete 276 utils disaster recovery device list 277 utils disaster\_recovery estimate\_tar\_size 277 utils disaster\_recovery history 278 utils disaster\_recovery jschLogs operation 278

263

utils disaster\_recovery prepare restore pub\_from\_sub 279 utils disaster\_recovery restore network 279 utils disaster recovery schedule add 280 utils disaster recovery schedule 280 utils disaster recovery schedule delete 281 utils disaster recovery schedule disable 281 utils disaster recovery schedule list 282 utils disaster\_recovery show\_backupfiles 282 utils disaster recovery show registration 283 utils disaster recovery status 283 utils EnhancedSecurityMode disable 283 utils EnhancedSecurityMode enable 284 utils EnhancedSecurityMode status 284 utils filebeat config 284 utils filebeat disable 285 utils filebeat enable 285 utils filebeat status 286 utils filebeat tls 286 utils fior 287 utils fior disable 287 utils fior enable 287 utils fior list 288 utils fior start 288 utils fior status 289 utils fior stop 289 utils fior top 289 utils fips 290 utils fips\_common\_criteria 291 utils firewall ipv4 debug 292 utils firewall ipv4 292 utils firewall ipv4 list 293 utils firewall ipv4 status 293 utils firewall ipv6 debug 294 utils firewall ipv6 294

utils firewall ipv6 list 295 utils firewall ipv6 status 295 utils ha failover 296 utils ha fallback 296 utils haproxy set {required|optional|disable} client-auth 297 utils ha recover 299 utils ha status 300 utils ils showpeerinfo 301 utils import config 301 Execute utils import config in Vmware Deployment **302** utils iostat 302 utils iothrottle 303 utils itl reset 303 utils ipsec restart 304 utils ldap config 305 utils ldap config status 305 306 utils managementAgent alarms minpushLevel utils managementAgent alarms pushfrequency 306 utils managementAgent alarms pushnow 307 utils network arp delete 307 utils network arp set **308** utils network arp list 308 utils network capture 309 utils network capture-rotate 310 utils network connectivity 311 utils network host 312 utils network ipv6 host 312 utils network ipv6 traceroute 313 utils network ipv6 ping 313 utils network ping 314 utils network traceroute 314 utils network name-service {hosts|services} cache invalidate 315 utils ntp auth symmetric-key 315 utils ntp auth auto-key 317

utils ntp server add 320 utils ntp server delete 321 utils ntp config 323 utils ntp restart 323 utils ntp server list 323 utils ntp start 324 utils ntp status 324 utils os kerneldump 325 utils os kerneldump ssh 325 utils os kerneldump status 326 utils os secure 326 utils os secure dynamic-policies compile 327 utils os secure dynamic-policies list 327 utils os secure dynamic-policies load 328 utils os secure dynamic-policies remove 328 utils os secure dynamic-policies show 329 utils os secure dynamic-policies start-recording 329 utils os secure dynamic-policies stop-recording 330 utils PlatformWebAccess disable 330 utils PlatformWebAccess enable 331 utils PlatformWebAccess status 331 utils processCoreDumps disable 331 utils processCoreDumps enable 332 utils processCoreDumps status 332 332 utils remote account create utils remote\_account disable 333 utils remote\_account enable 333 utils remote account status 333 utils remotesyslog set protocol tcp 334 utils remotesyslog set protocol udp 334 utils remotesyslog set protocol tls 335 utils remotesyslog show protocol 335 utils reset\_application\_ui\_administrator\_name 336 utils reset\_application\_ui\_administrator\_password 336 utils restore\_application\_ui\_administrator\_account 336 utils rosters list limited 337 utils rosters list full 337 utils rosters list watchers 338 utils rosters list contacts 338 utils rosters delete 338 utils scheduled-task disable 339 utils scheduled-task enable 339 utils scheduled-task list 339 utils set urlpattern disable 340 utils set urlpattern enable 340 utils service 341 utils service list 341 utils service auto-restart 342 utils service start 343 utils service stop 343 utils snmp config 1/2c community-string 343 utils snmp config 1/2c inform 344 utils snmp config 1/2c trap 345 utils snmp config 3 inform 345 utils snmp config mib2 346 utils snmp config 3 trap 346 utils snmp config 3 user 347 utils snmp get 348 utils snmp get 1 348 utils snmp get 2c 349 utils snmp get 3 350 utils snmp hardware-agents 350 utils snmp test 351 utils snmp walk 352 utils snmp walk 1 353 utils snmp walk 2c 354 utils snmp walk 3 354 utils soap realtimeservice test 355

utils sso 355 utils sso recovery-url 356 utils system restart 356 utils system shutdown 357 utils system switch-version 357 utils system boot 358 utils system upgrade (Release 14SU2) 358 utils system upgrade (Release 14SU3 onwards) 361 utils system upgrade cluster 363 utils system enableAdministration 365 utils update dst 366 utils users validate 367 utils vmtools refresh 367 utils vmtools status 368 utils vmtools switch open 368 utils vmtools switch native 369 utils system boot status 369 369 utils system upgrade dataexport initiate utils system upgrade dataexport status 370 utils system upgrade dataexport cancel 370 utils ucmgmt agent disable 371 utils ucmgmt agent enable 371 utils ucmgmt agent remove 372 utils ucmgmt agent restart 372 utils ucmgmt agent status 372 utils ucmgmt agent verification 373 utils ucmgmt config export 373 utils ucmgmt config import 374 utils ucmgmt organization 374 utils ucmgmt proxy add 375 utils ucmgmt proxy clear 376 utils ucmgmt proxy force add 376 utils ucmgmt proxy list 377

#### Contents

I

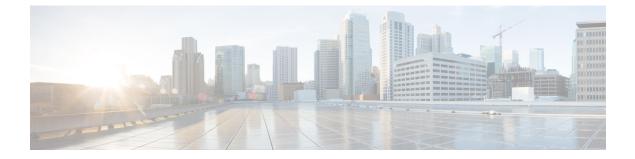

# **Preface**

- Purpose, on page xxiii
- Audience, on page xxiii
- Organization, on page xxiii
- Related Documents, on page xxiv

### **Purpose**

The *Command Line Interface Reference Guide for Cisco Unified Communications Solutions* provides information about all the commands supported on the IM and Presence Service, Cisco Unified Communications Manager, and Cisco Unity Connection. Every command includes an "Applies to" section identifying applicable products.

### Audience

The *Command Line Interface Reference Guide for Cisco Unified Communications Solutions* provides information to execute specific commands for network administrators responsible for managing and supporting IM and Presence, Cisco Unified Communications Manager, and Cisco Unity Connection.

### Organization

The following table shows the organization for this guide:

Table 1: Organization of Command Line Interface Reference Guide for Cisco Unified Communications Solutions

| Chapter         | Description                                                                                                 |
|-----------------|----------------------------------------------------------------------------------------------------|
| About CLI       | Provides information about the CLI and tips to help make the management of the products easier to navigate. |
| Delete commands | Lists all commands relating to the removal of specific information.                                         |
| File commands   | Lists all commands relating to the management of files and logs.                                            |

| License<br>commands | Lists all commands relating to licensing.                                                       |
|---------------------|-------------------------------------------------------------------------------------------------|
| Run commands        | Lists all commands relating to the execution of sql queries, various tests, and tasks.          |
| Set commands        | Lists all commands relating to the tasks such as enabling, disabling, importing, and exporting. |
| Show commands       | Lists all commands relating to the display of specified information.                            |
| Unset commands      | Lists all commands relating to the disabling of specified network and ipsec options.            |
| Utils commands      | Lists all commands relating to utilities.                                                       |

# **Related Documents**

See the *Cisco Unified Communications Manager Documentation Guide* to learn about the documentation for Unified Communications Manager and IM and Presence Service.

For the latest IM and Presence Service and Unified Communications Manager requirements, see the *Release* Notes for Cisco Unified Communications Manager.

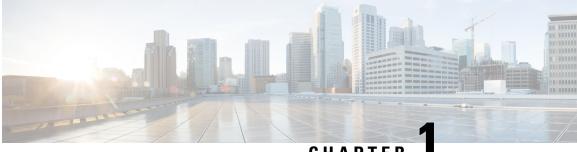

# CHAPTER

# **New and Changed Information**

• New and Changed Information, on page 1

## **New and Changed Information**

The following table provides an overview of the significant changes to the features in this guide up to this current release. The table does not provide an exhaustive list of all changes made to the guide or of the new features up to this release.

| Feature or Change                                    | Description                                                                                             | See                                                                                                | Date          |
|------------------------------------------------------|----------------------------------------------------------------------------------------------------|----------------------------------------------------------------------------------------------------|---------------|
| license smart transport<br>gateway <url></url>       | Updated the <b>license</b><br><b>smart transport gateway</b><br><b><url></url></b> command for<br>14SU4 | license smart transport<br>gateway <url><br/>(Applicable From Release<br/>14SU4), on page 40</url> | May 30, 2024  |
| license smart transport<br>ssm-satellite <url></url> | Introduced the license<br>smart transport<br>ssm-satellite <url><br/>command for 14SU4</url>            | license smart transport<br>ssm-satellite <url><br/>(Release 14SU4<br/>onwards), on page 41</url>   | May 07, 2024  |
| utils system upgrade                                 | Introduced the <b>utils</b><br><b>system upgrade</b><br>command for 14SU3                               | • utils system upgrade<br>(Release 14SU3<br>onwards), on page<br>361                               | May 18, 2023  |
| utils cuc licensing reset<br>udi                     | Introduced the <b>utils cuc</b><br><b>licensing reset udi</b><br>command for 14SU3                      | • utils cuc licensing<br>reset udi , on page<br>260                                                | May 18, 2023  |
| utils system upgrade                                 | Introduced the <b>utils</b><br><b>system upgrade</b><br>command                                         | • utils system upgrade<br>(Release 14SU2), on<br>page 358                                          | June 16, 2022 |

Table 2: New Features and Changed Behavior in Unified Communications Manager and IM and Presence Service

| Feature or Change                              | Description                                                                                   | See                                                           | Date             |
|------------------------------------------------|-----------------------------------------------------------------------------------------------|---------------------------------------------------------------|------------------|
| utils system upgrade<br>cluster                | Introduced the <b>utils</b><br><b>system upgrade cluster</b><br>command                       | • utils system upgrade cluster, on page 363                   | June 16, 2022    |
| license smart reservation<br>set license_count | Introduced the <b>license</b><br><b>smart reservation set</b><br><b>license_count</b> command | license smart reservation<br>set license_count, on page<br>45 | October 27, 2021 |
| utils container-engine start                   | Introduced the <b>utils</b><br><b>container-engine start</b><br>command                       | utils container-engine<br>start, on page 264                  | March 31, 2021   |
| utils container-engine stop                    | Introduced the <b>utils</b><br><b>container-engine stop</b><br>command                        | utils container-engine<br>stop, on page 264                   | March 31, 2021   |
| utils container-engine<br>restart              | Introduced the <b>utils</b><br><b>container-engine restart</b><br>command                     | utils container-engine<br>restart, on page 264                | March 31, 2021   |
| utils container-engine<br>status               | Introduced the <b>utils</b><br><b>container-engine status</b><br>command                      | utils container-engine<br>status, on page 265                 | March 31, 2021   |
| utils system upgrade<br>dataexport initiate    | Introduced the <b>utils</b><br>system upgrade<br>dataexport initiate<br>command               | utils system upgrade<br>dataexport initiate, on<br>page 369   | March 31, 2021   |
| utils system upgrade<br>dataexport status      | Introduced the <b>utils</b><br>system upgrade<br>dataexport status<br>command                 | utils system upgrade<br>dataexport status, on page<br>370     | March 31, 2021   |
| utils system upgrade<br>dataexport cancel      | Introduced the <b>utils</b><br>system upgrade<br>dataexport cancel<br>command                 | utils system upgrade<br>dataexport cancel, on page<br>370     | March 31, 2021   |

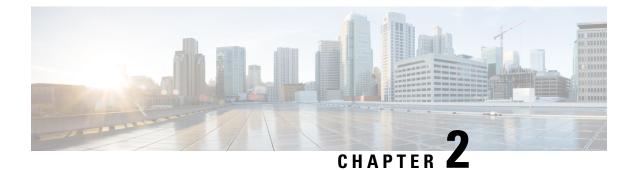

# About CLI

- CLI Privilege Levels, on page 3
- Start CLI session, on page 3
- Tab completes command, on page 5
- Command help, on page 5
- Ctrl-C exits command, on page 6
- Quit CLI session, on page 6

### **CLI Privilege Levels**

During installation of Unified Communications Manager, an administrator with level 4 privilege is created at the platform level. This administrator has all privileges to execute all the command line interface (CLI) commands. Through the CLI commands, the administrator with level 4 privilege creates the following administrators:

- Administrator with level 0 privilege—This administrator has read-only access privilege on the interface.
- Administrator with level 1 privilege—This administrator has both read and write access privilege on the interface.

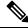

Note

Administrators can execute CLI commands based on the privileges defined for each of them.

After the administrators with the various privileges are created, you can start the CLI session.

# Start CLI session

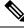

**Note** This procedure applies to both Unified Communications Manager and the IM and Presence Service. The Operating System for Unified Communications Manager is called the Cisco Unified Operating System. The Operating System for the IM and Presence Service is called the Unified IM and Presence Operating System. To start a CLI session for the IM and Presence Service, you must use the Unified IM and Presence Operating System.

You can access the Cisco Unified Operating System (or, for the IM and Presence Service, the Unified IM and Presence Operating System) remotely or locally:

- From a web client workstation, such as the workstation that you use for Cisco Unified Operating System Administration, you can use SSH to connect securely to the Cisco Unified Operating System.
- You can access the Cisco Unified Operating System CLI directly by using the monitor and keyboard that you used during installation or by using a terminal server that is connected to the serial port. Use this method if a problem exists with the IP address.

#### Before you begin

Ensure you have the following information that is defined during installation:

- A primary IP address and hostname
- An administrator ID
- A password

You will need this information to log in to the Cisco Unified Operating System.

#### Procedure

**Step 1** Perform one of the following actions depending on your method of access:

a) From a remote system, use SSH to connect securely to the Cisco Unified Operating System. In your SSH client, enter

#### ssh adminname@hostname

where *adminname* specifies the Administrator ID and *hostname* specifies the hostname that was defined during installation.

For example, **ssh** admin@ipt-1.

b) From a direct connection, you receive this prompt automatically:

ipt-1 login:

where *ipt-1* represents the host name of the system.

Enter the administrator ID that was defined during installation.

**Step 2** Enter the password that was defined at installation.

The CLI prompt displays. The prompt represents the Administrator ID; for example:

admin:

You can now use any CLI command.

L

### Tab completes command

To complete commands, use Tab:

- Enter the start of a command and press **Tab** to complete the command. For example, if you enter se and press **Tab**, set is completed.
- Enter a full command name and press **Tab** to display all the commands or subcommands that are available. For example, if you enter set and press **Tab**, you see all the set subcommands. An \* identifies the commands that have subcommands.
- If you reach a command, keep pressing **Tab**, and the current command line repeats; this indicates that no additional expansion is available.

## **Command help**

You can get two kinds of help about any command:

- Detailed help that includes a definition of the command and an example of its use
- Short query help that includes only command syntax

| If you want to:           | At the CLI prompt:                                                                                         |
|---------------------------|----------------------------------------------------------------------------------------------------|
| Get detailed help         | Enter                                                                                                    |
|                           | help command                                                                                               |
|                           | Where <i>command</i> specifies the command name or the command and parameter. See "Detailed Help Example." |
| Query only command syntax | Enter                                                                                                    |
|                           | command?                                                                                                   |
|                           | Where <i>command</i> represents the command name or the command and parameter. See "Query Example."        |

#### **Troubleshooting Tips**

If you enter a ? after a menu command, such as set, it acts like the **Tab** key and lists the commands that are available.

#### **Detailed Help Example:**

```
admin:help file list activelog
activelog help:
This will list active logging files
options are:
page - pause output
detail - show detailed listing
```

```
reverse - reverse sort order
date - sort by date
size - sort by size
file-spec can contain '*' as wildcards
Example:
admin:file list activelog platform detail
02 Dec,2004 12:00:59 <dir> drf
02 Dec,2004 12:00:59 <dir> log
16 Nov,2004 21:45:43 8,557 enGui.log
27 Oct,2004 11:54:33 47,916 startup.log
dir count = 2, file count = 2
```

#### **Query Example:**

```
admin:file list activelog?Syntax:
file list activelog file-spec [options]
file-spec mandatory file to view
options optional page|detail|reverse|[date|size]
```

### **Ctrl-C exits command**

You can stop most interactive commands by entering the **Ctrl-C** key sequence, as shown in the following example:

#### **Exiting a Command with Ctrl-C**

```
admin:utils system upgrade initiateWarning: Do not close this window without first
exiting the upgrade command.
Source:
1) Remote Filesystem
2) DVD/CD
q) quit
Please select an option (1 - 2 or "q" ):
Exiting upgrade command. Please wait...
Control-C pressed
admin:
```

### 

**Note** If you execute the command **utils system switch-version** and enter **Yes** to start the process, entering **Ctrl-C** exits the command but does not stop the switch-version process.

## **Quit CLI session**

At the CLI prompt, enter **quit**. If you are logged in remotely, you get logged off, and the ssh session is dropped. If you are logged in locally, you get logged off, and the login prompt returns.

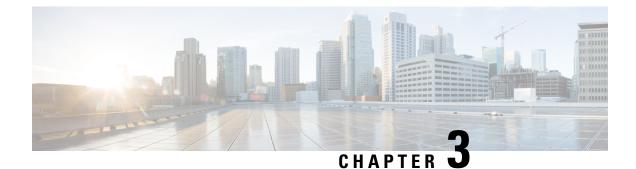

# **Delete Commands**

- delete account, on page 7
- delete cuc futuredelivery, on page 7
- delete cuc locale, on page 8
- delete dns, on page 9
- delete dscp, on page 9
- delete ipsec policy\_group, on page 10
- delete ipsec policy\_name, on page 10
- delete process, on page 11
- delete smtp, on page 11

delete account account-name

### delete account

This command allows you to delete an administrator account.

| Syntax Description | Parameters Description                                                                                                    |  |  |
|--------------------|----------------------------------------------------------------------------------------------------|--|--|
|                    | account-name Specifies the name of an administrator account.                                                                  |  |  |
| Command Modes      | Administrator (admin:)                                                                                                    |  |  |
|                    | Requirements                                                                                                    |  |  |
|                    | Command privilege level: 1                                                                                                    |  |  |
|                    | Allowed during upgrade: No                                                                                                    |  |  |
|                    | Applies to: Unified Communications Manager, IM and Presence Service on Unified Communications Manager, Cisco Unity Connection |  |  |

### delete cuc futuredelivery

This command deletes all messages that have been marked for future delivery.

#### delete cuc futuredelivery

**Command Modes** Administrator (admin:)

#### Requirements

Command privilege level: 1 Allowed during upgrade: Yes Applies to: Cisco Unity Connection

#### Example

The following example deletes two messages that have been marked for future delivery.

```
admin: delete cuc futuredelivery
```

Deleting File : UmssMtaFutureDelivery/UnityMbxDb1/5C56C086-E64B-11DC-9BAF-41FC55D89593.eml
Deleting File : UmssMtaFutureDelivery/UnityMbxDb1/6D7DD796-E64B-11DC-A0E6-D1FD55D89593.eml
Files : Found = 2, Deleted = 2

Note: Files that are in use cannot be deleted

### delete cuc locale

This command deletes the specified locale and all of the associated files and settings from Connection.

| Syntax Description | n Parameters Description                                                                                                    |  |  |  |
|--------------------|----------------------------------------------------------------------------------------------------|--|--|--|
|                    | <i>locale-id</i> Specifies the ID of the locale that you want to delete.                                                                                                    |  |  |  |
| Command Modes      | Administrator (admin:)                                                                                                    |  |  |  |
| Usage Guidelines   | Before you run this command, you must stop the Connection Conversation Manager and Connection Mixer services. After you run this command, you must restart the Connection Conversation Manager and Connection Mixer services. While running "delete cuc" locale command, you can choose to retain or not retain the locale mappings at your Unity Connection System. |  |  |  |
|                    | If you choose to retain locale mapping, then after re-install of same locale, all objects like Subscribers and Call handlers are automatically mapped to retained locale. If you choose not to retain the locale mapping, then after uninstall all locale mappings are lost.                                                                                         |  |  |  |
|                    | Requirements                                                                                                    |  |  |  |
|                    | Command privilege level: 1                                                                                                    |  |  |  |

delete cuc locale locale-id

L

Allowed during upgrade: Yes Applies to: Cisco Unity Connection

#### Example

The following example deletes the en-GB locale and all of the associated files and settings. admin:delete cuc locale en-GB

en-GB uninstalled

### delete dns

This command allows you to delete the IP address for a DNS server.

delete dns addr

| Syntax Description | Parameters Description                                                           |
|--------------------|----------------------------------------------------------------------------------|
|                    | <i>addr</i> Represents the IP address of the DNS server that you want to delete. |
| Command Modes      | Administrator (admin:)                                                           |
| Usage Guidelines   | After you execute this command, the system asks whether you want to continue.    |
|                    | $\wedge$                                                                         |
| Ca                 | If you continue, this command causes a temporary loss of network connectivity.   |
|                    | Requirements                                                                     |
|                    | Command privilege level: 1                                                       |
|                    | Allowed during upgrade: No                                                       |
|                    |                                                                                  |

Applies to: Unified Communications Manager, IM and Presence Service on Unified Communications Manager, Cisco Unity Connection

## delete dscp

This command deletes a DSCP port tag.

delete dscp port-tag

| Syntax Description | tion Parameters Description |                                                                                                    |
|--------------------|-----------------------------|----------------------------------------------------------------------------------------------------|
|                    | port-tag                    | Represents a DSCP port tag, which is a string that is mapped to a TCP or UDP port to identify the application that uses the port. This value is for the portTag field displayed when you use the command <b>show dscp defaults</b> . The set of port tags is predefined. |
| Command Modes      | Administrate                | or (admin:)                                                                                                    |
| Usage Guidelines   | •                           | elete an enabled port tag, DSCP marking on that port tag stops. You can recreate a deleted port<br>on use the set dscp marking command; enter the name of the port tag that you previously deleted.                                                                      |
|                    | Tip Use the                 | e command <b>show dscp defaults</b> to list the configured port tags.                                                                                                    |
|                    | Requiremen                  | ts                                                                                                    |
|                    | Command p                   | rivilege level: 1                                                                                                    |
|                    | Applies to: U               | Unified Communications Manager, Cisco Unity Connection                                                                                                    |

# delete ipsec policy\_group

This command deletes all policies within the specified group or all groups.

| delete ipsec policy_group | • { <i>group</i>   <b>all</b> } |
|---------------------------|---------------------------------|
|---------------------------|---------------------------------|

| Syntax Description | Parameters                                                         | Description                       |  |  |  |
|--------------------|--------------------------------------------------------------------|-----------------------------------|--|--|--|
|                    | group                                                              | Represents a specific group name. |  |  |  |
|                    | all                                                                | Deletes all groups.               |  |  |  |
| Command Modes      | mand Modes Administrator (admin:)                                  |                                   |  |  |  |
|                    | Requirements<br>Command privilege level: 1                         |                                   |  |  |  |
|                    |                                                                    |                                   |  |  |  |
|                    | Allowed during upgrade: No                                         |                                   |  |  |  |
|                    | Applies to: Unified Communications Manager, Cisco Unity Connection |                                   |  |  |  |
|                    |                                                                    |                                   |  |  |  |

# delete ipsec policy\_name

This command deletes an IPSec policy with given policy name.

```
delete ipsec policy_name { policy_group policy_name }
```

| Syntax Description | Parameters                 | Description                  |  |  |  |
|--------------------|----------------------------|------------------------------|--|--|--|
|                    | policy_group               | Represents the policy group. |  |  |  |
|                    |                            |                              |  |  |  |
|                    | policy_name                | Represents the policy name.  |  |  |  |
| Command Modes      | Administrator (admin:)     |                              |  |  |  |
|                    | Requirements               |                              |  |  |  |
|                    | Command privilege level: 1 |                              |  |  |  |
|                    | Allowed duri               | ing upgrade: No              |  |  |  |
|                    |                            |                              |  |  |  |

## delete process

This command allows you to delete a particular process.

Applies to: Unified Communications Manager, Cisco Unity Connection

**delete process** *process-id* [{**force** | **terminate** | **crash**}]

| Syntax Description | Parameters                                                                                                    | Description                                           | - |  |  |  |
|--------------------|----------------------------------------------------------------------------------------------------|-------------------------------------------------------|---|--|--|--|
|                    | process-id Represents the process ID number.                                                                                                    |                                                       | - |  |  |  |
|                    | force                                                                                                    | Causes the process to stop.                           | - |  |  |  |
|                    | terminate                                                                                                    | Causes the operating system to terminate the process. | - |  |  |  |
|                    | crash                                                                                                    | Crashes the process and produces a crash dump.        | - |  |  |  |
| Command Modes      | Administrator (admin:)                                                                                                    |                                                       |   |  |  |  |
| Usage Guidelines   | Use the <b>force</b> option only if the command alone does not delete the process; use the <b>terminate</b> option only if <b>force</b> does not delete the process. |                                                       |   |  |  |  |
|                    | Requirements                                                                                                    |                                                       |   |  |  |  |
|                    | Command privilege level: 1                                                                                                    |                                                       |   |  |  |  |
|                    | Allowed during upgrade: Yes                                                                                                    |                                                       |   |  |  |  |
|                    | Applies to: Unified Communications Manager, IM and Presence Service on Unified Communications Manager, Cisco Unity Connection                                        |                                                       |   |  |  |  |
|                    |                                                                                                    |                                                       |   |  |  |  |

## delete smtp

This command allows you to delete the SMTP host.

#### delete smtp

#### **Command Modes** Administrator (admin:)

#### Requirements

Command privilege level: 1

Allowed during upgrade: No

Applies to: Unified Communications Manager, IM and Presence Service on Unified Communications Manager, Cisco Unity Connection

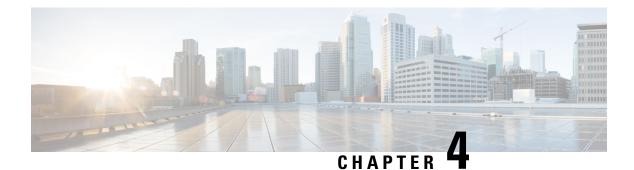

# **File Commands**

- file build log, on page 13
- file check, on page 17
- file delete, on page 18
- file delete tftp, on page 18
- file dump, on page 20
- file dump sftpdetails, on page 20
- file dump tftp, on page 21
- file fragmentation sdi, on page 21
- file fragmentation sdl, on page 23
- file get, on page 24
- file get tftp, on page 26
- file list, on page 27
- file list tftp, on page 29
- file search, on page 30
- file search tftp, on page 30
- file tail activelog, on page 31
- file tail tftp, on page 32
- file view , on page 32
- file view tftp, on page 35

# file build log

This command collects log information by service or feature and duration.

file build log service/feature duration

| Syntax Description                           | Parameters                                                                                | Description                                                                       |
|----------------------------------------------|-------------------------------------------------------------------------------------------|-----------------------------------------------------------------------------------|
|                                              | service/feature                                                                           | specifies the component or functional area from which to retrieve log information |
| <i>duration</i> specifies the time period, m | specifies the time period, measured in days, from which the log information is retrieved. |                                                                                   |
| Command Modes                                | Administrator                                                                             | (admin:)                                                                          |

## Usage Guidelines Requirements

Command privilege level:

Allowed during upgrade:

Applies to: IM and Presence Service on Unified Communications Manager

#### **Examples**

This command collects logs for the Client Profile Agent.

```
admin: file build log cpa 10
Collecting logs
Collecting: logname1.txt
Collecting: logname2.txt
To retrieve run the following command:
```

file get epas/trace/acdc\_2012-06-28-111258.tar.gz

This command collects all logs defined in the xml config.

```
admin:file build log all
Collecting logs
Collecting: logname1.txt
Collecting: logname2.txt
```

To retrieve run the following command: file get epas/trace/acdc 2012-06-28-111258.tar.gz

This command collects logs for multiple services.

```
admin:file build log dbmon cpa
Collecting logs
Collecting: logname1.txt
Collecting: logname2.txt
```

To retrieve run the following command: file get epas/trace/acdc 2012-06-28-111258.tar.gz

#### This command shows help.

admin:file build log ? Syntax: file build log [serviceName [serviceName] ..]

Service Names: FullName

ShortName

```
cisco_client_profile_agent cpa
cisco_database_layer_monitor dbmon
cisco_audit_logs audit
cisco_ris_dat_collector risdc
```

This command shows information for the deployment.

admin: file build log deployment info 0

```
DB Queriesmay take up to 5 minutes to complete. Please be patient...
About to start queries for deployment data... please wait...
Gathering CUCM Version...
```

```
ccmversion
11.0.1.100000(9)
                   _____
_____
Gathering CUCM Publisher Node
ccmpublisherhostname
gwydlg050498vm1
            Gathering Rosters table...
rosters
3032681
      _____
_____
Gathering Groups table ...
groups
1518966
_____
Gathering Non-Presence contacts...
nonpresencecontacts
502573
_____
Gathering Number of inter-cluster users...
enduser
0
  _____
Gathering CUCM Nodes in cluster...
processnode
2
_____
Gathering CUCM Node names in cluster...
name
EnterpriseWideData
processnode
gwydlg050408vm1
 ------
                      ------
Gathering IM&P nodes in cluster...
processnode
2
         _____
Gathering XCP Routing Node...
paramvalue
t
     _____
Gathering Exchange Calendaring...
pebackendgateway
             ------
_____
Gathering SIP Inter-domain Federation...
domainname
paramvaluegwydlg050408vm2-public.cisco.com
          ------
Gathering XMPP Inter-domain Federation...
xmpps2ssnodes
0
        _____
Gathering Intra-domain Partitioned Federation...
enablepartitionedfedwithacs
f
           _____
Gathering Inter-cluster Peering...
cupsinterclusterpeers
        _____
Gathering Message Archiver...
pkid
8fede7a9-b6a6-4ad4-8da6-b8ea4c8d5411
```

databasetype Postgres databasename tcmadb name gwydlg050408vm2 tknodeusage 0 tkprocessnoderole 2 nodeid 3 \_\_\_\_\_ Gathering Third-party compliance... ftextdbprocessnodemap 0 \_\_\_\_\_ Gathering Persistent Chat... enablepersistentgear t databasetype Postgres datanasename tcmadb name gwydlg050408vm2 tknodeusage 0 tkprocessnoderole 2 nodeid 2 \_\_\_\_\_ Gathering Advanced File Transfer... tkfiletransfer 2 databasetype Postgres datbasename tcmadb name gwydlg050408vm2 tknodeusage 0 tkprocessnoderole 2 nodeid 3 \_\_\_\_\_ Gathering AD Groups... paramvalue t. \_\_\_\_\_ \_\_\_\_\_ Gathering XEP-198... paramvalue t \_\_\_\_\_ \_ \_ \_ Gathering DB Replication Status... replicationdynamic 2 Services on this node that currently have debug logging enabled are: Cisco Presence Engine Cisco DRF Local

Cisco XCP File Transfer Manager Collecting Logs for deployment\_info Collected: platformConfig.xml Collected: deployment\_info.xml Collected: system\_info.txt To retrieve the logs, run the following CLI Command: file get activelog epas/trace/log\_2015-08-17-154010.tar.gz To maintain a stable system it is recommended that you remove the file after retrieval. To do this run the CLI Command: file delete activelog epas/trace/log\_2015-08-17-154010.tar.gz Please Note: Debug logging is not enabled for any of the files you have retrieved

# file check

This command checks the /usr directory tree to see whether files or directories have been added, removed, or changed in size since the last fresh installation or upgrade and shows the results.

| Syntax Description                                | Parameters                                                                                                    | Description                                                                                             |  |
|---------------------------------------------------|----------------------------------------------------------------------------------------------------|----------------------------------------------------------------------------------------------------|--|
|                                                   | detection-size-kb                                                                                                    | Specifies the minimum file size change that is required for the command to display the file as changed. |  |
|                                                   |                                                                                                    | Default value: 100 KB.                                                                                  |  |
| Command Modes                                     | Administrator (ac                                                                                                    | lmin:)                                                                                                  |  |
| Usage Guidelines                                  | The command notifies you about a possible impact to system performance and asks you whether you want to continue. The display includes both deleted and new files. |                                                                                                    |  |
|                                                   | $\triangle$                                                                                                    |                                                                                                    |  |
| Са                                                | Ition Because this off-peak hou                                                                                                    | s command can affect system performance, we recommend that you run the command during urs.              |  |
|                                                   | Requirements                                                                                                    |                                                                                                    |  |
|                                                   | Command privile                                                                                                    | ge level: 1                                                                                             |  |
| Allowed during u                                  |                                                                                                    | pgrade: No                                                                                              |  |
| Applies to: Unified Com<br>Cisco Unity Connection |                                                                                                    | d Communications Manager, IM and Presence Service on Unified Communications Manager,<br>nection         |  |

**file check** [detection-size-kb]

# file delete

This command deletes a log on the active or inactive side.

file delete { activelog | inactivelog } file-spec [detail] [noconfirm]

| Syntax Description | Parameters                                                      | Description                                                                                      |
|--------------------|-----------------------------------------------------------------|--------------------------------------------------------------------------------------------------|
|                    | activelog                                                       | Specifies a log on the active side.                                                              |
|                    | inactivelog                                                     | Specifies a log on the inactive side.                                                            |
|                    | file-spec                                                       | Specifies the path and filename of<br>the log or logs to delete (includes<br>install log files). |
|                    | detail                                                          | Shows a listing of deleted files with the date and time.                                         |
|                    | noconfirm                                                       | Deletes files without asking you to confirm each deletion.                                       |
| Command Modes      | Administrator (admin:)                                          |                                                                                                  |
| Usage Guidelines   | You get prompted for confirmation after you enter t are in use. | he command. You cannot delete directories or files that                                          |
|                    | $\triangle$                                                     |                                                                                                  |
| 0                  | <b>ution</b> You cannot recover a deleted file but you may      | be able to with The Disaster Recovery System.                                                    |

Command privilege level: 1

Allowed during upgrade: Yes

Applies to: Unified Communications Manager, IM and Presence Service on Unified Communications Manager, Cisco Unity Connection

# file delete tftp

This command deletes a TFTP file.

**Parameters Description** 

file delete tftp file-spec [detail] [noconfirm]

**Syntax Description** 

*file-spec* Represents the TFTP file name.

|                  | Parameters                 | Description                                                  | -                                       |
|------------------|----------------------------|--------------------------------------------------------------|-----------------------------------------|
|                  | detail                     | Shows a listing of deleted files with the date and time.     |                                         |
|                  | noconfirm                  | Deletes files without asking you to confirm each deletion.   |                                         |
| Command Modes    | Administra                 | tor (admin:)                                                 |                                         |
| Usage Guidelines | You get pro<br>are in use. | ompted for confirmation after you enter the command. You     | cannot delete directories or files that |
|                  |                            |                                                              |                                         |
| C                | aution You ca              | annot recover a deleted file, but you may be able to with th | e Disaster Recovery System.             |
|                  | Requireme                  | nts                                                          |                                         |
|                  | Command J                  | privilege level: 1                                           |                                         |
|                  |                            |                                                              |                                         |

Allowed during upgrade: Yes

Applies to:Unified Communications Manager, IM and Presence Service on Unified Communications Manager, Cisco Unity Connection

## file delete dir tftp

This command deletes the TFTP directory.

file delete dir tftp dir-name [detail]

| Syntax Description | Dorromotoro                | Deservition                                              | -                                           |
|--------------------|----------------------------|----------------------------------------------------------|---------------------------------------------|
| Syntax Description | Parameters                 | Description                                              |                                             |
|                    | dir-name                   | Specifies the TFTP directory to delete.                  | _                                           |
|                    | detail                     | Shows a listing of deleted files with the date and time. | -                                           |
| Command Modes      | Administra                 | tor (admin:)                                             |                                             |
| Usage Guidelines   | You get pro<br>are in use. | ompted for confirmation after you enter the command.     | You cannot delete directories or files that |
|                    | $\triangle$                |                                                          |                                             |
| Cai                | ution You ca               | annot recover a deleted file, but you may be able to wit | h the Disaster Recovery System.             |
|                    | Requireme                  | nts                                                      |                                             |
|                    | Command                    | privilege level: 1                                       |                                             |
|                    | A 11 1 1                   | ······································                   |                                             |

Allowed during upgrade: Yes

Applies to: Unified Communications Manager, IM and Presence Service on Unified Communications Manager, Cisco Unity Connection

# file dump

This command dumps the contents of a log, a page at a time.

file dump {activelog | inactivelog | install} file-spec [hex] [recent] [regexp expression]

| Syntax Description | Parameters        | Description                                                                               |
|--------------------|-------------------|-------------------------------------------------------------------------------------------|
|                    | activelog         | Specifies a log on the active side.                                                       |
|                    | inactivelog       | Specifies a log on the inactive side.                                                     |
|                    | install           | Specifies an installation log.                                                            |
|                    | file-spec         | Represents the log file to dump.                                                          |
|                    | hex               | Shows output in hexadecimal.                                                              |
|                    | recent            | Dumps the most recently changed file in the directory.                                    |
|                    | regexp expression | Displays only the lines in the file that match the regular expression <i>expression</i> . |

## **Command Modes** Administrator (admin:)

#### Requirements

Command privilege level: 1

Allowed during upgrade: Yes

Applies to: Unified Communications Manager, IM and Presence Service on Unified Communications Manager, Cisco Unity Connection

#### Example

This command dumps contents of file \_cdrIndex.idx.

admin: file dump activelog cm/cdr/\_cdrIndex.idx

# file dump sftpdetails

This command specifies the list of files that can be dumped in the SFTP context and allows you to choose which file to dump.

#### file dump sftpdetails

**Usage Guidelines** Enter **a** to dump all SFTP-related files. Enter **q** to exit this command.

## Requirements

Command privilege level: 1 Allowed during upgrade: Yes Applies to: Unified Communications Manager, Cisco Unity Connection

## file dump tftp

This command dumps the contents of a TFTP file to the screen, a page at a time.

file dump tftp file-spec [page] [detail] [hex]

| Parameters    | Description                                  |
|---------------|----------------------------------------------|
| file-spec     | Represents the name of a TFTP file.          |
| page          | Displays the output one screen at a time.    |
| detail        | Displays the listing with the date and time. |
| hex           | Displays the output in hexadecimal.          |
| Administrat   | for (admin:)                                 |
| _             |                                              |
|               |                                              |
| Note file-spe | ec must resolve to a single file.            |
|               | file-spec page detail hex Administrat        |

## Requirements

Command privilege level: 1 Allowed during upgrade: Yes Applies to: Unified Communications Manager, Cisco Unity Connection

## file fragmentation sdi

This command shows file fragmentation information about SDI log files.

file fragmentation sdi most {fragmented | recent} [number]

| Syntax Description | Parameters      | Description                               |
|--------------------|-----------------|-------------------------------------------|
|                    | most fragmented | Represents the most fragmented log files. |

| Parameters  | Description                             |
|-------------|-----------------------------------------|
| most recent | Represents the most recent logs files.  |
| number      | Represents the number of files to list. |

**Command Modes** Administrator (admin:)

## **Requirements**

Command privilege level: 1

Allowed during upgrade: Yes

Applies to: Unified Communications Manager, IM and Presence Service on Unified Communications Manager, Cisco Unity Connection

## file fragmentation sdi file

This command shows file fragmentation information about an SDI log file.

file fragmentation sdi file *filename* [verbose]

| Syntax Description | Parameters Description                                                                                                    |  |  |
|--------------------|----------------------------------------------------------------------------------------------------|--|--|
|                    | filename Represents the SDI log file name.                                                                                    |  |  |
|                    | <b>verbose</b> Shows more detailed information on the screen.                                                                 |  |  |
| Command Modes      | Administrator (admin:)                                                                                                    |  |  |
|                    | Requirements                                                                                                    |  |  |
|                    | Command privilege level:1                                                                                                    |  |  |
|                    | Allowed during upgrade: Yes                                                                                                   |  |  |
|                    | Applies to: Unified Communications Manager, IM and Presence Service on Unified Communications Manager, Cisco Unity Connection |  |  |
|                    |                                                                                                    |  |  |

## file fragmentation sdi all

This command shows file fragmentation information about all SDI log files in the directory.

file fragmentation sdi all filename

| Syntax Description | arameters Description                                                                                 |             |
|--------------------|----------------------------------------------------------------------------------------------------|-------------|
|                    | <i>filename</i> Specifies the SDI log file name for which you want to show all fragmentation details. | filename    |
| Command Modes      | Administrator (admin:)                                                                                | Administrat |

Command privilege level: 1

Allowed during upgrade: Yes

Applies to: Unified Communications Manager, IM and Presence Service on Unified Communications Manager, Cisco Unity Connection

## file fragmentation sdl

This command shows file fragmentation information about the most fragmented SDL log files.

file fragmentation sdl most {fragmented | recent} [number]

| Syntax Description | Parameters      | Description                               |
|--------------------|-----------------|-------------------------------------------|
|                    | most fragmented | Represents the most fragmented log files. |
|                    | most recent     | Represents the most recent log files.     |
|                    | number          | Represents the number of files to list.   |

## Command Modes Administrator (admin:)

#### Requirements

Command privilege level: 1

Allowed during upgrade: Yes

Applies to: Unified Communications Manager, IM and Presence Service on Unified Communications Manager, Cisco Unity Connection.

## file fragmentation sdl file

This command displays file fragmentation information about an SDL log file.

file fragmentation sdl file *filename* [verbose]

| Syntax Description | Parameters | Description                                    |
|--------------------|------------|------------------------------------------------|
|                    | filename   | Represents the file name of the SDL log file.  |
|                    | verbose    | Shows more detailed information on the screen. |
| Command Modes      | Administra | tor (admin:)                                   |

Command privilege level: 1

Allowed during upgrade: Yes

Applies to: Unified Communications Manager, IM and Presence Service on Unified Communications Manager, Cisco Unity Connection.

## file fragmentation sdl all

This command shows file fragmentation information about all SDL log files in the directory.

| Syntax Description | Parameters Description                                                                                                    |
|--------------------|----------------------------------------------------------------------------------------------------|
|                    | <i>filename</i> Represents the file name for which you want to show all fragmentation details.                                |
| Command Modes      | Administrator (admin:)                                                                                                    |
|                    | Requirements                                                                                                    |
|                    | Command privilege level: 1                                                                                                    |
|                    | Allowed during upgrade: Yes                                                                                                   |
|                    | Applies to: Unified Communications Manager, IM and Presence Service on Unified Communications Manager Cisco Unity Connection. |
|                    |                                                                                                    |
| file get           |                                                                                                    |

This command sends a log to another system by using SFTP.

file get {activelog | inactivelog | install} file-spec [{reltimeabstime}] [match regex] [recurs] [compress]

| Syntax Description | Parameters  | Description                                                                                          |
|--------------------|-------------|----------------------------------------------------------------------------------------------------|
|                    | activelog   | Specifies a log on the active side.                                                                  |
|                    | inactivelog | Specifies a log on the inactive side.                                                                |
|                    | install     | Specifies an installation log.                                                                       |
|                    | file-spec   | Specifies the name of the file to transfer.                                                          |
|                    | reltime     | The relative time period, specified<br>in minutes   hours   days<br>  weeks   months   time<br>value |

|                    | Parameters                                                                                                    | Description                                                                                      |  |
|--------------------|----------------------------------------------------------------------------------------------------|--------------------------------------------------------------------------------------------------|--|
|                    | abstime                                                                                                    | The absolute time period, specified<br>as <b>hh : mm : MM/DD/YY</b><br><b>hh : mm : MM/DD/YY</b> |  |
|                    | match regex                                                                                                    | Match a particular string in the filename, specified as <i>regex</i> .                           |  |
|                    | recurs                                                                                                    | Get all files, including subdirectories.                                                         |  |
|                    | compress                                                                                                    | Transfer files as compressed file.                                                               |  |
|                    | tftp                                                                                                    |                                                                                                  |  |
| Command Modes      | Administrator (admin:)                                                                                                    |                                                                                                  |  |
| Jsage Guidelines   | After the command identifies the specified files, you password.                                                               | u get prompted to enter an SFTP host, username, and                                              |  |
|                    | Requirements                                                                                                    |                                                                                                  |  |
|                    | Command privilege level: 0                                                                                                    |                                                                                                  |  |
|                    | Allowed during upgrade: Yes                                                                                                   |                                                                                                  |  |
|                    | Applies to: Unified Communications Manager, IM and Presence Service on Unified Communications Manager, Cisco Unity Connection |                                                                                                  |  |
|                    | Example                                                                                                    |                                                                                                  |  |
|                    | This example gets all files in the activelog operating system directory that match the string "plat."                         |                                                                                                  |  |
|                    | admin: file get activelog platform match plat                                                                                 |                                                                                                  |  |
|                    | This example gets all operating system log files for                                                                          | a particular time period.                                                                        |  |
|                    | admin: file get activelog platform/log abstime 18:00:10/20/13 18:00:10/21/1                                                   |                                                                                                  |  |
| ile get salo       | g                                                                                                    |                                                                                                  |  |
|                    | This command sends the partBsalog or salog director                                                                           | bry to another system by using SFTP.                                                             |  |
|                    | file get {partBsalog   salog} file-spec [{reltimeat                                                                           | bstime}] [match regex] [recurs] [compress]                                                       |  |
| Syntax Description | Parameters                                                                                                    | Description                                                                                      |  |
|                    | partBsalog                                                                                                    | Specifies the partBsalog directory.                                                              |  |

salog

I

| Parameters  | Description                                                                                          |
|-------------|----------------------------------------------------------------------------------------------------|
| file-spec   | Specifies the name of the file to transfer.                                                          |
| reltime     | The relative time period, specified<br>in minutes   hours   days<br>  weeks   months   time<br>value |
| abstime     | The absolute time period, specified<br>as hh:mm:MM/DD/YY<br>hh:mm:MM/DD/YY                           |
| match regex | Match a particular string in the filename, specified as <i>regex</i> .                               |
| recurs      | Get all files, including subdirectories.                                                             |
| compress    | Transfer files as compressed file.                                                                   |

**Command Modes** Administrator (admin:)

**Usage Guidelines** After the command identifies the specified files, you get prompted to enter an SFTP host, username, and password.

## **Requirements**

Command privilege level: 0

Allowed during upgrade: Yes

Applies to: Unified Communications Manager, Cisco Unity Connection

# file get tftp

This command sends a TFTP file to another system by using SFTP.

file get tftp file-spec [{reltimeabstime}] [match regex] [recurs] [compress]

| Syntax Description | Parameters | Description                                                                                          |
|--------------------|------------|----------------------------------------------------------------------------------------------------|
|                    | file-spec  | Specifies the name of the TFTP file to transfer.                                                     |
|                    | reltime    | The relative time period, specified<br>in minutes   hours   days<br>  weeks   months   time<br>value |

|                  | Parameters                                                         | Description                                                                |  |
|------------------|--------------------------------------------------------------------|----------------------------------------------------------------------------|--|
|                  | abstime                                                            | The absolute time period, specified<br>as hh:mm:MM/DD/YY<br>hh:mm:MM/DD/YY |  |
|                  | match regex                                                        | Match a particular string in the filename, specified as <i>regex</i> .     |  |
|                  | recurs                                                             | Get all files, including subdirectories.                                   |  |
|                  | compress                                                           | Transfer files as compressed file.                                         |  |
| Command Modes    | Administrator (admin:)                                             |                                                                            |  |
| Usage Guidelines | After the command identifies the specified files, password.        | you get prompted to enter an SFTP host, username, and                      |  |
|                  | Requirements                                                       |                                                                            |  |
|                  | Command privilege level: 0                                         |                                                                            |  |
|                  | Allowed during upgrade: Yes                                        |                                                                            |  |
|                  | Applies to: Unified Communications Manager, Cisco Unity Connection |                                                                            |  |

# file list

This command lists the log files in an available log directory.

file list {activelog | inactivelog | install} file-spec [{page | detail | reverse}] [{date | size}]

| Syntax Description | Parameters  | Description                                  |
|--------------------|-------------|----------------------------------------------|
|                    | activelog   | Specifies a log on the active side.          |
|                    | inactivelog | Specifies a log on the inactive side.        |
|                    | install     | Specifies an installation log.               |
|                    | file-spec   | Specifies the name of the log file .         |
|                    | page        | Shows the output one screen at a time.       |
|                    | detail      | Shows a detailed listing with date and time. |
|                    | reverse     | Reverses the sort direction.                 |
|                    | date        | Sorts files by date.                         |

I

|                  | Parameters                                                                                                    | Description            |  |
|------------------|----------------------------------------------------------------------------------------------------|------------------------|--|
|                  | size                                                                                                    | Sorts files by size.   |  |
| Command Modes    | Administrator (admin:)                                                                                                    |                        |  |
| Usage Guidelines | –<br>Requirements                                                                                                    |                        |  |
|                  | Command privilege level: 0                                                                                                    |                        |  |
|                  | Allowed during upgrade: Yes                                                                                                    |                        |  |
|                  | Applies to: Unified Communications Manager, IM and Presence Service on Unified Communications Manager,<br>Cisco Unity Connection |                        |  |
|                  | Example: Log Files with Details                                                                                                  |                        |  |
|                  | This example lists operating system log files with detail                                                                        | ls.                    |  |
|                  | admin: file list activelog platform/log page d                                                                                   | etail                  |  |
|                  | Example: Directories in the CDR Repository                                                                                       |                        |  |
|                  | This example lists directories in CDR repository.                                                                                |                        |  |
|                  | admin: file list activelog cm/cdr_repository                                                                                     |                        |  |
|                  | Example: CDR Files by Size                                                                                                    |                        |  |
|                  | This example lists CDR files in a specified directory by                                                                         | v size.                |  |
|                  | admin: file list activelog cm/cdr_repository/p                                                                                   | rocessed/20050812 size |  |
| file list salo   | g                                                                                                    |                        |  |
|                  | This command lists the partBsalog or salog directory.                                                                            |                        |  |
|                  | file list {partBsalog   salog} file-spec [{page   detail   reverse}] [{date   size}]                                             |                        |  |

| Syntax Description | Parameters | Description                                      |
|--------------------|------------|--------------------------------------------------|
|                    | partBsalog | Specifies the partBsalog log directory.          |
|                    | salog      | Specifies the salog log directory.               |
|                    | file-spec  | Specifies the path to the file or files to list. |
|                    | page       | Shows the output one screen at a time.           |
|                    | detail     | Shows a detailed listing with date and time.     |
|                    | reverse    | Reverses the sort direction.                     |
|                    |            |                                                  |

|               | Parameters             | Description          |
|---------------|------------------------|----------------------|
|               | date                   | Sorts files by date. |
|               | size                   | Sorts files by size. |
| Command Modes | Administrator (admin:) |                      |
|               | Requirements           |                      |

Command privilege level: 0 Allowed during upgrade: Yes Applies to: Unified Communications Manager, Cisco Unity Connection

# file list tftp

This command lists TFTP files.

file list tftp *file-spec* [{page | detail | reverse}] [{date | size}]

| Syntax Description | Parameters                 | Description                                  |
|--------------------|----------------------------|----------------------------------------------|
|                    | file-spec                  | Specifies the name of the TFTP file          |
|                    |                            |                                              |
|                    | page                       | Shows the output one screen at a time.       |
|                    | detail                     | Shows a detailed listing with date and time. |
|                    | reverse                    | Reverses the sort direction.                 |
|                    | date                       | Sorts files by date.                         |
|                    | size                       | Sorts files by size.                         |
| Command Modes      | Administrator (admin:)     |                                              |
|                    | Requirements               |                                              |
|                    | Command privilege level: 0 |                                              |

Command privilege level: 0

Allowed during upgrade: Yes

Applies to: Unified Communications Manager, Cisco Unity Connection

## file search

This command searches the content of a log and shows the matching lines a page at a time.

file search {activelog | inactivelog | install} file-spec [{reltimeabstime}] [ignorecase]

| Syntax Description | Parameters  | Description                                                                                                    |
|--------------------|-------------|----------------------------------------------------------------------------------------------------|
|                    | activelog   | Specifies a log on the active side.                                                                                          |
|                    | inactivelog | Specifies a log on the inactive side.                                                                                        |
|                    | install     | Specifies an installation log.                                                                                               |
|                    | file-spec   | Specifies the name of the file to search.                                                                                    |
|                    | reltime     | The relative time period, specified<br>in minutes   hours   days<br>  weeks   months   time<br>value                         |
|                    | abstime     | The absolute time period, specified<br>as <b>hh</b> : <b>mm</b> : <b>MM/DD/YY</b><br><b>hh</b> : <b>mm</b> : <b>MM/DD/YY</b> |
|                    | ignorecase  | Ignores case in a search.                                                                                                    |

## **Command Modes** Administrator (admin:)

**Usage Guidelines** Write the search term in the form of a regular expression, which is a special text string to describe a search pattern.

If the search term is found in only one file, the filename appears at the top of the output. If the search term is found in multiple files, each line of the output begins with the filename in which the matching line was found.

#### Requirements

Command privilege level: 0

Allowed during upgrade: Yes

## file search tftp

This command searches the content of a TFTP file and shows the matching lines a page at a time.

file search tftp *file-spec* [{*reltimeabstime*}] [ignorecase]

| Syntax Description | Parameters                                                                                                    | Description                                                                                                    |  |  |
|--------------------|----------------------------------------------------------------------------------------------------|----------------------------------------------------------------------------------------------------|--|--|
|                    | file-spec                                                                                                    | Specifies the name of the TFTP file to search.                                                                               |  |  |
|                    | reltime                                                                                                    | The relative time period, specified<br>inminutes   hours   days<br>  weeks   months   time<br>value                          |  |  |
|                    | abstime                                                                                                    | The absolute time period, specified<br>as <b>hh</b> : <b>mm</b> : <b>MM/DD/YY</b><br><b>hh</b> : <b>mm</b> : <b>MM/DD/YY</b> |  |  |
|                    | ignorecase                                                                                                    | Ignores case in a search.                                                                                                    |  |  |
| Command Modes      | Administrator (admin:)                                                                                                    |                                                                                                    |  |  |
| Usage Guidelines   | Write the search term in the form of a regular expression, which is a special text string to describe a search pattern.                                                                                                    |                                                                                                    |  |  |
|                    | If the search term is found in only one file, the filename appears at the top of the output. If the search term is found in multiple files, each line of the output begins with the filename in which the matching line was found. |                                                                                                    |  |  |
|                    | Requirements                                                                                                    |                                                                                                    |  |  |
|                    | Command privilege level: 0                                                                                                    |                                                                                                    |  |  |

Allowed during upgrade: Yes

# file tail activelog

I

This command tails (prints the last few lines) of a log file.

file tail {activelog | inactivelog | install} filespec [hex] [lines] [regexp expression]

| Syntax Description | Parameters                  | Description                                                                                                    |
|--------------------|-----------------------------|----------------------------------------------------------------------------------------------------|
|                    | activelog                   | Specifies a log on the active side.                                                                                     |
|                    | inactivelog                 | Specifies a log on the inactive side.                                                                                   |
|                    | install                     | Specifies an installation log.                                                                                          |
|                    | filespec                    | Specifies the path to the file. You can use the wildcard character, *, for filename as long as it resolves to one file. |
|                    | hex                         | Show the listing in hexadecimal.                                                                                        |
|                    | lines                       | Specifies the number of lines to display.                                                                               |
|                    | <b>regexp</b><br>expression | Tails log files that match <i>expression</i>                                                                            |
|                    |                             |                                                                                                    |

## **Command Modes** Administrator (admin:)

## Requirements

Command privilege level: 1

Allowed during upgrade: Yes

Applies to: Unified Communications Manager, IM and Presence Service on Unified Communications Manager, Cisco Unity Connection

#### Example

This example tails the operating system CLI log file.

admin: file tail activelog platform/log/cli00001.log

# file tail tftp

This command tails (prints the last few lines) of a TFTP file.

file tail tftp filespec [detail] [hex] [lines]

| Syntax Description | Parameters                 | Description                                                                                                    |
|--------------------|----------------------------|----------------------------------------------------------------------------------------------------|
|                    | filespec                   | Specifies the path to the file. You can use the wildcard character, *, for filename as long as it resolves to one file. |
|                    | detail                     | Long listing with date and time                                                                                         |
|                    | hex                        | Show the listing in hexadecimal.                                                                                        |
|                    | lines                      | Specifies the number of lines to display.                                                                               |
| Command Modes      | Administrator (admin:)     |                                                                                                    |
|                    | Requirements               |                                                                                                    |
|                    | Command privilege level: 0 |                                                                                                    |
|                    | Command                    | privilege level. 0                                                                                                    |
|                    | -                          | rring upgrade: Yes                                                                                                    |

### This command shows the contents of log files.

file view {activelog/inactivelog/install}} file-spec

tile view

| Syntax Description | Parameters                                              | Description                                                                                                    |
|--------------------|---------------------------------------------------------|----------------------------------------------------------------------------------------------------|
|                    | activelog                                               | Shows the contents of an active side logging files                                                                 |
|                    | inactivelog                                             | Shows the contents of an inactive side logging files                                                               |
|                    | install                                                 | Shows the contents of an install logging file                                                                      |
|                    | file-spec                                               | Specifies the path to the file to view. You can use the wildcard character, *, as long as it resolves to one file. |
| Command Modes      | Administrator (admin:)                                  |                                                                                                    |
| Usage Guidelines   | -                                                       |                                                                                                    |
|                    |                                                         |                                                                                                    |
| Cau                | tion Do not use this command                            | to view binary files because this can corrupt the terminal session.                                                |
|                    | Requirements                                            |                                                                                                    |
|                    | Command privilege level: 0                              |                                                                                                    |
|                    | Allowed during upgrade: Yes                             |                                                                                                    |
|                    | Applies to: Unified Communica<br>Cisco Unity Connection | tions Manager, IM and Presence Service on Unified Communications Manager,                                          |
|                    | Fxamile                                                 |                                                                                                    |

#### Example

This example shows a particular CDR log on the active side.

admin: file view activelog /cm/cdr\_repository/processed/20058012/{filename}

## file view activelog

This command shows the contents of log files.

file view activelog file-spec

| Syntax Description | Parameters             | Description                                                                                                    |
|--------------------|------------------------|----------------------------------------------------------------------------------------------------|
|                    | activelog              | Shows the contents of an active side logging files                                                                 |
|                    | file-spec              | Specifies the path to the file to view. You can use the wildcard character, *, as long as it resolves to one file. |
| Command Modes      | Administrator (admin:) |                                                                                                    |

#### **Usage Guidelines**

Â

Caution

**Note** This command may use a considerable amount of I/O and running it may impact system performance. It is highly recommended that this command be run off-hours.

Do not use this command to view binary files because this can corrupt the terminal session.

### Requirements

Command privilege level: 0

Allowed during upgrade: Yes

Applies to: Unified Communications Manager, IM and Presence Service on Unified Communications Manager, Cisco Unity Connection

#### Example

This example shows a particular log on the active side.

admin:file view activelog cm/trace/ccm/sdl/{filename}

## file view inactivelog

This command displays the contents of a log on the inactive side.

file view inactivelog {file-spec}

| Syntax Description | Parameters   | Description                                                                                                    |
|--------------------|--------------|----------------------------------------------------------------------------------------------------|
|                    | file-spec    | Specifies the path to the file to view. You can use the wildcard character, *, for <b>file-spec</b> as long as it resolves to one file.         |
| Command Modes      | Administra   | tor (admin:)                                                                                                    |
| Usage Guidelines   | -            |                                                                                                    |
|                    | <u>^</u>     |                                                                                                    |
| Cai                | ition Do not | t use this command to view binary files because this can corrupt the terminal session.                                                          |
|                    |              |                                                                                                    |
| I                  |              | ommand may use a considerable amount of I/O and running it may impact system performance. It is recommended that this command be run off-hours. |

## Requirements

Command privilege level: 0 Allowed during upgrade: Yes Applies to: Unified CM, Unified CM with IM and Presence, Cisco Unity Connection

## Example

This example shows a particular log on the inactive side. admin:file view inactivelog cm/trace/ccm/sdl/{filename}

## file view system-management-log

This command shows the contents of the Integrated Management Logs (IML).

|                  | file view system-management-log                                                                             |  |
|------------------|----------------------------------------------------------------------------------------------------|--|
| Command Modes    | Administrator (admin:)                                                                                      |  |
| Usage Guidelines |                                                                                                    |  |
|                  | Caution         Do not use this command to view binary files because this can corrupt the terminal session. |  |
|                  | Requirements                                                                                                |  |
|                  | Command privilege level: 1                                                                                  |  |
|                  | Allowed during upgrade: Yes                                                                                 |  |
|                  | Applies to: Unified Communications Manager, Cisco Unity Connection                                          |  |
| file view        | •                                                                                                    |  |
|                  | This command displays the contents of the installation log.                                                 |  |

file view tftp file-spec

| Syntax Description | Parameters | Description                                                                                                    |
|--------------------|------------|----------------------------------------------------------------------------------------------------|
|                    | file-spec  | Specifies the path to the file to view. You can use the wildcard character, *, as long as it resolves to one file. |
| Command Modes      | Administra | tor (admin:)                                                                                                    |

## **Usage Guidelines**

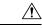

Caution

Do not use this command to view binary files because this can corrupt the terminal session.

## Requirements

Command privilege level: 0

Allowed during upgrade: Yes

Applies to: Unified Communications Manager, Cisco Unity Connection

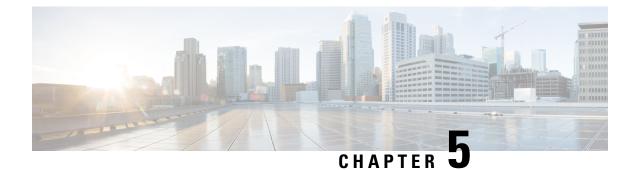

# **License Commands**

- license smart deregister, on page 37
- license smart register idtoken <token> [force], on page 38
- license smart renew auth, on page 38
- license smart renew ID, on page 38
- license smart transport direct, on page 39
- license smart transport gateway <URL> (Applicable Until Release 14SU4), on page 39
- license smart transport gateway <URL> (Applicable From Release 14SU4), on page 40
- license smart transport proxy <proxy-server> <proxy-port>, on page 40
- license smart transport ssm-satellite <URL> (Release 14SU4 onwards), on page 41
- license smart factory reset, on page 42
- license smart reservation enable, on page 42
- license smart reservation disable, on page 42
- license smart reservation request, on page 43
- license smart reservation cancel, on page 43
- license smart reservation install "<authorization-code>", on page 43
- license smart reservation install-file <url>, on page 44
- license smart reservation return, on page 44
- license smart reservation return authorization "<authorization-code>", on page 45
- license smart reservation set license\_count, on page 45
- license smart export request local <exportfeaturename>, on page 45
- license smart export return local <exportfeaturename>, on page 46
- license smart export cancel, on page 46

## license smart deregister

Use this command to unregister smart licensing on Unified Communications Manager and remove the product from Cisco Smart Software Manager.

license smart deregister

Command Modes Administrator (admin)

Command Line Interface Reference Guide for Cisco Unified Communications Solutions, Release 14 and SUs

Command privilege level: 4

Allowed during upgrade: Yes

Applies to: Unified Communications Manager and Cisco Unity Connection

## license smart register idtoken <token> [force]

Use this command to register Unified Communications Manager with Cisco Smart Software Manager using an ID token.

license smart register idtoken <token> [force]

**Command Modes** Administrator (admin:)

## Requirements

Command privilege level: 4

Allowed during upgrade: Yes

Applies to: Unified Communications Manager and Cisco Unity Connection

## license smart renew auth

Use this command to manually renew the license usage information .

#### license smart renew auth

Command Modes Administrator (admin)

#### Requirements

Command privilege level: 4 Allowed during upgrade: Yes Applies to: Unified Communications Manager and Cisco Unity Connection

## license smart renew ID

Use this command to manually renew the license registration.

license smart renew ID

Command privilege level: 4

Allowed during upgrade: Yes

Applies to: Unified Communications Manager and Cisco Unity Connection

## license smart transport direct

Use the following command to configure the Smart Licensing feature to send license usage information directly to Cisco Smart Software Manager. This is a default setting.

## license smart transport direct

**Command Modes** 

Administrator (admin)

#### **Requirements**

Command privilege level: 4

Allowed during upgrade: Yes

Applies to: Unified Communications Manager

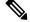

**Note** The following command is executed when Unified Communications Manager is unregistered with Cisco Smart Software Manager or satellite.

# license smart transport gateway <URL> (Applicable Until Release 14SU4)

Use the following command to configure the Smart Licensing feature to send license usage information to Cisco Smart Software Manager through an on-premise Transport Gateway or Smart Software Manager satellite. The setting is used when the product does not have internet access.

 license smart transport gateway <URL>

 Command Modes
 Administrator (admin)

 Requirements

Command privilege level: 4

Allowed during upgrade: Yes

Applies to: Unified Communications Manager

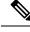

Note

The following command is executed when Unified Communications Manager is unregistered with Cisco Smart Software Manager or satellite.

# license smart transport gateway <URL> (Applicable From Release 14SU4)

Use the following command to configure the Smart Licensing feature to send license usage information to Cisco Smart Software Manager through an on-premise Transport Gateway. The setting is used when the product does not have internet access.

license smart transport gateway <URL>

Command Modes Administrator (admin)

#### Requirements

Command privilege level: 4

Allowed during upgrade: Yes

Applies to: Unified Communications Manager

 $\otimes$ Note

The following command is executed when Unified Communications Manager is unregistered with Cisco Smart Software Manager or satellite.

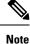

This command is executed to configure the Transport Gateway URL. This command cannot be executed on Unified Communications Manager using the Smart Transport mode for communication as Transport Gateway is not supported. Use the 'license smart transport ssm-satellite <URL>' CLI command to configure the satellite URL. Smart Transport gateway is not supported for freshly deployed Unified Communications Manager systems.

Note

You must use this command in case there are any issues with Smart Transport mode and wants to fall back to the Call Home mode post deregister.

## license smart transport proxy <proxy-server> <proxy-port>

Use the following command to configure the Smart Licensing feature to communicate with Cisco Smart Software Manager through an HTTP or HTTPS Proxy:

L

|               |                                                                                                  | oxy-server> - Proxy Server IP Address/HostName<br>oxy-port> - Proxy Server Port                                                              |
|---------------|--------------------------------------------------------------------------------------------------|----------------------------------------------------------------------------------------------------|
|               | <pre>license smart transport proxy <proxy-server> <proxy-port></proxy-port></proxy-server></pre> |                                                                                                    |
| Command Modes | Adn                                                                                              | ninistrator (admin)                                                                                                    |
|               | Req                                                                                              | uirements                                                                                                    |
|               | Con                                                                                              | nmand privilege level: 4                                                                                                    |
|               | Allo                                                                                             | owed during upgrade: Yes                                                                                                    |
|               | App                                                                                              | lies to: Unified Communications Manager                                                                                                    |
|               |                                                                                                  |                                                                                                    |
|               | Note                                                                                             | The following command is executed when Unified Communications Manager is unregistered with Cisco Smart Software Manager.                     |
|               |                                                                                                  |                                                                                                    |
|               | Note                                                                                             | When user gets the prompt Do you want to enable Authentication based proxy? Yes/No                                                           |
|               |                                                                                                  | Enter "Yes" if you want to register Unified Communication Manager with Cisco Smart Software Manager using authentication based proxy server. |
|               |                                                                                                  |                                                                                                    |

## Example

```
admin:license smart transport proxy <proxy-server> <proxy-port>
Do you want to enable Authentication based proxy ? y/n y
User Name : xyz
Password: *****
```

Result: Transport settings updated successfully.

# license smart transport ssm-satellite <URL> (Release 14SU4 onwards)

Use the following command to configure the Smart Licensing feature to send license usage information to an on-premise Smart Software Manager satellite. This setting is used when the product does not have any access to the Internet.

license smart transport ssm-satellite <URL>

Command privilege level: 4

Allowed during upgrade: Yes

Applies to: Unified Communications Manager

## license smart factory reset

Use this command to clear all licensing information from the trusted store and memory, except the evaluation period count down and the Specific License Reservation (SLR) sequence number.

license smart factory reset

**Command Modes** Administrator (admin)

## Requirements

Command privilege level: 4 Allowed during upgrade: Yes Applies to: Cisco Unified Communications Manager

## license smart reservation enable

Use this command to enable the license reservation feature.

license smart reservation enable

**Command Modes** Administrator (admin)

#### Requirements

Command privilege level: 4

Allowed during upgrade: Yes

Applies to: Unified Communications Manager and Cisco Unity Connection

## license smart reservation disable

Use this command to disable the license reservation feature.

license smart reservation disable

Command privilege level: 4

Allowed during upgrade: Yes

Applies to: Unified Communications Manager and Cisco Unity Connection

## license smart reservation request

Use this command to generate reservation request code from Unified Communications Manager product.

#### license smart reservation request

Command Modes Administrator (admin)

## Requirements

Command privilege level: 4

Allowed during upgrade: Yes

Applies to: Unified Communications Manager and Cisco Unity Connection

## license smart reservation cancel

Use this command to cancel the reservation process before the authorization code obtained from Cisco Smart Software Manager against the Product request code is installed.

license smart reservation cancel

## Command Modes Administrator (admin)

#### Requirements

Command privilege level: 4

Allowed during upgrade: Yes

Applies to: Unified Communications Manager and Cisco Unity Connection

# license smart reservation install "<authorization-code>"

Use this command to install the license reservation authorization-code generated on the Cisco Smart Software Manager.

license smart reservation install "<authorization-code>"

Command privilege level: 4

Allowed during upgrade: Yes

Applies to: Unified Communications Manager and Cisco Unity Connection

## license smart reservation install-file <url>

Use this command to install the license reservation authorization-code file generated on the Cisco Smart Software Manager.

license smart reservation install-file <url>

**Command Modes** Administrator (admin)

#### **Requirements**

Command privilege level: 4

Allowed during upgrade: Yes

Applies to: Unified Communications Manager and Cisco Unity Connection

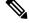

Note

e url is mandatory Path to the authorization-code file on SFTP server in below format:

sftp://<HostName/IP>:<port>/<Path to Authorization-Code file>

## license smart reservation return

Use this command to generate a return code that must be entered into the Cisco Smart Software Manager to return the licenses to the virtual account pool.

#### license smart reservation return

Command Modes Administrator (admin)

## Requirements

Command privilege level: 4

Allowed during upgrade: Yes

Applies to: Unified Communications Manager and Cisco Unity Connection

# license smart reservation return authorization "<authorization-code>"

Use this command to generate a return code using the authorization code specified on the command line. The return code must be entered into the Cisco Smart Software Manager to return the licenses to the virtual account pool.

license smart reservation return authorization "<authorization-code>"

**Command Modes** Administrator (admin)

#### Requirements

Command privilege level: 4

Allowed during upgrade: Yes

Applies to: Unified Communications Manager and Cisco Unity Connection

## license smart reservation set license\_count

Use this command to configure or update the license count for the system to operate within when Permanent License Reservation is enabled. License count configured using this CLI does not affect compliance status and is for administrator reference only. The license count set by admin using the CLI will be displayed on the Unified Communications Manager License Management UI screen.

license smart reservation set license\_count

**Command Modes** Administrator (admin:)

## Requirements

Command privilege level: 4

Allowed during upgrade: Yes

Applies to: Unified Communications Manager, Cisco Emergency Responder, and Cisco Unity Connection

## license smart export request local <exportfeaturename>

Use this command to allow user with Smart Account for whom Export Restrictions apply, to request a regulatory export license from Cisco Smart Software Manager or satellite.

The command returns an export authorization key if regulatory Export License is available from Cisco Smart Software Manager or satellite and enable export-controlled functionality on the product.

license smart export request local <exportfeaturename>

|               | Note  | <ul> <li>Export restricted feature name for Unified Communications Manager is<br/><cucm_export_restricted_authorization_key></cucm_export_restricted_authorization_key></li> </ul> |
|---------------|-------|----------------------------------------------------------------------------------------------------|
|               |       | • Export restricted feature name for Cisco Unity Connection is<br><cuc_export_restricted_authorization_key></cuc_export_restricted_authorization_key>                              |
| Command Modes | Admi  | nistrator (admin)                                                                                                    |
|               | Requi | rements                                                                                                    |

Command privilege level: 4

Allowed during upgrade: Yes

Applies to: Cisco Unified Communications Manager, Cisco Unity Connection.

## license smart export return local <exportfeaturename>

Use this command to allow a return, previously requested export restricted license to Cisco Smart Software Manager or satellite. The export authorization key for the export restricted feature is removed from the system.

#### license smart export return local <exportfeaturename>

|               | Note                  | • Export restricted feature name for Unified Communications Manager is<br><cucm_export_restricted_authorization_key></cucm_export_restricted_authorization_key> |  |
|---------------|-----------------------|----------------------------------------------------------------------------------------------------|--|
|               |                       | • Export restricted feature name for Cisco Unity Connection is<br><cuc_export_restricted_authorization_key></cuc_export_restricted_authorization_key>           |  |
| Command Modes | Administrator (admin) |                                                                                                    |  |
|               | Requ                  | irements                                                                                                    |  |
|               | Com                   | mand privilege level: 4                                                                                                    |  |
|               | Allow                 | wed during upgrade: Yes                                                                                                    |  |
|               | Appl                  | ies to: Cisco Unified Communications Manager, Cisco Unity Connection.                                                                                           |  |
|               |                       |                                                                                                    |  |

# license smart export cancel

Use this command to allow user with Smart Account for whom Export Restrictions apply, to cancel the automatic retry of previously failed export request or return from Cisco Smart Software Manager or satellite.

### license smart export cancel

## **Command Modes** Administrator (admin)

## Requirements

Command privilege level: 4

Allowed during upgrade: Yes

Applies to: Cisco Unified Communications Manager, Cisco Unity Connection.

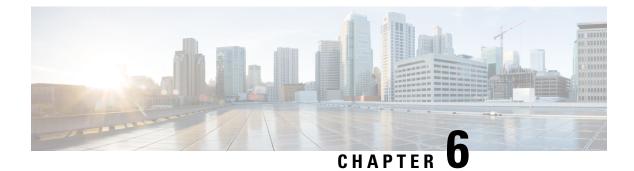

# **Run Commands**

- run cuc dbquery, on page 49
- run cuc preupgrade test, on page 50
- run cuc smtptest, on page 52
- run cuc sysagent task, on page 52
- run cuc vui rebuild, on page 53
- run loadcsv, on page 54
- run loadxml, on page 54
- run sql, on page 55
- run pe sql, on page 55

# run cuc dbquery

This command runs an SQL query and displays the results.

run cuc dbquery database\_name sql\_query [page]

| Syntax Description | Parameters    | Description                                                                                                    |  |
|--------------------|---------------|----------------------------------------------------------------------------------------------------|--|
|                    | database_name | Specifies the database that <i>sql_statement</i> operates on.                                                                                                    |  |
|                    |               | <b>Note</b> Be aware that database names are case sensitive.                                                                                                    |  |
|                    |               | Connection databases include:                                                                                                    |  |
|                    |               | unitydirdb: Contains the directory and configuration data.                                                                                                    |  |
|                    |               | unitydyndb: Contains dynamic data that Connection uses internally.                                                                                                    |  |
|                    |               | unitymbxdb1 to unitymbxdb5: Contains the data about the current voice messages in the corresponding mailbox store. This data includes pointers to the audio files that are stored in the file system. If only one mailbox store is configured, the name of the mailbox store database is always unitymbxdb1. |  |
|                    |               | unityrptdb: Contains audit log data.                                                                                                    |  |
|                    | sql_query     | Specifies the SQL query that you want to run.                                                                                                    |  |
|                    |               |                                                                                                    |  |

|                  | Parameters                                                                                                    | Description           Shows the output one page at a time.                                                                                                    |                                                                                                    |  |  |
|------------------|----------------------------------------------------------------------------------------------------|----------------------------------------------------------------------------------------------------|----------------------------------------------------------------------------------------------------|--|--|
|                  | page                                                                                                    |                                                                                                    |                                                                                                    |  |  |
|                  |                                                                                                    | Note                                                                                                    | Be aware that <b>page</b> is case sensitive.                                                                                                    |  |  |
| Command Modes    | Administrator                                                                                                    | (admin:)                                                                                                    |                                                                                                    |  |  |
| Usage Guidelines |                                                                                                    |                                                                                                    | <b>cuc dbquery</b> command with the csp_ConfigurationModify procedure, which<br>lind Transfer Ringing timer. The command usage for this timer is as follows: |  |  |
|                  |                                                                                                    | run cuc dbquery unitydirdb execute procedure<br>csp_ConfigurationModify(pFullName='System.Telephony.WaitForBlindTransferLongTimeoutMs',pvaluelong=" <i>new</i><br><i>value</i> " |                                                                                                    |  |  |
|                  | where, <i>new value</i> specifies the value of the Wait for Blind Transfer Ringing Timer parameter. The default and minimum value of this parameter is 500ms. The maximum value of this parameter can be 5000ms. |                                                                                                    |                                                                                                    |  |  |
|                  | Requirements                                                                                                    |                                                                                                    |                                                                                                    |  |  |
|                  | Command privilege level: 1                                                                                                    |                                                                                                    |                                                                                                    |  |  |
|                  | Allowed during upgrade: Yes                                                                                                    |                                                                                                    |                                                                                                    |  |  |
|                  | Applies to: Cisco Unity Connection                                                                                                    |                                                                                                    |                                                                                                    |  |  |
|                  | Example                                                                                                    |                                                                                                    |                                                                                                    |  |  |
|                  | The following unitydirdb dat                                                                                                    | -                                                                                                    | uns the SQL query <b>select alias from vw_usertemplate</b> on the                                                                                            |  |  |
|                  | admin: run cuc dbquery unitydirdb select alias from vw_usertemplate                                                                                                    |                                                                                                    |                                                                                                    |  |  |
|                  | alias                                                                                                    |                                                                                                    |                                                                                                    |  |  |
|                  |                                                                                                    |                                                                                                    |                                                                                                    |  |  |
|                  | Administrato                                                                                                    | rTemplate                                                                                                    |                                                                                                    |  |  |
|                  |                                                                                                    | -                                                                                                    |                                                                                                    |  |  |

# run cuc preupgrade test

This command verifies the state of the connection server on which the upgrade process is to be performed and specifies the actions that can be taken before upgrading the system.

run cuc preupgrade test

**Command Modes** Administrator (admin:)

#### Usage Guidelines

#### Requirements

None

Command privilege level: 1

Allowed during upgrade: Yes

Applies to: Cisco Unity Connection only.

#### Example

admin:run cuc preupgrade test

DISCLAIMER :: This cli command should be executed from publisher before upgrade to check system health. This cli command is not intended to correct the system state , rather it aims at informing the administrator what all actions are advised to be taken before running upgrade. \_\_\_\_\_ Checking connection db. Please wait...Done Checking critical services. Please wait...Done Checking cluster state. Please wait ... Done Checking cop file installation. Please wait ... Done Checking locales installation. Please wait...Done Checking drs backup history. Please wait...Done \_\_\_\_\_ REPORT CARD \_\_\_\_\_ Locales Installation Test: PASS Connection DB Test: PASS DRS Backup History Test: FAIL Cluster State Test: SKIPPED Critical Services Test: PASS Cop File Installation Test: SKIPPED \_\_\_\_\_ ACTION SUMMARY \_\_\_\_\_

\_\_\_\_\_

ACTION : Connection DB is online.

NO constraints were found disabled in :unitydirdb, NO ACTION required before upgrade.

NO indexes were found disabled in :unitydirdb,NO ACTION required before upgrade. NO constraints were found disabled in :unitydyndb,NO ACTION required before upgrade.

NO indexes were found disabled in :unitydyndb,NO ACTION required before upgrade. NO constraints were found disabled in :unitymbxdb1,NO ACTION required before

upgrade.

NO indexes were found disabled in :unitymbxdbl,NO ACTION required before upgrade. NO constraints were found disabled in :unityrptdb,NO ACTION required before upgrade.

NO indexes were found disabled in :unityrptdb,NO ACTION required before upgrade. Connection DB state is GOOD,NO ACTION required before upgrade.

ACTION : All Critical services are running ,NO ACTION required before upgrade.

ACTION : Standalone/Cores detected , excluding cluster state checking

ACTION : Skipping COP installation check, product version detected :'8.6.2.21018-1', NO ACTION required before upgrade.

ACTION : No locales were found installed ,NO ACTION required before upgrade.

ACTION : Make Sure DRS backup is taken aleast a day before upgrade.

Check report /var/log/active/cuc/cli/preupgrade 120325-224523.txt for details.

## run cuc smtptest

This command initiates a test that helps to verify the outgoing or incoming SMTP configuration for SpeechView transcriptions.

run cuc smtptest email-address

| Syntax Description | Parameters Description                                                                                                    |
|--------------------|----------------------------------------------------------------------------------------------------|
|                    | email-address Specifies the email address.                                                                                                    |
| Command Modes      | Administrator (admin:)                                                                                                    |
| Usage Guidelines   | The test sends a test message to a specified email address. You then access the email account and reply to the test message without changing the subject line. The test passes after the Cisco Unity Connection server receives the response. The success or failure of parts of the test help to pinpoint problems in the outgoing or incoming SMTP configuration for transcriptions. |
|                    | Requirements                                                                                                    |
|                    | Command privilege level: 0                                                                                                    |
|                    | Allowed during upgrade: Yes                                                                                                    |
|                    | Applies to: Cisco Unity Connection.                                                                                                    |
|                    |                                                                                                    |

## Example

The following example runs the Sysagent task CleanDeletedMessagesTask.

admin: run cuc sysagent task CleanDeletedMessagesTask

## run cuc sysagent task

This command runs a Sysagent task.

run cuc sysagent task task\_name

| Syntax Description | Parameters | Description                                                   |
|--------------------|------------|---------------------------------------------------------------|
|                    | task_name  | Specifies the name of the Sysagent task that you want to run. |

In an HTTP(S) network, you need to provide the HTTP(S) link display name as a parameter in the command to run directory synchronization (Data.LocalNetworkSync) and voice name synchronization (Data.LocalNetworkSync.Voicename) tasks. The syntax is shown below:

run cuc sysagent task task\_name HTTP(S)LinkDisplayName

The following example runs the Data.LocalNetworkSync task:

|                  | admin: run cuc sysagent task Data.LocalNetworkSync HTTP(S)LinkDisplayName1                                                                                                    |                                                                                                    |  |  |  |
|------------------|----------------------------------------------------------------------------------------------------|----------------------------------------------------------------------------------------------------|--|--|--|
|                  | Dat                                                                                                    | a.LocalNetworkSync started                                                                                                    |  |  |  |
|                  | Where HTTP(S)LinkDisplayName is the display name of the HTTP(S) link with whic synchronize the directory information.                                                                                                    |                                                                                                    |  |  |  |
|                  | Note         Before running the command, make sure that the scheduled task for directory or voice name synchronization is disabled for the specified HTTP(S) link "HTTP(S)LinkDisplayName" to availy issues in synchronization. |                                                                                                    |  |  |  |
| Command Modes    | Adı                                                                                                    | ninistrator (admin:)                                                                                                    |  |  |  |
| Usage Guidelines |                                                                                                    | For a list of Sysagent tasks, run the command <b>show cuc sysagent task list</b> (Cisco Unity Connection only). Be aware that sysagent task names are case sensitive. |  |  |  |
|                  | Requirements                                                                                                    |                                                                                                    |  |  |  |
|                  | Cor                                                                                                    | nmand privilege level: 1                                                                                                    |  |  |  |
|                  | Alle                                                                                                    | owed during upgrade: Yes                                                                                                    |  |  |  |
|                  | Арр                                                                                                    | plies to: Cisco Unity Connection                                                                                                    |  |  |  |
|                  | Exa                                                                                                    | mple                                                                                                    |  |  |  |
|                  | The                                                                                                    | e following example runs the Sysagent task Umss.CleanDeletedMessagesTask.                                                                                             |  |  |  |

admin: run cuc sysagent task Umss.CleanDeletedMessagesTask

```
Umss.CleanDeletedMessagesTask started
```

# run cuc vui rebuild

This command instructs the voice recognition transport utility to immediately rebuild the voice recognition name grammars with pending changes.

```
run cuc vui rebuildCommand ModesAdministrator (admin:)Usage GuidelinesThis command rebuilds only grammars that have changes flagged in the database. This command ignores<br/>name grammar update blackout schedules and executes immediately. Due to the overhead of retrieving<br/>potentially large amounts of name-related data from the database, you should use this command sparingly<br/>and only when absolutely necessary.
```

#### Requirements

Command privilege level: 1 Allowed during upgrade: Yes Applies to: Cisco Unity Connection

## run loadcsv

This command is used on the publisher node to install the csv files that are available on a server.

|                  | run loadcsv                                                                                                    |  |  |
|------------------|----------------------------------------------------------------------------------------------------|--|--|
| Command Modes    | Administrator (admin:)                                                                                                    |  |  |
| Usage Guidelines | Requirements                                                                                                    |  |  |
|                  | Command privilege level: 1                                                                                                    |  |  |
|                  | Allowed during upgrade: No                                                                                                    |  |  |
|                  | Applies to: Unified Communications Manager, IM and Presence Service on Unified Communications Manager,<br>Cisco Unity Connection |  |  |

# run loadxml

This command is a workaround for when service parameters or product-specific information does not appear in the administration window as expected.

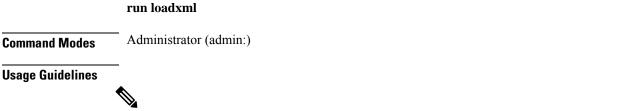

Note

This command is processor intensive, and you may need to restart some services after you run this command.

## Requirements

Command privilege level: 1

Allowed during upgrade: No

Applies to: Unified Communications Manager, IM and Presence Service on Unified Communications Manager, Cisco Unity Connection

## run sql

This command allows you to run an SQL command.

run sql sql\_statement

| Syntax Description | Parameters    | Description                       |
|--------------------|---------------|-----------------------------------|
|                    | sql_statement | Specifies the SQL command to run. |

Command Modes Administrator (admin:)

## Requirements

Command privilege level: 0

Allowed during upgrade: 0

Applies to: Unified Communications Manager, IM and Presence Service on Unified Communications Manager, Cisco Unity Connection

Note Users with ordinary privileges can run read-only SQL commands.

#### Example

This example runs an SQL command. admin: run sql select name from device

## run pe sql

This command allows you to run an input SQL statement against the specified presence datastore.

run pe sql datastore\_name sql\_statement

| Syntax Description | Parameters                             | Description                           |  |
|--------------------|----------------------------------------|---------------------------------------|--|
|                    | datastore_name                         | Represents the name of the datastore. |  |
|                    | sql_statement                          | Represents the SQL command to run.    |  |
| Command Modes      | mmand Modes     Administrator (admin:) |                                       |  |
| Usage Guidelines   | _<br>Requirements                      |                                       |  |
|                    | Command privil                         | ege level: 1                          |  |

Allowed during upgrade: Yes

Applies to: IM and Presence Service on Unified Communications Manager

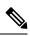

Note Users with ordinary privileges can run read-only SQL commands.

## Example

This example runs an SQL command against the datastore.

admin: run pe sql ttsoft select \* from presenceeventtable

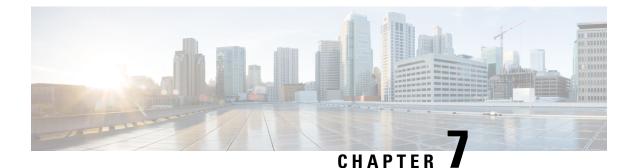

# **Set Commands**

- set account enable, on page 59
- set account name, on page 60
- set accountlocking, on page 61
- set accountlocking count, on page 62
- set accountlocking unlocktime, on page 63
- set account ssorecoveryurlaccess, on page 63
- set account ssouidvalue, on page 64
- set cert bulk consolidate, on page 65
- set cert bulk export, on page 65
- set cert bulk import, on page 66
- set cert bulk sftp, on page 66
- set cert default-ca-list disable, on page 67
- set cert default-ca-list enable, on page 68
- set cert delete, on page 70
- set cert import, on page 70
- set cert regen, on page 71
- set cert regen ITLRecovery, on page 72
- set cli pagination, on page 72
- set cli session timeout, on page 73
- set commandcount, on page 74
- set csr gen, on page 74
- set cuc jetty stderrlog, on page 75
- set cuc jetty stdoutlog, on page 76
- set cuc jetty requestlog, on page 77
- set cuc speechview registration certificate size, on page 77
- set cuc srsv timeout, on page 78
- set cuc trace, on page 78
- set date, on page 79
- set dscp defaults, on page 80
- set dscp, on page 80
- set dscp marking, on page 81
- set ipsec policy\_group, on page 82
- set ipsec policy\_name, on page 82

- set key regen authz encryption, on page 83
- set key regen authz signing, on page 83
- set logging, on page 83
- set Login Grace Timeout, on page 84
- set network cluster publisher, on page 84
- set network cluster subscriber details, on page 85
- set network cluster subscriber dynamic-cluster-configuration, on page 86
- set network dhcp eth0, on page 86
- set network dns, on page 87
- set network dns options, on page 87
- set network domain, on page 88
- set network failover, on page 89
- set network gateway, on page 89
- set network hostname, on page 90
- set network ip eth0, on page 92
- set network ipv6 dhcp, on page 93
- set network ipv6 gateway, on page 94
- set network ipv6 service, on page 94
- set network ipv6 static\_address, on page 95
- set network max\_ip\_conntrack, on page 95
- set network mtu, on page 96
- set network name-service hosts cache-enable, on page 97
- set network name-service hosts max-db-size, on page 97
- set network name-service hosts negative-time-to-live, on page 98
- set network name-service hosts persistent, on page 98
- set network name-service hosts positive-time-to-live, on page 99
- set network name-service hosts suggested-size, on page 99
- set network name-service services cache-enable, on page 99
- set network name-service services max-db-size, on page 100
- set network name-service services negative-time-to-live, on page 100
- set network name-service services persistent, on page 101
- set network name-service services positive-time-to-live, on page 101
- set network name-service services suggested-size, on page 102
- set network nic eth0, on page 102
- set network ntp option, on page 103
- set network pmtud state, on page 103
- set network restore, on page 104
- set network status eth0, on page 105
- set network name-service, on page 106
- set password complexity minimum-length, on page 106
- set password age, on page 107
- set password change-at-login, on page 107
- set password complexity character, on page 108
- set password complexity character difference, on page 109
- set password complexity character max-repeat, on page 110
- set password expiry maximum-age, on page 110

- set password expiry user maximum-age configure, on page 111
- set password expiry minimum-age, on page 112
- set password expiry user maximum-age, on page 113
- set password expiry user minimum-age, on page 113
- set password history, on page 114
- set password inactivity, on page 115
- set password system bootloader encryptHash, on page 116
- set password user admin, on page 116
- set password user security, on page 116
- Set replication-sync monitor, on page 117
- set samltrace level, on page 118
- set session maxlimit, on page 118
- set smtp, on page 119
- set strace enable, on page 119
- set strace disable, on page 120
- set timezone, on page 120
- set tls min-version, on page 121
- set trace disable, on page 123
- set trace enable, on page 123
- set tlsresumptiontimeout, on page 124
- set tlstrace\*, on page 125
- set web-security, on page 126
- set webapp session timeout, on page 127
- set webapp session maxlimit, on page 128
- set workingdir, on page 131

## set account enable

This command enables the OS user account that was disabled because of password inactivity.

| Syntax Description | Parameters Description                                                                                                    |  |  |  |
|--------------------|----------------------------------------------------------------------------------------------------|--|--|--|
|                    | <i>user-id</i> Specifies the user ID of the account that was disabled.                                                        |  |  |  |
| Command Modes      | Administrator (admin:)                                                                                                    |  |  |  |
|                    | Requirements                                                                                                    |  |  |  |
|                    | Command privilege level: 4                                                                                                    |  |  |  |
|                    | Allowed during upgrade: No                                                                                                    |  |  |  |
|                    | Applies to: Unified Communications Manager, IM and Presence Service on Unified Communications Manager, Cisco Unity Connection |  |  |  |

set account enable user-id

## set account name

This command sets up a new account on the operating system.

set account name name

| Syntax Description | Parameters                                                                                                    | Description                                                                                                    |  |  |  |  |
|--------------------|----------------------------------------------------------------------------------------------------|----------------------------------------------------------------------------------------------------|--|--|--|--|
|                    | name                                                                                                    | Represents the username for the new account.                                                                                                    |  |  |  |  |
|                    | Enter a name comprised of only alphabets or characters comprised of alphanumeric c (a-z, A-D, 0-9).                |                                                                                                    |  |  |  |  |
|                    |                                                                                                    | Note Umlaut characters are not supported.                                                                                                    |  |  |  |  |
| Command Modes      | Administrat                                                                                                    | Administrator (admin:)                                                                                                    |  |  |  |  |
| Usage Guidelines   |                                                                                                    | nter the username, the system prompts you to enter the privilege level (0 or 1) and password for ount. The privilege levels definitions are as follows:                |  |  |  |  |
|                    | Privilege le                                                                                                    | Privilege level 0                                                                                                    |  |  |  |  |
|                    | -                                                                                                    | Specifies an ordinary privilege level. Users with ordinary privileges can run CLI commands with privilege level 0 only.                                                |  |  |  |  |
|                    | Privilege level 1                                                                                                  |                                                                                                    |  |  |  |  |
|                    | Specifies an advanced privilege level. Users with advanced privileges can run CLI com privilege level 1 and below. |                                                                                                    |  |  |  |  |
|                    |                                                                                                    |                                                                                                    |  |  |  |  |
|                    |                                                                                                    | ministrator account that the system creates during Unified Communications Manager installation has lege level of 4. The administrator can run all commands in the CLI. |  |  |  |  |
|                    |                                                                                                    | ount name command includes the following new prompts:<br>this User to login to SAML SSO-enabled system through the Recovery URL ? (Yes / No)'                          |  |  |  |  |

- Level 4 administrators can enable or disable the access to the recovery URL sign-in option for new platform administrators by typing 'Yes' or 'No' on the CLI. The value can be configured to 'Yes' if a user chooses to sign-in using the Recovery URL.
- 'To authenticate a platform login for SSO, a Unique Identifier (UID) must be provided that identifies this user to LDAP (such as sAMAccountName or UPN). Please enter the appropriate LDAP Unique Identifier (UID) for this user:[UID]' Level 4 administrator can type the unique identifier value for each platform administrator for this prompt.

 Note
 Only the Level 4 administrator has privileges to run all the CLI commands.

 The administrator must ensure to perform the following tasks:

- Type either 'Yes' or 'No' for the 'Allow this User to login to SAML SSO-enabled system through Recovery URL ? (Yes / No)' prompt. If this prompt value is blank, an error message appears.
- Type a value for the 'To authenticate a platform login for SSO, a Unique Identifier (UID) must be provided that identifies this user to LDAP (such as sAMAccountName or UPN). Please enter the appropriate LDAP Unique Identifier (UID) for this user:[UID]' prompt. If the prompt value is duplicate, an error message appears. You can hit the Enter key and then, the user account name is saved by default. After the account is created successfully, the administrator will see the message Account created successfully. Log in to the CLI and update the password before you log in to OS Administration.
- In the case of SAML SSO login for Operating System Admin pages, if LDAP user consists of '&' character, make sure you create platform user without '&' and then map to LDAP user consisting of '&' character.
- In the case of SAML SSO login for Operating System Admin pages, if LDAP attribute value for User ID is telephonenumber, make sure you create platform user using consisting of alphanumeric characters or English alphabets only. Do not include platform user name with only numeric values. Then, map to the appropriate LDAP user having the UID value as telephone number.

#### **Requirements**

Command privilege level: 4

Allowed during upgrade: No

set accountlocking {enable | disable}

Applies to: Unified Communications Manager, IM and Presence Service on Unified Communications Manager, Cisco Unity Connection

## set accountlocking

This command enables or disables account locking for the current administration accounts.

Syntax DescriptionParametersDescriptionenableEnable account locking.disableDisable account locking.

**Command Modes** Administrator (admin:)

#### **Usage Guidelines**

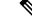

**Note** After you run this command with **enable**, the system automatically enables account lockout notification after the system enables the audit logging function.

When the Administration account locking feature is enabled, and the user enters the wrong password more than the accountlocking count, the account gets locked for a set period. The message that the account is locked is only seen on the VM console and secure logs.

## Requirements

Applies to: Unified Communications Manager, IM and Presence Service on Unified Communications Manager, Cisco Unity Connection

# set accountlocking count

This command sets the global consecutive failed sign-in attempt count that triggers locking a user account.

| Syntax Description | Parameters                                                                                                    | Description                                                                                |  |  |  |
|--------------------|----------------------------------------------------------------------------------------------------|--------------------------------------------------------------------------------------------|--|--|--|
|                    | attempts                                                                                                    | Represents the number of consecutive sign-in attempts before the system locks the account. |  |  |  |
|                    |                                                                                                    | Value Range: 2-5                                                                           |  |  |  |
|                    |                                                                                                    | Default value: 3                                                                           |  |  |  |
| Command Modes      | Administrator (admin:)                                                                                                    |                                                                                            |  |  |  |
| Usage Guidelines   | To change the global value for consecutive failed sign-in attempts before the system locks a user account, execute this command.                                                                                          |                                                                                            |  |  |  |
|                    |                                                                                                    |                                                                                            |  |  |  |
|                    | <b>Note</b> This command is only valid when account locking is enabled. If account locking is disabled, the system not remember the account locking value and uses the default value, 3, after you enable account locking |                                                                                            |  |  |  |
|                    | Requirements                                                                                                    |                                                                                            |  |  |  |
|                    | Command privilege level: 1                                                                                                    |                                                                                            |  |  |  |
|                    |                                                                                                    |                                                                                            |  |  |  |
|                    | Applies to: Unified Communicat<br>Cisco Unity Connection                                                                                                    | ions Manager, IM and Presence Service on Unified Communications Manager,                   |  |  |  |

set accountlocking count attempts

# set accountlocking unlocktime

This command configures the unlock time for the current Unified Communications Manager admin accounts.

set accountlocking unlocktime seconds

| Syntax Description | Parameters seconds                                                                                                    |                                                                                                    | Description                                                                      |  |  |  |
|--------------------|----------------------------------------------------------------------------------------------------|----------------------------------------------------------------------------------------------------|----------------------------------------------------------------------------------|--|--|--|
|                    |                                                                                                    |                                                                                                    | Specifies the unlock time in seconds.                                            |  |  |  |
|                    |                                                                                                    |                                                                                                    | Value Range: 30-3600                                                             |  |  |  |
|                    |                                                                                                    |                                                                                                    | Default value: 300                                                               |  |  |  |
|                    |                                                                                                    |                                                                                                    |                                                                                  |  |  |  |
|                    | Note                                                                                                    | • The account gets automati                                                                                                    | • The account gets automatically unlocked only after the configured unlock time. |  |  |  |
|                    |                                                                                                    | • This command is only valid when account locking is enabled. If account locking is disabled, the s does not remember the account locking unlock time and uses the default value, 300, after you ena account locking. |                                                                                  |  |  |  |
| Command Modes      | Ad                                                                                                    | Administrator (admin:)                                                                                                    |                                                                                  |  |  |  |
|                    | Requirements                                                                                                    |                                                                                                    |                                                                                  |  |  |  |
|                    | Cor                                                                                                    | Command privilege level: 0                                                                                                    |                                                                                  |  |  |  |
|                    | Allowed during upgrade: No                                                                                                    |                                                                                                    |                                                                                  |  |  |  |
|                    | Applies to: Unified Communications Manager, IM and Presence Service on Unified Communications Manager,<br>Cisco Unity Connection |                                                                                                    |                                                                                  |  |  |  |
| set accol          | ints                                                                                                    | ssorecoveryurla                                                                                                    | ICCESS                                                                           |  |  |  |
|                    | Thi                                                                                                    | s command enables or disables th                                                                                                    | he SSO recovery URL access for platform administrators.                          |  |  |  |
|                    |                                                                                                    |                                                                                                    |                                                                                  |  |  |  |
| -                  | Note                                                                                                    | <b>Note</b> By default, the platform administrator Level 4 has access to the recovery URL. If the platfor Level 4 attempts to update the recovery URL access for own self, an error appears.                          |                                                                                  |  |  |  |
|                    | set                                                                                                    | account ssorecoveryurlaccess                                                                                                    | {enable   disable}userid                                                         |  |  |  |
| Syntax Description | Pa                                                                                                    | rameters                                                                                                    | Description                                                                      |  |  |  |

| Syntax Description | Parameters | Description                                                      |  |
|--------------------|------------|------------------------------------------------------------------|--|
| enable             |            | Enable the recovery sign-in option for platform administrators.  |  |
|                    | disable    | Disable the recovery sign-in option for platform administrators. |  |

|                  | Parameters                   |                        | Description                                                                                                    |  |
|------------------|------------------------------|------------------------|----------------------------------------------------------------------------------------------------|--|
|                  | user                         | id                     | Specifies a particular Cisco Unified Operating System Administrator account.                                                             |  |
| Command Modes    | Administrator (admin:)       |                        |                                                                                                    |  |
| Usage Guidelines |                              |                        |                                                                                                    |  |
|                  | • If you enable or disable t |                        | ble the recovery sign-in option, which is already enabled or disabled, an error appears                                                  |  |
|                  |                              |                        | ccount that the system creates when Unified Communications Manager installs has<br>4. The administrator can run all commands in the CLI. |  |
| Requireme        |                              | iirements              |                                                                                                    |  |
|                  | Command privilege level: 4   |                        |                                                                                                    |  |
|                  | Allo                         | wed during upgrade: No |                                                                                                    |  |

set account ssouidvalue

This command updates the unique identifier value for the existing platform administrators.

Applies to: Unified Communications Manager, IM and Presence Service on Unified Communications Manager

## set account ssouidvalue userid

| Syntax Description | Parameters Description |                     | Description                                                                                                    |
|--------------------|------------------------|---------------------|----------------------------------------------------------------------------------------------------|
|                    | user                   | id                  | Specifies a particular Cisco Unified Operating System<br>Administrator account whose unique identifier value needs to be<br>updated.                         |
| Command Modes      | Adm                    | inistrator (admin:) |                                                                                                    |
| Usage Guidelines   |                        |                     |                                                                                                    |
|                    |                        |                     |                                                                                                    |
|                    | Note                   | •                   | e <b>set account ssouidvalue userid</b> command, a prompt appears to provide the UID value is blank, then samaccountname is saved as ssouidvalue by default. |
|                    |                        | • If a duplicate UI | D value exists, an error appears.                                                                                                    |
|                    | Requ                   | irements            |                                                                                                    |

Command privilege level: 4

L

Allowed during upgrade: No

Applies to: Unified Communications Manager, IM and Presence Service on Unified Communications Manager

# set cert bulk consolidate

This command consolidates all the certificates that are available on the unit.

set cert bulk consolidate unit

| Syntax Description | Parameters             | Description                                   |                                                                     |
|--------------------|------------------------|-----------------------------------------------|---------------------------------------------------------------------|
|                    | unit                   | Represents the unit name.                     | -<br>-                                                              |
| Command Modes      | Administrat            | tor (admin:)                                  |                                                                     |
| Usage Guidelines   | You must sp            | pecify the SFTP server in                     | formation to use for cert bulk operations.                          |
|                    | Requiremer             | nts                                           |                                                                     |
|                    | Command p              | privilege level: 1                            |                                                                     |
|                    | Allowed du             | ring upgrade: Yes                             |                                                                     |
|                    |                        | Unified Communications I<br>Jnity Connection. | Manager, IM and Presence Service on Unified Communications Manager, |
|                    | Related Top<br>set cer | <b>ics</b><br>t bulk sftp, on page 66         |                                                                     |

# set cert bulk export

This command exports all the certificates that are available on the unit.

set cert bulk export unit

| Syntax Description | Parameters                                                                                                    | Description        |  |  |
|--------------------|----------------------------------------------------------------------------------------------------|--------------------|--|--|
|                    | <b>export</b> Exports all the available certificates for this unit in this cluster to the preconfigured SFTP I |                    |  |  |
|                    | <i>unit</i> Represents the unit name.                                                                          |                    |  |  |
| Command Modes      | Administra                                                                                                    | tor (admin:)       |  |  |
| Usage Guidelines   | You must specify the SFTP server information to use for cert bulk operations.                                  |                    |  |  |
|                    | Requireme                                                                                                    | nts                |  |  |
|                    | Command                                                                                                    | privilege level: 1 |  |  |

Allowed during upgrade: Yes

Applies to: Unified Communications Manager, IM and Presence Service on Unified Communications Manager, and Cisco Unity Connection.

#### Example

```
admin:set cert bulk export all
Successfully exported tomcat certificate(s) to sftp server.
Successfully exported tftp certificate(s) to sftp server.
```

#### **Related Topics**

set cert bulk sftp, on page 66

set cert bulk import unit

## set cert bulk import

This command imports the certificates that are in the SFTP location into the specified unit trust-store.

Syntax Description **Parameters Description** Represents the unit unit name. Administrator (admin:) **Command Modes** You must specify the SFTP server information to use for cert bulk operations. **Usage Guidelines** Requirements Command privilege level: 1 Allowed during upgrade: Yes Applies to: Unified Communications Manager, IM and Presence Service on Unified Communications Manager, and Cisco Unity Connection. **Example** admin:set cert bulk import all Successfully imported tomcat certificates. Successfully imported tftp certificates.

#### **Related Topics**

set cert bulk sftp, on page 66

## set cert bulk sftp

This command prompts for the SFTP server information to use for bulk operations.

|                  | set cert bulk sftp                                                            |
|------------------|-------------------------------------------------------------------------------|
| Command Modes    | Administrator (admin:)                                                        |
| Usage Guidelines | You must specify the SFTP server information to use for cert bulk operations. |
|                  | Requirements                                                                  |
|                  | Command privilege level: 1                                                    |
|                  | Allowed during upgrade: Yes                                                   |

Applies to: Unified Communications Manager, IM and Presence Service on Unified Communications Manager, and Cisco Unity Connection.

# set cert default-ca-list disable

This command disables all or particular default CA certificates from all servers in the cluster.

When you try to execute this command, a warning message appears displaying that this operation disables all or particular default Cisco CA certificates.

set cert default-ca-list disable {all |common-name}

Note

 Please ensure that you are executing this command from the Unified Communications Manager publisher node.

• The default CA certificate names can be obtained by executing the show cert default-ca-list command.

| Syntax Description | Parameters                                                                                                    | Description                                                                    |  |  |  |
|--------------------|----------------------------------------------------------------------------------------------------|--------------------------------------------------------------------------------|--|--|--|
|                    | all                                                                                                    | Deletes all the default CA certificates from all servers in the cluster.       |  |  |  |
|                    | common-name                                                                                                    | Deletes the particular default CA certificate from all servers in the cluster. |  |  |  |
| Command Modes      | Administrator (admin:)                                                                                                    |                                                                                |  |  |  |
| Usage Guidelines   | Consider the following information after you disable all the default CA certificates.                                                      |                                                                                |  |  |  |
|                    | • Restart the "Cisco Tomcat", "Cisco CallManager", "Cisco Tftp", and "Cisco Certificate Authority Proxy Function" services.                |                                                                                |  |  |  |
|                    | Consider the following information after you disable the specific default CA certificate.                                                  |                                                                                |  |  |  |
|                    | Restart the "Cisco CallManager", "Cisco Tftp", and "Cisco Certificate Authority Proxy Function" services.                                  |                                                                                |  |  |  |
|                    | • If you are disabling "VeriSign Class 3 Secure Server CA - G3" certificate, then restarting of only "Cisco Tomcat" service is sufficient. |                                                                                |  |  |  |

#### Requirements

Command privilege level: 1

Applies to: Unified Communications Manager

#### Example

admin:set cert default-ca-list disable all

WARNING: This operation will disable all Cisco CA certificates that have been installed by default. You can use the "show cert default-ca-list" to view the list of default Cisco CA certificates. You must restart the "Cisco Tomcat", "Cisco CallManager", "Cisco Tftp" and "Cisco Certificate Authority Proxy Function" services after running this command. This command should be run from the Publisher. Do you wish to proceed (yes|no)? **yes** Successfully disabled the default Cisco CA certificates. Please wait for a few min to UI to reflect the correct status.

admin:set cert default-ca-list disable common-name Enter the Common Name of Default CA Certificate : **CAP-RTP-001** WARNING: This operation will disable the "CAP-RTP-001" Cisco CA certificate. You must restart the "Cisco CallManager", "Cisco Certificate Authority Proxy Function" and "Cisco Tftp" services after running this command. This command should be run from the Publisher. Do you wish to proceed (yes|no)? **yes** Successfully disabled default "CAP-RTP-001" certificate.

admin:set cert default-ca-list disable common-name Enter the Common Name of Default CA Certificate : **VeriSign Class 3 Secure Server CA - G3** WARNING: This operation will disable the "VeriSign Class 3 Secure Server CA - G3" Cisco CA certificate. You must restart the "Cisco Tomcat" services after running this command. This command should be run from the Publisher. Do you wish to proceed (yes|no)? **yes** Successfully disabled default "VeriSign Class 3 Secure Server CA - G3" certificate.

admin:set cert default-ca-list enable common-name Enter the Common Name of Default CA Certificate : **capf** The capf certificate is not in the list of default Cisco CA certificates. admin:

## set cert default-ca-list enable

This command enables all or particular default CA certificates except CAPF-trust on all servers in the cluster. CAPF-trust certificate enable only on the Unified Communications Manager publisher node not across the cluster.

When you try to execute this command, a warning message appears displaying that this operation enables all or particular default Cisco CA certificates as a trusted certificate.

```
set cert default-ca-list enable {all | common-name}
```

I

|                    | node.                                                                                                    |                                                                              |  |  |  |
|--------------------|----------------------------------------------------------------------------------------------------|------------------------------------------------------------------------------|--|--|--|
| Syntax Description | Parameters                                                                                                    | Description                                                                  |  |  |  |
|                    | all                                                                                                    | Enables all the default CA certificates on all servers in the cluster.       |  |  |  |
|                    | common-name                                                                                                    | Enables the particular default CA certificate on all servers in the cluster. |  |  |  |
| Command Modes      | Administrator (admin:)                                                                                                    |                                                                              |  |  |  |
| Usage Guidelines   | Consider the following informati                                                                                                    | ion after you enable all the default CA certificates.                        |  |  |  |
|                    | • Restart the "Cisco Tomcat", "Cisco CallManager", "Cisco Tftp", and "Cisco Certificate Authority Proxy Function" services.                                                                                                    |                                                                              |  |  |  |
|                    | Consider the following information after you enable the specific default CA certificate.                                                                                                    |                                                                              |  |  |  |
|                    | • Restart the "Cisco CallManager", "Cisco Tftp", and "Cisco Certificate Authority Proxy Function" services.                                                                                                    |                                                                              |  |  |  |
|                    | • If you are enabling "VeriSign Class 3 Secure Server CA - G3" certificate, then restarting of only "Cisco Tomcat" service is sufficient.                                                                                                    |                                                                              |  |  |  |
|                    | Requirements                                                                                                    |                                                                              |  |  |  |
|                    | Command privilege level: 1                                                                                                    |                                                                              |  |  |  |
|                    | Applies to: Unified Communications Manager                                                                                                    |                                                                              |  |  |  |
|                    | Example                                                                                                    |                                                                              |  |  |  |
|                    | admin:set cert default-ca-list enable all                                                                                                    |                                                                              |  |  |  |
|                    | WARNING: This operation will enable all default Cisco CA certificates<br>as trusted certificates for all nodes in this cluster.<br>You can use the "show cert default-ca-list" to view the list of default<br>Cisco CA certificates. You must restart the "Cisco Tomcat", "Cisco CallManager",<br>"Cisco Tftp" and "Cisco Certificate Authority Proxy Function" services after<br>running this command. This command should be run from the Publisher.<br>Do you wish to proceed (yes no)? <b>yes</b><br>Successfully enabled the default Cisco CA certificates.<br>Please wait for a few minutes for the UI to reflect the correct status. |                                                                              |  |  |  |
|                    | admin:set cert default-ca-list enable common-name<br>Enter the Common Name of Default CA Certificate : <b>CAP-RTP-002</b><br>WARNING: This operation will install the "CAP-RTP-002" certificate as a trusted certificate<br>for all nodes in this cluster. You must restart the "Cisco CallManager",<br>"Cisco Certificate Authority Proxy Function" and "Cisco Tftp" services after running this                                                                                                    |                                                                              |  |  |  |

command. This command should be run from the Publisher. Do you wish to proceed (yes|no)? yes Successfully enabled default "CAP-RTP-002" certificate.

admin:set cert default-ca-list enable common-name Enter the Common Name of Default CA Certificate : **VeriSign Class 3 Secure Server CA - G3** WARNING: This operation will install the "VeriSign Class 3 Secure Server CA - G3" certificate as a trusted certificate for all nodes in this cluster. You must restart the "Cisco Tomcat" services after running this command. This command should be run from the Publisher. Do you wish to proceed (yes|no)? **yes** Successfully enabled default "VeriSign Class 3 Secure Server CA - G3" certificate.

```
admin:set cert default-ca-list enable common-name
Enter the Common Name of Default CA Certificate : CAP-RTP-003
The CAP-RTP-003 certificate is not in the list of default Cisco CA certificates.
admin:
```

## set cert delete

This command deletes a specific certificate file from the trust unit.

set cert delete unit name

| Syntax Description | Parameters Description                                                                                                    |                                                                |  |  |  |
|--------------------|----------------------------------------------------------------------------------------------------|----------------------------------------------------------------|--|--|--|
|                    | unit                                                                                                    | Specifies the name of the trust category, as "own" or "trust". |  |  |  |
|                    | name                                                                                                    | Certificate file name.                                         |  |  |  |
| Command Modes      | Administrat                                                                                                    | tor (admin:)                                                   |  |  |  |
|                    | Requirements                                                                                                    |                                                                |  |  |  |
|                    | Command p                                                                                                    | privilege level: 1                                             |  |  |  |
|                    | Allowed during upgrade: Yes                                                                                                    |                                                                |  |  |  |
|                    | Applies to: Unified Communications Manager, IM and Presence Service on Unified Communications Manager, and Cisco Unity Connection. |                                                                |  |  |  |
|                    | Example                                                                                                    |                                                                |  |  |  |
|                    | admin:set                                                                                                    | cert delete cucm siptest.pem                                   |  |  |  |

## set cert import

This command imports the specified certificate for the specified certificate type.

set cert import type name [caCert]

| Syntax Description | Parameters | Description                                          |
|--------------------|------------|------------------------------------------------------|
|                    | type       | Specifies the certificate type as "own" or "trust".  |
|                    | name       | Represents the unit name.                            |
|                    | [caCert]   | Represents the name of the CA certificate file name. |

Command Modes Administrator (admin:)

#### Requirements

Command privilege level: 1

Allowed during upgrade: Yes

Applies to: Unified Communications Manager, IM and Presence Service on Unified Communications Manager, and Cisco Unity Connection.

#### Example

```
admin:set cert import trust tomcat
Successfully imported certificate for tomcat.
Please restart services related to tomcat for the new certificate to
become active.
```

## set cert regen

This command regenerates the certificate for the specified unit.

| Syntax Description | Parameters | Description         |
|--------------------|------------|---------------------|
|                    | name       | Represents the unit |
|                    |            | name.               |

set cert regen name

Command Modes Administrator (admin:)

## **Requirements**

Command privilege level: 1

Allowed during upgrade: No

Applies to: Unified Communications Manager, IM and Presence Service on Unified Communications Manager, and Cisco Unity Connection.

#### Example

```
admin:set cert regen tomcat
Successfully regenerated certificate for tomcat.
```

## set cert regen ITLRecovery

This command regenerates the ITLRecovery certificate for the specified unit.

After you type this command, a warning message appears displaying that if you are using a tokenless CTL and if the you are regenerating the CallManager certificate, ensure that the CTL file has the updated CallManager certificate and that certificate is updated to endpoints. To regenerate the certificate, type **yes** or else type **no**.

set cert regen ITLRecovery

| Syntax Description | Parameters  | Description                             |
|--------------------|-------------|-----------------------------------------|
|                    | ITLRecovery | Represents the ITLRecovery certificate. |

**Command Modes** Administrator (admin:)

#### Requirements

∕!∖

Caution

• You must restart the services related to ITLRecovery for the regenerated certificates to become active.

Command privilege level: 1

Allowed during upgrade: No

Applies to: Unified Communications Manager, IM and Presence Service on Unified Communications Manager, and Cisco Unity Connection.

#### Example

admin:set cert regen ITLRecovery

WARNING: If you are using a tokenless CTL and if the CallManager certificate is recently generated, please ensure that the CTL File already has the new CallManager certificate and is

updated to the endpoints, before generating the ITL Recovery certificate. Are you sure want

to proceed?

Proceed with regeneration (yes|no)? yes

Successfully Regenerated Certificate for ITLRecovery.

You must restart the services related to ITLRecovery for the regenerated certificates to become active.

## set cli pagination

For the current CLI session, this command turns automatic pagination On or Off.

IM and Presence Service on Unified Communications Manager,

| Syntax Description | Parameters | Description                                          |
|--------------------|------------|------------------------------------------------------|
|                    | on         | Turns pagination<br>on.                              |
|                    | off        | Turns pagination off.                                |
| Command Modes      | Administra | tor (admin:)                                         |
|                    | Requireme  | nts                                                  |
|                    | Command ]  | privilege level: 1                                   |
|                    | Allowed du | iring upgrade: No                                    |
|                    |            | Unified Communications Manager,<br>Jnity Connection. |
|                    |            |                                                      |

set cli pagination {on | off}

```
admin:set cli pagination off
Automatic pagination is turned off
```

# set cli session timeout

This command sets the time, in minutes, after which an active CLI session times out and disconnects.

| Syntax Description | Parameters     | Description                                                                                                    |
|--------------------|----------------|----------------------------------------------------------------------------------------------------|
|                    | minutes        | Specifies the time, in minutes, that can elapse before an active CLI session times out and disconnects.                                                                                                    |
|                    |                | Value range: 5-99999 minutes                                                                                                    |
|                    |                | • Default value: 30 minutes                                                                                                    |
| Command Modes      | Administrat    | tor (admin:)                                                                                                    |
| Usage Guidelines   | active session | at the new session timeout value becomes effective immediately for a new CLI session; however,<br>ons retain their original timeout value. Also the show cli session timeout command reflects the<br>even if the current session does not use that value. |
|                    |                |                                                                                                    |
|                    | Note This se   | etting gets preserved through a software upgrade and does not get reset to the default value.                                                                                                    |

set cli session timeout minutes

## Requirements

Command privilege level: 1

Allowed during upgrade: No

Applies to: Unified Communications Manager, IM and Presence Service on Unified Communications Manager, and Cisco Unity Connection.

## set commandcount

This command changes the CLI command prompt, so it displays how many CLI commands have executed.

| Syntax Description | Parameters | Description              |  |
|--------------------|------------|--------------------------|--|
|                    | enable     | Turns on command count.  |  |
|                    | disable    | Turns off command count. |  |
| Command Modes      | Administra | tor (admin:)             |  |
|                    | Requireme  | nts                      |  |
|                    | Command ]  | privilege level: 1       |  |
|                    | Allowed du | iring upgrade: No        |  |
|                    |            |                          |  |

## set csr gen

This command generates the csr for the unit name.

set csr gen name

| Syntax Description | Parameters              | Description                                               |
|--------------------|-------------------------|-----------------------------------------------------------|
|                    | name                    | Specifies the unit on which the certificate is generated. |
| Command Modes      | Administra              | tor (admin:)                                              |
|                    | Requireme               | nts                                                       |
|                    | Applies to <sup>.</sup> | Unified Communications Manager, IM and Presence Servic    |

Applies to: Unified Communications Manager, IM and Presence Service on Unified Communications Manager, and Cisco Unity Connection.

#### Example

admin:set csr gen tomcat Successfully Generated CSR for tomcat.

## Requirements

Command privilege level: 1

Allowed during upgrade: No

# set cuc jetty stderrlog

This command enables or disables the error log getting generated while any standard error occurs during communicating with the Jetty server. This error log gets generated and is available at the path /var/log/active/jetty/.

set cuc jetty stderrlog {enable | disable}

| Syntax Description | Parameters                                                                                                    | Description                                                                                |  |
|--------------------|----------------------------------------------------------------------------------------------------|--------------------------------------------------------------------------------------------|--|
|                    | enable                                                                                                    | Enables the error log on the Jetty server. Be aware that enable is case sensitive.         |  |
|                    | disable                                                                                                    | Disables the error log on the Jetty<br>server. Be aware that disable is case<br>sensitive. |  |
| Command Modes      | Administrator (admin:)                                                                                                    |                                                                                            |  |
| Usage Guidelines   | <u>^</u>                                                                                                    |                                                                                            |  |
| Cai                | tion You must restart the Jetty services after enabling or dis                                                                   | sabling the error log on the Jetty server.                                                 |  |
|                    | Requirements                                                                                                    |                                                                                            |  |
|                    | Command privilege level: 0                                                                                                    |                                                                                            |  |
|                    | Allowed during upgrade: No                                                                                                    |                                                                                            |  |
|                    | Applies to: Cisco Unity Connection only.                                                                                         |                                                                                            |  |
|                    | Enable Error Log on Jetty Server Example                                                                                         |                                                                                            |  |
|                    | admin:set cuc jetty stderrlog enable                                                                                             |                                                                                            |  |
|                    | Command is executed successfully<br>To effect changes restart jetty server<br>Restart Jetty Server through Unity Connection Serv | viciabilty .                                                                               |  |

Go to Tools -> Service Management -> Restart Connection Jetty Service. Check the logs that should not be generated after running above command. Check the requestlog by sending one voice message through webinbox. Notifications should not come in logs

## set cuc jetty stdoutlog

This command enables or disables the standard input and output log getting generated while communicating with Jetty server. This standard input and output log gets generated and is available at the path /var/log/active/jetty/.

set cuc jetty stdoutlog {enable | disable}

| Syntax Description | Parameters | Description                                                                                                    |
|--------------------|------------|----------------------------------------------------------------------------------------------------|
|                    | enable     | Enables the standard input and<br>output log on the Jetty server. Be<br>aware that enable is case sensitive.   |
|                    | disable    | Disables the standard input and<br>output log on the Jetty server. Be<br>aware that disable is case sensitive. |

**Command Modes** Administrator (admin:)

#### **Usage Guidelines**

<u>/!\</u>

**Caution** You must restart the Jetty services after enabling or disabling the standard input and output log on the Jetty server.

#### Requirements

Command privilege level: 0

Allowed during upgrade: No

Applies to: Cisco Unity Connection only.

#### Enable Standard Input and Output Log on Jetty Server Example

admin:set cuc jetty stdoutlog enable

Command is executed successfully To effect changes restart jetty server Restart Jetty Server through Unity Connection Serviciabilty . Go to Tools -> Service Management -> Restart Connection Jetty Service. Check the logs that should not be generated after running above command. Check the requestlog by sending one voice message through webinbox. Notifications should not come in logs

## set cuc jetty requestlog

This command enables or disables the request log getting generated from the Jetty server while any request is raised for notifications. This request log gets generated and is available at the path /usr/local/jetty/logs/.

set cuc jetty requestlog {enable | disable}

| Syntax Description | on Pa   | rameters                                    | Description                                                                                    |
|--------------------|---------|---------------------------------------------|------------------------------------------------------------------------------------------------|
|                    | en      | able                                        | Enables the request log on the Jetty server. Be aware that "enable" is case sensitive.         |
|                    | di      | sable                                       | Disables the request log on the Jetty<br>server. Be aware that "disable" is<br>case sensitive. |
| Command Modes      | Ad      | ministrator (admin:)                        |                                                                                                |
| Usage Guidelines   |         |                                             |                                                                                                |
|                    | Caution | You must restart the Jetty services after e | nabling or disabling the request log on the Jetty server.                                      |
|                    | Re      | quirements                                  |                                                                                                |

Command privilege level: 0

Allowed during upgrade: No

Applies to: Cisco Unity Connection only.

#### **Enable Request Log on Jetty Server Example**

admin:set cuc jetty requestlog enable Command is executed successfully To effect changes restart jetty server Restart Jetty Server through Unity Connection Serviciabilty . Go to Tools -> Service Management -> Restart Connection Jetty Service. Check the logs that should not be generated after running above command. Check the requestlog by sending one voice message through webinbox. Notifications should not come in logs

## set cuc speechview registration certificate size

This command sets up new certificate bit size for Speech to Text service registration and Voicemail transcription with Nuance server.

## set cuc speechview registration certificate size bit\_size

| Syntax Description | Parameters                 | Description                                                                                                    |
|--------------------|----------------------------|----------------------------------------------------------------------------------------------------|
|                    | bit_size                   | Specifies the bit_size of certificate.<br>Its allowed values are 1k, 2k or 4k.                                        |
| Command Modes      | Administrator (admin:)     |                                                                                                    |
| Usage Guidelines   |                            | <b>c speechview registration certificate size</b> (Cisco Unity cuted on the publisher. It will restart the Connection |
|                    | Requirements               |                                                                                                    |
|                    | Command privilege level: 4 |                                                                                                    |

# set cuc srsv timeout

This command sets the value for SRSV session timeout.

set cuc srsv timeout timeout\_value

| Syntax Description | Parameters             | Description                       |  |
|--------------------|------------------------|-----------------------------------|--|
|                    | timeout_value          | Sets the time for session logout. |  |
| Command Modes      | Administrator (admin:) |                                   |  |
|                    | Requirements           |                                   |  |
|                    | Command pri-           | vilege level: 1                   |  |
|                    | Allowed durin          | ng upgrade: No                    |  |
|                    | Applies to: Ci         | sco Unity Connection              |  |

## set cuc trace

This command enables or disables the specified traces and trace levels.

set cuc trace {enable | disable} trace\_name level

# Syntax Description Parameters Description enable Enables Connection traces. disable Disables Connection traces. trace\_name Specifies the name of the trace to enable or disable. Be aware that trace names are case sensitive.

|                  | Parameters Description                                                                                                    |  |  |  |  |
|------------------|----------------------------------------------------------------------------------------------------|--|--|--|--|
|                  | <i>level</i> Specifies the level or levels of trace_name that you want to enable or disable. Each trace comprises up to 31 levels, numbered 0 to 30; each level provides a different type of information for the specified trace. When you enable or disable multiple levels, use a comma to separate levels and a hyphen to indicate a range of levels. Do not include spaces. |  |  |  |  |
| Command Modes    | Administrator (admin:)                                                                                                    |  |  |  |  |
| Usage Guidelines | To display a list of the traces and trace levels that are currently enabled, use the <b>show cuc trace levels</b> (Cisco Unity Connection Only) command.                                                                                                    |  |  |  |  |
|                  | Requirements                                                                                                    |  |  |  |  |
|                  | Command privilege level: 1                                                                                                    |  |  |  |  |
|                  | Allowed during upgrade: No                                                                                                    |  |  |  |  |
|                  | Applies to: Cisco Unity Connection only.                                                                                                    |  |  |  |  |
|                  | Enable VUI Traces 1, 13, and 17 Through 20 Example                                                                                                    |  |  |  |  |
|                  | admin:set cuc trace enable VUI 1,13,17-20<br>VUI trace levels are now set to: 1,13,17-20                                                                                                    |  |  |  |  |
|                  | Disable VUI Traces 17 Through 20 While VUI Trace Levels 1 and 13 Remain Set Example                                                                                                    |  |  |  |  |
|                  | admin:set cuc trace disable VUI 17-20<br>VUI trace levels are now set to: 1,13                                                                                                    |  |  |  |  |
|                  | Related Topics<br>show cuc trace levels, on page 164                                                                                                    |  |  |  |  |
| set date         |                                                                                                    |  |  |  |  |

This command changes the time and date on the server.

set date HH:mm:ss:MM/DD/YY

| Syntax Description | Parameters | Descript                              | ion                                      |
|--------------------|------------|---------------------------------------|------------------------------------------|
|                    | HH:mm:ss   | Represen                              | nts the time format (24 hours format).   |
|                    | MM/DD/YY   | <i>YY</i> Represents the date format. |                                          |
|                    |            | Note                                  | Date format MM/DD/YYYY is also accepted. |
|                    |            |                                       |                                          |

Command Modes Admini

# **Usage Guidelines** If the server is configured to synchronize with external NTP servers, this command requires the user to remove all of those NTP servers.

## Requirements

Applies to: Unified Communications Manager and Cisco Unity Connection.

## Set Date and Time to 2:10:33 Pm April 13th 2012 Example

admin:set date 14:10:33:04/13/12

## Requirements

Command privilege level: 1

Allowed during upgrade: No

## set dscp defaults

This command sets the factory default DSCP settings for all of the port tags.

|                  | set dscp defaults                                                                                                    |
|------------------|----------------------------------------------------------------------------------------------------|
| Command Modes    | Administrator (admin:)                                                                                                    |
| Usage Guidelines | All non-default DSCP settings get removed after you run this command.                                                              |
|                  | You can use the command show dscp defaults to see the factory default DSCP settings.                                               |
|                  | Requirements                                                                                                    |
|                  | Command privilege level: 1                                                                                                    |
|                  | Allowed during upgrade: No                                                                                                    |
|                  | Applies to: Unified Communications Manager, IM and Presence Service on Unified Communications Manager, and Cisco Unity Connection. |
|                  |                                                                                                    |

## set dscp

This command enables or disables DSCP marking on outgoing TCP or UDP packets. You can enable or disable DSCP on a single port tag, or on all port tags at once.

set dscp {enable | disable} {allport\_tag}

| Syntax Description | Parameters Description |                              |
|--------------------|------------------------|------------------------------|
|                    | all                    | Disables all DSCP port tags. |

|               | Parameters                  | Description                                                                                                    |
|---------------|-----------------------------|----------------------------------------------------------------------------------------------------|
|               | port_tag                    | Represents a DSCP port tag, which is a string that is mapped to a TCP or UDP port to identify the application that uses the port. This value is for the portTag field displayed when you use the command <b>show dscp defaults</b> . The set of port tags is predefined. |
| Command Modes | odes Administrator (admin:) |                                                                                                    |
|               | Requireme                   | nts                                                                                                    |
|               | Command J                   | privilege level: 1                                                                                                    |

Allowed during upgrade: No

Applies to: Unified Communications Manager, IM and Presence Service on Unified Communications Manager, and Cisco Unity Connection.

# set dscp marking

This command sets DSCP markings on port tags by using well-known DSCP classes and numeric values.

set dscp marking port\_tag value

| port_tag       Represents a DSCP port tag, which is a string that is mapped to a TCP or UDP port to identify the application that uses the port. This value is for the portTag field displayed when you use the command show dscp defaults. The set of port tags is predefined.         value       A DSCP value. You can enter the name of a well-known DSCP class or a numeric value in decimal or hexadecimal format. Precede hexadecimal values with 0x or 0X.         Command Modes       Administrator (admin:)                                                                                                    |                    |             |                                                                                                    |  |
|----------------------------------------------------------------------------------------------------|--------------------|-------------|----------------------------------------------------------------------------------------------------|--|
| the application that uses the port. This value is for the portTag field displayed when you use the command show dscp defaults. The set of port tags is predefined.         value       A DSCP value. You can enter the name of a well-known DSCP class or a numeric value in decimal or hexadecimal format. Precede hexadecimal values with 0x or 0X.         Command Modes       Administrator (admin:)         Jsage Guidelines       The valid class names as defined by DSCP are:         • Class Selector: values CS0, CS1, CS2, CS3, CS5, CS6, CS7         The class selector (CS) values correspond to IP Precedence values and are fully compatible with IP Precedence.         • Expedited Forwarding: value EF         EF PHB is ideally suited for applications such as VoIP that require low bandwidth, guaranteed bandwidth, low delay, and low jitter.         • Best Effort: value BE         Also called default PHB, this value essentially specifies that a packet be marked with 0x00, which gets the traditional best-effort service from the network router.         • Assured Forwarding: values AF11, AF12, AF13, AF21, AF22, AF23, AF41, AF42, AF43 | Syntax Description | Parameters  | Description                                                                                        |  |
| decimal or hexadecimal format. Precede hexadecimal values with 0x or 0X.         Command Modes       Administrator (admin:)         Jsage Guidelines       The valid class names as defined by DSCP are: <ul> <li>Class Selector: values CS0, CS1, CS2, CS3, CS5, CS6, CS7</li> <li>The class selector (CS) values correspond to IP Precedence values and are fully compatible with IP Precedence.</li> <li>Expedited Forwarding: value EF</li> <li>EF PHB is ideally suited for applications such as VoIP that require low bandwidth, guaranteed bandwidth, low delay, and low jitter.</li> <li>Best Effort: value BE</li> <li>Also called default PHB, this value essentially specifies that a packet be marked with 0x00, which gets the traditional best-effort service from the network router.</li> <li>Assured Forwarding: values AF11, AF12, AF13, AF21, AF22, AF23, AF41, AF42, AF43</li> </ul>                                                                                                    |                    | port_tag    | the application that uses the port. This value is for the portTag field displayed when you use the |  |
| Jsage Guidelines       The valid class names as defined by DSCP are:         • Class Selector: values CS0, CS1, CS2, CS3, CS5, CS6, CS7         The class selector (CS) values correspond to IP Precedence values and are fully compatible with IP Precedence.         • Expedited Forwarding: value EF         EF PHB is ideally suited for applications such as VoIP that require low bandwidth, guaranteed bandwidth, low delay, and low jitter.         • Best Effort: value BE         Also called default PHB, this value essentially specifies that a packet be marked with 0x00, which gets the traditional best-effort service from the network router.         • Assured Forwarding: values AF11, AF12, AF13, AF21, AF22, AF23, AF41, AF42, AF43                                                                                                    |                    | value       |                                                                                                    |  |
| <ul> <li>Class Selector: values CS0, CS1, CS2, CS3, CS5, CS6, CS7 <ul> <li>The class selector (CS) values correspond to IP Precedence values and are fully compatible with IP Precedence.</li> <li>Expedited Forwarding: value EF</li> <li>EF PHB is ideally suited for applications such as VoIP that require low bandwidth, guaranteed bandwidth, low delay, and low jitter.</li> <li>Best Effort: value BE</li> <li>Also called default PHB, this value essentially specifies that a packet be marked with 0x00, which gets the traditional best-effort service from the network router.</li> <li>Assured Forwarding: values AF11, AF12, AF13, AF21, AF22, AF23, AF41, AF42, AF43</li> </ul> </li> </ul>                                                                                                    | Command Modes      | Administra  | tor (admin:)                                                                                       |  |
| <ul> <li>The class selector (CS) values correspond to IP Precedence values and are fully compatible with IP Precedence.</li> <li>Expedited Forwarding: value EF</li> <li>EF PHB is ideally suited for applications such as VoIP that require low bandwidth, guaranteed bandwidth, low delay, and low jitter.</li> <li>Best Effort: value BE</li> <li>Also called default PHB, this value essentially specifies that a packet be marked with 0x00, which gets the traditional best-effort service from the network router.</li> <li>Assured Forwarding: values AF11, AF12, AF13, AF21, AF22, AF23, AF41, AF42, AF43</li> </ul>                                                                                                    | Usage Guidelines   | The valid c | lass names as defined by DSCP are:                                                                 |  |
| <ul> <li>Precedence.</li> <li>Expedited Forwarding: value EF</li> <li>EF PHB is ideally suited for applications such as VoIP that require low bandwidth, guaranteed bandwidth, low delay, and low jitter.</li> <li>Best Effort: value BE</li> <li>Also called default PHB, this value essentially specifies that a packet be marked with 0x00, which gets the traditional best-effort service from the network router.</li> <li>Assured Forwarding: values AF11, AF12, AF13, AF21, AF22, AF23, AF41, AF42, AF43</li> </ul>                                                                                                    |                    | • Class     | Selector: values CS0, CS1, CS2, CS3, CS5, CS6, CS7                                                 |  |
| <ul> <li>EF PHB is ideally suited for applications such as VoIP that require low bandwidth, guaranteed bandwidth, low delay, and low jitter.</li> <li>Best Effort: value BE Also called default PHB, this value essentially specifies that a packet be marked with 0x00, which gets the traditional best-effort service from the network router. Assured Forwarding: values AF11, AF12, AF13, AF21, AF22, AF23, AF41, AF42, AF43</li></ul>                                                                                                    |                    |             |                                                                                                    |  |
| <ul> <li>low delay, and low jitter.</li> <li>Best Effort: value BE Also called default PHB, this value essentially specifies that a packet be marked with 0x00, which gets the traditional best-effort service from the network router. Assured Forwarding: values AF11, AF12, AF13, AF21, AF22, AF23, AF41, AF42, AF43</li></ul>                                                                                                    |                    | • Exped     | lited Forwarding: value EF                                                                         |  |
| <ul><li>Also called default PHB, this value essentially specifies that a packet be marked with 0x00, which gets the traditional best-effort service from the network router.</li><li>Assured Forwarding: values AF11, AF12, AF13, AF21, AF22, AF23, AF41, AF42, AF43</li></ul>                                                                                                    |                    |             |                                                                                                    |  |
| <ul><li>the traditional best-effort service from the network router.</li><li>Assured Forwarding: values AF11, AF12, AF13, AF21, AF22, AF23, AF41, AF42, AF43</li></ul>                                                                                                    |                    | • Best E    | Effort: value BE                                                                                   |  |
| • Assured Forwarding: values AF11, AF12, AF13, AF21, AF22, AF23, AF41, AF42, AF43                                                                                                    |                    | Also c      | called default PHB, this value essentially specifies that a packet be marked with 0x00, which gets |  |
|                                                                                                    |                    | the tra     | ditional best-effort service from the network router.                                              |  |
| There are four types of Assured Forwarding classes, each of which has three drop precedence values.                                                                                                    |                    | • Assure    | ed Forwarding: values AF11, AF12, AF13, AF21, AF22, AF23, AF41, AF42, AF43                         |  |
|                                                                                                    |                    | There       | are four types of Assured Forwarding classes, each of which has three drop precedence values.      |  |

These precedence values define the order in which a packet is dropped (if needed) due to network congestion. For example, packets in AF13 class are dropped before packets in the AF12 class.

#### Requirements

Command privilege level: 1

Allowed during upgrade: No

Applies to: Unified Communications Manager, IM and Presence Service on Unified Communications Manager, and Cisco Unity Connection.

# set ipsec policy\_group

This command enables ipsec policies with the specified policy group name.

## set ipsec policy\_group {ALLgroup}

| Syntax Description | Parameters | Description                                                      |
|--------------------|------------|------------------------------------------------------------------|
|                    | ALL        | Enables all ipsec policy groups.                                 |
|                    | group      | Specifies the name of a particular ipsec policy group to enable. |

**Command Modes** Administrator (admin:)

## Requirements

Command privilege level: 1

Allowed during upgrade: No

Applies to: Unified Communications Manager and Cisco Unity Connection.

# set ipsec policy\_name

This command enables the specified IPSec policy.

set ipsec policy\_name { policy\_group policy\_name }

| Syntax Description | Parameters   | Description                                                      |
|--------------------|--------------|------------------------------------------------------------------|
|                    | policy_group | Specifies the name of a particular ipsec policy group to enable. |
|                    | policy_name  | Specifies the name of a particular ipsec policy to enable.       |

## Command Modes Administrator (admin:)

#### Requirements

Command privilege level: 1

Allowed during upgrade: No

Applies to: Unified Communications Manager and Cisco Unity Connection.

# set key regen authz encryption

Run this command on the Unified Communications Manager publisher node to regenerate the symmetric encryption key that encrypts OAuth access tokens and refresh tokens that are used in Cisco Jabber authentication.

**Command Modes** Administrator (admin:)

#### Requirements

Command privilege level: 4

Allowed during upgrade: No

Applies to: Unified Communications Manager and the IM and Presence Service.

# set key regen authz signing

Run this command on the Unified Communications Manager publisher node to regenerate the asymmetric RSA key pair for signing the OAuth access tokens and refresh tokens that are used in Cisco Jabber authentication.

Command Modes Administrator (admin:)

## Usage Guidelines Requirements

Command privilege level: 4

Allowed during upgrade: No

Applies to: Unified Communications Manager and the IM and Presence Service.

## set logging

This command allows you to enable or disable CLI Admin logs.

set logging {enable | disable}

| Syntax Description | Parameters | Description       |
|--------------------|------------|-------------------|
|                    | enable     | Turns on logging. |

|               | Parameters  | Description           |
|---------------|-------------|-----------------------|
|               | disable     | Turns off<br>logging. |
| Command Modes | Administrat | or (admin:)           |
|               | Requiremen  | its                   |
|               | Command p   | orivilege level: 0    |

Allowed during upgrade: No

Applies to: Unified Communications Manager, IM and Presence Service on Unified Communications Manager, and Cisco Unity Connection.

## set Login Grace Timeout

This command allows you to configure the LoginGraceTimeout value to the mentioned value.

set Login Grace Timeout LoginGraceTimeout value

| Syntax Description | Parameters                                              | Description                                                    |                     |
|--------------------|---------------------------------------------------------|----------------------------------------------------------------|---------------------|
|                    | LoginGraceTimeout value                                 | Sets the LoginGraceTimeout value for login grace timeout.      |                     |
| Command Modes      | Administrator (admin:)                                  |                                                                |                     |
|                    | Requirements                                            |                                                                |                     |
|                    | Command privilege level:                                | 1                                                              |                     |
|                    | Allowed during upgrade: Y                               | Yes                                                            |                     |
|                    | Applies to: Unified Commu<br>and Cisco Unity Connection | unications Manager, IM and Presence Service on Unified Common. | unications Manager, |

# set network cluster publisher

This command sets the network cluster publisher hostname and IP address.

## set network cluster publisher {hostname | ip} name

| Syntax Description | Parameters | Description                                      |
|--------------------|------------|--------------------------------------------------|
|                    | hostname   | Specifies the hostname of the network cluster.   |
|                    | ip         | Specifies the ip address of the network cluster. |

|               | Parameters                                                | Description                                                           |  |
|---------------|-----------------------------------------------------------|-----------------------------------------------------------------------|--|
|               | name                                                      | Hostname or IP address to assign<br>to the network cluster publisher. |  |
| Command Modes | Administrator (admin:)                                    |                                                                       |  |
|               | Requirements                                              |                                                                       |  |
|               | Command privilege level: 1                                |                                                                       |  |
|               | Allowed during upgrade: Yes                               |                                                                       |  |
|               | Applies to: Unified Communications Managar, IM and Drosse | as Samias on Unified Communications Managar                           |  |

Applies to: Unified Communications Manager, IM and Presence Service on Unified Communications Manager, and Cisco Unity Connection.

## set network cluster subscriber details

Use this command to add subscriber to the processnode or appserver table when Tomcat Webserver is server down and GUI is inaccessible.

| set network cluster subscriber details | servertype hostname | <i>ip domainname</i> |
|----------------------------------------|---------------------|----------------------|
|----------------------------------------|---------------------|----------------------|

| Syntax Description | Parameter  | Description                                                                                                    |
|--------------------|------------|----------------------------------------------------------------------------------------------------|
|                    | servertype | Choose one of these products for this parameter— Unified<br>Communications Manager, IM and Presence Service, and<br>Cisco Unity Connection. This field is mandatory. |
|                    | hostname   | The hostname of the node that you add to the cluster. The hostname is supported on the same domain. This field is mandatory.                                         |
|                    | ip         | The IPv4 address of the node that you add to the cluster.<br>This field is mandatory for IM and Presence publisher and<br>Cisco Unity Connection.                    |
|                    | domainname | The domain name of the IM and Presence Service publisher.<br>This field is mandatory for IM and Presence publisher.                                                  |

#### Command Modes

Administrator (admin:)

#### Requirements

Command privilege level: 1

Allowed during upgrade: Yes

Applies to Unified Communications Manager, IM and Presence Service, and Cisco Unity Connection

## set network cluster subscriber dynamic-cluster-configuration

Use this command to enable the Dynamic Cluster Configuration on the publisher. Use this command to specify the duration in which you can add subscriber nodes to the publisher server table. The addition of subscriber nodes is authenticated immediately and those nodes need not wait for the publisher details during the installation of the subscriber nodes.

set network cluster subscriber dynamic-cluster-configuration {default | no. of hours}

| Syntax Description | Parameter       | Description                                             |
|--------------------|-----------------|---------------------------------------------------------|
|                    | default         | Enables the Dynamic Cluster Configuration for 24 hours. |
|                    | no. of<br>hours | Specifies a value from 1 to 24 hours.                   |

Command Modes Administrator (admin)

#### Requirements

Applies to Unified Communications Manager, IM and Presence Service, and Cisco Unity Connection

## set network dhcp eth0

This command enables or disables DHCP for Ethernet interface 0. You cannot configure Ethernet interface 1.

set network dhcp eth0 {enable | disable } {node\_ipnet\_maskgateway\_ip }

| Syntax Description | Parameters | Description                                       |
|--------------------|------------|---------------------------------------------------|
|                    | eth0       | Specifies Ethernet interface 0.                   |
|                    | enable     | This enables DHCP.                                |
|                    | disable    | This disables DHCP.                               |
|                    | node_ip    | Represents the static IP address for the server.  |
|                    | net_mask   | Represents the subnet mask for the server.        |
|                    | gateway_ip | Represents the IP address of the default gateway. |

Command Modes Administrator (admin:)

#### **Usage Guidelines**

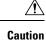

If you continue, this command causes the system to restart. We also recommend that you restart all nodes whenever any IP address gets changed.

#### Requirements

Command privilege level: 1

Allowed during upgrade: No

Applies to: Unified Communications Manager, IM and Presence Service on Unified Communications Manager, and Cisco Unity Connection.

## set network dns

This command sets the IP address for the primary or secondary DNS server.

set network dns {primary | secondary} addr

| Syntax Description | Parameters                                                                                                    | Description                                                       |  |  |  |  |
|--------------------|----------------------------------------------------------------------------------------------------|-------------------------------------------------------------------|--|--|--|--|
|                    | primary                                                                                                    |                                                                   |  |  |  |  |
|                    | secondary                                                                                                    |                                                                   |  |  |  |  |
|                    | addr                                                                                                    | Represents the IP address of the primary or secondary DNS server. |  |  |  |  |
| Command Modes      | Administrator (admin:)                                                                                                    |                                                                   |  |  |  |  |
|                    | Requirements                                                                                                    |                                                                   |  |  |  |  |
|                    | Command privilege level: 1                                                                                                    |                                                                   |  |  |  |  |
|                    | Allowed during upgrade: No                                                                                                    |                                                                   |  |  |  |  |
|                    | Applies to: Unified Communications Manager, IM and Presence Service on Unified Communications Manager, and Cisco Unity Connection. |                                                                   |  |  |  |  |
|                    |                                                                                                    |                                                                   |  |  |  |  |
| -                  | <b>Note</b> If you change the IP address for the DNS servers, y                                                                    | you must reboot the server through the <b>utils system rest</b>   |  |  |  |  |

## set network dns options

This command sets DNS options.

CLI command.

| Syntax Description | Parameters Description                                                                      |       |  |  |  |
|--------------------|---------------------------------------------------------------------------------------------|-------|--|--|--|
|                    | timeout Sets the DNS timeout.                                                               |       |  |  |  |
|                    | <b>attempts</b> Sets the number of times to attempt a DNS request.                          |       |  |  |  |
|                    | rotate Causes the system to rotate among the configured DNS servers and distribute the load | d.    |  |  |  |
|                    | seconds Specifies the DNS timeout period in seconds.                                        |       |  |  |  |
|                    | number Specifies the number of attempts.                                                    |       |  |  |  |
| Usage Guidelines   | Running this command causes an automatic system restart.                                    |       |  |  |  |
| Command Modes      | Administrator (admin:)                                                                      |       |  |  |  |
|                    | Requirements                                                                                |       |  |  |  |
|                    | Command privilege level: 0                                                                  |       |  |  |  |
|                    | Allowed during upgrade: Yes                                                                 |       |  |  |  |
|                    | Applies to: Unified Communications Manager, IM and Presence Service on Unified Communicatio | ns Ma |  |  |  |

#### set network dns options [{timeoutseconds}] [{attemptsnumber}] [{rotate}]

## set network domain

This command sets the domain name for the system.

and Cisco Unity Connection.

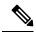

**Note** Changing the domain name triggers an automatic regeneration of all Unified Communications Manager certificates, including any third party signed certificates that have been uploaded. After the server reboots automatically, phones running in secure (mixed) mode cannot connect to the server until after the CTL client updates the new CTL file to the phones.

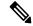

**Note** Reboot the servers one at a time in order for the phones to register correctly. For more information about changing the domain name, see *Changing the IP Address and Hostname for Cisco Unified Communications Manager*.

set network domain [domain-name]

| Syntax Description | Parameters  | Description                                           |
|--------------------|-------------|-------------------------------------------------------|
|                    | domain_name | Represents the system domain that you want to assign. |

 Command Modes
 Administrator (admin:)

 Usage Guidelines
 The system asks whether you want to continue to execute this command.

 Mathematical Continue
 If you continue, this command causes a temporary loss of network connectivity.

#### Requirements

Command privilege level: 1

Allowed during upgrade: No

Applies to: Unified Communications Manager, IM and Presence Service on Unified Communications Manager, and Cisco Unity Connection.

## set network failover

This command enables and disables Network Fault Tolerance on the Media Convergence Server network interface card.

#### set network failover {ena | dis}

| Syntax Description | Paramete                   | rs Description                                                                         |                                                          |  |  |
|--------------------|----------------------------|----------------------------------------------------------------------------------------|----------------------------------------------------------|--|--|
|                    | ena                        | Enables Network Fault Tolerance.                                                       |                                                          |  |  |
|                    | dis                        | Disables Network Fault Tolerance.                                                      |                                                          |  |  |
| Command Modes      | Administ                   | rator (admin:)                                                                         | -                                                        |  |  |
|                    | Requirem                   | ients                                                                                  |                                                          |  |  |
|                    | Comman                     | d privilege level: 1                                                                   |                                                          |  |  |
|                    | Allowed during upgrade: No |                                                                                        |                                                          |  |  |
|                    |                            | <ul> <li>D: Unified Communications Manager, 1</li> <li>D: Unity Connection.</li> </ul> | IM and Presence Service on Unified Communications Manage |  |  |

# set network gateway

This command enables you to configure the IP address of the network gateway.

set network gateway addr

| Syntax Description | Parameters | s Description                                                             |  |
|--------------------|------------|---------------------------------------------------------------------------|--|
|                    | addr       | Represents the IP address of the network gateway that you want to assign. |  |

 Command Modes
 Administrator (admin:)

 Usage Guidelines
 The system asks whether you want to continue to execute this command.

Caution

ution If you continue, this command causes the system to restart.

#### Requirements

Command privilege level: 1

Allowed during upgrade: No

Applies to: Unified Communications Manager, IM and Presence Service on Unified Communications Manager, and Cisco Unity Connection.

## set network hostname

This command allows an administrator to set the network host name, change the IP address of the node, and restart the system.

Before attempting this command, the administrator should have a valid DRF backup. Additionally, before attempting a Hostname (or Hostname and IP address) change, the administrator should perform the following:

- verify the cluster configuration does not have any configuration problems by executing **show hcs cluster verify detailed**
- update the cluster configuration by executing set hcs cluster config
- validate the cluster configuration by executing show hcs cluster verify detailed

set network hostname hostname

| Syntax Description | Parameters  | Descriptio                                                         | n                                                                                                    |  |  |
|--------------------|-------------|--------------------------------------------------------------------|----------------------------------------------------------------------------------------------------|--|--|
|                    | hostname    | <i>hostname</i> Represents the new network hostname of the system. |                                                                                                    |  |  |
|                    |             | Note                                                               | The host name must follow the rules for ARPANET host names. It must start with<br>an alphabetic character, end with an alphanumeric character, and consist of<br>alphanumeric characters and hyphens. The host name can have a maximum length<br>of 63 characters. |  |  |
| Command Modes      | Administrat | tor (admin:)                                                       |                                                                                                    |  |  |
| Usage Guidelines   | The system  | asks wheth                                                         | er you want to continue to execute this command.                                                                                                    |  |  |
|                    | À           |                                                                    |                                                                                                    |  |  |
|                    |             |                                                                    |                                                                                                    |  |  |

Command privilege level: 1

Allowed during upgrade: No

Applies to: Unified Communications Manager, IM and Presence Service on Unified Communications Manager, and Cisco Unity Connection.

#### Example

admin:set network hostname

```
WARNING: Changing this setting will invalidate software license
on this server. The license will have to be re-hosted.
Continue(y/n):
Continue (y/n)?y
ctrl-c: To quit the input.
*** W A R N I N G ***
Do not close this window without first canceling the command.
This command will automatically restart system services.
The command should not be issued during normal operating
hours.
_____
Note: Please verify that the new hostname is a unique
name across the cluster and, if DNS services are
utilized, any DNS configuration is completed
before proceeding.
      _____
Security Warning : This operation will regenerate
all CUCM Certificates including any third party
signed Certificates that have been uploaded.
Enter the hostname:: app-lfwelty5
Would you like to change the network ip address at this time [yes]::
Warning: Do not close this window until command finishes.
ctrl-c: To quit the input.
* * *
   WARNING ***
_____
Note: Please verify that the new ip address is unique
     across the cluster.
Note: Changing the IP address will automatically restart
     system services cluster wide.
Note: The command should not be issued during normal operating hours.
_____
```

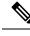

Note

The administrator can change both the hostname and IP address by responding **yes**. To change just the hostname, respond **no**.

## set network ip eth0

This command sets the IP address for Ethernet interface 0. You cannot configure Ethernet interface 1.

Before attempting this command, the administrator should have a valid DRF backup. Also, before attempting an IP address change, the administrator should perform the following:

- verify that the cluster configuration does not have any configuration problems by executing **show hcs cluster verify detailed**
- update the cluster configuration by executing set hcs cluster config
- validate the cluster configuration by executing show hcs cluster verify detailed

| Syntax Description | Parameters                                             | Description                                           |
|--------------------|--------------------------------------------------------|-------------------------------------------------------|
|                    | eth0                                                   | Specifies Ethernet interface 0.                       |
|                    | addr                                                   | Represents the IP address that you want to assign.    |
|                    | mask                                                   | Represents the IP mask that you want to assign.       |
|                    | gw                                                     | Represents the IP default GW that you want to assign. |
| Command Modes      | Administrator (admin:)                                 |                                                       |
| Usage Guidelines   | The system asks whether you want to continue to exe    | ecute this command.                                   |
|                    | $\triangle$                                            |                                                       |
| Ca                 | ution If you continue, this command restarts the follo | wing services:                                        |
|                    | • NIC driver                                           |                                                       |
|                    | • NTP                                                  |                                                       |
|                    | • CLM                                                  |                                                       |
|                    | Service Manager                                        |                                                       |

#### set network ip eth0 addr mask gw

Command privilege level: 1

Allowed during upgrade: No

Applies to: Unified Communications Manager, IM and Presence Service on Unified Communications Manager, and Cisco Unity Connection.

#### Example

# set network ipv6 dhcp

This command sets the DHCPv6 client on the server and enables IPv6 support. For changes to take effect, you must restart the server.

#### set network ipv6 dhcp {enable | disable} [reboot]

| Syntax Description |                                                                                                  | Description                                                                                                    |  |  |  |  |
|--------------------|--------------------------------------------------------------------------------------------------|----------------------------------------------------------------------------------------------------|--|--|--|--|
|                    | Parameters Description                                                                           |                                                                                                    |  |  |  |  |
|                    | dhcp                                                                                             | Sets the DHCPv6 client on the server. By default, the server does not restart after you enable<br>the DHCPv6 client. For your changes to take effect, you must restart the server by either enter<br>the reboot parameter or manually restarting the server. |  |  |  |  |
|                    | enable                                                                                           | Enables IPv6 support.                                                                                                    |  |  |  |  |
|                    | disable                                                                                          | ble Disables IPv6 support.                                                                                                    |  |  |  |  |
|                    | <b>reboot</b> (Optional) Causes the server to automatically restart after you enter the command. |                                                                                                    |  |  |  |  |
| Command Modes      | Administrat                                                                                      | or (admin:)                                                                                                    |  |  |  |  |
|                    | Requiremen                                                                                       | ts                                                                                                    |  |  |  |  |
|                    | Command privilege level: 1                                                                       |                                                                                                    |  |  |  |  |
|                    | Allowed during upgrade: No                                                                       |                                                                                                    |  |  |  |  |
|                    | 11                                                                                               | Unified Communications Manager, IM and Presence Service on Unified Communications Manager,<br>Unity Connection.                                                                                                    |  |  |  |  |

## set network ipv6 gateway

This command sets the IPv6 gateway for the server. For changes to take effect, you must restart the server.

set network ipv6 gateway addr [reboot]

 Syntax Description
 Parameters
 Description

 gateway
 Sets the IPv6 gateway for the server. By default, the server does not restart after you set the IPv6 gateway for the server. For your changes to take effect, you must restart the server by either entering the reboot parameter or manually restarting the server.

 addr
 The IPv6 gateway address.

 reboot
 (Optional) Causes the server to automatically restart after you enter the command.

 Command Modes
 Administrator (admin:)

 Requirements
 Command privilege level: 1

 Allowed during upgrade: No
 No

Applies to: Unified Communications Manager, IM and Presence Service on Unified Communications Manager, and Cisco Unity Connection.

## set network ipv6 service

This command enables or disables the IPv6 service on the server. For changes to take effect, you must restart the server.

set network ipv6 service {enable | disable} [reboot]

| Syntax Description | Parameters  | Description                                                                                                    |
|--------------------|-------------|----------------------------------------------------------------------------------------------------|
| Command Modes      | service     | Sets the IPv6 service on the server. By default, the server does not restart after you enable or disable the IPv6 service on the server. For your changes to take effect, you must restart the server by either entering the reboot parameter or manually restarting the server. |
|                    | enable      | Enables IPv6 service on the server.                                                                                                    |
|                    | disable     | Disables IPv6 service on the server.                                                                                                    |
|                    | reboot      | (Optional) Causes the server to automatically restart after you enter the command.                                                                                                    |
|                    | Administrat | tor (admin:)                                                                                                    |

Command privilege level: 1

Allowed during upgrade: No

Applies to: Unified Communications Manager, IM and Presence Service on Unified Communications Manager, and Cisco Unity Connection.

## set network ipv6 static\_address

This command assigns the static IPv6 address to the server. For changes to take effect, you must restart the server.

set network ipv6 static\_address addr mask [reboot]

| Syntax Description | Parameters      | Description                                                                                                    |
|--------------------|-----------------|----------------------------------------------------------------------------------------------------|
|                    | static_address  | Assigns a static IPv6 address to the server. By default, the server does not restart after you assign the static IPv6 address. For your changes to take effect, you must restart the server by either entering the reboot parameter or manually restarting the server. |
|                    | addr            | Specifies the static IPv6 address you assign to the server.                                                                                                    |
|                    | mask            | Specifies the IPv6 network mask (0-128).                                                                                                    |
|                    | reboot          | (Optional) Causes the server to automatically restart after you enter the command.                                                                                                    |
| Command Modes      | Administrator ( | admin:)                                                                                                    |
|                    | Requirements    |                                                                                                    |

Command privilege level: 1

Allowed during upgrade: No

Applies to: Unified Communications Manager, IM and Presence Service on Unified Communications Manager, and Cisco Unity Connection.

## set network max\_ip\_conntrack

This command sets the ip\_conntrack\_max value.

**set network max\_ip\_conntrack** *ip\_conntrack\_max value* 

| Syntax Description | Parameters             | Descriptio    | n                                                        |
|--------------------|------------------------|---------------|----------------------------------------------------------|
|                    | ip_conntrack_max value | Specifies the | he value for ip_conntrack_max.                           |
|                    |                        | Note          | The value of ip_conntrack_max cannot be less than 65536. |

#### **Command Modes** Administrator (admin:)

#### **Requirements**

Command privilege level: 0

Allowed during upgrade: No

Applies to: Unified Communications Manager, IM and Presence Service on Unified Communications Manager, and Cisco Unity Connection.

#### Example

admin:set network max\_ip\_conntrack 65536

# set network mtu

This command sets the maximum MTU value.

set network mtu mtu\_max

| Syntax Description | Parameters    | Parameters Description                                                                    |                                                                                                    |  |  |  |
|--------------------|---------------|-------------------------------------------------------------------------------------------|----------------------------------------------------------------------------------------------------|--|--|--|
|                    | mtu_max       | <i>mtu_max</i> Specifies the maximum MTU value. The system default MTU value equals 1500. |                                                                                                    |  |  |  |
|                    |               | Caution                                                                                   | When packets on UDP port 8500 that have the DF bit set are exchanged between nodes, if there is any policy on the WAN router to clear the DF bit and fragment large packets, this may cause dbreplication issues. |  |  |  |
| ommand Modes       | Administrat   | tor (admin:)                                                                              |                                                                                                    |  |  |  |
| lsage Guidelines   | The system    | asks whethe                                                                               | r you want to continue to execute this command.                                                                                                    |  |  |  |
|                    | $\triangle$   |                                                                                           |                                                                                                    |  |  |  |
| Ca                 | aution If you | continue, the                                                                             | system loses network connectivity temporarily.                                                                                                    |  |  |  |
|                    | Requiremen    | its                                                                                       |                                                                                                    |  |  |  |
|                    | Command p     | orivilege leve                                                                            | sl: 1                                                                                                    |  |  |  |
|                    |               |                                                                                           |                                                                                                    |  |  |  |
|                    | Allowed du    | ring upgrade                                                                              | : No                                                                                                    |  |  |  |

#### Example

```
admin:set network mtu 576 W A R N I N G
This will cause the system to temporarily lose network connectivity
Do you want to continue ?
Enter "yes" to continue or any other key to abort
```

L

yes executing...

# set network name-service hosts cache-enable

This command enables the nscd related cache.

set network name-service hosts cache-enable value

| Syntax Description | Parameters Description      |                                              |  |
|--------------------|-----------------------------|----------------------------------------------|--|
|                    | value                       | The boolean value must be either yes or no.  |  |
| Command Modes      | Administrator (admin:)      |                                              |  |
|                    | Requiremer                  | ıts                                          |  |
|                    | Command p                   | privilege level: 1                           |  |
|                    | Allowed during upgrade: Yes |                                              |  |
|                    | Applies to: U               | Unified Communications Manager, IM and Prese |  |

Applies to: Unified Communications Manager, IM and Presence Service on Unified Communications Manager, and Cisco Unity Connection.

## set network name-service hosts max-db-size

This command sets the maximum allowed size for a service.

set network name-service hosts max-db-size value

| Syntax Description | Parameters Description                                                                                                    |
|--------------------|----------------------------------------------------------------------------------------------------|
|                    | <i>value</i> Enter the number of bytes for the database size.                                                                      |
| Command Modes      | Administrator (admin:)                                                                                                    |
|                    | Requirements                                                                                                    |
|                    | Command privilege level: 1                                                                                                    |
|                    | Allowed during upgrade: Yes                                                                                                    |
|                    | Applies to: Unified Communications Manager, IM and Presence Service on Unified Communications Manager, and Cisco Unity Connection. |

## set network name-service hosts negative-time-to-live

This command sets the time-to-live (TTL) for negative entries or unsuccessful queries in the specified cache for service. So, using this command improves the performance if there are various files owned by user IDs (UIDs) and are unavailable in system databases. For example, files that are available in the Linux kernel sources as root. To reduce the cache coherency problems, the number of such files should be kept to the minimum.

set network name-service hosts negative-time-to-live value

| Syntax Description | Parameters Description                                                                                                    |  |
|--------------------|----------------------------------------------------------------------------------------------------|--|
|                    | <i>value</i> Enter the number of seconds.                                                                                        |  |
| Command Modes      | Administrator (admin:)                                                                                                    |  |
|                    | Requirements                                                                                                    |  |
|                    | Command privilege level: 1                                                                                                    |  |
|                    | Allowed during upgrade: Yes                                                                                                    |  |
|                    | Applies to: Unified Communications Manager, IM and Presence Service on Unified Communications Manage and Cisco Unity Connection. |  |

# set network name-service hosts persistent

This command retains the content of the cache for service over server restarts. This command is useful when paranoia mode is configured.

|                    | set network name-service hosts persistent value                                                                                    |
|--------------------|----------------------------------------------------------------------------------------------------|
| Syntax Description | Parameters Description                                                                                                    |
|                    | value Enter a value for a service.                                                                                                 |
| Command Modes      | Administrator (admin:)                                                                                                    |
|                    | Requirements                                                                                                    |
|                    | Command privilege level: 1                                                                                                    |
|                    | Allowed during upgrade: Yes                                                                                                    |
|                    | Applies to: Unified Communications Manager, IM and Presence Service on Unified Communications Manager, and Cisco Unity Connection. |
|                    |                                                                                                    |

. . . • • •

## set network name-service hosts positive-time-to-live

This command sets the time-to-live (TTL) for positive entries or successful queries in the specified cache for service. Configure the value in seconds. Larger values increase cache hit rates and reduce mean response times. However, such values increase problems with cache coherence.

set network name-service hosts positive-time-to-live value

| Syntax Description | Parameters | Description                  |  |
|--------------------|------------|------------------------------|--|
|                    | value      | Enter the number of seconds. |  |
|                    |            |                              |  |

**Command Modes** Administrator (admin:)

#### Requirements

Command privilege level: 1

Allowed during upgrade: Yes

Applies to: Unified Communications Manager, IM and Presence Service on Unified Communications Manager, and Cisco Unity Connection.

## set network name-service hosts suggested-size

This command changes the internal hash table size.

set network name-service hosts suggested-size value

| Syntax Description | Parameters Description                                                                                                    |  |  |  |
|--------------------|----------------------------------------------------------------------------------------------------|--|--|--|
|                    | <i>value</i> Enter a prime number for optimum efficiency.                                                                          |  |  |  |
| Command Modes      | Administrator (admin:)                                                                                                    |  |  |  |
|                    | Requirements                                                                                                    |  |  |  |
|                    | Command privilege level: 1                                                                                                    |  |  |  |
|                    | Allowed during upgrade: Yes                                                                                                    |  |  |  |
|                    | Applies to: Unified Communications Manager, IM and Presence Service on Unified Communications Manager, and Cisco Unity Connection. |  |  |  |
|                    |                                                                                                    |  |  |  |

## set network name-service services cache-enable

This command enables the nscd related cache.

#### set network name-service services cache-enable value

| Syntax Description | Parameters Description     |                                                            |
|--------------------|----------------------------|------------------------------------------------------------|
|                    | value                      | The boolean value must be either <i>yes</i> or <i>no</i> . |
| Command Modes      | Administrator (admin:)     |                                                            |
|                    | Requiremen                 | its                                                        |
|                    | Command privilege level: 1 |                                                            |
|                    | Allowed du                 | ring upgrade: Yes                                          |
|                    |                            |                                                            |

Applies to: Unified Communications Manager, IM and Presence Service on Unified Communications Manager, and Cisco Unity Connection.

# set network name-service services max-db-size

This command sets the maximum allowed size for the service.

set network name-service services max-db-size value

| Syntax Description | Parameters Description                                                                                                    |
|--------------------|----------------------------------------------------------------------------------------------------|
|                    | <i>value</i> Enter the value in number of bytes.                                                                                   |
| Command Modes      | Administrator (admin:)                                                                                                    |
|                    | Requirements                                                                                                    |
|                    | Command privilege level: 1                                                                                                    |
|                    | Allowed during upgrade: Yes                                                                                                    |
|                    | Applies to: Unified Communications Manager, IM and Presence Service on Unified Communications Manager, and Cisco Unity Connection. |
|                    |                                                                                                    |

# set network name-service services negative-time-to-live

This command sets the time-to-live (TTL) for negative entries or unsuccessful queries in the specified cache for service. So, using this command improves the performance if there are various files owned by user IDs (UIDs) and are unavailable in system databases. For example, files that are available in the Linux kernel sources as root. To reduce the cache coherency problems, the number of such files should be kept to the minimum.

set network name-service services negative-time-to-live value

| Syntax Description | Parameters | Description                                  |
|--------------------|------------|----------------------------------------------|
|                    | value      | Enter a prime number for optimum efficiency. |
| Command Modes      | Administra | tor (admin:)                                 |
|                    | Requireme  | nts                                          |
|                    | Command J  | privilege level: 1                           |
|                    | Allowed du | uring upgrade: Yes                           |

Applies to: Unified Communications Manager, IM and Presence Service on Unified Communications Manager, and Cisco Unity Connection.

## set network name-service services persistent

This command retains the content of the cache for service over server restarts. This command is useful when *paranoia* mode is configured.

set network name-service services persistent value

| Syntax Description | Parameters  | Description                                          |
|--------------------|-------------|------------------------------------------------------|
|                    | value       | Enter a value for a service.                         |
| Command Modes      | Administrat | tor (admin:)                                         |
|                    | Requireme   | nts                                                  |
|                    | Command J   | privilege level: 1                                   |
|                    | Allowed du  | ring upgrade: Yes                                    |
|                    |             | Unified Communications Manager,<br>Jnity Connection. |

## set network name-service services positive-time-to-live

This command sets the time-to-live (TTL) for positive entries or successful queries in the specified cache for service. If you enter a large value for this command, it increases cache hit rates and reduces mean response times. However, a large value increases issues with cache coherence.

IM and Presence Service on Unified Communications Manager,

set network name-service services positive-time-to-live value

| Syntax Description | Parameters  | Description                  |
|--------------------|-------------|------------------------------|
|                    | value       | Enter the number of seconds. |
| Command Modes      | Administrat | or (admin:)                  |

Command privilege level: 1

Allowed during upgrade: Yes

Applies to: Unified Communications Manager, IM and Presence Service on Unified Communications Manager, and Cisco Unity Connection.

## set network name-service services suggested-size

This command sets the internal hash table size.

set network name-service services suggested-size value

| Syntax Description | Parameters Description                                                                                                    |
|--------------------|----------------------------------------------------------------------------------------------------|
|                    | <i>value</i> Enter a prime number for optimum efficiency.                                                                          |
| Command Modes      | Administrator (admin:)                                                                                                    |
|                    | Requirements                                                                                                    |
|                    | Command privilege level: 1                                                                                                    |
|                    | Allowed during upgrade: Yes                                                                                                    |
|                    | Applies to: Unified Communications Manager, IM and Presence Service on Unified Communications Manager, and Cisco Unity Connection. |

## set network nic eth0

This command sets the properties of the Ethernet Interface 0. You cannot configure Ethernet interface 1.

```
set network nic eth0 {auto | {en | dis}} {speed | {10 | 100}} {duplex half | {half | full}}
```

| Syntax Description | Parameters | Description                                                             |
|--------------------|------------|-------------------------------------------------------------------------|
|                    | eth0       | Specifies Ethernet interface 0.                                         |
|                    | auto       | Specifies whether auto negotiation gets enabled or disabled.            |
|                    | speed      | Specifies whether the speed of the Ethernet connection: 10 or 100 Mb/s. |
|                    | duplex     | Specifies half-duplex or full-duplex.                                   |

**Command Modes** Administrator (admin:)

 Usage Guidelines

 Mote
 You can enable only one active NIC at a time.

 Mote
 You can enable only one active NIC at a time.

 Caution
 If you continue, this command causes a temporary loss of network connections while the NIC gets reset.

#### Requirements

Command privilege level: 1

Allowed during upgrade: No

Applies to: Unified Communications Manager, IM and Presence Service on Unified Communications Manager, and Cisco Unity Connection.

## set network ntp option

This command adds the *noquery* option to the /etc/config file.

#### set network ntp option

Command Modes Administrator (admin:)

#### **Requirements**

Command privilege level: 1

Allowed during upgrade: Yes

Applies to: Unified Communications Manager, IM and Presence Service on Unified Communications Manager, and Cisco Unity Connection.

# set network pmtud state

This command enables and disables Path MTU Discovery.

set network pmtud state {enable | disable}

| Syntax Description | Parameters | Description                  |
|--------------------|------------|------------------------------|
|                    | enable     | Enables Path MTU Discovery.  |
|                    | disable    | Disables Path MTU Discovery. |
|                    |            |                              |

Command Modes

Administrator (admin:)

**Usage Guidelines** The system asks whether you want to continue to execute this command.

Â

Caution If you continue, the system loses network connectivity temporarily.

#### Requirements

Command privilege level: 1

Allowed during upgrade: No

Applies to: Unified Communications Manager, IM and Presence Service on Unified Communications Manager, and Cisco Unity Connection.

#### Example

```
admin:set network pmtud state enable W A R N I N G
This will cause the system to temporarily lose network connectivity
    Do you want to continue ?
Enter "yes" to continue or any other key to abort
yes
executing...
```

## set network restore

This command configures the specified Ethernet port to use a specified static IP address.

set network restore eth0 ip-address network-mask gateway

| Syntax Description | Parameters   | Description                                                                                                    |
|--------------------|--------------|----------------------------------------------------------------------------------------------------|
|                    | eth0         | Specifies Ethernet interface 0.                                                                                                    |
|                    | ip-address   | Represents the IP address of the primary or secondary DNS server, or the network gateway that you want to assign. If you continue, this command causes a temporary loss of network connectivity. If you change the IP address for the primary DNS server, you must also restart the Cisco Tomcat service. For more information, see the <b>utils service</b> command. We also recommend that you restart all nodes whenever any IP address gets changed. |
|                    | network-mask | Represents the subnet mask for the server.                                                                                                    |
|                    | gateway      | Specifies the IP address of the default gateway.                                                                                                    |
|                    | ip-address   | Represents the IP address of the primary or secondary DNS server, or the network gateway that you want to assign. If you continue, this command causes a temporary loss of network connectivity. If you change the IP address for the primary DNS server, you must also restart the Cisco Tomcat service. For more information, see the <b>utils service</b> command. We also recommend that you restart all nodes whenever any IP address gets changed. |

Command Modes

Administrator (admin:)

# Usage Guidelines Image: Contine in the second state in the second state in the se

Command privilege level: 0

Allowed during upgrade: Yes

Applies to: Unified Communications Manager, IM and Presence Service on Unified Communications Manager, and Cisco Unity Connection.

#### Example

admin:set network restore eth0 10.94.150.108 255.255.255.0 10.94.150.1

## set network status eth0

This command sets the status of Ethernet 0 to up or down. You cannot configure Ethernet interface 1.

set network status eth0 {up | down}

| Syntax Descriptio | n Parameters   | Description                                      |                |
|-------------------|----------------|--------------------------------------------------|----------------|
|                   | eth0           | Specifies Ethernet interface 0.                  |                |
|                   | up             | Sets the status of Ethernet interface 0 to up.   |                |
|                   | down           | Sets the status of Ethernet interface 0 to down. |                |
| Command Modes     |                | tor (admin:)                                     |                |
| Usage Guidelines  | The system     | asks whether you want to continue to execute     | this command.  |
| _                 | <u>^</u>       |                                                  |                |
|                   | Caution If you | continue, the system loses network connectivit   | y temporarily. |
|                   | Requireme      | nts                                              |                |

Command privilege level: 1

Allowed during upgrade: No

Applies to: Unified Communications Manager, IM and Presence Service on Unified Communications Manager, and Cisco Unity Connection.

## set network name-service

This command displays name service cache attributes.

| Syntax Description | Attribute        | Value                                                                                                    |
|--------------------|------------------|----------------------------------------------------------------------------------------------------|
|                    | Paranoia         | Bool must be either Yes or No. Enabling paranoia mode causes Name Service to restart itself periodically.                                                                                                    |
|                    | debug-level      | If level is higher than 0, Name Service will create some debug output. Higher the level, more verbose the output.                                                                                                    |
|                    | reload-count     | Sets the number of times a cached record is reloaded before it is pruned from the cache.<br>Each cache record has a timeout. When that timeout expires Name Service will either reload<br>it (query the NSS service again if the data hasn't changed) or drop it. |
|                    | restart-interval | Sets the restart interval to time seconds if periodic restart is enabled by enabling paranoia mode. The default value is 3600.                                                                                                    |
| Command Modes      | Administrator (a | dmin:)                                                                                                    |
|                    | Requirements     |                                                                                                    |
|                    | Command privil   | ege level: 1                                                                                                    |

set network name-service [attribute] [value]

Allowed during upgrade: No

# set password complexity minimum-length

This command modifies the value of minimum password length for the OS administration accounts.

| -                  | Note Use thi | is command after you enable the cl       | haracter complexity of passwords. |
|--------------------|--------------|------------------------------------------|-----------------------------------|
|                    |              |                                          |                                   |
|                    | set passwor  | rd complexity minimum-length             | max-repeat<br>-                   |
| Syntax Description |              | rd complexity minimum-length Description | max-repeat<br>-                   |
| Syntax Description |              |                                          | •<br>-                            |

Command privilege level: 1

Allowed during upgrade: No

Applies to: Unified Communications Manager, IM and Presence Service on Unified Communications Manager, and Cisco Unity Connection.

## set password age

This command modifies the value for password age, in days, for Cisco Collaboration Communication OS (C3OS) accounts.

set password age {maximum | minimum} days

| Syntax Description | Parameters | Description                                                                      |
|--------------------|------------|----------------------------------------------------------------------------------|
|                    | maximum    | Specifies the maximum age.                                                       |
|                    | minimum    | Specifies the minimum age.                                                       |
|                    | days       | Specifies the maximum password age and must be greater-than or equal-to 90 days. |

### Command Modes Administrator (admin:)

#### Requirements

Command privilege level: 1

Allowed during upgrade: No

Applies to: Unified Communications Manager, IM and Presence Service on Unified Communications Manager, and Cisco Unity Connection.

# set password change-at-login

Use this command to force new or existing users to change their password when they sign in to the system the next time.

set password change-at-login {disable | enable} userid

| Syntax Description | Parameters Description |                                                                                           |
|--------------------|------------------------|-------------------------------------------------------------------------------------------|
|                    | disable                | This does not force users to change their password.                                       |
|                    | enable                 | This forces users to change their password when they sign in to the system the next time. |
|                    | userid                 | Specifies the affected user account.                                                      |

#### Command Modes Administrator (admin:)

**Usage Guidelines** By default, this command is enabled for new users, so users have to change their password the first time they sign in to the system.

#### Requirements

Command privilege level: 4

Allowed during upgrade: No

Applies to: IM and Presence Service on Unified Communications Manager only.

## set password complexity character

Use this command to enable or disable password complexity rules for the type of characters in a password.

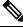

**Note** After you enable password complexity, this command also enables password history if it has not already been enabled (for more information, see the **set password history** command). If you had not previously enabled password history, the password history number parameter value gets set to 10. If you previously enabled password history with a value of less than 10, the value gets reset to 10 after you execute this command. If you previously enabled password history with a value of 10 or greater, the value remains unchanged after you execute this command.

set password complexity character {disable | enable} num-char

| Syntax Description | Parameters | Description                                                                                                    |
|--------------------|------------|----------------------------------------------------------------------------------------------------|
|                    | disable    | This turns off password complexity for character types.                                                                                                    |
|                    | enable     | This turns on password complexity for character types.                                                                                                    |
|                    |            | Note When you disable password complexity, you also turn off <b>password character difference</b> , <b>password character max-repeat</b> , and <b>password history</b> . |
|                    | num-char   | This specifies the number of characters required from each of the four character sets: lowercase, uppercase, numbers, and special characters.                            |
|                    |            | • Value range: 0-8                                                                                                    |
|                    |            | • Default value: 1                                                                                                    |
| Command Modes      | Administra | tor (admin:)                                                                                                    |
| Usage Guidelines   | When you   | enable password complexity, you must follow these guidelines when you assign a password:                                                                                 |
|                    | • It mus   | t have at least the current setting, num-chars, of lower-case character.                                                                                                 |
|                    | • It mus   | t have at least the current setting, num-chars, of uppercase characters.                                                                                                 |

- It must have at least the current setting, num-chars, of digit characters.
- It must have at least the current setting, num-chars, of special characters.
- You cannot use adjacent characters on the keyboard; for example, qwerty.
- You cannot reuse any of the previous passwords that match the passwords retained by password history.
- By default, the admin user password can be changed only once in a 24-hour day.

Command privilege level: 1

Allowed during upgrade: No

Applies to: Unified Communications Manager, IM and Presence Service on Unified Communications Manager, and Cisco Unity Connection.

## set password complexity character difference

This command specifies the number of characters that the character sequence in a new password must differ from the character sequence in the old password.

| Syntax Description | Parameters Description                                                         |                                                                                             |
|--------------------|--------------------------------------------------------------------------------|---------------------------------------------------------------------------------------------|
|                    | <i>num-char</i> This specifies the number of ch from the character sequence in | naracters that the character sequence in a new password must differ<br>in the old password. |
|                    | • Value range: 0-31                                                            |                                                                                             |
| Command Modes      | Administrator (admin:)                                                         |                                                                                             |
| Usage Guidelines   | Enter 0 to indicate no difference.                                             |                                                                                             |
|                    |                                                                                |                                                                                             |
|                    | Note The maximum password length is 31                                         | characters.                                                                                 |
|                    | Requirements                                                                   |                                                                                             |
|                    | Commond animila on lowely 1                                                    |                                                                                             |

#### set password complexity character difference num-char

Command privilege level: 1

Allowed during upgrade: No

Applies to: Unified Communications Manager, IM and Presence Service on Unified Communications Manager, and Cisco Unity Connection.

## set password complexity character max-repeat

This command specifies the number of times you can consecutively repeat a single character in a new password.

#### set password complexity character max-repeat max-repeat

| Syntax Description | Parameters Description                                                                                                    |
|--------------------|----------------------------------------------------------------------------------------------------|
|                    | <i>max-repeat</i> This specifies the number of times you can consecutively repeat a single character in a new password.            |
|                    | • Value range: 0 – 10                                                                                                    |
|                    | Default value: 0                                                                                                    |
|                    |                                                                                                    |
| Command Modes      | Administrator (admin:)                                                                                                    |
|                    | Requirements                                                                                                    |
|                    | Command privilege level: 1                                                                                                    |
|                    | Allowed during upgrade: No                                                                                                    |
|                    | Applies to: Unified Communications Manager, IM and Presence Service on Unified Communications Manager, and Cisco Unity Connection. |

# set password expiry maximum-age

This command enables or disables the password expiry maximum age settings for Cisco Collaboration Communication OS (C3OS) Administrator accounts.

#### set password expiry maximum-age {enable | disable}

| Syntax Description | Parameters | Description                                                                                                    |  |
|--------------------|------------|----------------------------------------------------------------------------------------------------|--|
|                    | enable     | Turns on password expiry<br>maximum age settings for Cisco<br>Unified Operating System<br>administrator accounts. The set<br>password expiry enable command<br>sets the value of <b>maximum</b><br><b>password age</b> to 3650 days (10<br>yrs) for Cisco Unified Operating<br>System Administrator accounts. |  |

L

| Parameters | Description                                                                                                    |
|------------|----------------------------------------------------------------------------------------------------|
| disable    | Turns off password expiry<br>maximum age settings for Cisco<br>Unified Operating System<br>administrator accounts. The set<br>password expiry disable command<br>results in Cisco Unified Operating<br>System Administrator accounts<br>never expiring. |

#### Command Modes Administrator (admin:)

#### Requirements

Command privilege level: 1

Allowed during upgrade: No

Applies to: Unified Communications Manager, IM and Presence Service on Unified Communications Manager, and Cisco Unity Connection.

#### Example

```
admin:set password expiry maximum-age disable Operation Successful.
```

# set password expiry user maximum-age configure

This command modifies the value of the maximum password age for a particular Cisco Collaboration Communication OS Administration account in days.

| Syntax Description | Parameters                 | Description                                                                                                    |
|--------------------|----------------------------|----------------------------------------------------------------------------------------------------|
|                    | userid                     | Enter Cisco Collaboration Communication OS (C3OS)<br>Administrator account.                                                     |
|                    | maximum password age       | Enter the maximum password age in days. This value must be equal to or greater than 10 days but less than 3650 days (10 years). |
|                    | Administrator (admin:)     |                                                                                                    |
|                    | Requirements               |                                                                                                    |
|                    | Command privilege level: 1 |                                                                                                    |

set password expiry user maximum-age configure userid maximum password age

Allowed during upgrade: Yes

Applies to: Unified Communications Manager, IM and Presence Service on Unified Communications Manager, and Cisco Unity Connection.

# set password expiry minimum-age

This command enables or disables the password expiry minimum age settings for Cisco Unified Operating System Administrator accounts.

set password expiry minimum-age {enable | disable}

| Syntax Description | Parameters | Description                                                                                                    |
|--------------------|------------|----------------------------------------------------------------------------------------------------|
|                    | enable     | Turns on password expiry<br>minimum age settings for Cisco<br>Unified Operating System<br>administrator accounts. The set<br>password expiry enable command<br>sets the value of minimum<br>password age to one day (24 hrs)<br>for Cisco Collaboration<br>Communication OS (C3OS)<br>Administrator accounts. |
|                    | disable    | Turns off password expiry<br>minimum age settings for Cisco<br>Collaboration Communication OS<br>(C3OS) administrator accounts.<br>This means that passwords for<br>administrator accounts can be<br>changed at any interval.                                                                                 |

#### Command Modes Administrator (admin:)

#### Requirements

Command privilege level: 1

Allowed during upgrade: No

Applies to: Unified Communications Manager, IM and Presence Service on Unified Communications Manager, and Cisco Unity Connection.

#### Example

```
admin:set password expiry minimum-age disable Operation Successful.
```

L

# set password expiry user maximum-age

This command disables the maximum age password expiry for a particular Cisco Unified Operating System Administrator account.

set password expiry user maximum-age {enable | disable}userid

| Syntax Description | Parameters  | Description                                                                                                    |
|--------------------|-------------|----------------------------------------------------------------------------------------------------|
|                    | enable      | Turns on the maximum age password expiry settings for a particular Cisco Collaboration<br>Communication OS (C3OS) administrator account. The set password expiry user enable command<br>sets the value of maximum password age to 3650 days (10 yrs) for the Cisco Unified Operating<br>System Administrator account. |
|                    | disable     | Turns on the maximum age password expiry settings for a particularCisco Collaboration<br>Communication OS (C3OS) administrator account. The set password expiry user enable command<br>sets the value of maximum password age to 3650 days (10 yrs) for the Cisco Unified Operating<br>System Administrator account.  |
|                    | userid      | Specifies a particular Cisco Collaboration Communication OS (C3OS) Administrator account.                                                                                                    |
| Command Modes      | Administrat | or (admin:)                                                                                                    |
|                    | Requiremen  | its                                                                                                    |
|                    | Command p   | privilege level: 1                                                                                                    |
|                    | Allowed du  | ring upgrade: No                                                                                                    |
|                    |             | Unified Communications Manager, IM and Presence Service on Unified Communications Manager,<br>Jnity Connection.                                                                                                    |
|                    |             |                                                                                                    |

#### Example

```
admin:set password expiry user maximum-age enable Operation Successful.
```

# set password expiry user minimum-age

This command enables or disables the maximum age password expiry for a particular Cisco Unified Operating System Administrator account.

set password expiry user minimum-age {enable | disable} userid

| Turns on the minimum age<br>password expiry settings for a<br>particular Cisco Unified Operating<br>System administrator account.<br>Turns off the minimum age |
|----------------------------------------------------------------------------------------------------|
| e                                                                                                    |
| password expiry settings for a<br>particular Cisco Unified Operating<br>System administrator account.                                                          |
| Specifies a particular Cisco Unified<br>Operating System Administrator<br>account.                                                                             |
| -                                                                                                    |

Command privilege level: 1

Allowed during upgrade: No

Applies to: Unified Communications Manager, IM and Presence Service on Unified Communications Manager, and Cisco Unity Connection.

#### Example

admin:set password expiry user minimum-age disable Operation Successful.

# set password history

This command modifies the number of passwords that get maintained in the history for OS admin accounts. New passwords matching remembered passwords get rejected.

| Syntax Description | Parameters Description                                                            |  |
|--------------------|-----------------------------------------------------------------------------------|--|
|                    | <i>number</i> Specifies the mandatory number of passwords to maintain in history. |  |
| Command Modes      | Administrator (admin:)                                                            |  |
| Usage Guidelines   | • To disable, enter 0.                                                            |  |
|                    | • Default specifies 10.                                                           |  |
|                    | • Upper limit specifies 20.                                                       |  |

set password history number

#### Requirements

Command privilege level: 1

Allowed during upgrade: Yes

Applies to: Unified Communications Manager, IM and Presence Service on Unified Communications Manager, and Cisco Unity Connection.

# set password inactivity

| Syntax Description | Parameters                                                                                                    | Description                                                                                                    |  |
|--------------------|----------------------------------------------------------------------------------------------------|----------------------------------------------------------------------------------------------------|--|
|                    | enable                                                                                                    | Enable the password inactivity globally and update individual OS users according to the setting.                                                                                                    |  |
|                    | disable                                                                                                    | Disable the password inactivity globally and update individual OS users according to the setting.                                                                                                    |  |
|                    | period                                                                                                    | Configure the password inactivity period globally and update individual OS users according to the setting.                                                                                                 |  |
|                    | days                                                                                                    | Specify the number of days of inactivity after a password has expired before the account gets disabled. Valid range is 1 - 99.                                                                             |  |
| Command Modes      | Administrat                                                                                                    | tor (admin:)                                                                                                    |  |
| Usage Guidelines   |                                                                                                    | ble password inactivity globally, execute the set password inactivity enable command. This and enables the password inactivity globally and updates individual OS users according to the .                 |  |
|                    |                                                                                                    | able password inactivity globally, execute the set password inactivity disable command. This and disables the password inactivity globally and updates individual OS users according to the .              |  |
|                    | A user whose account is disabled must contact the system administrator to use the system again.                                    |                                                                                                    |  |
|                    |                                                                                                    | figure the password inactivity period execute the set password inactivity period days command.<br>ommand configures the password inactivity globally and updates individual OS users according<br>setting. |  |
|                    | Requiremen                                                                                                    | ıts                                                                                                    |  |
|                    | Command p                                                                                                    | privilege level: 0                                                                                                    |  |
|                    | Allowed du                                                                                                    | ring upgrade: No                                                                                                    |  |
|                    | Applies to: Unified Communications Manager, IM and Presence Service on Unified Communications Manager, and Cisco Unity Connection. |                                                                                                    |  |

set password inactivity {enable | disable | period} days

## set password system bootloader encryptHash

Use this command to configure the encrypted password in the grub.conf file for the system boot loader.

set password system bootloader encryptHash

**Command Modes** Administrator (admin:)

#### Requirements

Command privilege level: 4

Allowed during upgrade: No

Applies to: Unified Communications Manager, IM and Presence Service on Unified Communications Manager, and Cisco Unity Connection.

## set password user admin

This command allows you to change the administrator password.

|                  | set password user admin                                |  |  |
|------------------|--------------------------------------------------------|--|--|
| Command Modes    | Administrator (admin:)                                 |  |  |
| Usage Guidelines | The systems prompts you for the old and new passwords. |  |  |
|                  |                                                        |  |  |

Note

• You can change the password only for the administrator account that you logged in to.

• The password must contain at least six characters, and the system checks it for strength.

#### Requirements

Command privilege level: 1

Allowed during upgrade: No

Applies to: Unified Communications Manager, IM and Presence Service on Unified Communications Manager, and Cisco Unity Connection.

## set password user security

This command allows you to change the security password.

#### set password user security

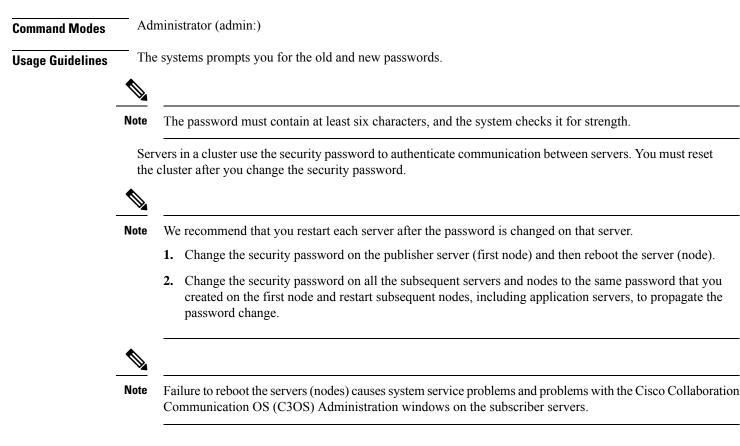

Command privilege level: 1

Allowed during upgrade: No

Applies to: Unified Communications Manager, IM and Presence Service on Unified Communications Manager, and Cisco Unity Connection.

# Set replication-sync monitor

This command enables or disables replication monitoring by the Cisco Replication Watcher service. The Cisco Replication Watcher service blocks other services from starting until database replication is setup and functioning normally.

set replication-sync monitor {enable | disable}

| Syntax Description                   | Parameters | Description                                  |
|--------------------------------------|------------|----------------------------------------------|
|                                      | enable     | Turns on the replication monitoring service. |
|                                      | disable    | Turns off the replication monitoring service |
| Command Modes Administrator (admin:) |            | tor (admin:)                                 |

10.

#### Requirements

Command privilege level: 1

Allowed during upgrade: No

Applies to: IM and Presence Service on Unified Communications Manager only

# set samltrace level

This command sets the SAML trace level.

set samltrace level trace level

| Syntax Description | Parameters    | Descripti   | on                                          |
|--------------------|---------------|-------------|---------------------------------------------|
|                    | trace level   | Specifies   | the trace level. The available options are: |
|                    |               | • DEB       | BUG                                         |
|                    |               | • INFO      | С                                           |
|                    |               | • WAI       | RNING                                       |
|                    |               | • ERR       | OR                                          |
|                    | • FATAL       |             | AL                                          |
|                    |               | Note        | The default trace level is INFO.            |
| Command Modes      | Administrat   | or (admin:  | )                                           |
|                    | Requiremen    | ts          |                                             |
|                    | Command p     | rivilege le | vel: 0                                      |
|                    | Allowed du    | ring upgrad | de: Yes                                     |
|                    | Applies to: I | Inified Cor | nmunications Manager IM and Presence Se     |

Applies to: Unified Communications Manager, IM and Presence Service on Unified Communications Manager, and Cisco Unity Connection.

## set session maxlimit

This command sets the upper limit for concurrent sessions.

| set session maxlimit [ | value] |
|------------------------|--------|
|------------------------|--------|

| Syntax Description | Parameters | arameters Description                                                                   |  |  |
|--------------------|------------|-----------------------------------------------------------------------------------------|--|--|
|                    | maxlimit   | This command sets the upper limit for concurrent sessions. Acceptable values are 1 - 1  |  |  |
|                    |            | If no upper limit is entered, the default value of 10 is assigned to sshd_config param. |  |  |

|                    | Parameters Description                                                                                                    |
|--------------------|----------------------------------------------------------------------------------------------------|
|                    | <i>value</i> Acceptable values are 1 - 10.                                                                                         |
| Command Modes      | Administrator (admin:)                                                                                                    |
|                    | Requirements                                                                                                    |
|                    | Command privilege level: 1                                                                                                    |
|                    | Allowed during upgrade: Yes                                                                                                    |
|                    | Applies to: Unified Communications Manager, IM and Presence Service on Unified Communications Manager, and Cisco Unity Connection. |
| set smtp           |                                                                                                    |
|                    | This command sets the SMTP server hostname.                                                                                        |
|                    | set smtp hostname                                                                                                    |
| Syntax Description | Parameters Description                                                                                                    |
|                    | hostname Represents the SMTP server name.                                                                                          |
| Command Modes      | Administrator (admin:)                                                                                                    |
|                    | Requirements                                                                                                    |
|                    | Command privilege level: 0                                                                                                    |
|                    | Allowed during upgrade: No                                                                                                    |
|                    | Applies to: Unified Communications Manager, IM and Presence Service on Unified Communications Manager, and Cisco Unity Connection. |

## set strace enable

This command enables the service trace and sets the trace level.

**set strace enable** [all]tracevalue servicename

| Syntax Description | Parameters  | Description                                                                             |
|--------------------|-------------|-----------------------------------------------------------------------------------------|
|                    | all         | Optional parameter to propagate the service trace settings change to all nodes.         |
|                    | tracevalue  | Represents allowed trace values. Allowed trace values are [Info Debug Warn Error Fatal] |
|                    | servicename | Represents the service for which the trace is enabled.                                  |

#### **Command Modes** Administrator (admin:)

#### Requirements

Command privilege level: 0

Allowed during upgrade: No

Applies to: Unified Communications Manager and IM and Presence Service on Unified Communications Manager

# set strace disable

This command disables the service trace.

set strace disable [all] servicename

| Syntax Description | Parameters Description                                                                                  |  |  |
|--------------------|----------------------------------------------------------------------------------------------------|--|--|
|                    | <i>all</i> Optional parameter to propagate the service trace settings change to all nodes.              |  |  |
|                    | servicename Represents the service for which the trace is enabled.                                      |  |  |
| Command Modes      | Administrator (admin:)                                                                                  |  |  |
|                    | Requirements                                                                                            |  |  |
|                    | Command privilege level: 0                                                                              |  |  |
|                    | Allowed during upgrade: No                                                                              |  |  |
|                    | Applies to: Unified Communications Manager and IM and Presence Service on Unified Communication Manager |  |  |
|                    |                                                                                                    |  |  |

# set timezone

This command lets you change the system timezone.

|                    | set timezon  | e zone                                                                                                    |
|--------------------|--------------|----------------------------------------------------------------------------------------------------|
| Syntax Description | Parameters   | Description                                                                                                    |
|                    | zone         | Specifies the new timezone. Enter the appropriate string or zone index id to uniquely identify the timezone. To view a list of valid timezones, use the CLI command: <b>show timezone list</b> . |
| Command Modes      | Administrat  | or (admin:)                                                                                                    |
| Usage Guidelines   | Enter charac | cters to uniquely identify the new timezone. Be aware that the timezone name is case-sensitive.                                                                                                  |

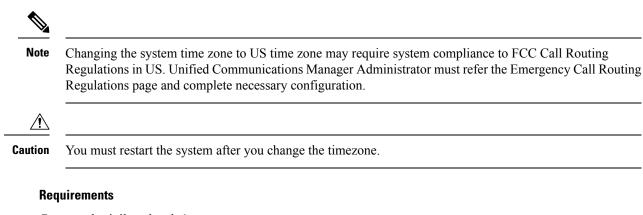

Command privilege level: 1

Allowed during upgrade: No

Applies to: Unified Communications Manager, IM and Presence Service on Unified Communications Manager, and Cisco Unity Connection.

### **Example Setting Timezone to Pacific Time**

admin:set timezone Pac

### set tls min-version

This command sets the minimum version of the Transport Layer Security (TLS) protocol.

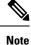

• After you set the minimum TLS version, the system reboots.

· Configure the minimum TLS version for each node.

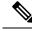

Note

From Release 15SU2 onwards, the minimum TLS version is supported cluster-wide and any change to the Unified Communications Manager Publisher node is replicated across all other nodes in the cluster. You must also configure the minimum TLS version on IM and Presence Service separately. Ensure that you restart all the nodes in the Unified Communications Manager and IM and Presence Service clusters for the changes to take effect.

#### set tls min-version tls minVersion

| Syntax Description | Parameters        | Description                                                             |
|--------------------|-------------------|-------------------------------------------------------------------------|
|                    | tls<br>minVersion | Type one of the following options to set it as the minimum TLS version: |
|                    |                   | • 1.0                                                                   |
|                    |                   | • 1.1                                                                   |
|                    |                   | • 1.2                                                                   |
|                    |                   | • 1.3                                                                   |
|                    |                   |                                                                         |

### **Command Modes** Administrator (admin:)

### Usage Guidelines Requirements

Command privilege level: 1

Allowed during upgrade: Yes

Applies to: Unified Communications Manager and IM and Presence Service on Unified Communications Manager

#### Example

admin: set tls min-version 1.1

This command will result in setting minimum TLS version to 1.1 on all the secure interfaces. If you have custom applications that makes secure connection to the system, please ensure they support the TLS version you have chosen to configure. Also, please refer to the Cisco Unified Reporting Administration Guide to ensure the endpoints in your deployment supports this feature.

Warning: This will set the minimum TLS to 1.1 and the server will reboot.

Do you want to continue (yes/no) ? yes

Successfully set minimum TLS version to 1.1

The system will reboot in few minutes.

### Example (Applicable from Release 15SU2 Onwards)

admin:set tls min-version 1.3

This command will result in setting minimum TLS version to 1.3 on all the secure interfaces. If you have custom applications that makes secure connection to the system, please ensure they support the TLS version you have chosen to configure. Also, please refer to the Cisco Unified Reporting Administration Guide to ensure all the endpoints in your deployment supports this feature

Warning: This will set the minimum TLS to 1.3 across all the callmanager nodes in the

cluster. Please reboot all the nodes in the cluster using utils system restart for updated minimum TLS value to take affect.

The Authenticated mode for Phone Security Profile and SIP Trunk Security Profile will not work when the system is set to minimum TLS 1.3.

Successfully set minimum TLS version to 1.3

### set trace disable

This command unsets trace activity for the specified task.

set trace disable tname

| Syntax Description | Parameters                 | Description                                                                 |                                      |
|--------------------|----------------------------|-----------------------------------------------------------------------------|--------------------------------------|
|                    | disable                    | Unsets the task trace settings.                                             |                                      |
|                    | tname                      | Represents the task for which you want to disable traces.                   |                                      |
| Command Modes      | Administra                 | tor (admin:)                                                                |                                      |
|                    | Requireme                  | nts                                                                         |                                      |
|                    | Command                    | privilege level: 1                                                          |                                      |
|                    | Allowed during upgrade: No |                                                                             |                                      |
|                    |                            | Unified Communications Manager, IM and Presence Servic<br>Jnity Connection. | e on Unified Communications Manager, |

### set trace enable

This command sets trace activity for the specified task.

set trace enable {Arbitrary | Detailed | Entry\_exit | Error | Significant | Special | State\_Transition} tname

| Syntax Description | Parameters | Description                                      |
|--------------------|------------|--------------------------------------------------|
|                    | Arbitrary  | Sets task trace settings to the arbitrary level. |
|                    | Detailed   | Sets task trace settings to the detailed level.  |

| Description                                              |
|----------------------------------------------------------|
| Sets task trace settings to the entry_exit level.        |
| Sets task trace settings to the error level.             |
| Sets task trace settings to the significant level.       |
| Sets task trace settings to the special level.           |
| Sets task trace settings to the state transition level.  |
| Represents the task for which you want to disable traces |
|                                                          |

Command Modes Administrator (admin:)

#### Requirements

Command privilege level: 1

Allowed during upgrade: No

Applies to: Unified Communications Manager, IM and Presence Service on Unified Communications Manager, and Cisco Unity Connection.

# set tlsresumptiontimeout

This command sets the number of seconds after which TLS resumption will not work and sessions are invalidated.

### set tlsresumptiontimeout seconds

 Syntax Description
 Parameters Description

 seconds
 Enter a value up to 3600 seconds. The TLS sessions are invalid after the configured value.

 Command Modes
 Administrator (admin:)

 Requirements
 Command privilege level: 1

 Allowed during upgrade: Yes
 Applies to: Unified Communications Manager, IM and Presence Service on Unified Communications Manager, and Cisco Unity Connection.

### set tlstrace\*

Unified Communications Manager Release 11.0 onwards, you can enable or disable TLS tracing for services. Currently, Tomcat is the only supported service. Use the CLI commands to view the reasons of connection failure of TLS connections to Unified Communications Manager.

Following TLS-based CLI commands are added for TLS tracing:

### set tlstrace disable

This CLI command disables the TLS tracing for a service.

set tlstrace disable service

| Syntax Description | Parameters             | Description                                                |  |
|--------------------|------------------------|------------------------------------------------------------|--|
|                    | service                | Specifies the service that you use to disable TLS tracing. |  |
| Command Modes      | Administrator (admin:) |                                                            |  |
|                    | Example                |                                                            |  |
|                    |                        | tlstrace disable tomcat<br>g is disabled for: tomcat       |  |
|                    | Requiremen             | its                                                        |  |
|                    | Command p              | privilege level: 1                                         |  |
|                    | Allowed du             | ring upgrade: No                                           |  |

This CLI command enables the TLS tracing for a service.

set tlstrace enable service

| Syntax Description | Parameters Description |                                                           |  |
|--------------------|------------------------|-----------------------------------------------------------|--|
|                    | service                | Specifies the service that you use to enable TLS tracing. |  |
| Command Modes      | Administrator (admin:) |                                                           |  |
|                    | Example                |                                                           |  |
|                    |                        | tlstrace enable tomcat<br>g is enabled for: tomcat        |  |

Command privilege level: 1

Allowed during upgrade: No

# set web-security

This command sets the web security certificate information for the operating system.

set web-security orgunit orgname locality state [country] [alternatehostname]

| Syntax Description | Parameters                                            | Description                                                                                                    |  |  |
|--------------------|-------------------------------------------------------|----------------------------------------------------------------------------------------------------|--|--|
|                    | orgunit Represents the organizational unit (OU) name. |                                                                                                    |  |  |
|                    |                                                       | You can use this command to enter multiple organizational units. To enter more than one organizational unit name, separate the entries with a comma. For entries that already contain a comma, enter a backslash before the comma that is included as part of the entry. To enter multiple values for organizational unit, enclose them in quotation marks, as shown in the example for this command. |  |  |
|                    |                                                       | <b>Note</b> For OU's that already contains a backslash, do not enter one more backslash as SLM registration and CSR generation fails during the time of installation.                                                                                                    |  |  |
|                    | orgname                                               | Represents the organizational name.                                                                                                    |  |  |
|                    | locality                                              | Represents the organization location.                                                                                                    |  |  |
|                    | state                                                 | Represents the organization state.                                                                                                    |  |  |
|                    | country                                               | (Optional) Represents the organization country.                                                                                                    |  |  |
|                    | alternatehostnan                                      | (Optional) Specifies an alternate name for the host when you generate a web-server (Tomcat) certificate.                                                                                                    |  |  |
|                    |                                                       | You can use alternatehostname to set subject alternate hostname for self signed certificates.<br>Subject alternate hostname for CSR is defined in the Certificate Management page. If<br>you have set the alternate hostname for CSR using this command, the CSR generation<br>process replaces the set alternate hostname.                                                                           |  |  |
|                    |                                                       |                                                                                                    |  |  |
|                    |                                                       | p-security command when adding in the alternate hostname will apply and will be added to all rated CSR's including, Tomcat, CallManager, CAPF, TVS, and IPsec.                                                                                                    |  |  |
| Command Modes      | Administrator (a                                      | udmin:)                                                                                                    |  |  |
| Usage Guidelines   | parameters. Else because the plat                     | nning to rebuild the Unified CM server, ensure that you should use the same OU subject<br>his will create discrepancies when you execute the command <b>show web-security</b> . This is<br>mConfig.xml file will not have the saved parameters information provided before the<br>is not backed up during DRS backup.                                                                                 |  |  |

Command privilege level: 0

Allowed during upgrade: No

Applies to: Unified Communications Manager, IM and Presence Service on Unified Communications Manager, and Cisco Unity Connection.

#### Example

This example shows the web-security command with multiple organizational unit names using comma separators. The certificate has three OU fields:

- OU=accounting
- OU=personnel, CA
- OU=personnel, MA

```
admin:set web-security "accounting,personnel\,CA,personnel\,MA" Cisco Milpitas
CA
set web-security "Voice\Video" "Cisco" "RTP" NC
```

### set webapp session timeout

This command sets the time, in minutes, that can elapse before a web application, such as Unified Communications Manager Administration, times out and logs off the user.

For the new webapp session timeout setting to become effective, you must restart the Cisco Tomcat service. Until you restart the Cisco Tomcat service, the **show webapp session timeout** command reflects the new values, but system continues to use and reflect the old values. This command prompts you to restart the service.

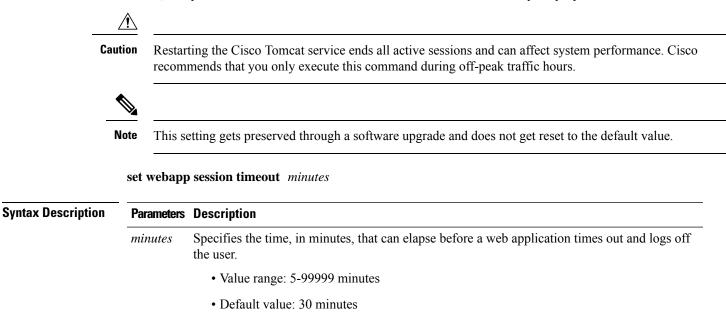

### Command Modes Administrator (admin:)

#### Requirements

Command privilege level: 1

Allowed during upgrade: No

Applies to: Unified Communications Manager, IM and Presence Service on Unified Communications Manager, and Cisco Unity Connection.

### set webapp session maxlimit

This command sets the maximum limit for concurrent web application sessions per user. This applies to the following interfaces:

- Cisco Unified CM Administration
- Cisco Unified Serviceability
- Cisco Unified Reporting
- Cisco Unified Communications Self Care Portal
- · Cisco Unified CM IM and Presence Administration
- Cisco Unified IM and Presence Serviceability
- Cisco Unified IM and Presence Reporting

For the session maximum limit setting to become effective, the administrator must restart the Cisco Tomcat service.

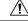

Caution

Restarting the Cisco Tomcat service ends all active sessions and can affect the system performance. Cisco recommends that you only execute this command during off-peak traffic hours.

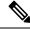

Note

e This setting gets preserved through a software upgrade and does not get reset to the default value.

set webapp session maxlimit number

| Syntax Description | Parameters | Descriptio                                                                                                   | n                                                                                                    |
|--------------------|------------|----------------------------------------------------------------------------------------------------|----------------------------------------------------------------------------------------------------|
|                    | number     | Specifies t                                                                                                  | he number to limit the concurrent web application sessions.                                                                                                    |
|                    |            | The value                                                                                                    | ranges from 1 to 10.                                                                                                    |
|                    |            | Default va                                                                                                   | lue is 10.                                                                                                    |
|                    |            | more detai<br>chapter in<br>at https://w                                                                     | <b>EnhancedSecurityMode</b> is enabled, then the session limit is restricted to 3. For ls on how to Configure Enhanced Security Mode, see the "FIPS 140-2 Mode Setup" the <i>Security Guide for Cisco Unified Communications Manager, Release 11.5(1)SU1</i> //ww.cisco.com/c/en/us/support/unified-communications/<br>mmunications-manager-callmanager/products-maintenance-guides-list.html. |
|                    |            | interface sign-in page displays the Logon S<br>limit has already been reache<br>logout from those sessions o | • When you exceed the defined sign-in sessions maximum limit, then the interface sign-in page displays the Logon Status message as: The Session limit has already been reached for <username>. Please logout from those sessions or wait 30 minutes for inactive sessions to be automatically closed.</username>                                                                               |
|                    |            |                                                                                                    | • When Enhanced Security Mode is enabled, then the session limit is restricted to 3. However, Administrator can change the session limit using the <b>set webapp session maxlimit</b> command to any value ranging from 1 to 10.                                                                                                    |

Command Modes Administrator (admin:)

#### Requirements

Command privilege level: 4

Allowed during upgrade: No

Applies to: Unified Communications Manager, Unified Communications Manager IM and Presence Service and Cisco Unity Connection.

#### Example

This example details on how to set webapp session maxlimit to 4:

admin:set webapp session maxlimit 4

### This example details on how to enable utils EnhancedSecurityMode:

admin:utils EnhancedSecurityMode enable

The system is operating in NON-FIPS and NOT operating in Enhanced Security Mode.

Enhanced Security Mode can be enabled only when the system is operating in FIPS mode Do you wish to enable FIPS mode as well (yes/no) ? yes

Warning : This operation will modify the password policies

Password Length should be between 14 to 127 characters.
 Password should have at least 1 lowercase, 1 uppercase, 1 digit and 1 special character.
 Any of the previous 24 passwords cannot be reused.
 Minimum age of the password is 1 day and Maximum age of the password is 60 days.
 Any newly generated password's character sequence will need to differ by at least 4 characters from the old password's character sequence.

Warning : This mode will limit the total number of concurrent web application sessions to 3.

The system is already operating in contact search authentication enable mode; no change required. Exiting.

#### The concurrent web application session limit has been successfully set to 3.

Setting password restrictions as part of Enhanced Security Mode enable

Calling fips enable

Security Warning : The operation will regenerate certificates for

1)CallManager 2)Tomcat 3)IPsec 4)TVS 5)CAPF 6)SSH 7)ITLRecovery

# set workingdir

This command sets the working directory for active, inactive, and installation logs.

set workingdir {activelog | inactivelog | tftp} directory

| Syntax Description | Parameters  | Description                                                                               |
|--------------------|-------------|-------------------------------------------------------------------------------------------|
|                    | activelog   | Sets the working directory for active logs. Choose a valid sub-directory of activelog.    |
|                    | inactivelog | Set the working directory for inactive logs. Choose a valid sub-directory of inactivelog. |
|                    | tftp        | Sets the working directory for TFTP files.                                                |
|                    | directory   | Represents the current working directory.                                                 |
| Command Modes      | Administrat | or (admin:)                                                                               |
|                    | Requiremen  | Its                                                                                       |

Command privilege level: 1

Allowed during upgrade: Yes

Applies to: Unified Communications Manager, IM and Presence Service on Unified Communications Manager, and Cisco Unity Connection.

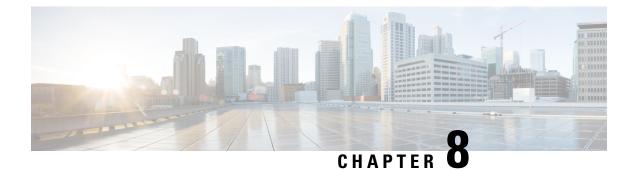

# **Show Commands**

- show account, on page 137
- show accountlocking, on page 137
- show cert default-ca-list, on page 138
- show cert list, on page 139
- show cert list type, on page 139
- show cert own, on page 140
- show cert trust, on page 140
- show cli pagination, on page 141
- show cli session timeout, on page 141
- show csr list, on page 142
- show ctl, on page 142
- show cuc cluster status, on page 143
- show cuc config groups, on page 143
- show cuc config settings, on page 144
- show cuc dbconsistency, on page 144
- show cuc dbcontents, on page 146
- show cuc dbschema, on page 147
- show cuc dbserver disk, on page 147
- show cuc dbserver session, on page 148
- show cuc dbserver sessions all, on page 148
- show cuc dbserver sessions list, on page 149
- show cuc dbserver user list, on page 149
- show cuc dbserver user waiting, on page 150
- show cuc dbtable contents, on page 150
- show cuc dbtable list, on page 151
- show cuc dbtable schema, on page 152
- show cuc dbview contents, on page 154
- show cuc dbview list, on page 155
- show cuc dbview schema, on page 156
- show cuc jetty ssl status, on page 157
- show cuc locales, on page 157
- show cuc speechview registration certificate size, on page 158
- show cuc sysagent task list, on page 158

- show cuc sysagent task results, on page 159
- show cuc sysinfo, on page 160
- show cuc tech dbschemaversion, on page 161
- show cuc tech dbserver all, on page 162
- show cuc tech dbserver integrity, on page 162
- show cuc tech dbserver log diagnostic, on page 163
- show cuc tech dbserver log message, on page 163
- show cuc tech dbserver status, on page 164
- show cuc trace levels, on page 164
- show cuc version, on page 165
- show date, on page 166
- show diskusage, on page 166
- show dscp all, on page 167
- show dscp defaults, on page 167
- show dscp marking, on page 167
- show dscp status, on page 168
- show environment fans, on page 169
- show environment power-supply, on page 169
- show environment temperatures, on page 169
- show fileserver transferspeed, on page 170
- show haproxy client-auth, on page 170
- show hardware, on page 171
- show ipsec information, on page 172
- show ipsec policy\_group, on page 173
- show ipsec policy\_name, on page 173
- show ipsec status, on page 173
- show itl, on page 174
- show logins, on page 174
- show key authz encryption, on page 176
- show key authz signing, on page 176
- show license all, on page 176
- show license status, on page 176
- show license summary, on page 177
- show license tech support, on page 177
- show license trace, on page 177
- show license UDI, on page 178
- show license usage, on page 178
- show Login Grace Timeout, on page 179
- show media streams, on page 179
- show memory, on page 180
- show myself, on page 181
- show network all, on page 181
- show network cluster, on page 182
- show network dhcp eth0, on page 182
- show network eth0, on page 182
- show network failover, on page 183

- show network ip\_conntrack, on page 183
- show network ipprefs, on page 184
- show network ipv6, on page 184
- show network max\_ip\_conntrack, on page 185
- show network ntp option, on page 185
- show network route, on page 185
- show network status, on page 186
- show network name-service attributes, on page 187
- show network name-service cache-stats, on page 187
- show network name-service {hosts|services} attributes, on page 188
- show open files all, on page 189
- show open files process, on page 189
- show open files regexp, on page 189
- show open ports all, on page 190
- show open ports regexp, on page 190
- show packages, on page 190
- show password, on page 191
- show password complexity character, on page 192
- show password complexity length, on page 192
- show password expiry, on page 193
- show password expiry user, on page 193
- show password expiry user list, on page 194
- show perf counterhelp, on page 194
- show perf list categories, on page 194
- show perf list classes, on page 195
- show perf list counters, on page 195
- show perf list instances, on page 196
- show perf query class, on page 196
- show perf query counter, on page 197
- show perf query instance, on page 197
- show perf query path, on page 198
- show process list, on page 199
- show process load, on page 199
- show process name, on page 200
- show process name process-name, on page 200
- show process open, on page 201
- show process open-fd, on page 201
- show process pid, on page 202
- show process search, on page 202
- show process user, on page 203
- show process using-most cpu, on page 203
- show process using-most memory, on page 204
- show registry, on page 204
- show risdb list, on page 205
- show risdb query, on page 206
- show samltrace level, on page 206

- show session maxlimit, on page 207
- show smtp, on page 207
- show stats io, on page 208
- show status, on page 208
- show tech activesql, on page 209
- show tech all, on page 209
- show tech ccm\_service, on page 210
- show tech database, on page 210
- show tech dberrcode, on page 210
- show tech dbhighcputasks, on page 211
- show tech dbintegrity, on page 211
- show tech dbschema, on page 212
- show tech dbinuse, on page 212
- show tech dbstateinfo, on page 212
- show tech devdefaults, on page 213
- show tech dumpCSVandXML, on page 213
- show tech gateway, on page 214
- show tech locales, on page 214
- show tech network all, on page 214
- show tech network hosts, on page 215
- show tech network interfaces, on page 216
- show tech network resolv, on page 216
- show tech network routes, on page 217
- show tech network sockets, on page 217
- show tech notify, on page 218
- show tech params, on page 218
- show tech prefs, on page 219
- show tech procedures, on page 219
- show tech repltimeout, on page 219
- show tech routepatterns, on page 220
- show tech routeplan, on page 220
- show tech runtime, on page 221
- show tech sqlhistory, on page 221
- show tech systables, on page 222
- show tech system, on page 222
- show tech table, on page 223
- show tech triggers, on page 223
- show tech version, on page 224
- show timezone config, on page 224
- show timezone list, on page 224
- show tls trace, on page 225
- show tls min-version, on page 225
- show tlsresumptiontimeout, on page 226
- show trace, on page 226
- show ups status, on page 227
- show version active, on page 227

- show version inactive, on page 227
- show vos version, on page 228
- show web-security, on page 228
- show webapp session timeout, on page 229
- show workingdir, on page 229
- show logins unsuccessful, on page 229

### show account

This command lists current administrator accounts, except the primary administrator account.

show account

Command Modes

#### Requirements

Command privilege level: 4

Administrator (admin:)

Allowed during upgrade: Yes

Applies to: Unified Communications Manager, IM and Presence Service on Unified Communications Manager, and Cisco Unity Connection.

### show accountlocking

This command displays the current account locking settings.

show accountlocking

**Command Modes** Administrator (admin:)

### Requirements

Applies to: Unified Communications Manager, IM and Presence Service on Unified Communications Manager, and Cisco Unity Connection.

#### Example

```
admin:show accountlocking
Account Lockout is enabled
Unlock Time : 300 seconds
Retry Count : 3 attempts
```

### Requirements

Command privilege level: 0

Allowed during upgrade: Yes

## show cert default-ca-list

This command displays all the default CA certificates, which are bundled with Unified Communications Manager and IM and Presence Service.

### show cert default-ca-list

**Command Modes** Administrator (admin:)

### Requirements

Applies to: Unified Communications Manager and IM and Presence Service.

### Example

admin:show cert default-ca-list

| Common Name                                 | Trust Stores                     | Purpose                                                                                                    |
|---------------------------------------------|----------------------------------|----------------------------------------------------------------------------------------------------|
| "VeriSign Class 3<br>Secure Server CA - G3" | tomcat-trust                     | This certificate is used by UCM<br>to communicate with Cisco if<br>Call-Home feature is enabled.                                                                                                    |
| "CAP-RTP-002"                               | CallManager-trust,<br>CAPF-trust | This certificate was used to<br>sign the MIC installed on Cisco<br>endpoint.Presence of this<br>certificate allows the end point<br>to communicate securely with UCM<br>using the MIC when associated<br>with a secure profile   |
| "Cisco Manufacturing<br>CA"                 | CallManager-trust,<br>CAPF-trust | This certificate was used to<br>sign the MIC installed on Cisco<br>endpoint. Presence of this<br>certificate allows the end point<br>to communicate securely with UCM<br>using the MIC when associated<br>with a secure profile. |
| "CAP-RTP-001"                               | CallManager-trust,<br>CAPF-trust | This certificate was used to<br>sign the MIC installed on Cisco<br>endpoint. Presence of this<br>certificate allows the end point<br>to communicate securely with UCM<br>using the MIC when associated<br>with a secure profile  |
| "ACT2 SUDI CA"                              | CallManager-trust,<br>CAPF-trust | This certificate was used to<br>sign the MIC installed on Cisco<br>endpoint. Presence of this<br>certificate allows the end point<br>to communicate securely with UCM<br>using the MIC when associated<br>with a secure profile. |
| "Cisco Manufacturing<br>CA SHA2"            | CallManager-trust,<br>CAPF-trust | This certificate was used to<br>sign the MIC installed on Cisco<br>endpoint. Presence of this                                                                                                    |

L

. . .

|                      |                                  | certificate allows the end point<br>to communicate securely with UCM<br>using the MIC when associated<br>with a secure profile.                                                                                                  |
|----------------------|----------------------------------|----------------------------------------------------------------------------------------------------|
| "Cisco Root CA 2048" | CallManager-trust,<br>CAPF-trust | This certificate was used to<br>sign the MIC installed on Cisco<br>endpoint. Presence of this<br>certificate allows the end point<br>to communicate securely with UCM<br>using the MIC when associated<br>with a secure profile. |
| "Cisco Root CA M2"   | CallManager-trust,<br>CAPF-trust | This certificate was used to<br>sign the MIC installed on Cisco<br>endpoint. Presence of this<br>certificate allows the end point<br>to communicate securely with UCM<br>using the MIC when associated<br>with a secure profile. |

### show cert list

This command displays certificate trust lists.

show cert list {own | trust}

| Syntax Description | Parameters                 | Description                     |
|--------------------|----------------------------|---------------------------------|
|                    | own                        | Specifies owned certificates.   |
|                    | trust                      | Specifies trusted certificates. |
| Command Modes      | Administrator (admin:)     |                                 |
|                    | Requirements               |                                 |
|                    | Command privilege level: 1 |                                 |
|                    |                            |                                 |

Allowed during upgrade: Yes

Applies to: Unified Communications Manager, IM and Presence Service on Unified Communications Manager, and Cisco Unity Connection.

#### Example

admin:cert list own

## show cert list type

This command displays the available selected type certificate files.

I

| Syntax Description | Parameters                                                    | Description                                                             |  |
|--------------------|---------------------------------------------------------------|-------------------------------------------------------------------------|--|
|                    | own                                                           | Specifies owned certificates.                                           |  |
|                    | trust                                                         | Specifies trusted certificates.                                         |  |
| Command Modes      | Administrator (admin:)                                        |                                                                         |  |
|                    | Requirements                                                  |                                                                         |  |
|                    | Command privilege level: 1                                    |                                                                         |  |
|                    | Allowed during upgrade: Yes                                   |                                                                         |  |
|                    | Applies to: Unified Communication and Cisco Unity Connection. | ons Manager, IM and Presence Service on Unified Communications Manager, |  |

### show cert own

This command displays certificate contents.

show cert list type {own | trust}

show cert own filename

| Syntax Description | Parameters             | Description                                  |
|--------------------|------------------------|----------------------------------------------|
|                    | own                    | Specifies owned certificates.                |
|                    | filename               | Represents the name of the certificate file. |
| Command Modes      | Administrator (admin:) |                                              |

### **Requirements**

Command privilege level: 1

Allowed during upgrade: Yes

Applies to: Unified Communications Manager, IM and Presence Service on Unified Communications Manager, and Cisco Unity Connection.

### show cert trust

This command displays certificate contents.

show cert trust filename

| Syntax Description | Parameters             | Description                                  |
|--------------------|------------------------|----------------------------------------------|
|                    | trust                  | Specifies trusted certificates.              |
|                    | filename               | Represents the name of the certificate file. |
| Command Modes      | Administrator (admin:) |                                              |

Command privilege level: 1

Allowed during upgrade: Yes

Applies to: Unified Communications Manager, IM and Presence Service on Unified Communications Manager, and Cisco Unity Connection.

### show cli pagination

This command displays the status of automatic CLI automatic pagination.

#### show cli pagination

**Command Modes** Administrator (admin:)

#### Requirements

Command privilege level: 0

Allowed during upgrade: Yes

Applies to: Unified Communications Manager, IM and Presence Service on Unified Communications Manager, and Cisco Unity Connection.

#### Example

```
admin:show cli pagination
Automatic Pagination : Off.
```

## show cli session timeout

This command displays the CLI session timeout value, which is the amount of time, in minutes, that can elapse before a CLI session times out and disconnects.

### show cli session timeout

Command Modes Administrator (admin:)

Command privilege level: 0

Allowed during upgrade: Yes

Applies to: Unified Communications Manager, IM and Presence Service on Unified Communications Manager, and Cisco Unity Connection.

### show csr list

This command displays Certificate Sign Request contents.

show csr list

**Command Modes** Administrator (admin:)

### Requirements

Command privilege level: 1

Allowed during upgrade:

Applies to: Unified Communications Manager, IM and Presence Service on Unified Communications Manager, Cisco Unity Connection

### Example

admin: show csr list tomcat/tomcat.csr Vipr-QuetzalCoatl/Vipr-QuetzalCoatl.csr .....

#### Example

admin: show csr list No Certificate Sign Request available for display

### show ctl

This command displays the contents of the Certificate Trust List (CTL) file on the server. It notifies you if the CTL is invalid.

show ctl

**Command Modes** Administrator (admin:)

Command privilege level: 0

Allowed during upgrade: Yes

Applies to: Unified Communications Manager, IM and Presence Service on Unified Communications Manager, Cisco Unity Connection

### show cuc cluster status

This command shows the status of the servers in the cluster.

show cuc cluster status

**Command Modes** 

Administrator (admin:)

### Requirements

Command privilege level: 0 Allowed during upgrade: Yes Applies to: Cisco Unity Connection

## show cuc config groups

This command displays a list of the valid configuration group names.

show cuc config groups [page]

| Syntax Description | Paramete                                                                                               | ers Description                                                                               |
|--------------------|----------------------------------------------------------------------------------------------------|-----------------------------------------------------------------------------------------------|
|                    | page                                                                                                   | Causes the output to display one page at a time. Be aware that <b>page</b> is case sensitive. |
| Command Modes      | - Administ                                                                                             | trator (admin:)                                                                               |
| Usage Guidelines   | To see a list of the settings for a specified group, run the command <b>show cuc config settings</b> . |                                                                                               |
|                    | Requirements                                                                                           |                                                                                               |
|                    | Comman                                                                                                 | d privilege level: 0                                                                          |
|                    | Allowed                                                                                                | during upgrade: Yes                                                                           |
|                    | Applies t                                                                                              | to: Cisco Unity Connection                                                                    |
|                    | Example                                                                                                |                                                                                               |
|                    | admin: s                                                                                               | show cuc config groups                                                                        |

```
CiscoLicensing
ConfigurationAssistant
Conversations
Directory
Groupware
LogMgr
Messaging
:
:
Telephony
```

# show cuc config settings

This command displays the settings and values for a specified group of Connection configuration settings.

show cuc config settings group\_name page

| Syntax Description | Parameters                  | Description                                                                                                    |  |
|--------------------|-----------------------------|----------------------------------------------------------------------------------------------------|--|
|                    | group_name                  | Specifies the name of the configuration group whose settings you want to display. To see a list of valid group names, run the command <b>show cuc config groups</b> . Be aware that group names are case sensitive. |  |
|                    | pagepage                    | Causes the output to display one page at a time. Be aware that <b>page</b> is case sensitive.                                                                                                    |  |
| Command Modes      | Administrator (admin:)      |                                                                                                    |  |
|                    | Requirements                |                                                                                                    |  |
|                    | Command privilege level: 0  |                                                                                                    |  |
|                    | Allowed during upgrade: Yes |                                                                                                    |  |
|                    | Applies to: C               | Sisco Unity Connection                                                                                                    |  |
|                    | Configuration               | n Settings for the Group SA                                                                                                    |  |
|                    | admin: show                 | cuc config settings SA                                                                                                    |  |
|                    | SA Setting                  | Value                                                                                                    |  |
|                    |                             |                                                                                                    |  |
|                    | SessionTime<br>Use24HrCloc  |                                                                                                    |  |
|                    |                             |                                                                                                    |  |

## show cuc dbconsistency

This command checks the tables and indexes of a specified database for inconsistencies.

```
show cuc dbconsistency [database_name]
```

I

| Syntax Description | Parameters                                                | Description                                                                                                    |  |  |
|--------------------|-----------------------------------------------------------|----------------------------------------------------------------------------------------------------|--|--|
|                    | database_name                                             | Specifies the name of the database that you want to check. Be aware that database names are case sensitive. Connection databases include:                                                                                                    |  |  |
|                    |                                                           | • unitydirdb-Contains the directory and configuration data.                                                                                                    |  |  |
|                    |                                                           | • unitydyndb-Contains dynamic data that Connection uses internally.                                                                                                    |  |  |
|                    |                                                           | • <b>unitymbxdb</b> 1 to <b>unitymbxdb5</b> -Contains the data about the current voice messages in the corresponding mailbox store, including pointers to the audio files that are stored in the file system. If only one mailbox store is configured, the name of the mailbox store database is always unitymbxdb1. |  |  |
|                    |                                                           | • unityrptdb-Contains audit log data.                                                                                                    |  |  |
| Command Modes      | Administrator (a                                          | admin:)                                                                                                    |  |  |
| Usage Guidelines   |                                                           | and completes, the system saves detailed information in a log file and displays a summary of uding the location of the log file. Use the <b>file</b> commands to display the contents of the file.                                                                                                    |  |  |
|                    | Â                                                         |                                                                                                    |  |  |
| Ca                 | when little                                               | database consistency makes a significant impact on system performance. Run this command only<br>or no system activity is occurring. After the operation begins, you can not cancel it. Do not restar<br>during the operation; the operation must complete successfully before Connection will function               |  |  |
|                    | Requirements                                              | Requirements                                                                                                    |  |  |
|                    | Command privi                                             | lege level: 0                                                                                                    |  |  |
|                    | Allowed during                                            | Allowed during upgrade: Yes                                                                                                    |  |  |
|                    | Applies to: Cisc                                          | co Unity Connection                                                                                                    |  |  |
|                    | Example of a Consistency Check of the unityrptdb Database |                                                                                                    |  |  |
|                    | admin: show cuc dbconsistency unityrptdb                  |                                                                                                    |  |  |
|                    | Checking consistency of unityrptdb tables. Please wait.   |                                                                                                    |  |  |
|                    | Consistency cl                                            | heck of unityrptdb tables successful.                                                                                                    |  |  |
|                    | Validation of                                             | unityrptdb indexes successful.                                                                                                    |  |  |
|                    | Output is in :                                            | file: cuc/cli/consistency_unityrptdb_070404-123636.txt                                                                                                    |  |  |
|                    |                                                           |                                                                                                    |  |  |
|                    |                                                           |                                                                                                    |  |  |
|                    |                                                           |                                                                                                    |  |  |

### show cuc dbcontents

This command exports the data from a specified database to a CSV file.

show cuc dbcontents [database\_name]

| Syntax Description                | on Para | meters Description                                                                                                    |                          |
|-----------------------------------|---------|----------------------------------------------------------------------------------------------------|--------------------------|
|                                   | data    | <i>base_name</i> Specifies the name of the database whose data you want to export to a that database names are case sensitive. Connection databases include:                                                                                          | CSV file. Be aware       |
|                                   |         | • unitydirdb-Contains the directory and configuration data.                                                                                                    |                          |
|                                   |         | • unitydyndb-Contains dynamic data that Connection uses interna                                                                                                    | lly.                     |
|                                   |         | • <b>unitymbxdb1</b> to <b>unitymbxdb5</b> -Contains the data about the current the corresponding mailbox store, including pointers to the audio f the file system. If only one mailbox store is configured, the name database is always unitymbxdb1. | files that are stored in |
|                                   |         | • unityrptdb-Contains audit log data.                                                                                                    |                          |
| Command Modes<br>Usage Guidelines | After   | inistrator (admin:)<br>the command completes, the location of the CSV file displays. Use the <b>file</b> comments of the file.                                                                                                    | nands to display the     |
|                                   |         |                                                                                                    |                          |
|                                   |         | Saving the contents of a database to a CSV file affects system performance. Run t little or no system activity is occurring.                                                                                                    | his command only wher    |
|                                   | Reau    | irements                                                                                                    |                          |
|                                   | -       | mand privilege level: 1                                                                                                    |                          |
|                                   |         | ved during upgrade: Yes                                                                                                    |                          |
|                                   |         |                                                                                                    |                          |
|                                   | Annl    | ies to: Cisco Unity Connection                                                                                                    |                          |

# Example of Exporting the Data From the unitydirdb Database to a CSV File and Displays the Location of the File

admin: show cuc dbcontents unitydirdb

This operation may take a few minutes to complete. Please wait.

Output is in file: cuc/cli/contents\_unitydirdb\_070404-124027.csv

## show cuc dbschema

This command exports the SQL statements that are necessary to replicate the schema for a specified database to a file.

show cuc dbschema [database\_name]

| Syntax Description | Parameters                                                                                                    | Description                                                                                                    |
|--------------------|----------------------------------------------------------------------------------------------------|----------------------------------------------------------------------------------------------------|
|                    | database_name                                                                                                    | Speicifies the name of the database whose schema you want to export. Be aware that database names are case sensitive. Connection databases include:                                                                                                    |
|                    |                                                                                                    | • unitydirdb-Contains the directory and configuration data.                                                                                                    |
|                    |                                                                                                    | • unitydyndb-Contains dynamic data that Connection uses internally.                                                                                                    |
|                    |                                                                                                    | • <b>unitymbxdb1</b> to <b>unitymbxdb5</b> -Contains the data about the current voice messages in the corresponding mailbox store, including pointers to the audio files that are stored in the file system. If only one mailbox store is configured, the name of the mailbox store database is always unitymbxdb1. |
|                    |                                                                                                    | • unityrptdb-Contains audit log data.                                                                                                    |
| Command Modes      | Administrator (a                                                                                                  | admin:)                                                                                                    |
| Usage Guidelines   | After the command completes, the location of the file displays. Use the <b>file</b> commands to display the file. |                                                                                                    |
|                    | Requirements                                                                                                    |                                                                                                    |
|                    | Command privi                                                                                                    | lege level: 0                                                                                                    |
|                    | Allowed during                                                                                                    | upgrade: Yes                                                                                                    |
|                    | Applies to: Cisc                                                                                                  | o Unity Connection                                                                                                    |
|                    | Example of Expo<br>the File                                                                                       | orting the Schema of the unitydirdb Database to a File and Displays the Location of                                                                                                    |
|                    | admin: show cu                                                                                                    | uc dbschema unitydirdb                                                                                                    |
|                    | Output is in :                                                                                                    | file: cuc/cli/schema_unitydirdb_061013-115815.sql                                                                                                    |

## show cuc dbserver disk

This command displays summary information about informix storage space for all Connection databases on the current server.

```
show cuc dbserver disk [page] [file]
```

| Syntax Description | Parameters                                                                                                    | Description                                                                                   |
|--------------------|----------------------------------------------------------------------------------------------------|-----------------------------------------------------------------------------------------------|
|                    | [page]                                                                                                    | Causes the output to display one page at a time. Be aware that <b>page</b> is case sensitive. |
|                    | [file] Saves the output to a file. If you include this option, the summary includes the location of the file. Be aware that file is case sensitive. |                                                                                               |
| Command Modes      | Administrat                                                                                                    | tor (admin:)                                                                                  |
|                    | Requirements                                                                                                    |                                                                                               |
|                    | Command p                                                                                                    | privilege level: 0                                                                            |
|                    | Allowed du                                                                                                    | ring upgrade: Yes                                                                             |
|                    | Applies to:                                                                                                    | Cisco Unity Connection                                                                        |
|                    | reprice to.                                                                                                    |                                                                                               |

## show cuc dbserver session

This command displays summary information about a specified informix database user session.

show cuc dbserver session session\_id [page] [file]

| Syntax Description | Parameters  | Description                                                                                                    |
|--------------------|-------------|----------------------------------------------------------------------------------------------------|
|                    | session_id  | Specifies the database user session for which you want to display summary information. To get a list of current sessions, use either the <b>show cuc dbserver sessions list</b> command or the <b>show cuc dbserver user list</b> command. |
|                    | [page]      | Causes the output to display one page at a time. Be aware that <b>page</b> is case sensitive.                                                                                                    |
|                    | [file]      | Saves the output to a file. If you include this option, the summary includes the location of the file. Be aware that <b>file</b> is case sensitive.                                                                                        |
| Command Modes      | Administra  | tor (admin:)                                                                                                    |
|                    | Requireme   | nts                                                                                                    |
|                    | Command J   | privilege level: 1                                                                                                    |
|                    | Allowed du  | iring upgrade: Yes                                                                                                    |
|                    | Applies to: | Cisco Unity Connection                                                                                                    |

## show cuc dbserver sessions all

This command displays summary information about all the current Informix database user sessions.

```
show cuc dbserver sessions all [page] [file]
```

| Syntax Description | Parameters  | Description                                                                                                    |
|--------------------|-------------|----------------------------------------------------------------------------------------------------|
|                    | [page]      | Causes the output to display one page at a time. Be aware that <b>page</b> is case sensitive.                                                       |
|                    | [file]      | Saves the output to a file. If you include this option, the summary includes the location of the file. Be aware that <b>file</b> is case sensitive. |
| Command Modes      | Administra  | tor (admin:)                                                                                                    |
|                    | Requireme   | nts                                                                                                    |
|                    | Command J   | privilege level: 1                                                                                                    |
|                    | Allowed du  | iring upgrade: Yes                                                                                                    |
|                    | Applies to: | Cisco Unity Connection                                                                                                    |

# show cuc dbserver sessions list

This command displays a list of the current Informix database user sessions.

show cuc dbserver sessions list [page]

| Syntax Description | Parameters Description                                                                                                    |  |
|--------------------|----------------------------------------------------------------------------------------------------|--|
|                    | [ <b>page</b> ] Causes the output to display one page at a time. Be aware that page is case sensitive.                                                                                                    |  |
| Command Modes      | Administrator (admin:)                                                                                                    |  |
| Usage Guidelines   | The names of internal database users generally correspond with the names of Connection components. Run this command before you run the <b>show cuc dbserver session</b> command to obtain the required session id. Results are sorted by session id. |  |
|                    | Requirements                                                                                                    |  |
|                    | Command privilege level: 1                                                                                                    |  |
|                    | Allowed during upgrade: Yes                                                                                                    |  |
|                    | Applies to: Cisco Unity Connection                                                                                                    |  |

This command displays a list of the active Connection internal database users.

show cuc dbserver user list [page]

| Syntax Description | Parameters | Parameters Description                                                                        |  |
|--------------------|------------|-----------------------------------------------------------------------------------------------|--|
|                    | [page]     | Causes the output to display one page at a time. Be aware that <b>page</b> is case sensitive. |  |

I

| Command Modes      | Administrator (admin:)                                                                                                    |  |  |  |  |  |  |
|--------------------|----------------------------------------------------------------------------------------------------|--|--|--|--|--|--|
| Usage Guidelines   | The names of internal database users generally correspond with the names of Connection components.<br>Results get sorted first by database and then by user. |  |  |  |  |  |  |
|                    | Requirements                                                                                                    |  |  |  |  |  |  |
|                    | Command privilege level: 1                                                                                                    |  |  |  |  |  |  |
|                    | Allowed during upgrade: Yes                                                                                                    |  |  |  |  |  |  |
|                    | Applies to: Cisco Unity Connection                                                                                                    |  |  |  |  |  |  |
|                    |                                                                                                    |  |  |  |  |  |  |
| show cuc           | dbserver user waiting                                                                                                    |  |  |  |  |  |  |
|                    | This command displays a list of the Connection internal users that are waiting for a resource.                                                               |  |  |  |  |  |  |
|                    | show cuc dbserver user waiting [page]                                                                                                    |  |  |  |  |  |  |
| Syntax Description | Parameters Description                                                                                                    |  |  |  |  |  |  |
|                    | [page] Causes the output to display one page at a time. Be aware that <b>page</b> is case sensitive.                                                         |  |  |  |  |  |  |
| Command Modes      | Administrator (admin:)                                                                                                    |  |  |  |  |  |  |
| Usage Guidelines   | The names of the internal database users generally correspond with the names of Connection components.                                                       |  |  |  |  |  |  |
|                    | Requirements                                                                                                    |  |  |  |  |  |  |
|                    | Command privilege level: 1                                                                                                    |  |  |  |  |  |  |
|                    | Allowed during upgrade: Yes                                                                                                    |  |  |  |  |  |  |
|                    | Applies to: Cisco Unity Connection                                                                                                    |  |  |  |  |  |  |
|                    |                                                                                                    |  |  |  |  |  |  |

# show cuc dbtable contents

This command exports the contents of a specified Connection table to a CSV file.

show cuc dbtable contents{database\_nametable\_name}

| Syntax Description | Parameters                                                                                                    | Description | on                                                                                                    |  |  |
|--------------------|----------------------------------------------------------------------------------------------------|-------------|----------------------------------------------------------------------------------------------------|--|--|
|                    | <i>database_name</i> Specifies the database that contains the table whose contents you want to export to a CSV file. Be aware that database names are case sensitive. Connection databases include:                                                                                                    |             |                                                                                                    |  |  |
|                    |                                                                                                    | • unity     | ydirdb—Contains the directory and configuration data.                                                                                         |  |  |
|                    |                                                                                                    | • unity     | ydyndb—Contains dynamic data that Connection uses internally.                                                                                 |  |  |
|                    | • <b>unitymbxdb1</b> to <b>unitymbxdb5</b> —Contains the data about the current voice messages<br>in the corresponding mailbox store, including pointers to the audio files that are stored<br>in the file system. If only one mailbox store is configured, the name of the mailbox<br>store database is always <b>unitymbxdb1</b> . |             |                                                                                                    |  |  |
|                    | • unityrptdb—Contains audit log data.                                                                                                    |             |                                                                                                    |  |  |
|                    | table_name                                                                                                    | Specifies   | the table whose contents you want to export to a CSV file.                                                                                    |  |  |
|                    |                                                                                                    | Note        | For a list of the tables in a specified database, use the <b>show cuc dbtable list</b> command. Be aware that table names are case sensitive. |  |  |
| Command Modes      | Administrator (                                                                                                    | admin:)     |                                                                                                    |  |  |
|                    | After the command completes, the location of the CSV file displays. Use the <b>file</b> commands to display the contents of the file.                                                                                                    |             |                                                                                                    |  |  |
|                    | Requirements                                                                                                    |             |                                                                                                    |  |  |
|                    | Command privilege level: 1                                                                                                    |             |                                                                                                    |  |  |
|                    | Allowed during upgrade: Yes                                                                                                    |             |                                                                                                    |  |  |
|                    | Applies to: Cisco Unity Connection                                                                                                    |             |                                                                                                    |  |  |
|                    | Example                                                                                                    |             |                                                                                                    |  |  |
|                    | admin: show cuc dbtable contents unitydirdb tbl_cos                                                                                                    |             |                                                                                                    |  |  |
|                    | Output is in file: cuc/cli/contents_tbl_cos_1013-113910.csv                                                                                                    |             |                                                                                                    |  |  |
| _                  |                                                                                                    |             |                                                                                                    |  |  |

# show cuc dbtable list

I

This command displays a list of the tables in a specified database.

show cuc dbtable list database\_name [page]

| Syntax Description | Parameters                                                                                                    | Description                                                                                                    |  |  |  |
|--------------------|----------------------------------------------------------------------------------------------------|----------------------------------------------------------------------------------------------------|--|--|--|
|                    | <i>database_name</i> Specifies the database for which you want a list of tables. Be aware that database case sensitive. Connection databases include: |                                                                                                    |  |  |  |
|                    | • unitydirdb—Contains the directory and configuration data.                                                                                           |                                                                                                    |  |  |  |
|                    | • unitydyndb—Contains dynamic data that Connection uses internally.                                                                                   |                                                                                                    |  |  |  |
|                    |                                                                                                    | • <b>unitymbxdb1</b> to <b>unitymbxdb5</b> —Contains the data about the current voice messages<br>in the corresponding mailbox store, including pointers to the audio files that are stored<br>in the file system. If only one mailbox store is configured, the name of the mailbox<br>store database is always <b>unitymbxdb1</b> . |  |  |  |
|                    | • unityrptdb—Contains audit log data.                                                                                                    |                                                                                                    |  |  |  |
|                    | [page]                                                                                                    | Causes the output to display one page at a time. Be aware that <b>page</b> is case sensitive.                                                                                                    |  |  |  |
| Command Modes      | Administrator (admin:)                                                                                                    |                                                                                                    |  |  |  |
|                    | Requirements                                                                                                    |                                                                                                    |  |  |  |
|                    | Command privilege level: 0                                                                                                    |                                                                                                    |  |  |  |
|                    | Allowed during upgrade: Yes                                                                                                    |                                                                                                    |  |  |  |
|                    | Applies to: Cisco Unity Connection                                                                                                    |                                                                                                    |  |  |  |
|                    | Example                                                                                                    |                                                                                                    |  |  |  |
|                    | admin: show cuc dbtable list unitydirdb                                                                                                    |                                                                                                    |  |  |  |
|                    | tbl_accountlogonpolicy<br>tbl_agency<br>tbl_agencyextensionrange<br>tbl_alias<br>tbl_alternatename<br>tbl_broadcastmessage                            |                                                                                                    |  |  |  |
|                    | tbl_broadcastmessagerecipient                                                                                                    |                                                                                                    |  |  |  |

tbl\_waveformat

## show cuc dbtable schema

This command displays a description for a specified table and a list of the columns in the table.

show cuc dbtable schema {database\_nametable\_name} [page]

| Syntax Description | Parameters             | Description                                                                                                    |
|--------------------|------------------------|----------------------------------------------------------------------------------------------------|
|                    | database_name          | Specifies the database that contains<br>the table show schema you want to<br>display. Be aware that database<br>names are case sensitive.<br>Connection databases include:                                                                                                    |
|                    |                        | • <b>unitydirdb</b> —Contains the directory and configuration data.                                                                                                    |
|                    |                        | • <b>unitydyndb</b> —Contains<br>dynamic data that Connection<br>uses internally.                                                                                                    |
|                    |                        | <ul> <li>unitymbxdb1 to<br/>unitymbxdb5—Contains the<br/>data about the current voice<br/>messages in the corresponding<br/>mailbox store, including<br/>pointers to the audio files that<br/>are stored in the file system.<br/>If only one mailbox store is<br/>configured, the name of the<br/>mailbox store database is<br/>always unitymbxdb1.</li> <li>unityrptdb—Contains audit<br/>log data.</li> </ul> |
|                    | table_name             | Specifies the table whose schema you want to display.                                                                                                    |
|                    |                        | Note For a list of the tables<br>in a specified<br>database, use the<br>show cuc dbtable list<br>command. Be aware<br>that table names are<br>case sensitive.                                                                                                    |
|                    | [page]                 | Causes the output to display one page at a time. Be aware that <b>page</b> is case sensitive.                                                                                                    |
| Command Modes      | Administrator (admin:) |                                                                                                    |
|                    | Requirements           |                                                                                                    |

Command privilege level: 0

Allowed during upgrade: Yes

Applies to: Cisco Unity Connection

#### Example of Displaying the Schema for the Table tbl\_user in the unitydirdb Database

admin: show cuc dbtable schema unitydirdb tbl cos

A collection of service privileges for subscribers that control access to features and use of the system into classes. Class of Service objects determine which features a subscriber is licensed to use, the maximum length of their greetings and messages, what numbers they are allowed to dial, and what options are available to the subscriber among other things.

```
Columns:
displayname
movetodeletefolder
accessunifiedclient
...
accesslivereply
```

## show cuc dbview contents

This command saves the results from a specified SQL view in a CSV file.

show cuc dbview contents {database\_nameview\_name}

| Syntax Description | Parameters                                                                                                    | Descriptio                                                                                                    | n                                                                                                    |  |  |
|--------------------|----------------------------------------------------------------------------------------------------|----------------------------------------------------------------------------------------------------|----------------------------------------------------------------------------------------------------|--|--|
|                    | database_name                                                                                                    | <i>se_name</i> Specifies the database that contains the view whose results you want to save to a file. Be aware that database names are case sensitive. Connection databases include: |                                                                                                    |  |  |
|                    | <ul> <li>unitydirdb—Contains the directory and configuration data.</li> <li>unitydyndb—Contains dynamic data that Connection uses internally.</li> </ul> |                                                                                                    |                                                                                                    |  |  |
|                    |                                                                                                    |                                                                                                    |                                                                                                    |  |  |
|                    | • unityrptdb—Contains audit log data.                                                                                                    |                                                                                                    |                                                                                                    |  |  |
|                    | view_name                                                                                                    | Specifies                                                                                                    | Specifies the view whose results you want to save to a file.                                                                               |  |  |
|                    |                                                                                                    | Note                                                                                                    | For a list of the views in a specified database, use the <b>show cuc dbview list</b> command. Be aware that view names are case sensitive. |  |  |
|                    | Command Modes                                                                                                    | Administrator (                                                                                                    | admin:)                                                                                                    |  |  |
| Usage Guidelines   | After the command completes, the location of the CSV file displays. Use the file commands to display the contents of the file.                           |                                                                                                    |                                                                                                    |  |  |

L

### Requirements

Command privilege level: 1

Allowed during upgrade: Yes

Applies to: Cisco Unity Connection

### Example

The following example saves the results from the view vw\_cos, in the database unitydirdb, to a CSV file.

admin: show cuc dbview contents unitydirdb vw\_cos\_061013-113910.csv

# show cuc dbview list

This command displays a list of the views in a specified database.

show cuc dbview list database\_name [page]

| Syntax Description | Parameters                                                                                                    | Description                                                                                                    |  |  |  |  |
|--------------------|----------------------------------------------------------------------------------------------------|----------------------------------------------------------------------------------------------------|--|--|--|--|
|                    | <i>database_name</i> Specifies the database for which you want a list of views. Be aware that database na case sensitive. Connection databases include: |                                                                                                    |  |  |  |  |
|                    | • unitydirdb—Contains the directory and configuration data.                                                                                             |                                                                                                    |  |  |  |  |
|                    | • unitydyndb—Contains dynamic data that Connection uses internally.                                                                                     |                                                                                                    |  |  |  |  |
|                    |                                                                                                    | • <b>unitymbxdb1</b> to <b>unitymbxdb5</b> —Contains the data about the current voice messages<br>in the corresponding mailbox store, including pointers to the audio files that are stored<br>in the file system. If only one mailbox store is configured, the name of the mailbox<br>store database is always <b>unitymbxdb1</b> . |  |  |  |  |
|                    |                                                                                                    | • unityrptdb—Contains audit log data.                                                                                                    |  |  |  |  |
|                    | [page]                                                                                                    | Causes the output to display one page at a time. Be aware that <b>page</b> is case sensitive.                                                                                                    |  |  |  |  |
| Command Modes      | Administrator (admin:)                                                                                                    |                                                                                                    |  |  |  |  |
|                    | Requirements                                                                                                    |                                                                                                    |  |  |  |  |
|                    | Command privilege level: 0                                                                                                    |                                                                                                    |  |  |  |  |
|                    | Allowed during upgrade: Yes                                                                                                    |                                                                                                    |  |  |  |  |
|                    | Example                                                                                                    |                                                                                                    |  |  |  |  |
|                    | The following example displays a list of the views in the unitydirdb database.                                                                          |                                                                                                    |  |  |  |  |
|                    | admin: show cuc dbview list unitydirdb                                                                                                    |                                                                                                    |  |  |  |  |

```
vw_agency
vw_agencyextensionrange
vw_alias
vw_alternatename
vw_broadcastmessage
vw_broadcastmessagerecipient
vw_callaction
...
vw_waveformat
```

## show cuc dbview schema

This command displays the schema for a specified view.

show cuc dbview schema {database\_nameview\_name} [page]

| Syntax Description | Parameters                                                                                                    | Descript                                                                                                    | ion                                                                                                    |  |  |  |
|--------------------|----------------------------------------------------------------------------------------------------|----------------------------------------------------------------------------------------------------|----------------------------------------------------------------------------------------------------|--|--|--|
|                    | database_name                                                                                                    | <i>me</i> Specifies the database that contains the view for which you want to display the schema. B aware that database names are case sensitive. Connection databases include: |                                                                                                    |  |  |  |
|                    |                                                                                                    | • unitydirdb—Contains the directory and configuration data.                                                                                                    |                                                                                                    |  |  |  |
|                    |                                                                                                    | • unitydyndb—Contains dynamic data that Connection uses internally.                                                                                                    |                                                                                                    |  |  |  |
|                    | • unitymbxdb1 to unitymbxdb5—Contains the data about the current voice n<br>in the corresponding mailbox store, including pointers to the audio files that a<br>in the file system. If only one mailbox store is configured, the name of the m<br>store database is always unitymbxdb1. |                                                                                                    |                                                                                                    |  |  |  |
|                    | • unityrptdb—Contains audit log data.                                                                                                    |                                                                                                    |                                                                                                    |  |  |  |
|                    | view_name                                                                                                    | Specifies                                                                                                    | pecifies the view for which you want to display the schema.                                                                         |  |  |  |
|                    |                                                                                                    | Note                                                                                                    | For a list of the views in a specified database, use the show cuc dbview list command. Be aware that view names are case sensitive. |  |  |  |
|                    | [page]                                                                                                    | Causes the                                                                                                    | he output to display one page at a time. Be aware that <b>page</b> is case sensitive.                                               |  |  |  |
| Command Modes      | Administrator (admin:)                                                                                                    |                                                                                                    |                                                                                                    |  |  |  |
|                    | Requirements                                                                                                    |                                                                                                    |                                                                                                    |  |  |  |
|                    | Command privilege level: 0                                                                                                    |                                                                                                    |                                                                                                    |  |  |  |
|                    | Allowed during upgrade: Yes                                                                                                    |                                                                                                    |                                                                                                    |  |  |  |
|                    | Applies to: Cisco Unity Connection                                                                                                    |                                                                                                    |                                                                                                    |  |  |  |
|                    | Example                                                                                                    |                                                                                                    |                                                                                                    |  |  |  |
|                    | The following example displays the scheme for the view var, user in the detenase unitudirdb                                                                                                    |                                                                                                    |                                                                                                    |  |  |  |

The following example displays the schema for the view vw\_user in the database unitydirdb. admin: show cuc dbview schema unitydirdb vw\_cos

```
A simple view for tbl_Cos.
Columns:
objectid
accessfaxmail
accesstts
callholdavailable
callscreenavailable
canrecordname
...
requiresecuremessages
```

## show cuc jetty ssl status

This command allows you to check the status of SSL (Enabled/Disabled) on the Jetty server for notifications.

```
      show cuc jetty ssl status

      Command Modes
      Administrator (admin:)

      Requirements

      Command privilege level: 0
```

Allowed during upgrade: Yes

Applies to: Cisco Unity Connection

#### Example

admin: show cuc jetty ssl status

```
Command completed successfully.
SSL notification is DISABLED
```

# show cuc locales

This command displays a list of the locales currently installed.

 show cuc locales

 Command Modes
 Administrator (admin:)

 Requirements
 Command privilege level: 0

 Allowed during upgrade: Yes
 Applies to: Cisco Unity Connection

### Example

admin: show cuc locales Installed Locale Package Locale uc-locale-en\_GB-6.0.0.0-0 en-GB uc-locale-fr CA-6.0.0.0-0 fr-CA

## show cuc speechview registration certificate size

This command displays the current certificate bit size used for Speech to Text service registration and Voicemail transcription with Nuance server.

show cuc speechview registration certificate size

**Command Modes** Administrator (admin:)

Usage Guidelines To view the current certificate bit size, use the show cuc speechview registration certificate size (Cisco Unity Connection Only) command.

#### Requirements

Command privilege level: 4

Allowed during upgrade: Yes

Applies to: Cisco Unity Connection only.

# show cuc sysagent task list

This command displays a list of the Sysagent tasks.

show cuc sysagent task list [page]

| Syntax Description | Parameters Description                                                                                                    |
|--------------------|----------------------------------------------------------------------------------------------------|
|                    | [ <b>page</b> ] Causes the output to display one page at a time. Be aware that <b>page</b> is case sensitive.                                                                                                    |
| Command Modes      | Administrator (admin:)                                                                                                    |
| Usage Guidelines   | To run a sysagent task, use the run cuc sysagent task command. If the value of the Is Singleton column is Y for a specified task, the task can only be run on the primary server in a multi-server cluster. If this server is standalone, then all tasks run on this server. |

### Requirements

Command privilege level: 0 Allowed during upgrade: Yes

Applies to: Cisco Unity Connection

### Example

admin: show cuc sysagent task list

| Task Name                           | Is Singleton |
|-------------------------------------|--------------|
|                                     |              |
| Data.BroadcastMessagePurge          | Ν            |
| Umss.CleanDeletedMessagesTask       | Y            |
| Umss.CleanDirectoryStreamFilesTask  | Y            |
| Umss.CleanOrphanAttachmentFilesTask | Y            |
|                                     |              |
| Data.UpdateDatabaseStats            | Ν            |

# show cuc sysagent task results

This command displays the times at which the specified task started and completed, with the most recent time listed first.

show cuc sysagent task results task\_name [page]

| Syntax Description | Parameters                                                            | Description                                                                                                    |  |  |
|--------------------|-----------------------------------------------------------------------|----------------------------------------------------------------------------------------------------|--|--|
|                    | task_name                                                             | task_name Specifies the task for which you want to display information when the task starts and complete                        |  |  |
|                    |                                                                       | <b>Note</b> For a list of task names, run the show cuc sysagent task list command. Be aware that task names are case sensitive. |  |  |
|                    | [page]                                                                | Causes the output to display one page at a time. Be aware that <b>page</b> is case sensitive.                                   |  |  |
| Command Modes      | Administrat                                                           | or (admin:)                                                                                                    |  |  |
| Usage Guidelines   | To run a Sysagent task, use the <b>run cuc sysagent task</b> command. |                                                                                                    |  |  |
|                    | Requiremen                                                            | ts                                                                                                    |  |  |
|                    | Command p                                                             | rivilege level: 0                                                                                                    |  |  |
|                    | Allowed du                                                            | ring upgrade: Yes                                                                                                    |  |  |

Applies to: Cisco Unity Connection

#### Example

The following example displays the times at which the Sysagent task Umss.CleanDeletedMessagesTask started and completed.

admin: show cuc sysagent task results Umss.CleanDeletedMessagesTask

 Time Started
 Time Completed

 2006-10-25 17:31:45.689
 2006-10-25 17:31:45.785

 2006-10-25 17:16:45.702
 2006-10-25 17:16:45.742

 2006-10-25 17:01:45.690
 2006-10-25 17:01:45.730

## show cuc sysinfo

This command displays a summary of hardware and software system information for the current Connection server, including the version installed on the active and inactive partitions; whether a cluster is configured; QOS settings; hardware specifications; the amount of used and free disk space on the active, inactive, and common partitions; licensing information; and so on.

show cuc sysinfo

**Command Modes** Administrator (admin:)

#### Requirements

Command privilege level: 0 Allowed during upgrade: No

Applies to: Cisco Unity Connection

#### Example

```
admin: show cuc sysinfo
Gather Data/Time : Wed Oct 21 09:45:29 PDT 2009
Connection Install Information:
Host Name : connection1
Version:
```

Active Version : 8.0.0.98000-210

L

```
Inactive Version : 8.0.0.98000-201
High Availability (this server is) : Pri Single Server
Publisher : connection1.cisco.com - 10.10.10.10
Subscriber(s) : None
QOS Settings :
Call Signaling DSCP : CS3
Media Signaling DSCP : EF
Hardware :
                : 7825I3
HW Platform
                   : 1
Processors
Туре
                     : Family: Core 2
CPU Speed
                     : 2130
                     : 2048
Memory
Object Id
                   : 1.3.6.1.4.1.9.1.746
OS Version
                    : UCOS 4.0.0.0-31
 . . .
```

# show cuc tech dbschemaversion

This command displays the schema version information for each database.

### show cuc tech dbschemaversion [page]

| Syntax Description | Parameters  | Description                                                                                   |
|--------------------|-------------|-----------------------------------------------------------------------------------------------|
|                    | [page]      | Causes the output to display one page at a time. Be aware that <b>page</b> is case sensitive. |
| Command Modes      | Administrat | or (admin:)                                                                                   |
|                    | Requiremen  | Its                                                                                           |
|                    | Command p   | privilege level: 0                                                                            |
|                    | Allowed du  | ring upgrade: Yes                                                                             |
|                    | Applies to: | Cisco Unity Connection                                                                        |

### Example

admin: show cuc tech dbschemaversion

unitydirdb ========= Schema Version Product Version Date -------1.2.363 2.1 2007-02-13 19:10:50.0

# show cuc tech dbserver all

This command runs all the show cuc tech commands in sequence and saves the results in a text file.

|                  | show cuc tech dbserver all                                                                                                    |
|------------------|----------------------------------------------------------------------------------------------------|
| Command Modes    | Administrator (admin:)                                                                                                    |
| Usage Guidelines | After the command completes, detailed information gets saved in a text file and the location of the text file displays. Use the file commands to display the contents of the file. |
|                  | Requirements                                                                                                    |
|                  | Command privilege level: 1                                                                                                    |
|                  | Allowed during upgrade: Yes                                                                                                    |
|                  |                                                                                                    |
|                  | Example                                                                                                    |
|                  | admin: show cuc tech dbserver all                                                                                                    |
|                  | Output is in file: cuc/cli/dbserverall_061013-111801.txt                                                                                                    |

# show cuc tech dbserver integrity

show cuc tech dbserver integrity

This command checks the integrity of the Informix database server storage space structure.

|                  | show cae teen abset for integrity                                                                                                    |  |
|------------------|----------------------------------------------------------------------------------------------------|--|
| Command Modes    | Administrator (admin:)                                                                                                    |  |
| Usage Guidelines | After the command completes, detailed information gets saved in a text file, and a summary of the results displays, including the location of the file. Use the file commands to display the contents of the file. |  |

#### Requirements

Command privilege level: 0

Allowed during upgrade: Yes

Applies to: Cisco Unity Connection

#### Example

```
admin: show cuc tech dbserver integrity
Database system catalog tables were successfully validated.
Database disk extents were successfully validated.
Database reserved pages were successfully validated.
Output is in file: cuc/cli/integrity_061013-95853.txt
```

## show cuc tech dbserver log diagnostic

This command checks for the existence of Informix assertion-failure and shared-memory-dump logs.

show cuc tech dbserver log diagnostic

**Command Modes** Administrator (admin:)

**Usage Guidelines** If the logs exist, their location displays. Use the file commands to display the contents of the files.

#### Requirements

Command privilege level: 0

Allowed during upgrade: Yes

Applies to: Cisco Unity Connection only.

#### Example

```
admin:show cuc tech dbserver log diagnostic
The following Informix logs are available for the UC database server:
core/af.3599c
core/af.36858
```

## show cuc tech dbserver log message

This command displays the end of the Informix message log.

show cuc tech dbserver log message [lines] [{page}]

| Syntax Description | Parameters Description |                                                                                                    |
|--------------------|------------------------|----------------------------------------------------------------------------------------------------|
|                    | lines                  | Specifies the number of lines that display at the end of the Informix message log. If the lines parameter is not included, the last 20 lines of the log are displayed. |

|               | Parameters Description                                                                                                    |  |  |
|---------------|----------------------------------------------------------------------------------------------------|--|--|
|               | <b>page</b> (Optional) Causes the output to display one page at a time. Be aware that page is case sensitive                                                                                                    |  |  |
| Command Modes | Administrator (admin:)                                                                                                    |  |  |
|               | Requirements                                                                                                    |  |  |
|               | Command privilege level: 0                                                                                                    |  |  |
|               | Allowed during upgrade: Yes                                                                                                    |  |  |
|               | Applies to: Cisco Unity Connection only.                                                                                                    |  |  |
|               | Example                                                                                                    |  |  |
|               | admin:show cuc tech dbserver log message<br>Message Log File: online.ciscounity.log<br>18:09:01 Fuzzy Checkpoint Completed: duration was 0 seconds, 6 buffers<br>not flushed.<br>18:09:01 Checkpoint loguniq 57, logpos 0x208418, timestamp: 0x33b807<br>18:09:01 Maximum server connections 159<br>18:14:01 Fuzzy Checkpoint Completed: duration was 0 seconds, 6 buffers<br>not flushed. |  |  |

18:14:01 Checkpoint loguniq 57, logpos 0x20a57c, timestamp: 0x33b9fc

# show cuc tech dbserver status

This command saves a detailed status report of the database server instance to a file.

#### show cuc tech dbserver status

**Command Modes** Administrator (admin:)

### Requirements

Command privilege level: 1

Allowed during upgrade: Yes

Applies to: Cisco Unity Connection only.

#### Example

```
admin:show cuc tech dbserver status
Output is in file: cuc/cli/status_061013-95031.txt
```

# show cuc trace levels

This command displays a list of all the diagnostic traces and trace levels that are currently enabled.

show cuc trace levels [page]

L

| Syntax Description | Parameters Description                                                                                                    |  |  |  |
|--------------------|----------------------------------------------------------------------------------------------------|--|--|--|
|                    | <b>page</b> (Optional) Causes the output to display one page at a time. Be aware that page is case sensitive.                            |  |  |  |
| Command Modes      | Administrator (admin:)                                                                                                    |  |  |  |
| Usage Guidelines   | To enable or disable specified traces and trace levels, use the set cuc trace (Cisco Unity Connection only) command.                     |  |  |  |
|                    | Requirements                                                                                                    |  |  |  |
|                    | Command privilege level: 0                                                                                                    |  |  |  |
|                    | Allowed during upgrade: Yes                                                                                                    |  |  |  |
|                    | Applies to: Cisco Unity Connection only.                                                                                                 |  |  |  |
|                    | Example                                                                                                    |  |  |  |
|                    | admin:show cuc trace levels<br>Trace Name Levels                                                                                         |  |  |  |
|                    | Arbiter -<br>AudioStore 0<br>AxlAccess -<br>BulkAdministrationTool 0<br>CCL 10,11<br>CDE 3,14<br>CDL 11,13,15,17<br>::<br>VirtualQueue - |  |  |  |

# show cuc version

This command displays the Cisco Unity Connection version that is currently installed on the active and inactive partitions.

show cuc versionCommand ModesAdministrator (admin:)Usage GuidelinesThis command always displays the version in the active partition. If the active partition contains an upgrade, the command also shows the version in the inactive partition. The current Engineering Special also displays.RequirementsCommand privilege level: 0Allowed during upgrade: YesApplies to: Cisco Unity Connection only.

#### Example

```
admin:show cuc version
Active version: 7.0.1.10000-323
Inactive version: 7.0.0.39700-277
```

# show date

This command displays the date and time on the server.

### show date

**Command Modes** Administrator (admin:)

### Example

```
admin: show date
Sat Jul 17 01:28:57 IST 2010
```

# show diskusage

This command displays disk usage information about specific directories.

show diskusage activelog | {activelog | common | inactivelog | install | tftp | tmp} filename
filename {directory | sort}

| Parameters        | Description                                                                                                    |
|-------------------|----------------------------------------------------------------------------------------------------|
| filename filename | Saves the output to a specified file.<br>These files are stored in the<br>platform/cli directory. To view<br>saved files, use the file view<br>activelog command. |
| directory         | Displays the directory sizes only.                                                                                                    |
| sort              | Sorts the output on the basis of file<br>size. File sizes display in 1024-byte<br>blocks.                                                                         |
|                   | filename filename directory                                                                                                    |

### **Command Modes** Administrator (admin:)

### Requirements

Command privilege level: 0

Allowed during upgrade: Yes

Applies to: Unified Communications Manager, IM and Presence Service on Unified Communications Manager, and Cisco Unity Connection

# show dscp all

This command displays the current DSCP traffic markings on all the ports. It displays the DSCP markings in decimal and hexidecimal. If the value corresponds to a class then it displays the correct class. If the value does not correspond to a class, then it displays N/A.

show dscp all

**Command Modes** Administrator (admin:)

#### Requirements

Command privilege level: 0 Allowed during upgrade: No

Applies to: Unified Communications Manager and Cisco Unity Connection

## show dscp defaults

This command displays the default factory DSCP settings. These values take effect if the **set dscp defaults** command is executed.

## show dscp defaults

Command Modes Administrator (admin:)

### Requirements

Command privilege level: 0

Allowed during upgrade: No

Applies to: Unified Communications Manager and Cisco Unity Connection

## show dscp marking

This command displays the current DSCP traffic markings for a particular DSCP value.

show dscp marking value

| Syntax Description | Parameters Description |                                                                                                    |
|--------------------|------------------------|----------------------------------------------------------------------------------------------------|
|                    | value                  | DSCP value. You can enter the name of a well-known DSCP class, or a numeric value in decimal or hexadecimal format. Precede hexadecimal values with 0x or 0X. |

I

| Command Modes    | Administrator (admin:)                                                                                                    |  |
|------------------|----------------------------------------------------------------------------------------------------|--|
| Usage Guidelines | The valid class names as defined by DSCP are:                                                                                                    |  |
|                  | Class Selector: values CSO, CS1, CS2, CS3, CS5, CS6 CS7                                                                                                    |  |
|                  | The class selector (CS) values correspond to IP Precedence values and are fully compatible with IP Precedence.                                                                                                    |  |
|                  | • Expedited Forwarding: value <b>EF</b>                                                                                                    |  |
|                  | EF PHB is ideally suited for applications such as VoIP that require low bandwidth, guaranteed bandwidth, low delay, and low jitter.                                                                                                    |  |
|                  | • Best Effort: value <b>BE</b>                                                                                                    |  |
|                  | Also called default PHB, this value essentially specifies that a packet be marked with 0x00, which gets the traditional best-effort service from the network router.                                                                                                    |  |
|                  | • Assured Forwarding: values AF11, AF12, AF13, AF21, AF22, AF23, AF41, AF42, AF43                                                                                                    |  |
|                  | There are four types of Assured Forwarding classes, each of which has three drop precedence values.<br>These precedence values define the order in which a packet is dropped (if needed) due to network<br>congestion. For example, packets in AF13 class are dropped before packets in the AF12 class. |  |
|                  | Requirements                                                                                                    |  |
|                  | Command privilege level: 1                                                                                                    |  |
|                  | Allowed during upgrade: No                                                                                                    |  |
|                  | Applies to: Unified Communications Manager, IM and Presence Service on Unified Communications Manager, and Cisco Unity Connection                                                                                                    |  |
| show dsc         | p status                                                                                                    |  |

This command displays the current DSCP traffic markings.

show dscp status {enabled | disabled}

| Syntax Description | Parameters Description                                                                                                    |  |  |  |
|--------------------|----------------------------------------------------------------------------------------------------|--|--|--|
|                    | <b>enabled</b> Filters the output to show only DSCP traffic markings that are enabled. If you do not specify a status, this filter is the default option. |  |  |  |
|                    | <b>disabled</b> Filters the output to show only DSCP traffic markings that are disabled.                                                                  |  |  |  |
| Command Modes      | Administrator (admin:)                                                                                                    |  |  |  |
|                    | Requirements                                                                                                    |  |  |  |
|                    | Command privilege level: 0                                                                                                    |  |  |  |
|                    | Allowed during upgrade: No                                                                                                    |  |  |  |

Applies to: Unified Communications Manager, IM and Presence Service on Unified Communications Manager, and Cisco Unity Connection

# show environment fans

This command shows the status of the fan sensors.

#### show environment fans

**Command Modes** Administrator (admin:)

### Requirements

Command privilege level: 0

Allowed during upgrade: Yes

Applies to: Unified Communications Manager, IM and Presence Service on Unified Communications Manager, Cisco Unity Connection

# show environment power-supply

This command shows the status of the power supply for MCS-7845, MCS-7835, MCS-7825H3/H4, and MCS-7816H3 servers—those with redundant power supply or embedded health hardware.

#### show tlstrace

Command Modes Administrator (admin:)

### Requirements

Command privilege level: 0

Allowed during upgrade: Yes

Applies to: Unified Communications Manager, IM and Presence Service on Unified Communications Manager, Cisco Unity Connection

# show environment temperatures

This command retrieves the status of the temperature sensors.

#### show environment temperatures

Command Modes Administrator (admin:)

#### Requirements

Command privilege level: 0

Allowed during upgrade: Yes

Applies to: Unified Communications Manager, IM and Presence Service on Unified Communications Manager, Cisco Unity Connection

# show fileserver transferspeed

This command shows the reading and writing speed between the IM and Presence Service node and the external file server. It involves copying a large file onto the mounted directory and then copying it back onto the node. As a result, this command may have a performance impact on the node from which it is run.

#### show fileserver transferspeed

**Command Modes** Administrator (admin:)

#### Requirements

Applies to: IM and Presence Service on Unified Communications Manager.

#### Example

admin:show fileserver transferspeed

WARNING: This command involves copying a large file to and from the mounted directory. It can impact the performance of the system.

Do you want to continue? (y/n):y

Creating a file to perform the test, please wait...

Copying the file onto the mounted file system. Please note the writing speed recorded below. 262144+0 records in 262144+0 records out 1073741824 bytes (1.1 GB) copied, 28.9302 s, 37.1 MB/s

Copying the file from the mounted file system. Please note the reading speed recorded below. 262144+0 records in 262144+0 records out 1073741824 bytes (1.1 GB) copied, 67.7504 s, 15.8 MB/s

Clean-up finised admin:

## show haproxy client-auth

This command displays the client authentication configured on the specified port.

show haproxy client-auth portnum

| Parameter | Description                                                                               |  |  |
|-----------|-------------------------------------------------------------------------------------------|--|--|
| portnum   | Enter the port number to view the client authentication configured on the specified port. |  |  |
|           | Note The supported port numbers are 6971, 6972 and 9443.                                  |  |  |

### Command Modes Administrator (admin:)

Usage Guidelines Administrator can execute the help show haproxy client-auth <portnum> command to view the help content.

### Requirements

Command privilege level: 0

Applies to: Unified Communications Manager

### Example

admin:show haproxy client-auth 9443

Client authentication on the port 9443 is currently set to optional

admin:show haproxy client-auth **9456** Enter valid values for the port. Suggested values are 6971, 6972 and 9443 Executed command unsuccessfully

```
admin:help show haproxy client-auth 9443
show haproxy client-auth help:
This command will display client-auth for the specified port.
Example:
admin:show haproxy client-auth 6971
Client authentication on the port 6971 is currently set to required.
```

## show hardware

This command displays hardware-related information about the platform.

|                  | show hardware                           |
|------------------|-----------------------------------------|
| Command Modes    | Administrator (admin:)                  |
| Usage Guidelines | The following information is displayed: |
|                  | • Platform                              |
|                  | Serial number                           |
|                  | • BIOS build level                      |
|                  | BIOS manufacturer                       |
|                  |                                         |

- · Active processors
- RAID controller status
- · Disk partition details

### Requirements

Command privilege level: 0

Allowed during upgrade: Yes

Applies to: Unified Communications Manager, IM and Presence Service on Unified Communications Manager, and Cisco Unity Connection

# show ipsec information

This command displays detailed information about the specified ipsec policy.

show ipsec information {policy\_grouppolicy\_name}

| Syntax Description | Parameters Description              | -                                                                         |  |  |  |
|--------------------|-------------------------------------|---------------------------------------------------------------------------|--|--|--|
|                    | policy_group                        | -                                                                         |  |  |  |
|                    | policy_name                         | -                                                                         |  |  |  |
|                    |                                     | -                                                                         |  |  |  |
| Command Modes      | Administrator (admin:)              |                                                                           |  |  |  |
| Usage Guidelines   | Requirements                        |                                                                           |  |  |  |
|                    | Command privilege level             | :1                                                                        |  |  |  |
|                    | Allowed during upgrade: yes         |                                                                           |  |  |  |
|                    | Applies to: Unified Comr<br>Manager | nunications Manager and IM and Presence Service on Unified Communications |  |  |  |
|                    | Example                             |                                                                           |  |  |  |
|                    | admin:show ipsec info               | rmation test test1                                                        |  |  |  |
|                    | PolicyGroup                         | : test                                                                    |  |  |  |
|                    | PolicyName                          | : test1                                                                   |  |  |  |
|                    | Туре                                | : transport                                                               |  |  |  |
|                    | Source Address                      |                                                                           |  |  |  |
|                    | Source Type                         | 1                                                                         |  |  |  |
|                    | Destination Address                 |                                                                           |  |  |  |
|                    | Destination Type<br>Protocol        | : ip<br>: tcp                                                             |  |  |  |
|                    | Source Port                         | : LCP<br>: Any                                                            |  |  |  |
|                    | Destination Port                    | • Any                                                                     |  |  |  |

| PolicyGroup             | : | test        |
|-------------------------|---|-------------|
| PolicyName              | : | test1       |
| Туре                    | : | transport   |
| Source Address          | : | 10.94.171.3 |
| Source Type             | : | ip          |
| Destination Address     | : | 10.94.1.2   |
| Destination Type        | : | ip          |
| Protocol                | : | tcp         |
| Source Port             | : | Any         |
| Destination Port        | : | Any         |
| Remote Port             | : | Any         |
| Authentication Method   | : | psk         |
| Destination Certificate | : | null        |
| PSK                     | : | cisco       |
| Phase 1 Life Time       | : | 3600        |
|                         |   |             |

| : | des                                     |
|---|-----------------------------------------|
| : | sha1                                    |
| : | null                                    |
| : | 3600                                    |
| : | null_enc                                |
| : | hmac_shal                               |
| : | null                                    |
| : | null                                    |
| : | disabled                                |
| : | null                                    |
|   | : : : : : : : : : : : : : : : : : : : : |

# show ipsec policy\_group

This command displays all the ipsec policy group on the node.

show ipsec policy\_group

Administrator (admin:)

**Command Modes** 

#### Requirements

Command privilege level: 1

Allowed during upgrade: Yes

Applies to: Unified Communications Manager and Cisco Unity Connection

# show ipsec policy\_name

This command displays the list of ipsec policy names that exist in the specified policy group.

| Syntax Description | Parameters Description                                                |
|--------------------|-----------------------------------------------------------------------|
| -                  | <i>policy_group</i> Specifies the policy group name.                  |
| Command Modes      | Administrator (admin:)                                                |
|                    | Requirements                                                          |
|                    | Command privilege level: 1                                            |
|                    | Allowed during upgrade: Yes                                           |
|                    | Applies to: Unified Communications Manager and Cisco Unity Connection |

show ipsec policy\_name policy\_group

# show ipsec status

show ipsec status

I

| Command Modes    | Administrator (admin:)                                                                                      |
|------------------|----------------------------------------------------------------------------------------------------|
| Usage Guidelines | <br>Requirements                                                                                            |
|                  | Command privilege level:                                                                                    |
|                  | Allowed during upgrade:                                                                                     |
|                  | Applies to: Unified Communications Manager and IM and Presence Service on Unified Communications<br>Manager |
| show itl         |                                                                                                    |
|                  | This command displays the ITL file contents or prints an error message if the ITL file is invalid.          |
|                  | show itl                                                                                                    |
| Command Modes    | Administrator (admin:)                                                                                      |
|                  | Requirements                                                                                                |
|                  | Command privilege level: 0                                                                                  |
|                  | Allowed during upgrade: Yes                                                                                 |
|                  | Applies to: Unified Communications Manager, IM and Presence Service on Unified Communications Manager,      |

# show logins

|                    | This command lists recent logins to the server                                              |  |  |  |
|--------------------|---------------------------------------------------------------------------------------------|--|--|--|
|                    | show login [number]                                                                         |  |  |  |
| Syntax Description | Parameters Description                                                                      |  |  |  |
|                    | <i>number</i> Specifies the number of the most recent logins to display. The default is 20. |  |  |  |
| Command Modes      | Administrator (admin:)                                                                      |  |  |  |
|                    | Requirements                                                                                |  |  |  |
|                    | Command privilege level: 0                                                                  |  |  |  |
|                    | Allowed during upgrade: Yes                                                                 |  |  |  |
|                    | Applies to: Unified Communications Manager and Cisco Unity Connection                       |  |  |  |

and Cisco Unity Connection

## show logins successful

This command shows the previous successful logins.

|                    | show logins successful [{last n}]                                                                                               |  |  |  |
|--------------------|----------------------------------------------------------------------------------------------------|--|--|--|
| Syntax Description | Parameters Description                                                                                                    |  |  |  |
|                    | <i>last n</i> (Optional) Represents the last number of logins. By default, the value of this variable is 20.                    |  |  |  |
| Command Modes      | Administrator (admin:)                                                                                                    |  |  |  |
|                    | Requirements                                                                                                    |  |  |  |
|                    | Command privilege level: 0                                                                                                    |  |  |  |
|                    | Allowed during upgrade: Yes                                                                                                    |  |  |  |
|                    | Applies to: Unified Communications Manager, IM and Presence Service on Unified Communications Manager<br>Cisco Unity Connection |  |  |  |
|                    |                                                                                                    |  |  |  |

## show logins unsuccessful

Use this command to list recent unsuccessful login attempts to the following web applications:

- On Unified Communications Manager
  - Disaster Recovery System
  - Cisco Unified OS Administration
- On IM and Presence Service
  - IM and Presence Disaster Recovery System
  - Unified IM and Presence OS Administration

| Syntax Description | Parameters            | Description                                                               |  |
|--------------------|-----------------------|---------------------------------------------------------------------------|--|
|                    | number                | Specifies the number of most recent logins to display. The default is 20. |  |
| Command Modes      | Administrator (admin) |                                                                           |  |
|                    | Requireme             | nts                                                                       |  |
|                    | Command               | privilege level: 0                                                        |  |
|                    | Allowed du            | iring upgrade: Yes                                                        |  |
|                    | Applies to            | Unified Communications Manager and IM and Presence Service                |  |
|                    |                       |                                                                           |  |

### show logins unsuccessful [number]

## show key authz encryption

Run this command on any Unified Communications Manager node to view the OAuth signing key checksum that Unified Communications Manager uses to authenticate Cisco Jabber clients.

**Command Modes** Administrator (admin:)

### Requirements

Command privilege level: 4

Allowed during upgrade: No

Applies to: Unified Communications Manager and the IM and Presence Service.

# show key authz signing

Run this command on any Unified Communications Manager node to view the OAuth signing key checksum that Unified Communications Manager uses to authenticate Cisco Jabber clients.

**Command Modes** Administrator (admin:)

#### Requirements

Command privilege level: 4 Allowed during upgrade: No Applies to: Unified Communications Manager and the IM and Presence Service.

## show license all

This command displays license status, license usage, UDI, and the agent version.

| show license all |  |  |  |  |
|------------------|--|--|--|--|
|                  |  |  |  |  |
|                  |  |  |  |  |

Command Modes Administrator (admin:)

### Requirements

- -

Command privilege level: 0 Allowed during upgrade: Yes Applies to: Unified Communications Manager and Cisco Unity Connection

## show license status

This command displays the smart licensing status.

### show license status

Administrator (admin:)

Command Modes

## Requirements

Command privilege level: 0 Allowed during upgrade: Yes Applies to: Unified Communications Manager and Cisco Unity Connection

# show license summary

This command displays the smart licensing status and the license usage details.

 show license summary

 Command Modes
 Administrator (admin:)

 Requirements

 Command privilege level: 0

Allowed during upgrade: Yes Applies to: Unified Communications Manager and Cisco Unity Connection

## show license tech support

This command displays smart licensing status, product information, and product version.

### show license tech support

Command Modes Administrator (admin:)

#### Requirements

Command privilege level: 0

Allowed during upgrade: Yes

Applies to: Unified Communications Manager and Cisco Unity Connection

## show license trace

This command traces the content of smart agent-related logs to the console.

show license trace

## Command Modes Administrator (admin:)

### Requirements

Command privilege level: 0 Allowed during upgrade: Yes Applies to: Unified Communications Manager and Cisco Unity Connection

## show license UDI

This command displays all members in the Unique Device Identification(UDI) structure that are not NULL. Following are the list of UDI instances displayed for Unified Communications Manager:

- PID—Product Identifier
- SN—Serial Number
- UUID—Universal Unique Identifier

### show license UDI

**Command Modes** Administrator (admin:)

#### Requirements

Command privilege level: 0 Allowed during upgrade: Yes Applies to: Unified Communications Manager and Cisco Unity Connection

## show license usage

This command displays the entitlements that are currently in use.

show license usage

Command Modes Administrator (admin:)

### Requirements

Command privilege level: 0

Allowed during upgrade: Yes

Applies to: Unified Communications Manager and Cisco Unity Connection

L

# show Login Grace Timeout

This command shows the login Grace Timeout.

#### show Login Grace Timeout

**Command Modes** Administrator (admin:)

### Requirements

Command privilege level: 0

Allowed during upgrade: Yes

Applies to: Unified Communications Manager, IM and Presence Service on Unified Communications Manager, Cisco Unity Connection

# show media streams

This command captures information on current media stream connections.

```
show media streams [options]
```

| Syntax Description | Parameters  | Description                                                                                                    |
|--------------------|-------------|----------------------------------------------------------------------------------------------------|
|                    | options     | Enter one of the following options:                                                                                        |
|                    |             | • file fname: Limit (valid characters alphanumeric [a-Z, A-Z, 0-9, (-) ad , (_)]. Default: mediainfo                       |
|                    |             | • count #: Range 1-1000; Default: 2                                                                                        |
|                    |             | • sleep #: Range 1-300 seconds; Default 5                                                                                  |
|                    |             | device {ALL   ANN   CFB   CRA   MOH   MTP} Default: device ALL                                                             |
|                    |             | • info: Displays extra information                                                                                         |
|                    |             | • <b>buffers</b> : Displays buffer usage information.                                                                      |
|                    |             | • trace: Activates extra trace from media driver to system log.                                                            |
|                    |             | <b>Note</b> Ignore any kernel messages that display on the console screen when <b>show media streams trace</b> is entered. |
|                    |             |                                                                                                    |
| Command Modes      | Administrat | or (admin:)                                                                                                    |

## Requirements

Command privilege level: 1

Allowed during upgrade: Yes

Applies to: Unified Communications Manager and Cisco Unity Connection

#### Example

admin: show media streams info buffers Resulting file /platform/log/mediainfo.txt contains: Time: 2008.03.04 11:01:42 I/F Ver=5, #Apps: Free= 7, Alloc= 4, #Conf: Free= 12, #Streams: Free= 40 Buffer Size = 652, Allocated Buffers= 1, Free Buffers = 5147 Buffer Size = 8192, Allocated Buffers= 0, Free Buffers = 450 App ID= 332, Cfg=CFB, Dead App Timer=86400, Active=Yes, Streams: Available= 92 Active= Conf ID = 16777225, Type = Two No Sum, Streams: Tx = 2, Rx = 2, Active = Yes Rx Stream: PktCnt= 5979, PID=16777653, PktSz=20ms, Payld=uLaw, IP=10.89.80.178:24652, MCast=N, Mute=N, UsrMd=N, Actv=Y, QdPkts=2, PktOR=0, DtmfPL=0 DiscTimeSlice= 0 DiscPkts= 0 10:59:42 Buffer Size = 652, Used Buffers = 1 Buffer Size = 8192, Used Buffers = 0 Rx Stream: PktCnt= 6179, PID=16777651, PktSz=20ms, PayId=uLaw, IP=10.89.80.178:24650, MCast=N, Mute=N, UsrMd=N, Actv=Y, QdPkts=0, PktOR=0, DtmfPL=0 DiscTimeSlice= 0 DiscPkts= 0 10:59:38 Buffer Size = 652, Used Buffers = 0 Buffer Size = 8192, Used Buffers = 0 Tx Stream: PktCnt= 5988, PID=16777653, PktSz=20ms, Payld=uLaw, IP=10.13.5.189:29450 (24652), MCast=N, Mute=N, UsrMd=N, Actv=Y, DtmfPL=0, DtmfQ=0 10:59:42 Buffer Size = 652, Used Buffers = 0 Buffer Size = 8192, Used Buffers = 0 Tx Stream: PktCnt= 6193, PID=16777651, PktSz=20ms, Payld=uLaw, IP=10.13.5.182:28516(24650), MCast=N, Mute=N, UsrMd=N, Actv=Y, DtmfPL=0, DtmfQ=0 10:59:42 Buffer Size = 652, Used Buffers = 0 Buffer Size = 8192, Used Buffers = 0 App ID= 331, Cfg=ANN, Dead App Timer=86400, Active=Yes, Streams: Available= 96 Active= 0 App ID= 330, Cfg=MOH, Dead App Timer=86400, Active=Yes, Streams: Available= 658 Active= 0 App ID= 329, Cfg=MTP, Dead App Timer=86400, Active=Yes, Streams: Available= 96 Active= 0

## show memory

This command displays information about the onboard memory.

| Syntax Description | Parameters | Description                                                 |  |
|--------------------|------------|-------------------------------------------------------------|--|
|                    | count      | Displays the number of memory modules on the system.        |  |
|                    | modules    | Displays detailed information about all the memory modules. |  |
|                    | size       | Displays the total amount of physical memory.               |  |

show memory {count | modules | size}

### Requirements

Command privilege level: 0

Allowed during upgrade: Yes

Applies to: Unified Communications Manager, IM and Presence Service on Unified Communications Manager, and Cisco Unity Connection

## show myself

This command displays information about the current account.

show myself

Command Modes

Administrator (admin:)

### Requirements

Command privilege level: 0

Allowed during upgrade: Yes

Applies to: Unified Communications Manager, IM and Presence Service on Unified Communications Manager, and Cisco Unity Connection

# show network all

This command shows network information for listening and nonlistening sockets.

| Syntax Description | Parameters                      | Description                                 |                                                  |  |
|--------------------|---------------------------------|---------------------------------------------|--------------------------------------------------|--|
|                    | detail                          | Shows additional information.               |                                                  |  |
|                    | page                            | Displays information one page at a time.    |                                                  |  |
|                    | search<br>srchtext              | Searches for <i>srchtext</i> in the output. |                                                  |  |
| Command Modes      | Administrator                   | (admin:)                                    |                                                  |  |
|                    | Requirements                    |                                             |                                                  |  |
|                    | Command privilege level: 0      |                                             |                                                  |  |
|                    | Allowed durin                   | g upgrade: Yes                              |                                                  |  |
|                    | Applies to: Un<br>Cisco Unity C | e ,                                         | sence Service on Unified Communications Manager, |  |

show network all [detail] [page] [search srchtext]

## show network cluster

This command lists nodes in the network cluster and also shows the remaining timer value when you enable Dynamic Cluster Configuration.

### show network cluster

**Command Modes** Administrator (admin:)

#### Requirements

Command privilege level: 0

Allowed during upgrade: Yes

Applies to: Unified Communications Manager, IM and Presence Service on Unified Communications Manager, Cisco Unity Connection

## show network dhcp eth0

This command shows DHCP status information.

### show network dhcp eth0

**Command Modes** Administrator (admin:)

**Usage Guidelines** The **eth0** parameter displays Ethernet port 0 settings, including DHCP configurations and options.

### Requirements

Command privilege level: 0

Allowed during upgrade: Yes

Applies to: Unified Communications Manager, IM and Presence Service on Unified Communications Manager, Cisco Unity Connection

## show network eth0

This command shows network information for ethernet 0.

| Syntax Description | Parameters Description   |                                            |
|--------------------|--------------------------|--------------------------------------------|
|                    | detail                   | Shows additional information.              |
|                    | <b>search</b><br>srchtxt | Searches for <i>srchtxt</i> in the output. |

show network eth0 [detail] [search srchtxt]

## **Command Modes** Administrator (admin:)

**Usage Guidelines** The **eth0** parameter displays Ethernet port 0 settings

#### Requirements

Command privilege level: 0

Allowed during upgrade: Yes

Applies to: Unified Communications Manager, IM and Presence Service on Unified Communications Manager, Cisco Unity Connection

## show network failover

This command shows Network Fault Tolerance information.

show network failover [detail] [page]

| Syntax Description | Parameters | Description                           |  |
|--------------------|------------|---------------------------------------|--|
|                    | detail     | Shows additional information.         |  |
|                    | page       | Shows information one page at a time. |  |
|                    |            |                                       |  |

Command Modes Administrator (admin:)

#### Requirements

Command privilege level: 0

Allowed during upgrade: Yes

Applies to: Unified Communications Manager, IM and Presence Service on Unified Communications Manager, Cisco Unity Connection

# show network ip\_conntrack

This command shows ip\_conntrack usage information.

#### show network ip\_conntrack

**Command Modes** Administrator (admin:)

### Requirements

Command privilege level: 0

Allowed during upgrade: Yes

Applies to: Unified Communications Manager, IM and Presence Service on Unified Communications Manager, Cisco Unity Connection

## show network ipprefs

This command shows the list of ports that have been requested to be opened or translated in the firewall.

show network ipprefs {all | enabled | public}

| Syntax Description |  |
|--------------------|--|
|--------------------|--|

| Parameters | Description                                                             |
|------------|-------------------------------------------------------------------------|
| all        | Shows all incoming ports that may be used on the product.               |
| enabled    | Shows all incoming ports that are currently opened.                     |
| public     | Shows all incoming ports that are currently opened for a remote client. |
|            |                                                                         |

Command Modes Administrator (admin:)

#### Requirements

Command privilege level: 0

Allowed during upgrade: Yes

Applies to: Unified Communications Manager, IM and Presence Service on Unified Communications Manager, Cisco Unity Connection

#### Example

```
admin:show network ipprefs public
Application IPProtocol PortValue HashLimit (max:rate) H-Status ConnLimit C-Status Type
XlatedPort Status Description
----- ----- ------
----- -----
sshd
            tcp
                    22
                              1500:25/second
                                             enabled
                                                      -
                                                           disabled public
      enabled sftp and ssh
-
tomcat tcp 443
                              4000:50/second
                                            disabled 300
                                                           enabled public
8443
     enabled secure web
                                            disabled 300
      tcp 80
                              4000:50/second
                                                          enabled public
tomcat
8080
```

## show network ipv6

This command shows IPv6 network routes and network settings.

| Syntax Description | Parameters | Description                      |
|--------------------|------------|----------------------------------|
|                    | route      | Shows all IPv6 routes.           |
|                    | settings   | Shows all IPv6 network settings. |

show network ipv6 {route | settings}

## Command Modes Administrator (admin:)

#### Requirements

Command privilege level: 0 Allowed during upgrade: Yes Applies to: Unified Communications Manager, Cisco Unity Connection

# show network max\_ip\_conntrack

This command shows max\_ip\_conntrack information.

## show network max\_ip\_conntrack

Command Modes Administrator (admin:)

### Requirements

Command privilege level: 0

Allowed during upgrade: Yes

Applies to: Unified Communications Manager, IM and Presence Service on Unified Communications Manager, Cisco Unity Connection

## show network ntp option

This command displays the security option that is configured in the /etc/config file.

#### show network ntp option

**Command Modes** Administrator (admin:)

#### Requirements

Command privilege level: 0

Allowed during upgrade: Yes

Applies to: Unified Communications Manager, IM and Presence Service on Unified Communications Manager, Cisco Unity Connection

## show network route

This command shows network routing information.

```
show network route [detail] [search srchtext]
```

| Syntax Description | Parameters         | Description                                     |
|--------------------|--------------------|-------------------------------------------------|
|                    | detail             | Shows additional information.                   |
|                    | search<br>srchtext | Searches for the <i>srchtext</i> in the output. |
|                    | Administrator      | (admin:)                                        |

### Requirements

Command privilege level: 0

Allowed during upgrade: Yes

Applies to: Unified Communications Manager, IM and Presence Service on Unified Communications Manager, Cisco Unity Connection

## show network status

This command shows active internet connections.

show network status [detail] [listen] [process] [all] [nodns][search stext]

| Syntax Description | Parameters                                                                    | Description                                                                |  |  |  |
|--------------------|-------------------------------------------------------------------------------|----------------------------------------------------------------------------|--|--|--|
|                    | detail                                                                        | Shows additional information.                                              |  |  |  |
|                    | listen                                                                        | Shows only listening sockets.                                              |  |  |  |
|                    | process                                                                       | Shows the process ID and name of the program to which each socket belongs. |  |  |  |
|                    | all                                                                           | all Shows both listening and nonlistening sockets.                         |  |  |  |
|                    | nodns                                                                         | Shows numerical addresses without any DNS information.                     |  |  |  |
|                    | search     Searches for the <i>stext</i> in the output.       stext     Stext |                                                                            |  |  |  |
| Command Modes      | Administrato                                                                  | or (admin:)                                                                |  |  |  |
|                    | Requirement                                                                   | 'S                                                                         |  |  |  |

Command privilege level: 0

Allowed during upgrade: Yes

Applies to: Unified Communications Manager, IM and Presence Service on Unified Communications Manager, Cisco Unity Connection

### Example

This example displays active internet connections.

admin: show network status

# show network name-service attributes

This command displays name service cache general attributes.

show network name - service attributes

| Command Modes | Administrator | (admin:) | ) |
|---------------|---------------|----------|---|
|---------------|---------------|----------|---|

### Requirements

Command privilege level: 0

Allowed during upgrade: No

### Example:

admin:show network name-service hosts attributes enable-cache yes positive-time-to-live 3600 negative-time-to-live 20

```
Successful
```

# show network name-service cache-stats

This command displays name service cache statistics.

show network name-services[host][services] cache-stats

| Syntax Description | Parameters   | Description                                                                                 | _    |  |  |
|--------------------|--------------|---------------------------------------------------------------------------------------------|------|--|--|
|                    | hosts        | host services cache.                                                                        | _    |  |  |
|                    | services     | services service cache                                                                      | _    |  |  |
| Command Modes      | Administrat  | or (admin:)                                                                                 | _    |  |  |
|                    | Requirements |                                                                                             |      |  |  |
|                    | Command p    | orivilege level: 0                                                                          |      |  |  |
|                    | Allowed du   | ring upgrade: No                                                                            |      |  |  |
|                    | Example:     |                                                                                             |      |  |  |
|                    |              | network name-servi<br>is enabled<br>no cache is per<br>yes cache is sha<br>211 suggested si | ired |  |  |

I

| 216064 | total data pool size                      |  |  |  |  |
|--------|-------------------------------------------|--|--|--|--|
| 272    | used data pool size                       |  |  |  |  |
| 3600   | seconds time to live for positive entries |  |  |  |  |
| 20     | seconds time to live for negative entries |  |  |  |  |
| 0      | cache hits on positive entries            |  |  |  |  |
| 0      | cache hits on negative entries            |  |  |  |  |
| 2      | cache misses on positive entries          |  |  |  |  |
| 0      | cache misses on negative entries          |  |  |  |  |
| 0응     | cache hit rate                            |  |  |  |  |
| 2      | current number of cached values           |  |  |  |  |
| 2      | maximum number of cached values           |  |  |  |  |
| 0      | maximum chain length searched             |  |  |  |  |
| 0      | number of delays on rdlock                |  |  |  |  |
| 0      | number of delays on wrlock                |  |  |  |  |
| 0      | memory allocations failed                 |  |  |  |  |
| yes    | check /etc/hosts for changes              |  |  |  |  |
|        |                                           |  |  |  |  |

Successful

# show network name-service {hosts|services} attributes

This command displays name service cache attributes.

| Syntax Description | Parameters                                       | Description            | _        |  |
|--------------------|--------------------------------------------------|------------------------|----------|--|
|                    | hosts                                            | hosts services cache.  | _        |  |
|                    | services                                         | services service cache | <br>     |  |
|                    | Administrator (admin:)                           |                        |          |  |
|                    | Requirements                                     |                        |          |  |
|                    | Command privilege level: 0                       |                        |          |  |
|                    | Allowed during upgrade: No                       |                        |          |  |
|                    | Example:                                         |                        |          |  |
|                    | admin:show network name-service hosts attributes |                        |          |  |
|                    | enable-cac                                       | he                     | yes      |  |
|                    | positive-t                                       | ime-to-live            | 3600     |  |
|                    | -                                                | ime-to-live            | 20       |  |
|                    | suggested-                                       | size                   | 211      |  |
|                    | persistent                                       |                        | no       |  |
|                    | max-db-siz                                       | e                      | 33554432 |  |
|                    | Successful                                       |                        |          |  |
|                    |                                                  |                        |          |  |

show networkname - service{hosts|services} attributes

## show open files all

This command shows all open files on the system.

show open files all

Command Modes Administrator (admin:)

### **Requirements**

Command privilege level: 0

Applies to: Unified Communications Manager, IM and Presence Service on Unified Communications Manager, Cisco Unity Connection

# show open files process

The command shows open files that belong to a specified process.

show open files process processID

 Syntax Description
 Parameters
 Description

 processID
 Specifies a process.

 Command Modes
 Administrator (admin:)

 Requirements
 Command privilege level: 0

Applies to: Unified Communications Manager, IM and Presence Service on Unified Communications Manager, Cisco Unity Connection

# show open files regexp

This command shows open files that match the specified regular expression.

show open files regexp reg\_exp

| Syntax Description | Parameters  | Description                     |
|--------------------|-------------|---------------------------------|
|                    | reg_exp     | Specifies a regular expression. |
| Command Modes      | Administrat | or (admin:)                     |

### Requirements

Command privilege level: 0

Applies to: Unified Communications Manager, IM and Presence Service on Unified Communications Manager, Cisco Unity Connection

## show open ports all

This command shows all open ports on the system.

| show | open | ports | all |
|------|------|-------|-----|
|------|------|-------|-----|

Command Modes Administrator (admin:)

### Requirements

Command privilege level: 0

Applies to: Unified Communications Manager, IM and Presence Service on Unified Communications Manager, Cisco Unity Connection

## show open ports regexp

This command shows open ports that match the specified regular expression.

| show open ports rego |             | ports regexp reg_exp            |
|----------------------|-------------|---------------------------------|
| Syntax Description   | Parameters  | Description                     |
|                      | reg_exp     | Specifies a regular expression. |
| Command Modes        | Administrat | or (admin:)                     |
|                      | Requiremen  | ts                              |
|                      | Command n   | rivilege level: 0               |

Command privilege level: 0

Applies to: Unified Communications Manager, IM and Presence Service on Unified Communications Manager, Cisco Unity Connection

## show packages

This command displays the name and version for installed packages.

show packages {active | inactive} name [page]

| Syntax Description | Parameters                                                                                                    | Description                                                                                          |  |  |
|--------------------|----------------------------------------------------------------------------------------------------|----------------------------------------------------------------------------------------------------|--|--|
|                    | active                                                                                                    | Specifies active packages.                                                                           |  |  |
|                    | inactive                                                                                                    | Specifies inactive packages.                                                                         |  |  |
|                    | name                                                                                                    | Specifies the package name. To display all active or inactive packages, use the wildcard characters. |  |  |
|                    | page                                                                                                    | Shows the output one page at a time                                                                  |  |  |
| Command Modes      | Administrator (admin:)                                                                                                    |                                                                                                    |  |  |
|                    | Requirements                                                                                                    |                                                                                                    |  |  |
|                    | Command privilege level: 0                                                                                                    |                                                                                                    |  |  |
|                    | Allowed during upgrade: Yes                                                                                                   |                                                                                                    |  |  |
|                    | Applies to: Unified Communications Manager, IM and Presence Service on Unified Communications Manager, Cisco Unity Connection |                                                                                                    |  |  |

# show password

This command shows information about the configured password.

show password {age | history | inactivity}

| Syntax Description | Parameters             | Description                                                                                                    |  |  |
|--------------------|------------------------|----------------------------------------------------------------------------------------------------|--|--|
|                    | age                    | Shows information about the configured password age parameters                                                                                                    |  |  |
|                    | history                | Shows the number of passwords that the history maintains for OS administration accounts.                                                                                          |  |  |
|                    | inactivity             | Shows the status of the password inactivity for OS accounts. Password inactivity is the number of days of inactivity after a password has expired before the account is disabled. |  |  |
| Command Modes      | Administrator (admin:) |                                                                                                    |  |  |
|                    | Requirements           |                                                                                                    |  |  |
|                    | Command                | privilege level: 0                                                                                                    |  |  |
|                    | Allowed du             | iring upgrade: Yes                                                                                                    |  |  |
|                    |                        | Unified Communications Manager, IM and Presence Service on Unified Communications Manager, y Connection                                                                           |  |  |
|                    |                        |                                                                                                    |  |  |

## show password change-at-login

This command shows whether a user is forced to change passwords after the user signs in to the system the next time.

#### show password change-at-login userid

| Syntax Description | Parameters             | Description                                       |  |
|--------------------|------------------------|---------------------------------------------------|--|
|                    | userid                 | Specifies the user account that you want to show. |  |
|                    | Administrator (admin:) |                                                   |  |
|                    | Requiremen             | ts                                                |  |
|                    | Command p              | privilege level: 0                                |  |
|                    | Allowed du             | ring upgrade: No                                  |  |
|                    | Applies to: U          | Jnified Communications Manager, IM and Presence S |  |

Applies to: Unified Communications Manager, IM and Presence Service on Unified Communications Manager, Cisco Unity Connection

# show password complexity character

This command displays the status of the password complexity rules—whether they are disabled or enabled. If the password complexity rules are enabled, this command displays the shows their current configuration.

### show password complexity character

Command Modes Administrator (admin:)

#### Requirements

Command privilege level: 0

Allowed during upgrade: Yes

Applies to: Unified Communications Manager, IM and Presence Service on Unified Communications Manager, Cisco Unity Connection

## show password complexity length

This command displays the minimum length of passwords that need to be used for Cisco OS administrator accounts. The default minimum length of a password is six characters.

#### show password complexity length

**Command Modes** Administrator (admin:)

#### Requirements

Command privilege level: 0

Allowed during upgrade: Yes

Applies to: Unified Communications Manager, IM and Presence Service on Unified Communications Manager, Cisco Unity Connection

## show password expiry

This command shows the configured password expiration parameters.

show password expiry {maximum-age | minimum-age}

| Syntax Description | Parameters      | Description                                                         |
|--------------------|-----------------|---------------------------------------------------------------------|
|                    | maximum-age     | Shows the maximum number of days for set password expiry.           |
|                    | minimum-age     | Shows the minimum number of days for set password expiry.           |
| Command Modes      | Administrator ( | (admin:)                                                            |
|                    | Requirements    |                                                                     |
|                    | Command priv    | ilege level: 0                                                      |
|                    | Allowed during  | g upgrade: Yes                                                      |
|                    | Applies to: Uni | fied Communications Manager, IM and Presence Service on Unified Com |

Applies to: Unified Communications Manager, IM and Presence Service on Unified Communications Manager, Cisco Unity Connection

# show password expiry user

This command shows the configured password expiration parameters for the specified user.

show password expiry user {maximum-age | minimum-age} userid

| Syntax Description | Parameters  | Description                                               |
|--------------------|-------------|-----------------------------------------------------------|
|                    | maximum-age | Shows the maximum number of days for set password expiry. |
|                    | minimum-age | Shows the minimum number of days for set password expiry. |
|                    | userid      | Specifies the user account that you want to show.         |

Command Modes Administrator (admin:)

#### Requirements

Command privilege level: 0

Allowed during upgrade: Yes

Applies to: Unified Communications Manager, IM and Presence Service on Unified Communications Manager, Cisco Unity Connection

## show password expiry user list

This command shows the password maximum age and password minimum age for each CLI user in the system.

show password expiry user

**Command Modes** Administrator (admin:)

#### Requirements

Command privilege level: 0

Allowed during upgrade: Yes

Applies to: Unified Communications Manager, IM and Presence Service on Unified Communications Manager, Cisco Unity Connection

# show perf counterhelp

This command displays information about the specified perfmon counter.

show perf counterhelp class-name counter-name

| Syntax Description | Parameters Description                                                                                                    |  |  |  |
|--------------------|----------------------------------------------------------------------------------------------------|--|--|--|
|                    | class-name Represents the class name that contains the counter.                                                               |  |  |  |
|                    | counter-name Represents the counter that you want to view.                                                                    |  |  |  |
| Command Modes      | Administrator (admin:)                                                                                                    |  |  |  |
| Usage Guidelines   | If the class name or counter name contains white spaces, enclose the name in double quotation marks.                          |  |  |  |
|                    | Requirements                                                                                                    |  |  |  |
|                    | Command privilege level: 0                                                                                                    |  |  |  |
|                    | Allowed during upgrade: Yes                                                                                                   |  |  |  |
|                    | Applies to: Unified Communications Manager, IM and Presence Service on Unified Communications Manager, Cisco Unity Connection |  |  |  |
|                    |                                                                                                    |  |  |  |

## show perf list categories

This command lists the categories in the perfmon system.

#### show perf list categories

**Command Modes** Administrator (admin:)

#### Requirements

Command privilege level: 0

Allowed during upgrade: Yes

Applies to: Unified Communications Manager, IM and Presence Service on Unified Communications Manager, Cisco Unity Connection

# show perf list classes

This command lists perfmon classes (objects).

show perf list classes [{cat category}] [{detail}]

| Syntax Description | Parameters                   | Description                                                  |                                          |
|--------------------|------------------------------|--------------------------------------------------------------|------------------------------------------|
|                    | <b>cat</b><br>category       | Displays perfmon classes for the specified category.         |                                          |
|                    | detail                       | Displays detailed information.                               |                                          |
| Command Modes      | Administrato                 | or (admin:)                                                  |                                          |
|                    | Requirement                  | S                                                            |                                          |
|                    | Command pr                   | tivilege level: 0                                            |                                          |
|                    | Allowed duri                 | ing upgrade: Yes                                             |                                          |
|                    | Applies to: U<br>Cisco Unity | nified Communications Manager, IM and Presence Se Connection | rvice on Unified Communications Manager, |
|                    |                              |                                                              |                                          |

# show perf list counters

This command lists perfmon counters for the specified perfmon class.

| show perf list counters | class-name | [{detail}] |
|-------------------------|------------|------------|
|-------------------------|------------|------------|

| Syntax Description | Parameters   | Description                                                           |    |
|--------------------|--------------|-----------------------------------------------------------------------|----|
|                    | class-name   | Represents the class name that contains the counter.                  |    |
|                    | detail       | Displays detailed information.                                        |    |
| Command Modes      | Administra   | tor (admin:)                                                          |    |
| Usage Guidelines   | If the class | name contains white spaces, enclose the name in double quotation mark | s. |

#### Requirements

Command privilege level: 0

Allowed during upgrade: Yes

Applies to: Unified Communications Manager, IM and Presence Service on Unified Communications Manager, Cisco Unity Connection

# show perf list instances

This command lists the perfmon instances for the specified perfmon class.

show perf list instances *class-name* [{detail}]

| Syntax Description | Parameters Description                                                                                                    |  |  |  |
|--------------------|----------------------------------------------------------------------------------------------------|--|--|--|
|                    | class-name Represents the class name that contains the counter.                                                                  |  |  |  |
|                    | detail Displays detailed information.                                                                                            |  |  |  |
| Command Modes      | Administrator (admin:)                                                                                                    |  |  |  |
| Usage Guidelines   | If the class name contains white spaces, enclose the name in double quotation marks.                                             |  |  |  |
|                    | Requirements                                                                                                    |  |  |  |
|                    | Command privilege level: 0                                                                                                    |  |  |  |
|                    | Allowed during upgrade: Yes                                                                                                    |  |  |  |
|                    | Applies to: Unified Communications Manager, IM and Presence Service on Unified Communications Manager,<br>Cisco Unity Connection |  |  |  |
|                    |                                                                                                    |  |  |  |

# show perf query class

This command queries a perfmon class and displays all the instances and counter values of each instance.

|                    | <pre>show perf query class class-name [{,class-name}]</pre>                          |  |  |
|--------------------|--------------------------------------------------------------------------------------|--|--|
| Syntax Description | Parameters Description                                                               |  |  |
|                    | class-name Represents the class name that contains the counter.                      |  |  |
| Command Modes      | Administrator (admin:)                                                               |  |  |
| Usage Guidelines   | If the class name contains white spaces, enclose the name in double quotation marks. |  |  |

You can specify a maximum of five classes for each command.

#### Requirements

Command privilege level: 0

Allowed during upgrade: Yes

Applies to: Unified Communications Manager, IM and Presence Service on Unified Communications Manager, Cisco Unity Connection

## show perf query counter

This command queries the specified counter or counters and displays the counter value of all instances.

**show perf query counter** *class-name counter-name* [{,*counter-name...*}]

| Syntax Description | Parameters Description                                                                                                    |
|--------------------|----------------------------------------------------------------------------------------------------|
|                    | <i>class-name</i> Represents the class name that contains the counter.                                                                                        |
|                    | counter-name Represents the counter that you want to view.                                                                                                    |
| Command Modes      | Administrator (admin:)                                                                                                    |
| Usage Guidelines   | If the class name or counter name contains white spaces, enclose the name in double quotation marks.                                                          |
|                    | You can specify a maximum of five counters for each command.                                                                                                  |
|                    |                                                                                                    |
|                    | <b>Note</b> The output that this command returns depends on the number of endpoints that is configured in the Route Groups in Unified Communications Manager. |
|                    | Requirements                                                                                                    |

Command privilege level: 0

Allowed during upgrade: Yes

Applies to: Unified Communications Manager, IM and Presence Service on Unified Communications Manager, Cisco Unity Connection

# show perf query instance

This command queries the specified instance and displays all its counter values.

**show perf query instance** *class-name instance-name* [{*,instance-name...*}]

| Syntax Description | Parameters | Description                                          |
|--------------------|------------|------------------------------------------------------|
|                    | class-name | Represents the class name that contains the counter. |

I

|                  | Parameters Description                                                                                                    |
|------------------|----------------------------------------------------------------------------------------------------|
|                  | <i>instance-name</i> Specifies the perfmon instance to view.                                                                  |
| Command Modes    | Administrator (admin:)                                                                                                    |
| Usage Guidelines | If the class name contains white spaces, enclose the name in double quotation marks.                                          |
|                  | You can specify a maximum of five instances for each command.                                                                 |
|                  | This command does not apply to singleton perfmon classes.                                                                     |
|                  | Requirements                                                                                                    |
|                  | Command privilege level: 0                                                                                                    |
|                  | Allowed during upgrade: Yes                                                                                                   |
|                  | Applies to: Unified Communications Manager, IM and Presence Service on Unified Communications Manager, Cisco Unity Connection |

# show perf query path

This command queries a specified perfmon path.

show perf query path path-spec [{,path-spec...}]

| Syntax Description | Parameters Description                                                                                                    |  |  |
|--------------------|----------------------------------------------------------------------------------------------------|--|--|
|                    | path-spec Specifies a perfmon path.                                                                                                    |  |  |
| Command Modes      | Administrator (admin:)                                                                                                    |  |  |
| Usage Guidelines   | For an instance-based perfmon class, you must specify <i>path-spec</i> as follows:<br><i>class-name(instance-name)</i> \ <i>counter-name</i> |  |  |
|                    | For a non instance-based perfmon class (a singleton), you must specify <i>path-spec</i> as follows: <i>class-name</i> \ <i>counter-name</i>  |  |  |
|                    | You can specify a maximum of five paths for each command.                                                                                    |  |  |
|                    | Requirements                                                                                                    |  |  |
|                    | Command privilege level: 0                                                                                                    |  |  |
|                    | Allowed during upgrade: Yes                                                                                                    |  |  |
|                    | Applies to: Unified Communications Manager, IM and Presence Service on Unified Communications Manager, Cisco Unity Connection                |  |  |

L

#### Example

```
admin: show perf query path "Cisco Phones(phone-0)\CallsAttempted","Cisco Unified Communications Manager\TlChannelsActive"
```

## show process list

This command displays a list of all the processes and critical information about each process and visually indicates the child-parent relationships between the processes.

| Syntax Description | Daramotors    | Description                                                                                              |
|--------------------|---------------|----------------------------------------------------------------------------------------------------|
|                    | I didilicieis | Description                                                                                              |
|                    | file          | Outputs the results to the file that is specified by the filename variable.                              |
|                    | filename      | Specifies the filename.                                                                                  |
|                    | detail        | Displays detailed output.                                                                                |
| Command Modes      | Administrat   | or (admin:)                                                                                              |
|                    | Requiremen    | its                                                                                                    |
|                    | Command p     | privilege level: 0                                                                                       |
|                    | Allowed du    | ring upgrade: Yes                                                                                        |
|                    |               | Unified Communications Manager, IM and Presence Service on Unified Communications Manager,<br>Connection |

show process list [{file *filename*}] [{detail}]

# show process load

This command displays the current load on the system.

show process load  $[{cont}] [{clear}] [{noidle}] [{num number}] [{thread}] [{cpu | memory | time}] [{page}]$ 

| Syntax Description | Parameters           | Description                                                                                                    |
|--------------------|----------------------|----------------------------------------------------------------------------------------------------|
|                    | cont                 | Repeats the command continuously.                                                                                                    |
|                    | clear                | Clears the screen before displaying output.                                                                                                    |
|                    | noidle               | Ignores the idle or zombie processes.                                                                                                    |
|                    | <b>num</b><br>number | Displays the number of processes that are specified by number. The default number of processes equals 10. Set <i>number</i> to all to display all processes. |
|                    | thread               | Displays threads.                                                                                                    |

| Parameters | Description                                             |
|------------|---------------------------------------------------------|
| сри        | Sorts output by CPU usage. This is the default sorting. |
| memory     | Sorts output by memory usage.                           |
| time       | Sorts output by time usage.                             |
| page       | Displays the output in pages.                           |

Command Modes Administrator (admin:)

#### Requirements

Command privilege level: 0

Allowed during upgrade: Yes

Applies to: Unified Communications Manager, IM and Presence Service on Unified Communications Manager, Cisco Unity Connection

## show process name

This command displays the details of processes that share the same name and indicates their parent-child relationship.

show process name process [{file filename}]

| Syntax Description | Parameters                                                                         | Description                      |  |
|--------------------|------------------------------------------------------------------------------------|----------------------------------|--|
|                    | process                                                                            | Specifies the name of a process. |  |
|                    | fileOutputs the results to the file that is specified by <i>filename</i> .filename |                                  |  |
| Command Modes      | Administrato                                                                       | r (admin:)                       |  |
|                    | Requirements                                                                       |                                  |  |
|                    | Command privilege level: 0                                                         |                                  |  |
|                    | Allowed during upgrade: Yes                                                        |                                  |  |

Applies to: Unified Communications Manager, IM and Presence Service on Unified Communications Manager, Cisco Unity Connection

## show process name process-name

The command shows the details of processes that share the same name. This commands displays parent-child relationship.

| Syntax Description | Parameters      | Description                                                                                      |
|--------------------|-----------------|--------------------------------------------------------------------------------------------------|
|                    | process<br>name | Specifies the name of a process.                                                                 |
|                    | file            | (Optional) Shows the file name where the output is to be received.                               |
|                    | vm              | (Optional) Shows the virtual memory of the process.                                              |
|                    | detail          | (Optional) Shows the details, such as page fault, virtual memory, and start time of the process. |
|                    | cont            | (Optional) Repeats the command continuously.                                                     |
| Command Modes      | Administrato    | r (admin:)                                                                                       |
|                    | Requirements    |                                                                                                  |
|                    | Command pri     | ivilege level: 0                                                                                 |
|                    | Allowed duri    | ng upgrade: Yes                                                                                  |

show process name process name [{file vm detail cont}]

Applies to: Unified Communications Manager, IM and Presence Service on Unified Communications Manager, Cisco Unity Connection

# show process open

show process open file

This command lists the open file descriptors for a comma separated list of process IDs.

| Syntax Description | Parameters  | Description                                                                                              |
|--------------------|-------------|----------------------------------------------------------------------------------------------------|
|                    | file        | (Optional) Shows the file name where the output is to be received.                                       |
| Command Modes      | Administrat | or (admin:)                                                                                              |
|                    | Requiremen  | ts                                                                                                    |
|                    | Command p   | privilege level: 0                                                                                       |
|                    | Allowed du  | ring upgrade: Yes                                                                                        |
|                    |             | Jnified Communications Manager, IM and Presence Service on Unified Communications Manager,<br>Connection |

# show process open-fd

This command lists the open file descriptors for a comma-separated list of process IDs.

| Syntax Description | Parameters Description                                                                                                    |
|--------------------|----------------------------------------------------------------------------------------------------|
|                    | process-id Specifies the process-id.                                                                                            |
| Command Modes      | Administrator (admin:)                                                                                                    |
|                    | Requirements                                                                                                    |
|                    | Command privilege level: 0                                                                                                    |
|                    | Allowed during upgrade: Yes                                                                                                    |
|                    | Applies to: Unified Communications Manager, IM and Presence Service on Unified Communications Manager<br>Cisco Unity Connection |

# show process pid

This command shows a specific process number or command name.

| Syntax Description | Parameters              | Description                                                            |
|--------------------|-------------------------|------------------------------------------------------------------------|
|                    | pid                     | Specifies the process ID number of a process.                          |
|                    | <b>file</b><br>filename | Outputs the results to the file that is specified by <i>filename</i> . |

**show process open-fd** *process-id* [{,*process-id2*}]

**show process pid** *pid* [{**file** *filename*}]

**Command Modes** Administrator (admin:)

#### Requirements

Command privilege level: 0

Allowed during upgrade: Yes

Applies to: Unified Communications Manager, IM and Presence Service on Unified Communications Manager, Cisco Unity Connection

# show process search

This command searches for the pattern that the regular expression regexp specifies in the output of the operating system-specific process listing.

**show process search** *regexp* [{**file** *filename*}]

| Syntax Description | Parameters | Description                      |
|--------------------|------------|----------------------------------|
|                    | regexp     | Represents a regular expression. |

|               | Parameters              | Description                                                            |
|---------------|-------------------------|------------------------------------------------------------------------|
|               | <b>file</b><br>filename | Outputs the results to the file that is specified by <i>filename</i> . |
| Command Modes | Administrator (admin:)  |                                                                        |
|               | Requirements            | 8                                                                      |
|               | Command pr              | ivilege level: 0                                                       |
|               | Allowed duri            | ng upgrade: Yes                                                        |

Applies to: Unified Communications Manager, IM and Presence Service on Unified Communications Manager, Cisco Unity Connection

## show process user

This command retrieves details of processes that share the user name and displays parent-child relationship.

| Syntax Description | Parameters              | Description                                                                                      |
|--------------------|-------------------------|--------------------------------------------------------------------------------------------------|
|                    | username                | Specifies the username.                                                                          |
|                    | <b>file</b><br>filename | Outputs the results to the file that is specified by <i>filename</i> .                           |
|                    | vm                      | (Optional) Shows the virtual memory of the process.                                              |
|                    | detail                  | (Optional) Shows the details, such as page fault, virtual memory, and start time of the process. |
|                    | cont                    | (Optional) Repeats the command continuously.                                                     |
| Command Modes      | Administrato            | r (admin:)                                                                                       |
|                    | Doquiromont             | _                                                                                                |

show process user username [{file detail detail cont}]

#### Requirements

Command privilege level: 0

Allowed during upgrade: Yes

Applies to: Unified Communications Manager, IM and Presence Service on Unified Communications Manager, Cisco Unity Connection

# show process using-most cpu

This command displays a list of the most CPU-intensive processes.

```
show process using-most cpu [{ number }] [{ file filename |[{ cont }]}]
```

| Syntax Description | Parameters              | Description                                                            |
|--------------------|-------------------------|------------------------------------------------------------------------|
|                    | number                  | Specifies the number of processes to display. The default specifies 5. |
|                    | <b>file</b><br>filename | Outputs the results to the file that is specified by <i>filename</i> . |
|                    | cont                    | Repeats the command continuosly.                                       |

#### **Command Modes** Administrator (admin:)

#### Requirements

Command privilege level: 0

Allowed during upgrade: Yes

Applies to: Unified Communications Manager, IM and Presence Service on Unified Communications Manager, Cisco Unity Connection

# show process using-most memory

This command displays a list of the most memory-intensive processes.

| show process using-most memory | - [{ | [number }] | -[{ | file | filename |  | cont } | }] } | ] |
|--------------------------------|------|------------|-----|------|----------|--|--------|------|---|
|--------------------------------|------|------------|-----|------|----------|--|--------|------|---|

| Syntax Description | Parameters              | Description                                                            |
|--------------------|-------------------------|------------------------------------------------------------------------|
|                    | number                  | Specifies the number of processes to display. The default specifies 5. |
|                    | <b>file</b><br>filename | Outputs the results to the file that is specified by <i>filename</i> . |
|                    | cont                    | Repeats the command continuously.                                      |

#### Requirements

Command privilege level: 0

Allowed during upgrade: Yes

Applies to: Unified Communications Manager, IM and Presence Service on Unified Communications Manager, Cisco Unity Connection

## show registry

This command displays the contents of the registry.

**show registry** system component [{name}] [{**page**}]

| Syntax Description | Parameters Description                                                                                                    |
|--------------------|----------------------------------------------------------------------------------------------------|
|                    | system Represents the registry system name.                                                                                                    |
|                    | component Represents the registry component name.                                                                                                    |
|                    | <i>name</i> Represents the name of the parameter to show.                                                                                                    |
|                    | pageDisplays one page at a time.                                                                                                    |
| Command Modes      | Administrator (admin:)                                                                                                    |
| Usage Guidelines   | If the name is "page," and you want to display the output one page at a time, use the command <b>show registry</b> <i>system component name</i> <b>page page</b> |
|                    | To show all components in a system, enter the wildcard character * in the command: <b>show registry</b> system *                                                 |
|                    | Requirements                                                                                                    |
|                    | Command privilege level: 1                                                                                                    |
|                    | Allowed during upgrade: Yes                                                                                                    |
|                    | Applies to: Unified Communications Manager, IM and Presence Service on Unified Communications Manager, Cisco Unity Connection                                    |
|                    |                                                                                                    |

#### Example

This example shows the contents of the cm system, dbl/sdi component.

```
admin:show registry cm dbl/sdi
system = cm
component = dbl/sdi
tracelevel=127
enable=1
outputdebugstringflag=0
numminutes=1440
tracefile=/var/log/active/cm/trace/dbl/sdi/dbl.log
numfiles=250
numlines=10000
```

# show risdb list

This command displays the tables that are supported in the Realtime Information Service (RIS) database.

| Syntax Description | Parameters | Description                        |
|--------------------|------------|------------------------------------|
|                    | file       | Outputs the information to a file. |
|                    | filename   |                                    |

show risdb list [{file filename}]

#### **Command Modes** Administrator (admin:)

Usage Guidelines The file option saves the information to platform/cli/filename.txt. Ensure that the filename does not contain the "." character.

#### Requirements

Command privilege level: 0

Allowed during upgrade: Yes

Applies to: Unified Communications Manager, IM and Presence Service on Unified Communications Manager, Cisco Unity Connection

#### Example

This command displays a list of all RIS database tables.

```
admin: show risdb list
```

# show risdb query

This command displays the contents of the specified RIS tables.

**show risdb query** *table1 table2 table3* ...[{**file** *filename*}]

| Syntax Description | Parameters                   | Description                                           |                                                            |
|--------------------|------------------------------|-------------------------------------------------------|------------------------------------------------------------|
|                    | table1                       | Specifies the name of a table.                        |                                                            |
|                    | <b>file</b><br>filename      | Outputs the information to a file.                    |                                                            |
| Command Modes      | Administrato                 | or (admin:)                                           |                                                            |
| Usage Guidelines   | -                            | on saves the information to plat<br>he "." character. | form/cli/filename.txt. Ensure that the filename does       |
|                    | Requirement                  | ts                                                    |                                                            |
|                    | Command pr                   | rivilege level: 0                                     |                                                            |
|                    | Allowed dur                  | ing upgrade: Yes                                      |                                                            |
|                    | Applies to: U<br>Cisco Unity | e ,                                                   | IM and Presence Service on Unified Communications Manager, |
|                    |                              |                                                       |                                                            |

# show samItrace level

This command displays the trace level that is currently configured.

#### show samltrace level

Command Modes Ad

Administrator (admin:)

#### Requirements

Command privilege level: 0

Allowed during upgrade: Yes

Applies to: Unified Communications Manager, IM and Presence Service on Unified Communications Manager, Cisco Unity Connection.

# show session maxlimit

This command shows the upper limit for concurrent SSH sessions.

show session maxlimit

Command Modes Administrator (admin:)

#### Requirements

Command privilege level: 0

Allowed during upgrade: Yes

Applies to: Unified Communications Manager, IM and Presence Service on Unified Communications Manager, Cisco Unity Connection

## show smtp

This command displays the name of the SMTP host.

show smtp

**Command Modes** Administrator (admin:)

#### Requirements

Command privilege level: 0

Allowed during upgrade: Yes

Applies to: Unified Communications Manager, IM and Presence Service on Unified Communications Manager, Cisco Unity Connection

#### Example

admin:show smtp SMTP hostname: mail.cisco.com

# show stats io

This command displays the IO statistics.

show stats io [{kilo}] [{detail}] [{page}] [{file filename}]

| Syntax Description | Parameters                     | Description                                                                                                |
|--------------------|--------------------------------|----------------------------------------------------------------------------------------------------|
|                    | kilo                           | Displays statistics in kilobytes.                                                                          |
|                    | detail                         | Displays detailed statistics on every available device on the system and overrides the <b>kilo</b> option. |
|                    | page                           | Displays one page at a time.                                                                               |
|                    | <b>file</b><br>filename        | Outputs the information to a file specified by <i>filename</i>                                             |
| Command Modes      | Administrato                   | or (admin:)                                                                                                |
| Usage Guidelines   | -                              | on saves the information to platform/cli/filename.txt. Ensure that the filename does ne "." character.     |
|                    | Requirement                    | S                                                                                                    |
|                    | Command pr                     | ivilege level: 1                                                                                           |
|                    | Allowed duri                   | ng upgrade: Yes                                                                                            |
|                    | Applies to: U<br>Cisco Unity ( | nified Communications Manager, IM and Presence Service on Unified Communications Manager, Connection       |
|                    |                                |                                                                                                    |

# show status

This command displays basic platform status.

#### show status

| Command Modes    | Administrator (admin:)                                     |
|------------------|------------------------------------------------------------|
| Usage Guidelines | This command displays the following basic platform status: |
|                  | • hostname                                                 |
|                  | • date                                                     |
|                  | • timezone                                                 |
|                  | • locale                                                   |
|                  | • product version                                          |
|                  | <ul> <li>platform version</li> </ul>                       |

• CPU usage

• memory and disk usage

#### Requirements

Command privilege level: 0

Allowed during upgrade: No

Applies to: Unified Communications Manager, IM and Presence Service on Unified Communications Manager, Cisco Unity Connection

## show tech activesql

This command displays the active queries to the database taken at one minute intervals as far back as the logs allow.

show tech activesql

Administrator (admin:)

**Command Modes** 

#### Requirements

Command privilege level: 0

Allowed during upgrade: Yes

Applies to: Unified Communications Manager, IM and Presence Service on Unified Communications Manager, Cisco Unity Connection

## show tech all

This command displays the combined output of all show tech commands.

| show tech all | $[\{page\}]$ | [{file | filename}] |
|---------------|--------------|--------|------------|
|               |              |        |            |

| Syntax Description | Parameters              | Description                                           |                                                     |
|--------------------|-------------------------|-------------------------------------------------------|-----------------------------------------------------|
|                    | page                    | Displays one page at a time.                          | -                                                   |
|                    | <b>file</b><br>filename | Outputs the information to a file.                    |                                                     |
| Command Modes      | Administrato            | r (admin:)                                            |                                                     |
| Usage Guidelines   | -                       | on saves the information to platf<br>ne "." character | orm/cli/filename.txt.Ensure that the file name does |
|                    | Requirements            | S                                                     |                                                     |
|                    | Command pr              | ivilege level: 1                                      |                                                     |
|                    | Allowed duri            | ng upgrade: Yes                                       |                                                     |

Applies to: Unified Communications Manager, IM and Presence Service on Unified Communications Manager, Cisco Unity Connection

# show tech ccm\_service

This command displays information about all services that can run on the system.

|  | show | tech | ccm | service |
|--|------|------|-----|---------|
|--|------|------|-----|---------|

Command Modes Administrator (admin:)

#### Requirements

Command privilege level: 0

Allowed during upgrade: Yes

Applies to: Unified Communications Manager, IM and Presence Service on Unified Communications Manager, Cisco Unity Connection

## show tech database

This command shows information about the database.

show tech database {dump | sessions}

| Syntax Description | Parameters | Description                                                                     |
|--------------------|------------|---------------------------------------------------------------------------------|
|                    | dump       | Creates a CSV file of the entire database.                                      |
|                    | sessions   | Redirects the session and SQL information of the present session IDs to a file. |
| Command Modes      | Administra | tor (admin:)                                                                    |
|                    | Requireme  | nts                                                                             |
|                    | Command J  | privilege level: 1                                                              |
|                    | Allowed du | iring upgrade: Yes                                                              |
|                    | A 1º / 1   |                                                                                 |

Applies to: Unified Communications Manager, IM and Presence Service on Unified Communications Manager, Cisco Unity Connection

## show tech dberrcode

This command displays information (from the database log files) about the error code that is specified.

show tech dberrcode errorcode

| Syntax Description | Parameters Description                                                       |
|--------------------|------------------------------------------------------------------------------|
|                    | <i>errorcode</i> Specifies the error code as a positive integer.             |
| Command Modes      | Administrator (admin:)                                                       |
| Usage Guidelines   | If the error code is a negative number, enter it without the minus sign (-). |
|                    | Requirements                                                                 |
|                    | Command privilege level: 0                                                   |

Allowed during upgrade: Yes

Applies to: Unified Communications Manager, IM and Presence Service on Unified Communications Manager, Cisco Unity Connection

## show tech dbhighcputasks

This command displays the currently running high cost tasks and high CPU-intensive tasks.

show tech dbhighcputasks

**Command Modes** Administrator (admin:)

#### Requirements

Command privilege level: 0

Allowed during upgrade: Yes

Applies to: Unified Communications Manager, IM and Presence Service on Unified Communications Manager, Cisco Unity Connection

# show tech dbintegrity

This command displays the database integrity.

show tech dbintegrity

Command Modes Administrator (admin:)

#### Requirements

Applies to: Unified Communications Manager, IM and Presence Service on Unified Communications Manager, Cisco Unity Connection

## show tech dbschema

This command displays the database schema in a CSV file.

show tech dbschema [{car | cm}]

| Syntax Description | Parameters  | Description                  |
|--------------------|-------------|------------------------------|
|                    | car         | Represents the car database. |
|                    | cm          | Represents the cm database.  |
| Command Modes      | Administrat | or (admin:)                  |

#### Requirements

Command privilege level: 0

Allowed during upgrade: Yes

Applies to: Unified Communications Manager, IM and Presence Service on Unified Communications Manager, Cisco Unity Connection

## show tech dbinuse

This command displays the database in use.

show tech dbinuse [{car | cm}]

| Syntax Description | Parameters  | Description                  |
|--------------------|-------------|------------------------------|
|                    | car         | Represents the car database. |
|                    | cm          | Represents the cm database.  |
| Command Modes      |             |                              |
| Command Modes      | Administrat | or (admin:)                  |
| Command Modes      | Administrat |                              |
| Command Modes      | Requiremen  | ×                            |

Applies to: Unified Communications Manager, IM and Presence Service on Unified Communications Manager, Cisco Unity Connection

# show tech dbstateinfo

This command displays the state of the database.

| Syntax Description | Parameters | Description                  |
|--------------------|------------|------------------------------|
|                    | car        | Represents the car database. |
|                    | cm         | Represents the cm database.  |

show tech dbstateinfo  $[{car | cm}]$ 

**Command Modes** Administrator (admin:)

#### Requirements

Command privilege level: 0

Allowed during upgrade: Yes

Applies to: Unified Communications Manager, IM and Presence Service on Unified Communications Manager, Cisco Unity Connection

# show tech devdefaults

This command displays the device defaults table.

#### show tech devdefaults

Command Modes Administrator (admin:)

#### Requirements

Command privilege level: 0

Allowed during upgrade: Yes

Applies to: Unified Communications Manager, IM and Presence Service on Unified Communications Manager, Cisco Unity Connection

## show tech dumpCSVandXML

This command provides detailed information for customer support in the case of a standard upgrade condition.

# show tech dumpCSVandXML Command Modes Administrator (admin:) Usage Guidelines You can get this file in the following ways: 1. Use the file view activelog cm/trace/dbl/xmlcsv.tar command to view the contents of the file. 2. Use the file get activelog cm/trace/dbl/xmlcsv.tar command to download the file. 3. Use RTMT: Trace and Log Central > Collect Files > Cisco Database Cli Output > Install and upgrade log.

#### Requirements

Command privilege level: 0

Allowed during upgrade: Yes

Applies to: Unified Communications Manager, IM and Presence Service on Unified Communications Manager, Cisco Unity Connection

## show tech gateway

This command displays the gateway table from the database.

show tech gateway

Command Modes Administrator (admin:)

#### Requirements

Command privilege level: 0

Allowed during upgrade: Yes

Applies to: Unified Communications Manager, IM and Presence Service on Unified Communications Manager, Cisco Unity Connection

## show tech locales

This command displays the locale information for devices, device pools, and end users.

show tech locales

Command Modes Administrator (admin:)

#### Requirements

Command privilege level: 0

Allowed during upgrade: Yes

Applies to: Unified Communications Manager, IM and Presence Service on Unified Communications Manager, Cisco Unity Connection

## show tech network all

This command displays all network tech information.

show tech network all [{page}] [{search text}] [{file filename}]

| Syntax Description | Parameters                      | Parameters Description                                                                                |  |  |  |  |
|--------------------|---------------------------------|----------------------------------------------------------------------------------------------------|--|--|--|--|
|                    | page                            | page         Displays one page at a time.                                                             |  |  |  |  |
|                    | search text                     | Searches the output for the string that text specifies. Be aware that the search is case insensitive. |  |  |  |  |
|                    | <b>file</b><br>filename         | Outputs the information to a file.                                                                    |  |  |  |  |
| Command Modes      | Administrator                   | r (admin:)                                                                                            |  |  |  |  |
| Usage Guidelines   | -                               | n saves the information to platform/cli/filename.txt. Ensure that the file name does ne "." character |  |  |  |  |
|                    | Requirements                    | 8                                                                                                    |  |  |  |  |
|                    | Command pri                     | ivilege level: 0                                                                                      |  |  |  |  |
|                    | Allowed during                  | ng upgrade: Yes                                                                                       |  |  |  |  |
|                    | Applies to: Ur<br>Cisco Unity C | nified Communications Manager, IM and Presence Service on Unified Communications Manager, Connection  |  |  |  |  |
|                    |                                 |                                                                                                    |  |  |  |  |

# show tech network hosts

This command displays information about hosts configuration.

|                    | show tech network hosts [{page}] [{search text}] [{file filename}]                                         |                                                                                                    |  |  |
|--------------------|----------------------------------------------------------------------------------------------------|----------------------------------------------------------------------------------------------------|--|--|
| Syntax Description | Parameters                                                                                                 | Description                                                                                                    |  |  |
|                    | pageDisplays one page at a time.                                                                           |                                                                                                    |  |  |
|                    | search text Searches the output for the string that text specifies. Be aware that the search is case inser |                                                                                                    |  |  |
|                    | <b>file</b><br>filename                                                                                    | Outputs the information to a file.                                                                                             |  |  |
| Command Modes      | Administrato                                                                                               | r (admin:)                                                                                                    |  |  |
| Usage Guidelines   | -                                                                                                    | The file option saves the information to platform/cli/filename.txt. Ensure that the file name of not contain the "." character |  |  |
|                    | Requirements                                                                                               | S                                                                                                    |  |  |
|                    | Command pr                                                                                                 | Command privilege level: 1                                                                                                    |  |  |
|                    | Allowed duri                                                                                               | Allowed during upgrade: Yes                                                                                                    |  |  |
|                    | Applies to: Unity Cisco Unity C                                                                            | nified Communications Manager, IM and Presence Service on Unified Communications Manager,<br>Connection                        |  |  |
|                    |                                                                                                    |                                                                                                    |  |  |

## show tech network interfaces

This command displays information about the network interfaces.

show tech network interfaces [{page}] [{search text}] [{file filename}]

| Syntax Description                      | Parameters Description                    |                                                                                                    |  |  |  |  |
|-----------------------------------------|-------------------------------------------|----------------------------------------------------------------------------------------------------|--|--|--|--|
|                                         | page         Displays one page at a time. |                                                                                                    |  |  |  |  |
|                                         | search text                               | Searches the output for the string that text specifies. Be aware that the search is case insensitive. |  |  |  |  |
| file Outputs the information to a file. |                                           |                                                                                                    |  |  |  |  |
| Command Modes                           | Administrator                             | r (admin:)                                                                                            |  |  |  |  |
| Usage Guidelines                        | -                                         | n saves the information to platform/cli/filename.txt. Ensure that the file name does ne "." character |  |  |  |  |
|                                         | Requirements                              | ;                                                                                                    |  |  |  |  |
|                                         | Command pri                               | ivilege level: 0                                                                                      |  |  |  |  |
|                                         | Allowed durin                             | ng upgrade: Yes                                                                                       |  |  |  |  |
|                                         | Applies to: Ur                            | nified Communications Manager, IM and Presence Service on Unified Communications Manager,             |  |  |  |  |

# show tech network resolv

This command displays information about hostname resolution.

show tech network resolv [{page}] [{search text}] [{file filename}]

```
      Syntax Description
      Parameters
      Description

      page
      Displays one page at a time.

      search
      text
      Searches the output for the string that text specifies. Be aware that the search is case insensitive.

      file
      Outputs the information to a file.

      filename
      Outputs the information to a file.

      Command Modes
      Administrator (admin:)

      Usage Guidelines
      The file option saves the information to platform/cli/filename.txt. Ensure that the file name does not contain the "." character
```

L

#### Requirements

Command privilege level: 1

Allowed during upgrade: Yes

Applies to: Unified Communications Manager, IM and Presence Service on Unified Communications Manager, Cisco Unity Connection

# show tech network routes

This command displays information about network routes.

show tech network routes [{page}] [{search text}] [{file filename}]

| Syntax Description | Parameters                                                                                        | Parameters Description                                                                                 |  |  |  |
|--------------------|---------------------------------------------------------------------------------------------------|----------------------------------------------------------------------------------------------------|--|--|--|
|                    | page                                                                                              | page     Displays one page at a time.                                                                  |  |  |  |
|                    | search text Searches the output for the string that text specifies. Be aware that the search is o |                                                                                                    |  |  |  |
|                    | <b>file</b><br>filename                                                                           | Outputs the information to a file.                                                                     |  |  |  |
| Command Modes      | Administrato                                                                                      | r (admin:)                                                                                             |  |  |  |
| Usage Guidelines   | -                                                                                                 | on saves the information to platform/cli/filename.txt. Ensure that the file name does ne "." character |  |  |  |
|                    | Requirements                                                                                      | <b>s</b><br>ivilege level: 1                                                                           |  |  |  |
|                    | Command pr                                                                                        |                                                                                                    |  |  |  |
|                    | Allowed duri                                                                                      | ng upgrade: Yes                                                                                        |  |  |  |
|                    | Applies to: Un<br>Cisco Unity (                                                                   | nified Communications Manager, IM and Presence Service on Unified Communications Manager, Connection   |  |  |  |
|                    |                                                                                                   |                                                                                                    |  |  |  |

# show tech network sockets

This command displays the list of open sockets.

show tech network sockets{numeric}

| Syntax Description | Parameters             | ters Description                                                                                                    |  |  |
|--------------------|------------------------|----------------------------------------------------------------------------------------------------|--|--|
|                    | numeric                | Displays the numerical addresses of the ports instead of determining symbolic hosts. This parameter is equivalent to running the Linux shell <b>numeric</b> [- <b>n</b> ] command. |  |  |
| Command Modes      | Administrator (admin:) |                                                                                                    |  |  |

#### Requirements

Command privilege level: 1

Allowed during upgrade: Yes

Applies to: Unified Communications Manager, IM and Presence Service on Unified Communications Manager, Cisco Unity Connection

# show tech notify

This command displays the database change notify monitor.

show tech notify [search pattern\_to\_match]

| Syntax Description | Parameters Descripti                                         | Description                                                      |  |  |
|--------------------|--------------------------------------------------------------|------------------------------------------------------------------|--|--|
|                    | search pattern_to_match Represen                             | ts the string that needs to be searched in the command output.   |  |  |
| Command Modes      | Administrator (admin:)                                       |                                                                  |  |  |
|                    | Requirements                                                 |                                                                  |  |  |
|                    | Command privilege level: 0                                   |                                                                  |  |  |
|                    | Allowed during upgrade: Yes                                  |                                                                  |  |  |
|                    | Applies to: Unified Communications<br>Cisco Unity Connection | Manager, IM and Presence Service on Unified Communications Manag |  |  |

# show tech params

This command displays the database parameters.

|                    | show tech params {all   enterprise   service} |                                              |  |
|--------------------|-----------------------------------------------|----------------------------------------------|--|
| Syntax Description | Parameters                                    | Description                                  |  |
|                    | all                                           | Displays all the database parameters.        |  |
|                    | enterprise                                    | Displays the database enterprise parameters. |  |
|                    | service                                       | Displays the database service parameters.    |  |
| Command Modes      | - Administrat                                 | tor (admin:)                                 |  |
|                    | Requiremen                                    | its                                          |  |
|                    | Command p                                     | privilege level: 0                           |  |
|                    | A 11 1 . 1                                    | nin a sur la Van                             |  |

Allowed during upgrade: Yes

Applies to: Unified Communications Manager, IM and Presence Service on Unified Communications Manager, Cisco Unity Connection

# show tech prefs

This command displays database settings.

show tech prefs

Command Modes Administrator (admin:)

#### Requirements

Command privilege level: 0

Allowed during upgrade: Yes

Applies to: Unified Communications Manager, IM and Presence Service on Unified Communications Manager, Cisco Unity Connection

## show tech procedures

This command displays the CAR or CM procedures that are in use for the database.

show tech procedures {car | cm}

| Syntax Description | Parameters  | Description                   |
|--------------------|-------------|-------------------------------|
|                    | car         | Specifies the CAR procedures. |
|                    | cm          | Specifies the CM procedures.  |
| Command Modes      | Administrat | or (admin:)                   |
|                    | Requiremen  | ıts                           |
|                    | Command p   | privilege level: 0            |

Allowed during upgrade: Yes

Applies to: Unified Communications Manager, IM and Presence Service on Unified Communications Manager, Cisco Unity Connection

# show tech repltimeout

This command displays the replication timeout.

show tech repltimeout

#### **Command Modes** Administrator (admin:)

**Usage Guidelines** 

When you increase the replication timeout, ensure that as many servers as possible in a large system are included in the first round of replication setup. If you have the maximum number of servers and devices, set the replication timeout to the maximum value. Be aware that this delays the initial set up of replication to give all servers time to get ready for setup.

#### Requirements

Command privilege level: 0

Allowed during upgrade: Yes

Applies to: Unified Communications Manager, IM and Presence Service on Unified Communications Manager, Cisco Unity Connection

## show tech routepatterns

This command displays the route patterns that are configured for the system.

#### show tech routepatterns

**Command Modes** Administrator (admin:)

#### Requirements

Command privilege level: 0

Allowed during upgrade: Yes

Applies to: Unified Communications Manager, IM and Presence Service on Unified Communications Manager, Cisco Unity Connection

## show tech routeplan

This command displays the route plans that are configured for the system.

#### show tech routeplan

**Command Modes** Administrator (admin:)

#### Requirements

Command privilege level: 0

Allowed during upgrade: Yes

Applies to: Unified Communications Manager, IM and Presence Service on Unified Communications Manager, Cisco Unity Connection

## show tech runtime

This command displays CPU usage information at the time the command is run.

show tech runtime {all | cpu | disk | env | memory} page file *filename* 

| Syntax Description Parameters<br>all<br>cpu<br>disk<br>env<br>memory | Descript | ion                                                            |                                                                                                    |  |  |
|----------------------------------------------------------------------|----------|----------------------------------------------------------------|----------------------------------------------------------------------------------------------------|--|--|
|                                                                      | all      | Displays                                                       | Displays all runtime information.                                                                                                    |  |  |
|                                                                      | сри      | Displays CPU usage information at the time the command is run. |                                                                                                    |  |  |
|                                                                      | disk     | Displays system disk usage information.                        |                                                                                                    |  |  |
|                                                                      | env      | Displays environment variables.                                |                                                                                                    |  |  |
|                                                                      | memory   | Displays memory usage information.                             |                                                                                                    |  |  |
|                                                                      | page     | Displays one page at a time.                                   |                                                                                                    |  |  |
|                                                                      | file     | Outputs the information to a specified file.                   |                                                                                                    |  |  |
| j<br>                                                                | filename | Note                                                           | This option saves the information to platform/cli/ <filename>.txt. Ensure that the file name does not contain the "." character.</filename> |  |  |
|                                                                      |          |                                                                | 1 1                                                                                                    |  |  |

#### Command Modes Administrator (admin:)

#### Requirements

Command privilege level: 0

Allowed during upgrade: Yes

Applies to: Unified Communications Manager, IM and Presence Service on Unified Communications Manager, and Cisco Unity Connection

# show tech sqlhistory

This command prints the history of SQL statements executed.

|               | _                      |
|---------------|------------------------|
| Command Modes | Administrator (admin:) |

#### Requirements

show tech sqlhistory

Command privilege level: 0

Allowed during upgrade: Yes

Applies to: Unified Communications Manager, IM and Presence Service on Unified Communications Manager, Cisco Unity Connection

## show tech systables

This command displays the name of all tables in the sysmaster database.

show tech systables

Command Modes Administrator (admin:)

#### Requirements

Command privilege level: 0

Allowed during upgrade: Yes

Applies to: Unified Communications Manager, IM and Presence Service on Unified Communications Manager, Cisco Unity Connection

# show tech system

This command displays all the system information.

show tech system {all | bus | hardware | host | kernel modules | software | tools} page file *filename* 

| Syntax Description | Parameters     | Description                                                                                                    |
|--------------------|----------------|----------------------------------------------------------------------------------------------------|
|                    | all            | Displays all the system information.                                                                                                    |
|                    | bus            | Displays information about the data buses on the server.                                                                                                    |
|                    | hardware       | Displays information about the server hardware.                                                                                                    |
|                    | host           | Displays information about the server.                                                                                                    |
|                    | kernel modules | Lists the installed kernel modules.                                                                                                    |
|                    | software       | Displays information about the installed software versions.                                                                                                    |
|                    | tools          | Displays information about the software tools on the server.                                                                                                    |
|                    | page           | Displays one page at a time.                                                                                                    |
|                    | file filename  | Outputs the information to a file.<br>This option saves the information<br>to platform/cli/ <filename>.txt.<br/>Ensure that the file name does not<br/>contain the "." character.</filename> |

#### **Command Modes** Administrator (admin:)

#### Requirements

Command privilege level: 0

Allowed during upgrade: Yes

Applies to: Unified Communications Manager, IM and Presence Service on Unified Communications Manager, Cisco Unity Connection

## show tech table

This command displays the contents of the specified database table.

show tech table table\_name [page]

| Syntax Description | Parameters Description                                                                                                    |
|--------------------|----------------------------------------------------------------------------------------------------|
|                    | able_name Represents the name of the table to display.                                                                      |
|                    | Displays the output one page at a time.                                                                                     |
| Command Modes      | dministrator (admin:)                                                                                                    |
|                    | equirements                                                                                                    |
|                    | ommand privilege level: 0                                                                                                   |
|                    | llowed during upgrade: Yes                                                                                                  |
|                    | pplies to: Unified Communications Manager, IM and Presence Service on Unified Communications Manager, isco Unity Connection |
| show tech          | riggers                                                                                                    |
|                    | his command displays table names and the triggers that are associated with those tables.                                    |
|                    | now tech triggers                                                                                                    |

Command Modes Administrator (admin:)

#### Requirements

Command privilege level: 0

Allowed during upgrade: Yes

Applies to: Unified Communications Manager, IM and Presence Service on Unified Communications Manager, Cisco Unity Connection

## show tech version

This command displays the version of the installed components.

show tech version [page]

| Syntax Description | Parameters | Description                  |
|--------------------|------------|------------------------------|
|                    | page       | Displays one page at a time. |
|                    |            |                              |

**Command Modes** Administrator (admin:)

#### Requirements

Command privilege level: 0

Allowed during upgrade: Yes

Applies to: Unified Communications Manager, IM and Presence Service on Unified Communications Manager, Cisco Unity Connection

# show timezone config

This command displays the current timezone settings.

show timezone config

Command Modes Administrator (admin:)

#### Requirements

Command privilege level: 0

Allowed during upgrade: Yes

Applies to: Unified Communications Manager, IM and Presence Service on Unified Communications Manager, Cisco Unity Connection

# show timezone list

This command displays the available timezones.

| show | timezone list | : [{page}] |
|------|---------------|------------|
|------|---------------|------------|

| Syntax Description | Parameters | Description                             |
|--------------------|------------|-----------------------------------------|
|                    | page       | Displays the output one page at a time. |

#### **Command Modes** Administrator (admin:)

Usage Guidelines Although the list of available time zones includes Factory, Unified Communications Manager does not support the Factory timezone.

#### Requirements

Command privilege level: 0

Allowed during upgrade: Yes

Applies to: Unified Communications Manager, IM and Presence Service on Unified Communications Manager, Cisco Unity Connection

## show tls trace

This command shows the status of TLS trace for a service.

|                    | show the trace [{ service }]                                                                                                    |
|--------------------|----------------------------------------------------------------------------------------------------|
| Syntax Description | Parameters Description                                                                                                    |
|                    | service Represents the TLS tracing status of a service. It is a mandatory parameter.                                             |
| Command Modes      | Administrator (admin:)                                                                                                    |
|                    | Requirements                                                                                                    |
|                    | Command privilege level: 0                                                                                                    |
|                    | Allowed during upgrade: Yes                                                                                                    |
|                    | Applies to: Unified Communications Manager, IM and Presence Service on Unified Communications Manager,<br>Cisco Unity Connection |
| show tis n         | nin-version                                                                                                    |
|                    | This command shows the minimum configured version of Transport Layer Security (TLS) protocol.                                    |
|                    | show tls min-version                                                                                                    |
| Command Modes      | Administrator (admin:)                                                                                                    |

#### Requirements

Command privilege level: 1

Allowed during upgrade: Yes

Applies to: Unified Communications Manager and IM and Presence Service on Unified Communications Manager

#### Example

```
admin:show tls min-version
Configured TLS minimum version: 1.0
```

# show tlsresumptiontimeout

This command shows the TLS session resumption timeout.

#### show tlsresumptiontimeout

**Command Modes** Administrator (admin:)

#### Requirements

Command privilege level: 0

Allowed during upgrade: Yes

Applies to: Unified Communications Manager, IM and Presence Service on Unified Communications Manager, Cisco Unity Connection

## show trace

This command displays trace information for a particular task.

|                    | <pre>show trace [{task_name}]</pre>                                                                                           |
|--------------------|----------------------------------------------------------------------------------------------------|
| Syntax Description | Parameters Description                                                                                                    |
|                    | <i>task_name</i> Represents the name of the task for which you want to display the trace information.                         |
| Command Modes      | Administrator (admin:)                                                                                                    |
| Usage Guidelines   | If you do not enter a parameter, the command returns a list of available tasks.                                               |
|                    | Requirements                                                                                                    |
|                    | Command privilege level: 0                                                                                                    |
|                    | Allowed during upgrade: Yes                                                                                                   |
|                    | Applies to: Unified Communications Manager, IM and Presence Service on Unified Communications Manag<br>Cisco Unity Connection |
|                    | Example                                                                                                    |
|                    | admin: show trace cdps                                                                                                    |

## show ups status

This command shows the current status of the USB-connected APC smart-UPS device and starts the monitoring service if this service is not already started.

#### show ups status

Command Modes Administrator (admin:)

Usage Guidelines This command provides full status only for 7835-H2 and 7825-H2 servers.

#### Requirements

Command privilege level: 0

Allowed during upgrade: Yes

Applies to: Unified Communications Manager, IM and Presence Service on Unified Communications Manager, Cisco Unity Connection

# show version active

This command displays the software version on the active partition.

show version active

**Command Modes** Administrator (admin:)

#### Requirements

Command privilege level: 0

Allowed during upgrade: Yes

Applies to: Unified Communications Manager, IM and Presence Service on Unified Communications Manager, Cisco Unity Connection

## show version inactive

This command displays the software version on the inactive partition

#### show version inactive

**Command Modes** Administrator (admin:)

#### Requirements

Command privilege level: 0 Allowed during upgrade: Yes Applies to: Unified Communications Manager, IM and Presence Service on Unified Communications Manager, Cisco Unity Connection

## show vos version

With Unity Connection 12.0(1) and later, Unity Connection supports a specific ISO that is separated from the Unified CM ISO. However, Unity Connection will provide all the latest VOS changes. To see the VOS version integrated with Unity Connection *show vos version* CLI is introduced.

This command displays the VOS version stored in the active and inactive partitions. If there is no VOS version in the inactive partition, it displays "VOS version not available".

For more information, see "Support for Cisco Unity Connection ISO" section of the *Release Notes for Cisco Unity Connection 12.0(1)* available at http://www.cisco.com/c/en/us/support/unified-communications/unity-connection/products-release-notes-list.html

#### show vos version

#### Command Modes Administrator (admin:)

**Usage Guidelines** 

This command always displays the VOS version in the active partition. If the active partition contains an upgrade, the command also shows the VOS version in the inactive partition.

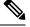

**Note** If you are upgrading from Cisco Unity Connection 11.5(1) or earlier version to 12.0(1) or later, the inactive partition does not contain the information of VOS version.

#### Requirements

Command privilege level: 0

Allowed during upgrade: Yes

Applies to: Cisco Unity Connection

#### Example

```
admin:show vos version
Active version: 12.0.1.10000-1
Inactive version: VOS version not available
```

## show web-security

This command displays the contents of the current web-security certificate.

show web-security

Command Modes Administrator (admin:)

#### Requirements

Command privilege level: 0

Allowed during upgrade: Yes

Applies to: Unified Communications Manager, IM and Presence Service on Unified Communications Manager, Cisco Unity Connection

## show webapp session timeout

This command displays the webapp session timeout value, which is the amount of time, in minutes, that can elapse before a web application times out and logs off the user.

## show webapp session timeout

Command Modes Administrator (admin:)

## **Requirements**

Command privilege level: 0

Allowed during upgrade: Yes

Applies to: Unified Communications Manager, IM and Presence Service on Unified Communications Manager, Cisco Unity Connection

## show workingdir

This command retrieves the current working directory for activelog, inactivelog, install, and TFTP.

#### show workingdir

Command Modes Administrator (admin:)

## Requirements

Command privilege level: 0

Allowed during upgrade: Yes

Applies to: Unified Communications Manager, IM and Presence Service on Unified Communications Manager, Cisco Unity Connection

## show logins unsuccessful

Use this command to list recent unsuccessful login attempts to the following web applications:

- On Unified Communications Manager
  - Disaster Recovery System

- Cisco Unified OS Administration
- On IM and Presence Service
  - IM and Presence Disaster Recovery System
  - Unified IM and Presence OS Administration

## show logins unsuccessful [number]

| Syntax Description | Parameters            | Description                                                               |
|--------------------|-----------------------|---------------------------------------------------------------------------|
|                    | number                | Specifies the number of most recent logins to display. The default is 20. |
| Command Modes      | Administrator (admin) |                                                                           |
|                    | Requiremen            | ts                                                                        |
|                    | Command p             | privilege level: 0                                                        |
|                    | Allowed du            | ring upgrade: Yes                                                         |
|                    | Applies to U          | Jnified Communications Manager and IM and Presence Service                |

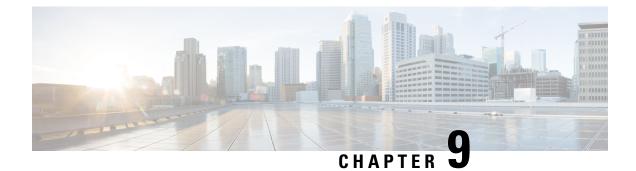

# **Unset Commands**

- unset ipsec policy\_group, on page 231
- unset ipsec policy\_name, on page 231
- unset network cluster subscriber details, on page 232
- unset network cluster subscriber dynamic-cluster-configuration, on page 232
- unset network dns options, on page 233
- unset network domain, on page 233
- unset network ntp options, on page 234
- unset network ipv6 gateway, on page 234
- unset network ipv6 static\_address, on page 235

# unset ipsec policy\_group

This command disables the ipsec policy on the specified group.

unset ipsec policy\_group policy\_group

| Syntax Description | Parameters   | Description               |
|--------------------|--------------|---------------------------|
|                    | policy_group | Specifies the group name. |
| Command Modes      | Administrato | r (admin:)                |
|                    | Requirement  | s                         |
|                    | Command pr   | ivilege level: 1          |
|                    | Allowed duri | ng upgrade: No            |

Applies to: Unified Communications Manager, IM and Presence Service on Unified Communications Manager, Cisco Unity Connection

## unset ipsec policy\_name

This command disables the ipsec policy with the specified name.

| Syntax Description | Parameters Description                                                                |  |  |
|--------------------|---------------------------------------------------------------------------------------|--|--|
|                    | <i>policy_group</i> Specifies the name of a particular ipsec policy group to disable. |  |  |
|                    | <i>policy_name</i> Specifies the policy name to disable.                              |  |  |
| Command Modes      | Administrator (admin:)                                                                |  |  |
|                    | Requirements                                                                          |  |  |
|                    | Command privilege level: 1                                                            |  |  |
|                    | Allowed during upgrade: No                                                            |  |  |

**unset ipsec policy\_name** *policy\_group policy\_name* 

Applies to: Unified Communications Manager, IM and Presence Service on Unified Communications Manager, Cisco Unity Connection

## unset network cluster subscriber details

This command shows the message that you need to delete a subscriber node from the GUI instead of the command prompt.

#### unset network cluster subscriber details

**Command Modes** Administrator (admin:)

#### Requirements

Command privilege level: 1

Allowed during upgrade: No

Applies to Unified Communications Manager, IM and Presence Service on Communications Manager, and Cisco Unity Connection

#### Message to delete the subscriber from GUI

```
admin: unset network cluster subscriber details
Please use the Cisco Unified Communications Manager on the first node.
Navigate to System > Server and click "Find".
Unable to del: NULL
Executed command unsuccessfully.
```

## unset network cluster subscriber dynamic-cluster-configuration

This command disables Dynamic Cluster Configuration on the publisher. The value of **Dynamic Cluster Configuration** option is set to zero on publisher.

unset network cluster subscriber dynamic-cluster-configuration

## Command Modes Administrator (admin:)

## Requirements

Command privilege level: 1

Allowed during upgrade: No

Applies to Unified Communications Manager, IM and Presence Service on Unified Communications Manager, and Cisco Unity Connection

## unset network dns options

This command unsets DNS options.

```
unset network dns options [{timeout}] [{attempts}] [{rotate}]
```

| Syntax Description | Parameters    | Description                                                                                                    |  |  |  |  |
|--------------------|---------------|----------------------------------------------------------------------------------------------------|--|--|--|--|
|                    | timeout       | Sets the wait time before the system considers a DNS query as failed to the default.                                                |  |  |  |  |
|                    | attempts      | Sets the number of DNS attempts to make before the system fails to the default.                                                     |  |  |  |  |
|                    | rotate        | <b>rotate</b> Sets the method for selecting a nameserver to the default. This affects how loads are distributed across nameservers. |  |  |  |  |
| Usage Guidelines   | Running th    | is command causes an automatic system restart.                                                                                      |  |  |  |  |
| Command Modes      | Administra    | tor (admin:)                                                                                                    |  |  |  |  |
| Usage Guidelines   | You are ask   | ted to confirm that you want to execute this command.                                                                               |  |  |  |  |
|                    | Â             |                                                                                                    |  |  |  |  |
|                    | aution If you | continue, the system loses network connectivity temporarily.                                                                        |  |  |  |  |

## Requirements

Applies to: Unified Communications Manager, IM and Presence Service on Unified Communications Manager, Cisco Unity Connection

## unset network domain

This command unsets the domain name and restarts the server.

unset network domain

Command Modes Administrator (admin:)

## **Usage Guidelines** You are asked to confirm that you want to execute this command.

## Requirements

Applies to: Unified Communications Manager, IM and Presence Service on Unified Communications Manager, Cisco Unity Connection

## Example

```
admin: unset network domain
cmdSetIp.domain.name.change.warning
Continue (y/n)?
trying to restart system...
Warning: Restart could take up to 5 minutes...
Shutting down Service Manager. Please wait...
```

## unset network ntp options

This command unsets the domain name and restarts the server.

## unset network ntp options

**Command Modes** Administrator (admin:)

#### Requirements

Command privilege level: 1

Allowed during upgrade: Yes

Applies to: Unified Communications Manager, IM and Presence Service on Unified Communications Manager, Cisco Unity Connection

# unset network ipv6 gateway

This command unsets the IPv6 gateway on the server.

| Syntax Description | Parameters | B Description                                 |                                                       |  |  |
|--------------------|------------|-----------------------------------------------|-------------------------------------------------------|--|--|
|                    | reboot     | Reboots the server after applying the change. |                                                       |  |  |
|                    |            | Note                                          | By default, the reboot on the server does not happen. |  |  |

unset network ipv6 gateway [{reboot}]

**Command Modes** Administrator (admin:)

L

## Requirements

Command privilege level: 1

Allowed during upgrade: Yes

Applies to: Unified Communications Manager, IM and Presence Service on Unified Communications Manager, Cisco Unity Connection

# unset network ipv6 static\_address

This command unsets the IPV6 static address.

unset network ipv6 static\_address [{reboot}]

| Syntax Description | Parameters Description                                             |  |  |
|--------------------|--------------------------------------------------------------------|--|--|
|                    | <i>reboot</i> Reboots the server after applying the change.        |  |  |
| Command Modes      | Administrator (admin:)                                             |  |  |
|                    | Requirements                                                       |  |  |
|                    | Command privilege level: 1                                         |  |  |
|                    | Allowed during upgrade: No                                         |  |  |
|                    | Applies to: Unified Communications Manager, Cisco Unity Connection |  |  |
|                    | Example                                                            |  |  |
|                    | admin: admin:unset network ipv6 static_address                     |  |  |
|                    | W A B N T N C                                                      |  |  |

W A R N I N G The Server must be rebooted for these changes to take effect. Please make sure that you reboot this server. IPv6 static address was removed.

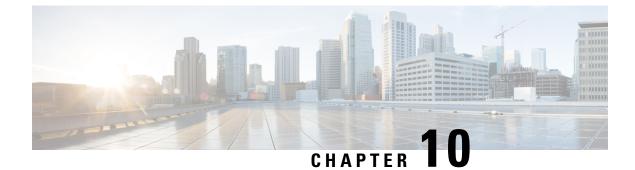

# **Utils Commands**

- utils auditd, on page 242
- utils BE6000Mode enable, on page 243
- utils BE6000Mode disable, on page 243
- utils BE6000Mode status, on page 243
- utils branding enable, on page 243
- utils branding disable, on page 244
- utils branding status, on page 244
- utils contactsearchauthentication disable, on page 244
- utils contactsearchauthentication enable, on page 245
- utils contactsearchauthentication status, on page 245
- utils core analyze, on page 245
- utils core list, on page 246
- utils capf cert import, on page 246
- utils capf set keep\_alive, on page 247
- utils capf stale-lsc, on page 247
- utils create report, on page 247
- utils create report database, on page 248
- utils ctl, on page 248
- utils cuc activate CUSRSV, on page 250
- utils cuc auto ITL download, on page 250
- utils cuc cluster activate, on page 251
- utils cuc cluster deactivate, on page 252
- utils cuc cluster makeprimary, on page 252
- utils cuc cluster overwritedb, on page 252
- utils cuc cluster renegotiate, on page 253
- utils cuc create report, on page 253
- utils cuc dbreplication 01\_tear\_down , on page 254
- utils cuc dbreplication 02\_define\_servers , on page 255
- utils cuc dbreplication 03\_define\_db\_template, on page 255
- utils cuc dbreplication 04\_sync\_database, on page 256
- utils cuc dbreplication reset\_all, on page 257
- utils cuc encryption, on page 257
- utils cuc hwconfig update, on page 258

- utils cuc jetty ssl disable, on page 259
- utils cuc jetty ssl enable, on page 259
- utils cuc licensing reset udi, on page 260
- utils cuc networking clear replication, on page 261
- utils cuc networking dscp, on page 261
- utils cuc odbc non-secure enable, on page 262
- utils cuc odbc non-secure disable, on page 262
- utils cuc odbc non-secure status, on page 262
- utils cuc reset password, on page 263
- utils cuc set PinExpiry\_PromptTime "Authentication Rule Name", on page 263
- utils container-engine start, on page 264
- utils container-engine stop, on page 264
- utils container-engine restart, on page 264
- utils container-engine status, on page 265
- utils dbreplication dropadmindb, on page 265
- utils dbreplication forcedatasyncsub, on page 265
- utils dbreplication quickaudit, on page 266
- utils dbreplication rebuild, on page 267
- utils dbreplication repair, on page 268
- utils dbreplication repairreplicate, on page 268
- utils dbreplication repairtable, on page 269
- utils dbreplication reset, on page 270
- utils dbreplication runtimestate, on page 270
- utils dbreplication setprocess, on page 271
- utils dbreplication setrepltimeout, on page 271
- utils dbreplication status, on page 272
- utils dbreplication stop, on page 273
- utils imdb\_replication replication status, on page 273
- utils diagnose, on page 274
- utils disaster\_recovery backup network, on page 275
- utils disaster recovery cancel backup, on page 275
- utils disaster recovery device add network, on page 276
- utils disaster recovery device delete, on page 276
- utils disaster recovery device list, on page 277
- utils disaster\_recovery estimate\_tar\_size, on page 277
- utils disaster\_recovery history, on page 278
- utils disaster recovery jschLogs operation, on page 278
- utils disaster\_recovery prepare restore pub\_from\_sub, on page 279
- utils disaster\_recovery restore network, on page 279
- utils disaster\_recovery schedule add, on page 280
- utils disaster\_recovery schedule, on page 280
- utils disaster\_recovery schedule delete, on page 281
- utils disaster\_recovery schedule disable, on page 281
- utils disaster\_recovery schedule list, on page 282
- utils disaster\_recovery show\_backupfiles, on page 282
- utils disaster\_recovery show\_registration, on page 283

- utils disaster\_recovery status, on page 283
- utils EnhancedSecurityMode disable, on page 283
- utils EnhancedSecurityMode enable, on page 284
- utils EnhancedSecurityMode status, on page 284
- utils filebeat config, on page 284
- utils filebeat disable, on page 285
- utils filebeat enable, on page 285
- utils filebeat status, on page 286
- utils filebeat tls, on page 286
- utils fior, on page 287
- utils fior disable, on page 287
- utils fior enable, on page 287
- utils fior list, on page 288
- utils fior start, on page 288
- utils fior status, on page 289
- utils fior stop, on page 289
- utils fior top, on page 289
- utils fips, on page 290
- utils fips\_common\_criteria, on page 291
- utils firewall ipv4 debug, on page 292
- utils firewall ipv4, on page 292
- utils firewall ipv4 list, on page 293
- utils firewall ipv4 status, on page 293
- utils firewall ipv6 debug, on page 294
- utils firewall ipv6, on page 294
- utils firewall ipv6 list, on page 295
- utils firewall ipv6 status, on page 295
- utils ha failover, on page 296
- utils ha fallback, on page 296
- utils haproxy set {required|optional|disable} client-auth, on page 297
- utils ha recover, on page 299
- utils ha status, on page 300
- utils ils showpeerinfo, on page 301
- utils import config, on page 301
- utils iostat, on page 302
- utils iothrottle, on page 303
- utils itl reset, on page 303
- utils ipsec restart, on page 304
- utils ldap config, on page 305
- utils managementAgent alarms minpushLevel, on page 306
- utils managementAgent alarms pushfrequency, on page 306
- utils managementAgent alarms pushnow, on page 307
- utils network arp delete, on page 307
- utils network arp set, on page 308
- utils network arp list, on page 308
- utils network capture, on page 309

- utils network capture-rotate, on page 310
- utils network connectivity, on page 311
- utils network host, on page 312
- utils network ipv6 host, on page 312
- utils network ipv6 traceroute, on page 313
- utils network ipv6 ping, on page 313
- utils network ping, on page 314
- utils network traceroute, on page 314
- utils network name-service {hosts|services} cache invalidate, on page 315
- utils ntp auth symmetric-key, on page 315
- utils ntp auth auto-key, on page 317
- utils ntp server add, on page 320
- utils ntp server delete, on page 321
- utils ntp config, on page 323
- utils ntp restart, on page 323
- utils ntp server list, on page 323
- utils ntp start, on page 324
- utils ntp status, on page 324
- utils os kerneldump , on page 325
- utils os kerneldump ssh, on page 325
- utils os kerneldump status, on page 326
- utils os secure , on page 326
- utils os secure dynamic-policies compile, on page 327
- utils os secure dynamic-policies list, on page 327
- utils os secure dynamic-policies load, on page 328
- utils os secure dynamic-policies remove, on page 328
- utils os secure dynamic-policies show, on page 329
- utils os secure dynamic-policies start-recording, on page 329
- utils os secure dynamic-policies stop-recording, on page 330
- utils PlatformWebAccess disable, on page 330
- utils PlatformWebAccess enable, on page 331
- utils PlatformWebAccess status, on page 331
- utils processCoreDumps disable, on page 331
- utils processCoreDumps enable, on page 332
- utils processCoreDumps status, on page 332
- utils remote account create, on page 332
- utils remote account disable, on page 333
- utils remote\_account enable, on page 333
- utils remote account status, on page 333
- utils remotesyslog set protocol tcp, on page 334
- utils remotesyslog set protocol udp, on page 334
- utils remotesyslog set protocol tls, on page 335
- utils remotesyslog show protocol, on page 335
- utils reset\_application\_ui\_administrator\_name, on page 336
- utils reset application ui administrator password, on page 336
- utils restore\_application\_ui\_administrator\_account, on page 336

- utils rosters list limited, on page 337
- utils rosters list full, on page 337
- utils rosters list watchers, on page 338
- utils rosters list contacts, on page 338
- utils rosters delete, on page 338
- utils scheduled-task disable, on page 339
- utils scheduled-task enable, on page 339
- utils scheduled-task list, on page 339
- utils set urlpattern disable, on page 340
- utils set urlpattern enable, on page 340
- utils service, on page 341
- utils service list, on page 341
- utils service auto-restart, on page 342
- utils service start, on page 343
- utils service stop, on page 343
- utils snmp config 1/2c community-string, on page 343
- utils snmp config 1/2c inform, on page 344
- utils snmp config 1/2c trap, on page 345
- utils snmp config 3 inform, on page 345
- utils snmp config mib2, on page 346
- utils snmp config 3 trap, on page 346
- utils snmp config 3 user, on page 347
- utils snmp get, on page 348
- utils snmp get 1, on page 348
- utils snmp get 2c, on page 349
- utils snmp get 3, on page 350
- utils snmp hardware-agents, on page 350
- utils snmp test, on page 351
- utils snmp walk, on page 352
- utils snmp walk 1, on page 353
- utils snmp walk 2c, on page 354
- utils snmp walk 3, on page 354
- utils soap realtimeservice test, on page 355
- utils sso, on page 355
- utils sso recovery-url, on page 356
- utils system restart, on page 356
- utils system shutdown, on page 357
- utils system switch-version, on page 357
- utils system boot, on page 358
- utils system upgrade (Release 14SU2), on page 358
- utils system upgrade (Release 14SU3 onwards), on page 361
- utils system upgrade cluster, on page 363
- utils system enableAdministration, on page 365
- utils update dst, on page 366
- utils users validate, on page 367
- utils vmtools refresh, on page 367

- utils vmtools status, on page 368
- utils vmtools switch open, on page 368
- utils vmtools switch native, on page 369
- utils system boot status, on page 369
- utils system upgrade dataexport initiate, on page 369
- utils system upgrade dataexport status, on page 370
- utils system upgrade dataexport cancel, on page 370
- utils ucmgmt agent disable, on page 371
- utils ucmgmt agent enable, on page 371
- utils ucmgmt agent remove, on page 372
- utils ucmgmt agent restart, on page 372
- utils ucmgmt agent status, on page 372
- utils ucmgmt agent verification, on page 373
- utils ucmgmt config export, on page 373
- utils ucmgmt config import, on page 374
- utils ucmgmt organization, on page 374
- utils ucmgmt proxy add, on page 375
- utils ucmgmt proxy clear, on page 376
- utils ucmgmt proxy force add, on page 376
- utils ucmgmt proxy list, on page 377

utils auditd {enable | disable | status}

## utils auditd

This command starts, stops, and provides the status of the system auditing service.

Syntax Description **Parameters Description** enable Enables the collection of audit logs. When enabled, the system monitors and records user actions as well as Linux events such as the creation and removal of users, as well as the editing and deleting of files . disable Disables the collection of audit logs. status Displays the status of audit log collection. We recommend that you retrieve the audit log by using the Real-Time Monitoring Tool, but you can also retrieve it by using the CLI. Administrator (admin:) **Command Modes** After the service has been enabled, it monitors and logs activity on the system. Be aware that the system **Usage Guidelines** auditing service logs a lot of information. Care must be taken not to overfill the disk. Requirements Command privilege level: 1 Allowed during upgrade: Yes

Applies to: Unified Communications Manager, IM and Presence Service on Unified Communications Manager, and Cisco Unity Connection.

## utils **BE6000Mode** enable

Run this command to enable BE6000 mode on Unified Communications Manager.

Command Modes Administrator (admin:)

## Requirements

Command privilege level: 4 Allowed during upgrade: No Applies to: Unified Communications Manager

# utils **BE6000Mode** disable

Run this command to disable BE6000 mode on Unified Communications Manager.

**Command Modes** Administrator (admin:)

## Requirements

Command privilege level: 4

Allowed during upgrade: No

Applies to: Unified Communications Manager

# utils **BE6000Mode** status

Run this command to see the Status of BE6000 mode on Unified Communications Manager.

Command Modes Administrator (admin:)

## Requirements

Command privilege level: 0 Allowed during upgrade: No Applies to: Unified Communications Manager

# utils branding enable

Run this command to enable branding on this node.

Command Modes Administrator (admin:)

#### Requirements

Command privilege level: 4

Applies to: Cisco Unified Communications Manager, IM and Presence Service, or Cisco Unity Connection.

## utils branding disable

Run this command to disable branding on this node.

Command Modes Administrator (admin:)

## Requirements

Command privilege level: 4

Applies to: Unified Communications Manager, IM and Presence Service, or Cisco Unity Connection.

## utils branding status

Run this command to see the status of whether branding is enabled or disabled on this node.

**Command Modes** Administrator (admin:)

## Requirements

Command privilege level: 4

Applies to: Unified Communications Manager, IM and Presence Service, or Cisco Unity Connection.

## utils contactsearchauthentication disable

This command disables the secure contact search authentication mode. After this mode is disabled, you need to reset the phone for the changes to take effect.

utils contactsearchauthentication disable

Command Modes Administrator (admin:)

## Requirements

Command privilege level: 4

Allowed during upgrade: No

Unified Communications Manager, IM and Presence Service on Unified Communications Manager, Cisco Unity Connection

## utils contactsearchauthentication enable

This command enables the secure contact search authentication mode. After this mode is enabled, reset the phone for the changes to take effect.

## utils contactsearchauthentication enable

Command Modes Administrator (admin:)

## Requirements

Command privilege level: 4

Allowed during upgrade: No

Unified Communications Manager, IM and Presence Service on Unified Communications Manager, Cisco Unity Connection

## utils contactsearchauthentication status

This command shows whether the system is operating in contact search authentication enable mode or contact search authentication disable mode.

## utils contactsearchauthentication status

Command Modes Administrator (admin:)

## Requirements

Command privilege level: 0

Allowed during upgrade: Yes

Unified Communications Manager, IM and Presence Service on Unified Communications Manager, Cisco Unity Connection

# utils core analyze

This command generates a backtrace for a core file, a thread list, and the current value of all CPU registers.

utils core {active | inactive} analyze [core\_filename]

| Syntax Description | Parameters | Description                   |
|--------------------|------------|-------------------------------|
|                    | active     | Specifies an active version   |
|                    | inactive   | Specifies an inactive version |

|                  | Parameters                                                                                                    | Description                                                                 |  |
|------------------|----------------------------------------------------------------------------------------------------|-----------------------------------------------------------------------------|--|
|                  | core_filename                                                                                                    | Specifies the name of the core file from which to generate the stack trace. |  |
| Command Modes    | Administrator (admin:)                                                                                                    |                                                                             |  |
| Usage Guidelines | This command creates a file of the same name as the con-<br>the core file. After you execute this command on a core<br>displays. This message is a known limitation of the com- | file created by cimserver, an unexpected message                            |  |
|                  | Requirements                                                                                                    |                                                                             |  |
|                  | Command privilege level: 1                                                                                                    |                                                                             |  |
|                  | Allowed during upgrade: Yes                                                                                                    |                                                                             |  |
|                  | Applies to: Unified Communications Manager, IM and Pro<br>and Cisco Unity Connection.                                                                                           | esence Service on Unified Communications Manager                            |  |

## utils core list

This command displays all active or inactive core files.

utils core {active | inactive} list

Command Modes Administrator (admin:)

## Requirements

Command privilege level: 1

Allowed during upgrade: Yes

Applies to: Unified Communications Manager, IM and Presence Service on Unified Communications Manager, and Cisco Unity Connection.

# utils capf cert import

| utils | capf | cert | import |  |
|-------|------|------|--------|--|
|       |      |      |        |  |

Use this command to upload signed phone certificates to your system.

**Usage Guidelines** You can choose to import your signed certificates through either FTP or TFTP.

## Requirements

Command privilege level: 1

Allowed during upgrade: No

I

Applies to: Unified Communications Manager

# utils capf set keep\_alive

Run this command to set the keep\_alive timer for all connections between the Certificate Authority Proxy Function (CAPF) service and endpoints. The system default is 15 minutes.

Command Modes Administrator (admin:)

## Requirements

Command privilege level: 0

Allowed during upgrade: No

Applies to: Unified Communications Manager

# utils capf stale-lsc

utils capf stale-lsc {delete | list}

This command helps you manage your system's stale LSC certificates.

| Syntax Description | Parameters             | Description                                          |  |
|--------------------|------------------------|------------------------------------------------------|--|
|                    | delete                 | Deletes all stale LSC certificates from your system. |  |
|                    | list                   | Lists all stale LSC certificates on the system.      |  |
| Command Modes      | Administrator (admin:) |                                                      |  |
|                    | Requirements           |                                                      |  |
|                    | Command ]              | privilege level: 0                                   |  |
|                    | Allowed du             | ring upgrade: No                                     |  |
|                    | Applies to:            | Unified Communications Manager                       |  |

# utils create report

This command creates reports about the server in the platform/log directory.

utils create report {hardware | platform | security}

| Syntax Description | Parameters Description |                                                                                                    |
|--------------------|------------------------|----------------------------------------------------------------------------------------------------|
|                    | hardware               | Creates a system report that contains disk array, remote console, diagnostic, and environmental data. |

|                  | Parameters                                                | Description                                                                                                    |  |
|------------------|-----------------------------------------------------------|----------------------------------------------------------------------------------------------------|--|
|                  | platform                                                  | Collects the platform configuration files into a TAR file.                                                                                                    |  |
|                  | security                                                  | Collects the diagnostic reports and creates a TAR file that you can download for troubleshooting purposes. You can retrieve this file with the <b>file get</b> command.                               |  |
| Command Modes    | - Administrate                                            | or (admin:)                                                                                                    |  |
| Usage Guidelines | You are prompted to continue after you enter the command. |                                                                                                    |  |
|                  | •                                                         | reate a report, use the command <b>file get activelog platform/log</b> / <i>filename</i> command, to get the <i>filename</i> specifies the report filename that displays after the command completes. |  |
|                  | Requiremen                                                | ts                                                                                                    |  |
|                  | Command p                                                 | rivilege level: 1                                                                                                    |  |
|                  | Allowed dur                                               | ring upgrade: No                                                                                                    |  |
|                  | Applies to: U                                             | Jnified Communications Manager, IM and Presence Service on Unified Communications Manager,                                                                                                    |  |

## utils create report database

This command collects all log the files that are needed for database troubleshooting.

utils create report {hardware | platform | security}

**Command Modes** Administrator (admin:)

## Requirements

Command privilege level: 1

Allowed during upgrade: No

Applies to: Unified Communications Manager, IM and Presence Service on Unified Communications Manager, Cisco Unity Connection

# utils ctl

## utils ctl {set-cluster mixed-mode | set-cluster non-secure-mode | update CTLFile}

This command changes the cluster security mode or updates the CTL file in each of the nodes.

| Syntax Description | Parameters                  | Descriptio    |                                                                                                    |
|--------------------|-----------------------------|---------------|----------------------------------------------------------------------------------------------------|
|                    | set-cluster                 | •             | he CTL file and sets the cluster to mixed mode (db secure mode is set to 1).                                                                                                    |
|                    | mixed-mode                  |               |                                                                                                    |
|                    |                             | Communi       | ster is already in mixed mode, this command shows that Unified ications Manager is in mixed mode and Autoregistration is active. You need n your action.                                                                                                    |
|                    |                             | Note          | To enable mixed-mode, ensure that the Communications Manager is<br>registered with the Cisco Smart Software Manager or Cisco Smart<br>Software Manager satellite and the Registration Token received from<br>the Smart account or Virtual account has Allow export-controlled<br>functionality enabled while registering with this cluster.                        |
|                    | set-cluster                 | Updates th    | he CTL file and set the cluster to non-secure mode.                                                                                                    |
|                    | non-secure-mode             |               | ster is already in mixed mode, this command shows that Unified ications Manager is in non-secure mode.                                                                                                    |
|                    | update CTLFile              | Updates th    | he CTL file in each of the nodes of the cluster.                                                                                                    |
|                    |                             | Note          | To update the CTLFile in mixed-mode, ensure that the Unified<br>Communications Manager is registered with the Cisco Smart Software<br>Manager or Cisco Smart Software Manager satellite and the Registration<br>Token received from the Smart account or Virtual account has Allow<br>export-controlled functionality enabled while registering with this cluster. |
| Command Modes      | Administrator (admin        | 1:)           |                                                                                                    |
| Usage Guidelines   | The CLI must be exe         | cuted on the  | publisher. On all other nodes, this CLI command is disabled.                                                                                                    |
|                    | <b>Note</b> Ensure that you | reset all the | Encrypted and Authenticated phones for the CTL file updates to take effect.                                                                                                    |
|                    |                             |               |                                                                                                    |
|                    | Requirements                |               |                                                                                                    |
|                    | Command privilege           | evel: 1       |                                                                                                    |
|                    | Allowed during upgr         | ade: Yes      |                                                                                                    |
|                    | Applies to: Unified (       | ammunicati    | ions Managar                                                                                                    |

Applies to: Unified Communications Manager.

## utils ctl reset localkey

This command is used to regenerate the CTL file and sign it with the secondary SAST role (CallManager). Use this command when the ITLRecovery certificate that was used to sign the original CTL file has changed and the endpoints are locked out.

utils ctl reset {localkey}

| Syntax Description | localke | ey Generates a new CTL file, updates the CTL file on the publisher. The command signs the CTL file with CallManager key.                                                                                                    |
|--------------------|---------|----------------------------------------------------------------------------------------------------|
| Command Modes      | Admini  | strator (admin:)                                                                                                    |
| Usage Guidelines   |         |                                                                                                    |
|                    | Note    | <ul> <li>You must run this command on the Unified Communications Manager publisher node.</li> <li>After the endpoints receive the new CTL file, which is signed by CallManager Key and contains the new ITLRecovery certificate, execute the CTL update command (utils ctl update CTLFile) again to sign it with the ITLRecovery certificate. The CTL file is regenerated but signed by the new ITLRecovery certificate, which is now trusted by the endpoint.</li> </ul> |
|                    | Require | ements                                                                                                    |
|                    | Comma   | and privilege level: 4                                                                                                    |
|                    | Allowed | d during upgrade: No                                                                                                    |
|                    | Applies | s to: Unified Communications Manager                                                                                                    |

# utils cuc activate CUSRSV

This command converts the standalone Cisco Unity Connection server to Cisco Unity Connection SRSV server.

## utils cuc activate CUSRSV

## **Command Modes** Administrator (admin:)

## Requirements

Command privilege level: 1

Allowed during upgrade: No

Applies to: Cisco Unity Connection

# utils cuc auto ITL download

This command allows Unity Connection to disable the functionality of automatically downloading CallManager certificate for Cisco Unity Connection.

utils cuc auto ITL download { enable | disable | status }

## **Syntex Description**

| Parameters | Description                                                                                                    |
|------------|----------------------------------------------------------------------------------------------------|
| enable     | Enables the functionality of automatically downloading the CallManager certificates on port-group reset.                                           |
|            | By default, the functionality is enabled.                                                                                                    |
| disable    | Disables the functionality of automatically downloading the CallManager certificates. When disabled, you need to upload the certificates manually. |
| status     | Displays the status of the functionality.                                                                                                    |

# Note

In case of a cluster, the CLI commands are executed only on publisher server.

## Command Modes

Administrator (admin:)

## Requirements

Command privilege level: 4

Allowed during upgrade: No

Applies to: Cisco Unity Connection

## Example

```
admin:utils cuc auto ITL download enable
After successful execution,Unity Connection will download trust list from the TFTP server
automatically.
For this, you must do the following:
```

```
    Configure TFTP server for Next Generation enabled port groups through Cisco Unity Connection
Administration
    Restart the Connection Conversation Manager on all nodes in the cluster
Auto downloading of ITL enabled successfully
```

# utils cuc cluster activate

This command activates this server in a Cisco Unity Connection cluster.

## utils cuc cluster activate

Command Modes Administrator (admin:)

## Requirements

Command privilege level: 1

Allowed during upgrade: Yes Applies to: Cisco Unity Connection

# utils cuc cluster deactivate

This command deactivates this server in a Cisco Unity Connection cluster.

utils cuc cluster deactivate

**Command Modes** Administrator (admin:)

## Requirements

Command privilege level: 1 Allowed during upgrade: Yes Applies to: Cisco Unity Connection

## utils cuc cluster makeprimary

This command forces the specified server to take the primary server status in a Cisco Unity Connection cluster.

utils cuc cluster makeprimary

# Syntax Description Parameters Description server Specifies the name of the server to take the primary server status in a Cisco Unity Connection cluster. Command Modes Administrator (admin:) Requirements Command privilege level: 1 Allowed during upgrade: Yes Applies to: Cisco Unity Connection

# utils cuc cluster overwritedb

This command overwrites the data on the server with the data on the other server in a Cisco Unity Connection cluster.

utils cuc cluster overwritedb

**Command Modes** Administrator (admin:)

## **Usage Guidelines**

This command overwrites the database on the server on which you run this command with the database from the other server in the Connection cluster. SSH connection from client work station to the server should be kept open until overwrite db procedure completes. Replication restarts after the database is overwritten. This method is used when you restore one server from a backup and must copy the restored data to the other server.

## Requirements

Command privilege level: 1

Allowed during upgrade: Yes

Applies to: Cisco Unity Connection

## utils cuc cluster renegotiate

This command creates a cluster relationship with the publisher server in a Connection cluster after the server was replaced or the Connection was reinstalled on the publisher server. This command overwrites all data on the publisher server with data from the subscriber server and initializes replication between the servers.

utils cuc cluster renegotiate

Command Modes Administrator (admin:)

**Usage Guidelines** Run this command on the subscriber server in a Connection cluster to set up a trust with a publisher server that has been replaced or on which Connection has been reinstalled.

#### Requirements

Command privilege level: 1

Allowed during upgrade: Yes

Applies to: Cisco Unity Connection

## utils cuc create report

This command collects data that is helpful to technical support staff for troubleshooting the system. Data collected includes version information, cluster status, service information, database information, trace files, log files, disk information, memory information, and restart information.

#### utils cuc create report

**Command Modes** Administrator (admin:)

**Usage Guidelines** After the command completes, detailed information gets saved in a .zip file, and the location of the zip file displays. Use the **file get** command to move the file to a computer on which you can uncompress the file and view the contents.

## Requirements

Command privilege level: 1

Allowed during upgrade: Yes

Applies to: Cisco Unity Connection only

#### Example

```
admin: utils cuc create report

Getting unity connection version. Please wait...Done

Getting cluster status. Please wait...Done

Getting service information. Please wait...Done

Getting installed locales. Please wait...Done

Getting database schema version. Please wait...Done

Getting database integrity. Please wait...Done

Getting database diagnostic log. Please wait...Done

Getting database message log. Please wait...Done

Getting trace files. Please wait...Done

Getting log files. Please wait...Done

Getting platform status. Please wait...Done

Compressing 75 files. Please wait...Done

Output is in file: cuc/cli/systeminfo_080318-140843.zip

To free disk space, delete the file after copying it to another computer
```

## utils cuc dbreplication 01\_tear\_down

This command breaks the replication and connectivity between two Unity Connection servers in a cluster. Running this command on both the servers ensures ideal cleanup before establishing a good replication between the servers.

utils cuc dbreplication 01\_tear\_down

#### **Command Modes**

Administrator (admin:)

#### **Usage Guidelines**

In case of long Unity Connection database CDR queue buildup, this command cleans the buildup for providing clean ground to establish server connectivity and replication between the two servers in the cluster.

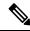

Note It is recommended to :

- Take the system backup before running the command.
- Collect the screen log information along with command line logs if the command fails and escalate it to Cisco TAC.
- Ensure that only Cisco TAC runs the command.
- Run the command on the server with obsolete data as the synchronization process deletes the data that clashes with the information on the other server.

## Requirements

Command privilege level: 1

Allowed during upgrade: No

Applies to: Cisco Unity Connection

## utils cuc dbreplication 02\_define\_servers

This command establishes the network connectivity between the two Unity Connection servers in a cluster.

utils cuc dbreplication 02\_define\_servers

## **Command Modes**

Administrator (admin:)

#### Usage Guidelines

You can use this command to track and report the CDR traffic from one server to another in a Unity Connection cluster. During SBR process, this command helps in defining the roles of the two server in a cluster.

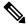

Note It is recommended to :

- Take the system backup before running the command.
- Collect the screen log information along with command line logs if the command fails and escalate it to Cisco TAC.
- Ensure that only Cisco TAC runs the command.
- Run the command on the server with obsolete data as the synchronization process deletes the data that clashes with the information on the other server.

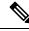

Note You should run this command on the server that has obsolete data in a Unity Connection cluster.

#### Requirements

Command privilege level: 1

Allowed during upgrade: No

Applies to: Cisco Unity Connection

## utils cuc dbreplication 03\_define\_db\_template

This command creates the replication record of the set of tables in Unity Connection databases for replication synchronization. This command also negotiates the table templates of Unity Connection database on which the replication scheme needs to be established.

#### utils cuc dbreplication 03\_define\_db\_template

## **Command Modes**

Administrator (admin:)

## **Usage Guidelines**

This command lists all the tables and defines templates on basis of which the data is negotiated and synchronized between the two servers in a Unity Connection cluster.

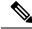

Note It is recommended to :

- Take the system backup before running the command.
- Collect the screen log information along with command line logs if the command fails and escalate it to Cisco TAC.
- Ensure that only Cisco TAC runs the command.
- Run the command on the server with obsolete data as the synchronization process deletes the data that clashes with the information on the other server.

## Requirements

Command privilege level: 1

Allowed during upgrade: No

Applies to: Cisco Unity Connection

## utils cuc dbreplication 04\_sync\_database

This command synchronizes the database from the remote server to the server on which the command is executed.

utils cuc dbreplication 04\_sync\_database

**Command Modes** 

Administrator (admin:)

#### **Usage Guidelines**

You should run this command on the server that has obsolete data in a Unity Connection cluster to copy the recent data from the remote server on the current server.

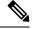

Note It is recommended to :

- Take the system backup before running the command.
- Collect the screen log information along with command line logs if the command fails and escalate it to Cisco TAC.
- Ensure that only Cisco TAC runs the command.
- Run the command on the server with obsolete data as the synchronization process deletes the data that clashes with the information on the other server.

#### Requirements

Command privilege level: 1

Allowed during upgrade: No

Applies to: Cisco Unity Connection

## utils cuc dbreplication reset\_all

This command performs all the tasks, such as tear down and defining servers required to reset database replication between the two servers in a Unity Connection cluster.

utils cuc dbreplication reset\_all

## **Command Modes**

Administrator (admin:)

#### **Usage Guidelines**

This command executes the following commands sequentially to successfully reset database replication between the two servers in a Unity Connection cluster:

- utils cuc dbreplication01 tear down
- utils cuc dbreplication 02 define servers
- utils cuc dbreplication 03 define db template
- utils cuc dbreplication 04 sync database

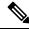

Note It is recommended to :

- Take the system backup before running the command.
- Collect the screen log information along with command line logs if the command fails and escalate it to Cisco TAC.
- Ensure that only Cisco TAC runs the command.
- Run the command on the server with obsolete data as the synchronization process deletes the data that clashes with the information on the other server.

#### Requirements

Command privilege level: 1

Allowed during upgrade: No

Applies to: Cisco Unity Connection

## utils cuc encryption

This command enables, disables and provides the status of the encryption on Cisco Unity Connection.

utils cuc encryption { enable | disable | status }

#### Syntex Description

| Parameters | Description                                                                                                    |
|------------|----------------------------------------------------------------------------------------------------|
|            | Enables the encryption on Unity Connection. When enabled, Unity connection allows you to use the security features. |

| Parameters | Description                                                                                                    |
|------------|----------------------------------------------------------------------------------------------------|
| disable    | Disables the encryption on Unity Connection. When disabled, you can not use the security features in Unity Connection. |
| status     | Displays the encryption status of the Unity Connection.                                                                |

#### **Usage Guidelines**

When you enable the encryption on Unity Connection, make sure the following:

- The Cisco Unity Connection is registered with Cisco Smart Software Manager (CSSM) or Cisco Smart Software Manager satellite.
- Export Control Functionality is enabled for the product.

For more information on how to register and enable the Export Control Functionality for Cisco Unity Connection, see " Configuring Cisco Smart Software Licensing in Unity Connection" section of "Managing Licenses" chapter of *Install, Upgrade and Maintenance Guide for Cisco Unity Connection Release 12.x* available at

"https://www.cisco.com/c/en/us/td/docs/voice\_ip\_comm/connection/12x/install\_upgrade/guide/b\_12xcuciumg.html".

Note

In case of cluster, the CLI is executed only on publisher server.

## Command Modes Administrator (admin:)

#### Requirements

Command privilege level: 4

Allowed during upgrade: No

Applies to: Cisco Unity Connection

#### Example

```
admin:utils cuc encryption enable
After successful execution, restart the following services on all nodes in the cluster
1.Connection Conversation Manager
2.Connection IMAP Server
Do you want to proceed (yes/no)? yes
Encryption enabled successfully
```

## utils cuc hwconfig update

This CLI command updates the configuration dependencies of Connection Notifier service when the virtual hardware configuration that is vCPU or vRAM are modified as per supported OVA configurations.

For supported OVA configurations, see Virtualization for Cisco Unity Connection (CUC).

#### utils cuc hwconfig update

| Command Modes    | Administrator (admin:)                                                                                                    |  |  |
|------------------|----------------------------------------------------------------------------------------------------|--|--|
| Usage Guidelines | <ol> <li>You should execute this CLI on Unity Connection node after performing the hardware configuration changes on virtual machines.Configuration applies to below OVA changes.</li> <li>4vCPU 6GB vRAM configuration is increased to 7vCPU 10GB vRAM.</li> <li>7vCPU 8GB vRAM configuration is increased to 7vCPU 10GB vRAM.</li> </ol> |  |  |
|                  | 2. In case of cluster, this CLI should be executed on both nodes.                                                                                                    |  |  |
|                  | <b>3.</b> Restart Connection Notifier service on primary node of cluster after successful configuration changes.                                                                                                    |  |  |

## Requirements

Command privilege level: 0

Allowed during upgrade: No

Applies to: Cisco Unity Connection.

# utils cuc jetty ssl disable

This command allows you to set the status of SSL (Disabled) on the Jetty Server for notifications.

utils cuc jetty ssl disable

Command Modes Administrator (admin:)

## **Requirements**

Command privilege level: 1

Allowed during upgrade: Yes

Applies to: Cisco Unity Connection

#### Example

admin: utils cuc jetty ssl disable

After successful execution of this command restart of Jetty server is required, which will result in loss of current event subscriptions. Are you sure? Enter (yes/no)? yes

```
Command completed successfully.
Please restart Connection Jetty Service.
In case of cluster, run this command on the other node also.
```

# utils cuc jetty ssl enable

This command allows you to enable the SSL on the Jetty Server for notifications.

|                  | utils cuc jetty ssl enable                                                                                                    |  |  |
|------------------|----------------------------------------------------------------------------------------------------|--|--|
| Usage Guidelines | When you enable the SSL on the Jetty server, make sure the following:                                                                                                    |  |  |
|                  | • You are using the Restricted version of Cisco Unity Connection.                                                                                                    |  |  |
|                  | • The encryption is enabled on the Cisco Unity Connection.                                                                                                    |  |  |
|                  |                                                                                                    |  |  |
|                  | Note In Evaluation Mode, you are not allowed to run the CLI command.                                                                                                    |  |  |
|                  | For more information, see "Cisco Unity Connection- Restricted and Unrestricted Version" chapter of Security Guide for Cisco Unity Connection Release 12.x available at            |  |  |
|                  | https://www.cisco.com/c/en/us/td/docs/voice_ip_comm/connection/12x/security/b_12xcucsecx.html.                                                                                    |  |  |
| Command Modes    | Administrator (admin:)                                                                                                    |  |  |
|                  | Requirements                                                                                                    |  |  |
|                  | Command privilege level: 1                                                                                                    |  |  |
|                  | Allowed during upgrade: Yes                                                                                                    |  |  |
|                  | Applies to: Cisco Unity Connection                                                                                                    |  |  |
|                  | Example                                                                                                    |  |  |
|                  | admin: utils cuc jetty ssl enable                                                                                                    |  |  |
|                  | After successful execution of this command restart of Jetty server is required, which will<br>result in loss of current event subscriptions. Are you sure?<br>Enter (yes/no)? yes |  |  |

Command completed successfully. Please restart Connection Jetty Service. In case of cluster, run this command on the other node also.

# utils cuc licensing reset udi

This command resets the Cisco Unity Connection Server Product UDI. After the successful execution of the CLI, registration with CSSM needs to be performed again.

utils cuc licensing reset udi

 Command Modes
 Administrator (admin:)

 Usage Guidelines
 Administrator can execute utils cuc licensing reset udi command. It resets the Product UDI and restarts the Connection Smart License Manager Service upon successful execution.

 Note
 This CLI command is allowed to run on Publisher only as Licensing of this system are managed by Publisher.

L

## Requirements

411-

Command privilege level: 0

Allowed during upgrade: No

Applies to: Cisco Unity Connection.

# utils cuc networking clear\_replication

This command stops all Digital Networking replication activities on the server.

| Command Modes    | Administrator (admin:)                                                                                                    |
|------------------|----------------------------------------------------------------------------------------------------|
| Usage Guidelines | This command stops the Connection Digital Networking Replication Agent and Connection SMTP service, deletes the drop, queue, and pickup replication folders, clears the status of in-progress directory pushes to o pulls from this server, and restarts the Connection Digital Networking Replication Agent and Connection SMTP service. Depending on the size of the replication folders, this operation may take several minutes. |
|                  | Requirements                                                                                                    |
|                  | Command privilege level: 1                                                                                                    |
|                  | Allowed during upgrade: No                                                                                                    |
|                  | Applies to: Cisco Unity Connection                                                                                                    |

## utils cuc networking dscp

This command causes Connection either to start or to stop including a DSCP value of 18 in packets sent between the Connection servers in a cluster, so a router configured to prioritize packets based on their DSCP value can prioritize Connection data and voice messages.

|                    | utils cuc ne                                                                                                    | etworking dscp {on   off}                                                                              |
|--------------------|----------------------------------------------------------------------------------------------------|----------------------------------------------------------------------------------------------------|
| Syntax Description | Parameters                                                                                                    | Description                                                                                            |
|                    | on                                                                                                    | Causes Connection to start including a DSCP value of 18 packets sent over the network.                 |
|                    | off                                                                                                    | Causes to stop including a DSCP value of 18 in packets sent over the network. 18 is the default value. |
| Command Modes      | Administra                                                                                                    | tor (admin:)                                                                                           |
| Usage Guidelines   | This command makes the DSCP value available in the packets being passed between the Connection servers in a cluster. For the information to be used, you must configure the router. The command lets you control whether a DSCP value is included in outgoing packets, but you can not change the value. |                                                                                                    |

## Requirements

Command privilege level: 1 Allowed during upgrade: Yes Applies to: Cisco Unity Connection only

# utils cuc odbc non-secure enable

Use this CLI command to enable the non-secure port 20532 on the node. By default port 20532 is enabled.

|                  | utils cuc odbc non-secure enable                                   |
|------------------|--------------------------------------------------------------------|
| Command Modes    | Administrator (admin:)                                             |
| Usage Guidelines | In case of cluster, this CLI should be executed on both the nodes. |
|                  | Requirements                                                       |
|                  | Command privilege level: 4                                         |

# utils cuc odbc non-secure disable

Applies to: Cisco Unity Connection.

Use this CLI command to disable the non-secure port 20532 on the node.

|                  | utils cuc odbc non-secure disable                              |
|------------------|----------------------------------------------------------------|
| Command Modes    | Administrator (admin:)                                         |
| Usage Guidelines | In case of cluster, this CLI should be executed on both nodes. |
|                  | Requirements                                                   |

Command privilege level: 4 Applies to: Cisco Unity Connection.

# utils cuc odbc non-secure status

Use this CLI command to see the status of non-secure odbc port whether it is enabled or disabled on the node.

utils cuc odbc non-secure status

Command Modes Administrator (admin:)

## Requirements

Command privilege level: 4

Applies to: Cisco Unity Connection.

## utils cuc reset password

This command resets the password for a specified user account. If Connection locked the account because of too many failed sign-in attempts, this command also unlocks the account.

## utils cuc reset password

Command Modes Administrator (admin:)

## Requirements

Command privilege level: 4

Allowed during upgrade: Yes

Applies to: Cisco Unity Connection only

#### Example

```
admin: utils cuc reset password jdoe
Enter password:
Re-enter password:
jdoe
07/29/2008 12:41:14.704 : Update SUCCESSED
```

# utils cuc set PinExpiry\_PromptTime "Authentication Rule Name"

This Command enables the Cisco Unity Connection telephone user interface (touchtone conversation) PIN feature and allows you to update the time interval during when the conditional expiry warning prompt will be played.

## Requirements

If the value is set to:

- 0: disabled
- 1: enabled
  - Enter the time interval

For more information on utilscuc set PinExpiry\_PromptTime "Authentication Rule Name" CLI command, see the Cisco Unity Connection telephone user interface (touchtone conversation) PIN section in Release Notes for Cisco Unity Connection 10.0(1).

## utils container-engine start

This command starts the docker engine.

#### utils container-engine start

Command Modes Administrator (admin:)

## Requirements

Command privilege level: 1

Allowed during upgrade: Yes

Applies to: Unified Communications Manager and Cisco Unity Connection.

## utils container-engine stop

This command stops the container engine.

#### utils container-engine stop

Command Modes Administrator (admin:)

## Requirements

Command privilege level: 1

Allowed during upgrade: Yes

Applies to: Unified Communications Manager and Cisco Unity Connection.

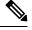

Note All the containers will be undeployed.

## utils container-engine restart

This command restarts the container engine.

## utils container-engine restart

**Command Modes** Administrator (admin:)

## Requirements

Command privilege level: 1

Allowed during upgrade: Yes

Applies to: Unified Communications Manager and Cisco Unity Connection.

## utils container-engine status

This command shows the containers and it's states on the server when container-engine is running. Additionally displays PIDs and usage of CPU, MEM, I/O for running containers.

#### utils container-engine status

### **Command Modes** Administrator (admin:)

### Requirements

Command privilege level: 1

Allowed during upgrade: Yes

Applies to: Unified Communications Manager and Cisco Unity Connection.

### utils dbreplication dropadmindb

This command drops the Informix syscdr database on any server in the cluster.

#### utils dbreplication dropadmindb

**Command Modes** Administrator (admin:)

**Usage Guidelines** You should run this command only if database replication reset or cluster reset fails and replication cannot be restarted.

#### Requirements

Command privilege level: 1

Allowed during upgrade: No

Applies to: Unified Communications Manager, IM and Presence Service on Unified Communications Manager, Cisco Unity Connection

## utils dbreplication forcedatasyncsub

This command forces a subscriber server to have its data restored from data on the publisher server.

utils dbreplication forcedatasyncsub nodename [offloadpub] [timeoutvalue]

| Syntax Description | Parameters | Description                                                                                                    |
|--------------------|------------|----------------------------------------------------------------------------------------------------|
| nodename           |            | Specifies a particular subscriber server to have its data restored from data on the publisher server. Enter <b>all</b> to restore data on all subscriber servers. |

|                  | Parameters                 | Description                  | n                                                                                                    |  |  |  |  |
|------------------|----------------------------|------------------------------|----------------------------------------------------------------------------------------------------|--|--|--|--|
|                  |                            |                              | the usage of the publisher server during the forcedatasyncsub process.                                                                                                    |  |  |  |  |
|                  |                            | Note                         | Adding this option increases the time taken for forcedatasyncsub to finish.                                                                                                    |  |  |  |  |
|                  | timeoutvalu                | e Specifies the default tim  | he recovery timeout value for each node in minutes (should be greater than the eout).                                                                                                   |  |  |  |  |
|                  |                            |                              | ) minutes.                                                                                                    |  |  |  |  |
| Command Modes    | Administrat                | or (admin:)                  |                                                                                                    |  |  |  |  |
| Usage Guidelines |                            |                              | e you run the <b>utils dbreplication repair</b> command several times; but the utils nand still shows non-dynamic tables that aren't in sync.                                           |  |  |  |  |
|                  |                            |                              |                                                                                                    |  |  |  |  |
|                  |                            | un this comm<br>system opera | and if only dynamic tables are out of sync; dynamic tables can be out of sync during ation.                                                                                             |  |  |  |  |
|                  |                            |                              | nd only from the publisher server. Enter <b>all</b> to force sync on all subscriber servers in bscriber server is out of sync, use the <i>nodename</i> parameter.                       |  |  |  |  |
|                  |                            |                              |                                                                                                    |  |  |  |  |
|                  | publish                    |                              | es all existing data on the subscriber server and replaces it with the database from the<br>is erasure makes it impossible to determine the root cause for the subscriber server tables |  |  |  |  |
|                  | Reboot the                 | subscriber no                | de after the utils dbreplication forcedatasyncsub command is executed.                                                                                                    |  |  |  |  |
|                  |                            |                              |                                                                                                    |  |  |  |  |
|                  |                            |                              | ill be in the stopped state in the subscriber node where the <b>utils dbreplication</b> sommand is executed; unless reboot on the subscriber(s) is performed.                           |  |  |  |  |
|                  | Requirements               |                              |                                                                                                    |  |  |  |  |
|                  | Command privilege level: 1 |                              |                                                                                                    |  |  |  |  |
|                  | Allowed du                 | ring upgrade:                | No                                                                                                    |  |  |  |  |
|                  | 11                         | Jnified Comm<br>Connection   | nunications Manager, IM and Presence Service on Unified Communications Manager,                                                                                                    |  |  |  |  |
| utils dbre       | eplicatio                  | on quic                      | ckaudit                                                                                                    |  |  |  |  |

This command runs a quick database check on selected content on dynamic tables.

utils dbreplication quickaudit {nodename | all}

| Syntax Description | Parameters Description                                           |                                         |  |
|--------------------|------------------------------------------------------------------|-----------------------------------------|--|
|                    | nodename Specifies the node on which the quick audit should be r |                                         |  |
|                    | all                                                              | Causes the audit to be run on all nodes |  |
| Command Modes      | 1 dministrat                                                     |                                         |  |
| Command Modes      | Administrat                                                      | or (admin:)                             |  |
| Command Modes      | Requiremen                                                       |                                         |  |

Allowed during upgrade: No

Applies to: Unified Communications Manager, IM and Presence Service on Unified Communications Manager, Cisco Unity Connection

## utils dbreplication rebuild

This command is used to set up database replication across the cluster and runs the following commands on the specified nodes:

- utils dbreplication stop
- utils dbreplication dropadmindb or dropadmindbforce
- utils dbreplication reset

utils dbreplication rebuild {[nodename] | all}

| Syntax Description | Parameters         | Description                                                                      |
|--------------------|--------------------|----------------------------------------------------------------------------------|
|                    | nodename           | Specifies the node or nodes on which database replication will be rebuilt.       |
|                    | all                | Specifies that database replication will be rebuilt on all nodes in the cluster. |
| Command Modes      | Administrat        | tor (admin:)                                                                     |
| Usage Guidelines   | -                  |                                                                                  |
|                    | $\hat{\mathbf{A}}$ |                                                                                  |

Caution

ion This command can affect performance of other nodes in your cluster. We recommend that you run this command during a system maintenance window.

### Requirements

Command privilege level: 1

Allowed during upgrade: No

Applies to: Unified Communications Manager, IM and Presence Service on Unified Communications Manager, Cisco Unity Connection

# utils dbreplication repair

This command repairs database replication.

utils dbreplication repair {nodename | all}

| Syntax Description | Parameters Description                                                                                                    |
|--------------------|----------------------------------------------------------------------------------------------------|
|                    | nodename Specifies a particular subscriber server for data repair.                                                                                                    |
|                    | all Causes data repair to take place on all subscriber servers.                                                                                                    |
| Command Modes      | Administrator (admin:)                                                                                                    |
| Usage Guidelines   | If the command <b>utils dbreplication status</b> shows that servers are connected but one or more tables have data that is out of sync, the <b>utils dbreplication repair</b> repairs the data on the subscriber servers so that the data is in sync with the data on the publisher server. |
|                    | Specify <b>all</b> to repair all nodes in the cluster, or if only one subscriber server is out of sync, specify the <i>nodename</i> parameter.                                                                                                    |
|                    | Requirements                                                                                                    |
|                    | Command privilege level: 1                                                                                                    |
|                    | Allowed during upgrade: Yes                                                                                                    |
|                    | Applies to: Unified Communications Manager, IM and Presence Service on Unified Communications Manager                                                                                                    |

Applies to: Unified Communications Manager, IM and Presence Service on Unified Communications Manager, Cisco Unity Connection

## utils dbreplication repairreplicate

This command repairs mismatched data between cluster nodes and changes the node data to match the publisher data.

utils dbreplication repairreplicate replicatename [{nodename | all}]

| Syntax Description | Parameters    | Description                                        |                               |
|--------------------|---------------|----------------------------------------------------|-------------------------------|
|                    | replicatename | Specifies the replicate to repair.                 |                               |
|                    | nodename      | Specifies the node on which to repair replication. |                               |
|                    | all           | Specifies to fix replication on all nodes.         |                               |
| Command Modes      | Administrator | (admin:)                                           |                               |
| Usage Guidelines   | The parameter | nodename may not specify the publisher; any subscr | iber node name is acceptable. |

**Note** This command can be executed on the publisher.

Note This command does not repair replication setup

### Requirements

Command privilege level: 1

Allowed during upgrade: Yes

Applies to: Unified Communications Manager, IM and Presence Service on Unified Communications Manager, Cisco Unity Connection

## utils dbreplication repairtable

This command repairs mismatched data between cluster nodes and changes the node to match the publisher data.

| Syntax Description                | Parameters   | Description                                        |
|-----------------------------------|--------------|----------------------------------------------------|
|                                   | tablename    | Specifies the table to repair                      |
|                                   | nodename     | Specifies the node on which to repair replication. |
|                                   | all          | Specifies to fix replication on all nodes.         |
| Command Modes<br>Usage Guidelines | Administrat  | tor (admin:)                                       |
|                                   |              |                                                    |
| -                                 | Note This co | ommand does not repair replication setup.          |
|                                   |              |                                                    |

utils dbreplication repairtable tablename [{nodename | all}]

#### Requirements

Command privilege level: 1

Allowed during upgrade: Yes

Applies to: Unified Communications Manager, IM and Presence Service on Unified Communications Manager, Cisco Unity Connection

## utils dbreplication reset

This command resets and restarts database replication. You can use this command to rebuild replication when the system has not set up replication properly.

utils dbreplication reset {nodename | all}

| Syntax Description | Parameters                                                                                                    | Description                                                                             |  |  |  |  |
|--------------------|----------------------------------------------------------------------------------------------------|-----------------------------------------------------------------------------------------|--|--|--|--|
|                    | nodename                                                                                                    | Specifies a particular subscriber<br>server to on which to have<br>replication rebuilt. |  |  |  |  |
|                    | all                                                                                                    | Specifies that all subscriber servers<br>in the cluster have replication<br>rebuilt.    |  |  |  |  |
| Command Modes      | Administrator (admin:)                                                                                                    |                                                                                         |  |  |  |  |
| Usage Guidelines   | This command is the best option to use when servers show an RTMT state of 4. If only one subscriber server shows an RTMT state of 4, you may reset that server by specifying the <i>hostname</i> parameter. To reset the entire cluster, use the <b>all</b> parameter. |                                                                                         |  |  |  |  |
|                    | <b>Tip</b> Before you run this command, first run the command <b>utils dbreplication stop</b> on all subscriber servers are reset and then on the publisher server.                                                                                                    |                                                                                         |  |  |  |  |
|                    | Requirements                                                                                                    |                                                                                         |  |  |  |  |
|                    | Command privilege level: 1                                                                                                    |                                                                                         |  |  |  |  |
|                    | Allowed during upgrade: No                                                                                                    |                                                                                         |  |  |  |  |
|                    | Applies to: Unified Communications Manager, IM and Presence Service on Unified Communications Manager,<br>Cisco Unity Connection                                                                                                    |                                                                                         |  |  |  |  |

# utils dbreplication runtimestate

This command monitors progress of the database replication process and provides replication state in the cluster.

utils dbreplication runtimestate nodename

| Syntax Description | Parameters | Description                    |
|--------------------|------------|--------------------------------|
|                    | nodename   | Specifies the node to monitor. |

### Command Modes Administrator (admin:)

**Usage Guidelines** If you provide a node name, the system provides the replication state from the context of the selected node.

#### Requirements

Command privilege level: 0

Allowed during upgrade: Yes

Applies to: Unified Communications Manager, IM and Presence Service on Unified Communications Manager, Cisco Unity Connection

## utils dbreplication setprocess

This command improves replication performance of clusters that have nodes separated by WANs with delay (Clustering over WAN configuration).

utils dbreplication setprocess [process]

| Syntax Description |              | Parameters                 | Description                                                                                                    |  |
|--------------------|--------------|----------------------------|----------------------------------------------------------------------------------------------------|--|
|                    |              | process                    | The new database replication. Ensure that the value is between 1 and 40.                                                  |  |
|                    | _            |                            | Default value: 1                                                                                                    |  |
| Command Modes      | A            | Administrat                | or (admin:)                                                                                                    |  |
| Usage Guidelines   |              | ,                          |                                                                                                    |  |
| -                  | <u></u>      | <u> </u>                   |                                                                                                    |  |
|                    | Caution Sett |                            | the PROCESS option to near maximum consumes more system resources.                                                        |  |
|                    |              | -                          | es made to this setting after an upgrade but before the switch-over to the new version will need to be<br>lly re-applied. |  |
|                    | R            | lequiremen                 | Its                                                                                                    |  |
| Comr               |              | Command p                  | privilege level: 1                                                                                                    |  |
|                    | A            | Allowed during upgrade: No |                                                                                                    |  |

## utils dbreplication setrepltimeout

This command sets the timeout for database replication on large clusters.

utils dbreplication setrepltimeout timeout

| Syntax Description | Parameters I                                                                                                    | Description                                                                                                    |  |  |  |  |
|--------------------|----------------------------------------------------------------------------------------------------|----------------------------------------------------------------------------------------------------|--|--|--|--|
|                    | <i>timeout</i> The new database replication timeout, in seconds. Ensure that the value is between 300 and 3600.                                                                                                    |                                                                                                    |  |  |  |  |
|                    | I                                                                                                    | Default value: 300 (5 minutes)                                                                                                    |  |  |  |  |
| Command Modes      | Administrator (admin:)                                                                                                    |                                                                                                    |  |  |  |  |
| Usage Guidelines   | After the first subscriber server requests replication with the publisher server, the system sets this timer. After the timer expires, the first subscriber server, plus all other subscriber servers that requested replication within that time period, begin data replication with the publisher server in a batch. If you have several subscriber servers, batch replication is more efficient than individual server replication. For large clusters, you can use the command to increase the default timeout value, so that more subscriber servers are included in the batch. |                                                                                                    |  |  |  |  |
|                    |                                                                                                    | commends that you restore this value back to the default of 300 (5 minutes) after you finish upgrading re cluster, and the subscriber servers have successfully set up replication.                                                                                                    |  |  |  |  |
|                    | before ye                                                                                                    | ou upgrade the publisher server and restart it on the upgraded partition, you should set this timer value<br>you switch the first subscriber server to the new release. After the first subscriber server requests<br>on, the publisher server sets the replication timer based on the new value. |  |  |  |  |
|                    | Requirements                                                                                                    | S                                                                                                    |  |  |  |  |
|                    | Command pri                                                                                                    | ivilege level: 1                                                                                                    |  |  |  |  |
|                    | Allowed during                                                                                                    | ng upgrade: No                                                                                                    |  |  |  |  |
|                    | Applies to: Ur                                                                                                    | nified Communications Manager, IM and Presence Service on Unified Communications Manager,                                                                                                    |  |  |  |  |

# utils dbreplication status

Cisco Unity Connection

This command shows the status of database replication and indicates whether the servers in the cluster are connected and the data is in sync.

| Syntax Description | Parameters | Description                                       |
|--------------------|------------|---------------------------------------------------|
|                    | all        | Specifies to show the status of all servers.      |
|                    | node       | Specifies the node for which to show status.      |
|                    | replicate  | Specifies the replicate for which to show status. |
| Command Modes      | Administra | tor (admin:)                                      |

utils dbreplication status {all | node | replicate}

### **Usage Guidelines**

\_\_\_\_

Note You should run this command only on the first node (publisher server) of a cluster.

#### Requirements

Command privilege level: 0

Allowed during upgrade: No

Applies to: Unified Communications Manager, IM and Presence Service on Unified Communications Manager, Cisco Unity Connection

### utils dbreplication stop

This command stops the automatic setup of database replication. Run this command on subscriber and publisher servers before executing the CLI command **utils dbreplication reset**. You can run this command on the subscriber servers simultaneously, before you run it on the publisher server.

 Syntax Description
 Parameters
 Description

 nodename
 Specifies the name of the node on which to stop the automatic setup of database replication.

 all
 Stops database replication on all nodes.

 Command Modes
 Administrator (admin:)

 Requirements
 Command privilege level: 1

 Allowed during upgrade: No
 Applies to: Unified Communications Manager, IM and Presence Service on Unified Communications Manager, Cisco Unity Connection

## utils imdb\_replication replication status

utils dbreplication stop {nodename | all}

This command validates that In Memory Database (IMDB) replication between the node pairs in each subcluster of the deployment has run correctly.

The command performs writes and reads on IMDB tables in each relevant Datastore using a utility from the calling IM and Presence Service node.

utils imdb replication status

**Command Modes** Administrator (admin:)

**Usage Guidelines** For the utility to run successfully, ports 6603, 6604, and 6605 must be opened on any firewalls that are configured between the nodes on the IM and Presence Service clusters.

This is not required for the normal operation of the IMDB.

### Requirements

Command privilege level: 0

Allowed during upgrade: Yes

Applies to: IM and Presence Service

## utils diagnose

This command enables you to diagnose and attempt to automatically fix system problems.

|                    | utils diagnose | { fix   list   test   version } [module_name]                                                                          |  |  |  |
|--------------------|----------------|----------------------------------------------------------------------------------------------------|--|--|--|
|                    | utils diagnose | { module } [module_name] [container_name]                                                                              |  |  |  |
| Syntax Description | Parameters     | Description                                                                                                    |  |  |  |
|                    | fix            | Runs all diagnostic commands and attempts to fix problems.                                                             |  |  |  |
|                    | hcs            | Lists all the diagnostic commands available for HCS services.                                                          |  |  |  |
|                    | list           | Lists all available diagnostic commands.                                                                               |  |  |  |
|                    | module         | Runs a single diagnostic command or group of commands and attempts to fix problems.                                    |  |  |  |
|                    | test           | Runs all diagnostic commands but does not attempt to fix problems.                                                     |  |  |  |
|                    | version        | Displays the diagnostic framework version.                                                                             |  |  |  |
|                    | module_name    | Specifies the name of a diagnostics module.                                                                            |  |  |  |
|                    | container_name | Specifies the name of container. This is applicable only for the <b>module parameter</b> .                             |  |  |  |
|                    |                | <b>Note</b> Specify the container name, it runs the diagnostic module inside the container, if containers are running. |  |  |  |
|                    |                |                                                                                                    |  |  |  |

Command Modes Administrator (admin:)

### Requirements

Command privilege level: 0 for version and 1 for all other parameters

Applies to: Unified Communications Manager, IM and Presence Service on Unified Communications Manager, and Cisco Unity Connection

## utils disaster\_recovery backup network

Displays information about the backup files that are stored on a remote server.

utils disaster\_recovery backup network [featurelist][path][servername][username]

| Syntax Description | Parameters Description                                                                               |  |  |
|--------------------|----------------------------------------------------------------------------------------------------|--|--|
|                    | [featurelist] Specifies a list of features to back up, separated by commas.                          |  |  |
|                    | [ <i>path</i> ] Represents the location of the backup files on the remote server.                    |  |  |
|                    | [servername] Represents the IP address or hostname of the server where you stored the backup files.  |  |  |
|                    | [ <i>username</i> ] Represents the username that is needed to log in to the remote server.           |  |  |
| Command Modes      | Administrator (admin:)                                                                               |  |  |
| Usage Guidelines   | The system prompts you to enter the password for the account on the remote server.                   |  |  |
|                    | Requirements                                                                                         |  |  |
|                    | Command privilege level: 1                                                                           |  |  |
|                    | Allowed during upgrade: Yes                                                                          |  |  |
|                    | Applies to: Unified Communications Manager, IM and Presence Service on Unified Communications Manage |  |  |

## utils disaster\_recovery cancel\_backup

and Cisco Unity Connection

|                  | This command cancels the ongoing backup.                                                                                                    |  |  |  |  |  |
|------------------|----------------------------------------------------------------------------------------------------|--|--|--|--|--|
|                  | utils disaster_recovery cancel_backup [confirm]                                                                                                    |  |  |  |  |  |
| Command Modes    | Administrator (admin:)                                                                                                    |  |  |  |  |  |
| Usage Guidelines | After you enter the command, you must confirm that you want to cancel the backup. Enter $\mathbf{Y}$ to cancel the backup or any other key to continue the backup. |  |  |  |  |  |
|                  | Requirements                                                                                                    |  |  |  |  |  |
|                  | Command privilege level: 1                                                                                                    |  |  |  |  |  |
|                  | Allowed during upgrade: Yes                                                                                                    |  |  |  |  |  |
|                  | Applies to: Unified Communications Manager, IM and Presence Service on Unified Communications Manager, and Cisco Unity Connection                                  |  |  |  |  |  |

#### Example

```
admin: utils disaster_recovery cancel_backup yes
Cancelling backup...
Backup cancelled successfully.
```

# utils disaster\_recovery device add network

This command adds the backup network device.

**utils disaster\_recovery device add network** *devicename path server\_namei/ip\_address username* [*Number\_of\_backups*]

| Syntax Description | Parameters                                                                                                    | Description                                                                                                |  |  |
|--------------------|----------------------------------------------------------------------------------------------------|----------------------------------------------------------------------------------------------------|--|--|
|                    | devicename                                                                                                    | Specifies the name of the backup device to be added (mandatory).                                           |  |  |
|                    | path                                                                                                    | Specifies the path to retrieve the backup device (mandatory).                                              |  |  |
|                    | <i>server_name/ip_address</i> Specifies the hostname or IP address of the server where the backup file is sto (mandatory).        |                                                                                                    |  |  |
|                    | username                                                                                                    | Specifies the userid required to connect to the remote machine (mandatory).                                |  |  |
|                    | [Number_of_backups]                                                                                                    | Specifies the number of backups to store on the Network Directory (default 2). This parameter is optional. |  |  |
| Command Modes      | Administrator (admin:)                                                                                                    |                                                                                                    |  |  |
|                    | Requirements                                                                                                    |                                                                                                    |  |  |
|                    | Command privilege level: 1                                                                                                    |                                                                                                    |  |  |
|                    | Allowed during upgrade: Yes                                                                                                    |                                                                                                    |  |  |
|                    | Applies to: Unified Communications Manager, IM and Presence Service on Unified Communications Manager, and Cisco Unity Connection |                                                                                                    |  |  |
|                    | -                                                                                                    |                                                                                                    |  |  |

#### Example

admin: utils disaster recovery device add network networkDevice /root 10.77.31.116 root 3

## utils disaster\_recovery device delete

This command deletes the specified device.

**utils disaster\_recovery device delete** *device\_name\** 

| Syntax Description | Parameters Description                                                                |
|--------------------|---------------------------------------------------------------------------------------|
|                    | device_name Name of the device to be deleted.                                         |
|                    | * Deletes all existing devices except for the ones associated to a schedule.          |
| Command Modes      | Administrator (admin:)                                                                |
| Usage Guidelines   | _ Requirements                                                                        |
|                    | Command privilege level: 1                                                            |
|                    | Allowed during upgrade: No                                                            |
|                    | Applies to: Unified Communications Manager, IM and Presence Service on Unified Commun |

## utils disaster\_recovery device list

Displays the device name, device type, and device path for all the backup devices.

utils disaster\_recovery device list

Command Modes Administrator (admin:)

#### Requirements

Command privilege level: 1

Allowed during upgrade: Yes

Applies to: Unified Communications Manager, IM and Presence Service on Unified Communications Manager, and Cisco Unity Connection

## utils disaster\_recovery estimate\_tar\_size

This command provides the estimated size of last successful backup from SFTP or local device.

utils disaster\_recovery estimate\_tar\_size utils disaster\_recovery device list

| Syntax Description | Parameters Description                                                    |  |  |
|--------------------|---------------------------------------------------------------------------|--|--|
|                    | featurelist Specifies a list of features to back up, separated by commas. |  |  |
| Command Modes      | Administrator (admin:)                                                    |  |  |
|                    | Requirements                                                              |  |  |
|                    | Command privilege level: 1                                                |  |  |
|                    | Allowed during upgrade: No                                                |  |  |

## utils disaster\_recovery history

This command displays the history of previous backups and restores.

utils disaster\_recovery history [operation]

| Syntax Description | Parameters | Description                  |
|--------------------|------------|------------------------------|
|                    | operation  | Specifies backup or restore. |
|                    |            |                              |

**Command Modes** Administrator (admin:)

### Requirements

Command privilege level:

Allowed during upgrade:

Applies to: Unified Communications Manager, IM and Presence Service on Unified Communications Manager, and Cisco Unity Connection

### Example

admin: utils disaster\_recovery history backup Tar Filename: Backup Device: Completed On: Result: Backup Type: Features Backed Up: 2009-10-30-14-53-32.tar TAPE Fri Oct 30 14:55:31 CDT 2009 ERROR MANUAL 2009-12-10-10-30-17.tar TAPE Thu Dec 10 10:35:22 CST 2009 SUCCESS MANUAL CDR CAR,CCM

## utils disaster\_recovery jschLogs operation

This command enables and disables the detailed JSch logging.

utils disaster\_recovery jschLogs operation [operation]

| Syntax Description | Parameters Description                                              |  |
|--------------------|---------------------------------------------------------------------|--|
|                    | <i>operation</i> Specifies the name of operation—enable or disable. |  |
| Command Modes      | Administrator (admin:)                                              |  |
|                    | Requirements                                                        |  |
|                    | Command privilege level: 1                                          |  |

Allowed during upgrade: Yes

# utils disaster\_recovery prepare restore pub\_from\_sub

This command handles the tasks to prepare for restore of a publisher node from a subscriber node.

|               | Note                                              | This command is applicable only when a publisher node is rebuilt and restored from the subscriber node database. A specific procedure is used for restore instead of restoring the data from the remote backup source. After a publisher node is rebuilt, you must use this command prior to the insertion of process node information. |
|---------------|---------------------------------------------------|----------------------------------------------------------------------------------------------------|
|               | ls disaster_recovery prepare restore pub_from_sub |                                                                                                    |
| Command Modes | mmand Modes Administrator (admin:)                |                                                                                                    |
|               | Rea                                               | quirements                                                                                                    |
|               | Co                                                | mmand privilege level: 1                                                                                                    |
|               | All                                               | owed during upgrade: No                                                                                                    |
|               | Ap                                                | plies to: Unified Communications Manager, IM and Presence Service on Unified Communications Manager,                                                                                                    |

and Cisco Unity Connection

## utils disaster\_recovery restore network

This command restores a remote server. You must restore the Unified Communications Manager publisher node before you restore subscriber nodes in the same cluster. If you are restoring IM and Presence Service nodes, you must restore the database publisher node before you restore subscriber nodes in the same cluster.

utils disaster\_recovery restore network restore\_server tarfilename devicename

| Syntax Description | Parameters                                                                         | Description |  |  |  |
|--------------------|------------------------------------------------------------------------------------|-------------|--|--|--|
|                    | restore_server Specifies the hostname of the remote server that you want to restor |             |  |  |  |
|                    | <i>tarfilename</i> Specifies the name of the file to restore.                      |             |  |  |  |
|                    | <i>devicename</i> Specifies the name of the device on which to restore files.      |             |  |  |  |
| Command Modes      | Administrator (admin:)                                                             |             |  |  |  |
|                    | Requirements                                                                       |             |  |  |  |
|                    | Command privilege level: 1                                                         |             |  |  |  |
|                    | Allowed during upgrade: Yes                                                        |             |  |  |  |

## utils disaster\_recovery schedule add

This command adds the configured schedules.

utils disaster\_recovery schedule add schedulename devicename featurelist datetime frequency

| Syntax Description | Parameters                                                                                                    | Description                                                                                                    |  |  |  |  |
|--------------------|----------------------------------------------------------------------------------------------------|----------------------------------------------------------------------------------------------------|--|--|--|--|
|                    | schedulename                                                                                                    | Represents the name of the scheduler (mandatory).                                                                  |  |  |  |  |
|                    | devicename                                                                                                    | Represents the name of the device for which scheduling is done (mandatory).                                        |  |  |  |  |
|                    | featurelist                                                                                                    | <i>featurelist</i> Represents the comma-separated feature list to back up (mandatory).                             |  |  |  |  |
|                    | datetime                                                                                                    | Represents the date when the scheduler is set (mandatory). Format specified (yyyy/mm/dd-hh:mm) 24-hr clock.        |  |  |  |  |
|                    | frequency                                                                                                    | Represents the frequency at which the schedule is set to take a backup. Examples: once, daily, weekly and monthly. |  |  |  |  |
| Command Modes      | Administrator (admin:)                                                                                                    |                                                                                                    |  |  |  |  |
|                    | Requirements                                                                                                    |                                                                                                    |  |  |  |  |
|                    | Command privilege level: 1                                                                                                    |                                                                                                    |  |  |  |  |
|                    | Allowed during upgrade: No                                                                                                    |                                                                                                    |  |  |  |  |
|                    | Applies to: Unified Communications Manager, IM and Presence Service on Unified Communications Manager, and Cisco Unity Connection |                                                                                                    |  |  |  |  |

## utils disaster\_recovery schedule

This command enables or disables the specified schedule.

|                    | utils disaster                                  | [schedulename]                        |  |
|--------------------|-------------------------------------------------|---------------------------------------|--|
| Syntax Description | Parameters                                      | Description                           |  |
|                    | enable                                          | Enables the specified schedule.       |  |
|                    | <b>disable</b> Disables the specified schedule. |                                       |  |
|                    | schedulename                                    | Represents the name of the scheduler. |  |
| Command Modes      | Administrator                                   | (admin:)                              |  |

L

### Requirements

Command privilege level:1

Allowed during upgrade: No

Applies to: Unified Communications Manager, IM and Presence Service on Unified Communications Manager, and Cisco Unity Connection

#### Example

```
admin: utils disaster_recovery schedule enable schedule1 Schedule enabled successfully.
```

## utils disaster\_recovery schedule delete

This command deletes the configured schedules.

utils disaster\_recovery schedule delete schedulename

| Syntax Description | Parameters Description                                                                                                    |
|--------------------|----------------------------------------------------------------------------------------------------|
|                    | schedulename Represents the name of the schedule that is to be deleted.                                                           |
| Command Modes      | Administrator (admin:)                                                                                                    |
|                    | Requirements                                                                                                    |
|                    | Command privilege level: 1                                                                                                    |
|                    | Allowed during upgrade: No                                                                                                    |
|                    | Applies to: Unified Communications Manager, IM and Presence Service on Unified Communications Manager, and Cisco Unity Connection |
| utils disas        | ster_recovery schedule disable                                                                                                    |
|                    | This command disables the configured schedules.                                                                                   |
|                    | utils disaster_recovery schedule disable schedulename                                                                             |
| Syntax Description | Parameters Description                                                                                                    |
|                    | schedulename Represents the name of the schedule that is to be disabled.                                                          |
| Command Modes      | Administrator (admin:)                                                                                                    |
|                    | Requirements                                                                                                    |

Command privilege level: 1

Allowed during upgrade: No

Applies to: Unified Communications Manager, IM and Presence Service on Unified Communications Manager, and Cisco Unity Connection

## utils disaster\_recovery schedule list

Displays the schedules that are configured.

utils disaster\_recovery schedule list

**Command Modes** Administrator (admin:)

### Requirements

Command privilege level: 1

Allowed during upgrade: Yes

Applies to: Unified Communications Manager, IM and Presence Service on Unified Communications Manager, and Cisco Unity Connection

#### Example

```
admin: utils disaster_recovery schedule list
schedule name device name Schedule Status
-------
schedule1 device 1 enabled
schedule2 device 2 disabled
```

# utils disaster\_recovery show\_backupfiles

This command retrieves the information of backup files, which are available at storage location.

utils disaster\_recovery show\_backupfiles devicename

| Syntax Description | Parameters Description                                                                                                    |  |
|--------------------|----------------------------------------------------------------------------------------------------|--|
|                    | devicename Represents the name of the device to show backup files at the storage location.                                          |  |
| Command Modes      | Administrator (admin:)                                                                                                    |  |
|                    | Requirements                                                                                                    |  |
|                    | Command privilege level: 0                                                                                                    |  |
|                    | Allowed during upgrade: Yes                                                                                                    |  |
|                    | Applies to: Unified Communications Manager, IM and Presence Service on Unified Communications Manager<br>and Cisco Unity Connection |  |

## utils disaster\_recovery show\_registration

This command displays the registered features and components on the specified server.

utils disaster\_recovery show\_registration hostname

| Syntax Description | Parameters Description                                                                                                    |
|--------------------|----------------------------------------------------------------------------------------------------|
|                    | <i>hostname</i> Specifies the server for which you want to display registration information.                                      |
| Command Modes      | Administrator (admin:)                                                                                                    |
| Usage Guidelines   | Requirements                                                                                                    |
|                    | Command privilege level: 1                                                                                                    |
|                    | Allowed during upgrade: No                                                                                                    |
|                    | Applies to: Unified Communications Manager, IM and Presence Service on Unified Communications Manager, and Cisco Unity Connection |

## utils disaster\_recovery status

This command displays the status of the current backup or restore job.

utils disaster\_recovery status operation

| Syntax Description | Parameters Description                                                           |  |
|--------------------|----------------------------------------------------------------------------------|--|
|                    | <i>operation</i> Specifies the name of the ongoing operation: backup or restore. |  |
| Command Modes      | Administrator (admin:)                                                           |  |

### Requirements

Command privilege level: 1

Allowed during upgrade: No

Applies to: Unified Communications Manager, IM and Presence Service on Unified Communications Manager, and Cisco Unity Connection

## utils EnhancedSecurityMode disable

The command disables the EnhancedSecurityMode mode on the system. The system reboots after this mode is disabled.

utils EnhancedSecurityMode disable

### **Command Modes** Administrator (admin:)

#### Requirements

Command privilege level: 4

Allowed during upgrade: No

Applies to: Unified Communications Manager, IM and Presence Service on Unified Communications Manager, and Cisco Unity Connection

### utils EnhancedSecurityMode enable

The command enables the EnhancedSecurityMode mode on the system. The system reboots after this mode is enabled.

utils EnhancedSecurityMode enable

Command Modes Administrator (admin:)

### Requirements

Command privilege level: 4

Allowed during upgrade: No

Applies to: Unified Communications Manager, IM and Presence Service on Unified Communications Manager, and Cisco Unity Connection

### utils EnhancedSecurityMode status

The command displays whether the system is operating in EnhancedSecurityMode or non-EnhancedSecurityMode mode.

#### utils EnhancedSecurityMode status

**Command Modes** Administrator (admin:)

#### Requirements

Command privilege level: 0

Allowed during upgrade: Yes

Applies to: Unified Communications Manager, IM and Presence Service on Unified Communications Manager, and Cisco Unity Connection

### utils filebeat config

The command configures the Logstash server details for downloading the information.

L

| Syntax Description | Parameters                 | Description                                                                                              |  |
|--------------------|----------------------------|----------------------------------------------------------------------------------------------------|--|
| Oyntax Description | T al allielets             | Description                                                                                              |  |
|                    | IP address                 | Enter the IP address of the Logstash server.                                                             |  |
|                    | port<br>number             | Enter the port number of Logstash server.                                                                |  |
|                    | log type                   | Enter the log type that you have to uploaded to the Logstash server.                                     |  |
|                    | You can also the parameter | secure the FileBeat service by enabling TLS. The following prompt is displayed after setting s.          |  |
|                    | Do you wish                | to secure the filebeat service by enabling TLS?                                                          |  |
|                    | Enter (yes/                | no) ?                                                                                                    |  |
|                    | Enter Yes to               | enable TLS.                                                                                              |  |
| Command Modes      | Administrator (admin:)     |                                                                                                    |  |
|                    | Requirements               | 5                                                                                                    |  |
|                    | Command pri                | vilege level: 4                                                                                          |  |
|                    | Allowed duri               | ng upgrade: No                                                                                           |  |
|                    |                            | nified Communications Manager, IM and Presence Service on Unified Communications Manager, ity Connection |  |

### utils filebeat configIP addressport numberlog type

## utils filebeat disable

The command disables the filebeat configuration on the system.

utils filebeat disable

Command Modes

Administrator (admin:)

#### Requirements

Command privilege level: 4

Allowed during upgrade: No

Applies to: Unified Communications Manager, IM and Presence Service on Unified Communications Manager, and Cisco Unity Connection

# utils filebeat enable

The command enables the filebeat configuration on the system.

### utils filebeat disable

### Command Modes Administrator (admin:)

#### Requirements

Command privilege level: 4

Allowed during upgrade: No

Applies to: Unified Communications Manager, IM and Presence Service on Unified Communications Manager, and Cisco Unity Connection

### utils filebeat status

The command shows whether the filebeat is running or not and its configuration values.

utils filebeat status

**Command Modes** Administrator (admin:)

### Requirements

Command privilege level: 4

Allowed during upgrade: No

Applies to: Unified Communications Manager, IM and Presence Service on Unified Communications Manager, and Cisco Unity Connection

### utils filebeat tls

This command configures Transport Layer Security (TLS) 1.2 or 1.3 as the protocol for communication between the FileBeat client and the logstash server. This enables a secure connection between the FileBeat client and the logstash server, which is a requirement for compliance with Common Criteria guidelines.

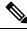

**Note** TLS 1.3 is offered on this enterprise from Release 15SU2 onwards.

In Common Criteria Mode, strict host name verification is implemented. Hence, it is required to configure the server with a fully qualified domain name (FQDN) which matches the certificate.

| utils filebeat tls {enable   disable   status | } |
|-----------------------------------------------|---|
|-----------------------------------------------|---|

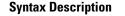

| Parameters | Description                                                                      |
|------------|----------------------------------------------------------------------------------|
| enable     | Enables a secure connection between the FileBeat client and the logstash server. |
| disable    | Disables the TLS for FileBeat client.                                            |
| status     | Displays the status for TLS.                                                     |

### Command Modes Administrator (admin:)

### Requirements

Command privilege level: 4

Applies to: Unified Communications Manager and IM and Presence Service on Unified Communications Manager

A security certificate has to be uploaded from logstash server to the tomcat trust store on Unified Communications Manager and IM and Presence Service.

## utils fior

This command allows you to monitor the I/O on the server. The File I/O Reporting service provides a kernel-base daemon for collecting file I/O per process.

### utils fior

### Command Modes Administrator (admin:)

#### Requirements

Command privilege level: 1

Allowed during upgrade: Yes

Applies to: Unified Communications Manager, IM and Presence Service on Unified Communications Manager, and Cisco Unity Connection

### utils fior disable

This command disables I/O statistics monitoring and deletes all the monitoring data collected on the system. Use this command to disable monitoring and free up disk space that is used by the monitoring data.

#### utils fior disable

Command Modes Administrator (admin:)

### Requirements

Command privilege level: 1

Allowed during upgrade: Yes

Applies to: Unified Communications Manager, IM and Presence Service on Unified Communications Manager, and Cisco Unity Connection

## utils fior enable

This command enables I/O statistics monitoring.

| Note Use this command before monitoring begins. |                                                | Use this command before monitoring begins.                                                                                    |  |  |  |
|-------------------------------------------------|------------------------------------------------|----------------------------------------------------------------------------------------------------|--|--|--|
| Command Modes                                   | utils fior enable       Administrator (admin:) |                                                                                                    |  |  |  |
|                                                 |                                                | Requirements                                                                                                    |  |  |  |
|                                                 |                                                | nmand privilege level: 1<br>wed during upgrade: Yes                                                                           |  |  |  |
|                                                 |                                                | lies to: Unified Communications Manager, IM and Presence Service on Unified Communications Manager,<br>Cisco Unity Connection |  |  |  |

## utils fior list

This command displays a list of the I/O events for all processes.

|               | utils fior list                                                                                                    |  |  |
|---------------|----------------------------------------------------------------------------------------------------|--|--|
| Command Modes | Administrator (admin:)                                                                                                    |  |  |
|               | Requirements                                                                                                    |  |  |
|               | Command privilege level: 1                                                                                                    |  |  |
|               | Allowed during upgrade: Yes                                                                                                    |  |  |
|               | Applies to: Unified Communications Manager, IM and Presence Service on Unified Communications Manager, and Cisco Unity Connection |  |  |

## utils fior start

This command starts the I/O statistics utility monitoring and data collection. After the monitoring starts, the I/O statistics data is collected in the platform logs. This data can range up to 25 MB per day. Data is rotated after 7 days of data collection. This data is deleted after you disable the I/O statistics utility monitoring.

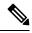

**Note** Enable the I/O statistics utility monitoring begins before the monitoring begins.

utils fior start

**Command Modes** Administrator (admin:)

#### Requirements

Command privilege level: 1

Allowed during upgrade: Yes

Applies to: Unified Communications Manager, IM and Presence Service on Unified Communications Manager, and Cisco Unity Connection

### utils fior status

This command provides the status of the I/O statistics monitoring utility.

utils fior status

**Command Modes** 

Administrator (admin:)

#### Requirements

Command privilege level: 1

Allowed during upgrade: Yes

Applies to: Unified Communications Manager, IM and Presence Service on Unified Communications Manager, and Cisco Unity Connection

### utils fior stop

This command stops the I/O statistics monitoring and data collection. However, this command does not delete the collected data.

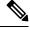

Note If I/O statistics are no longer needed, disable the cleanup of the monitoring data from the platform logs.

utils fior stop

Command Modes Administrator (admin:)

### Requirements

Command privilege level: 1

Allowed during upgrade: Yes

Applies to: Unified Communications Manager, IM and Presence Service on Unified Communications Manager, and Cisco Unity Connection

## utils fior top

This command displays a list of I/O statistics for I/O bound processes at the time that you run this command.

### utils fior top

**Command Modes** Administrator (admin:)

#### Requirements

Command privilege level: 1

Allowed during upgrade: Yes

Applies to: Unified Communications Manager, IM and Presence Service on Unified Communications Manager, and Cisco Unity Connection

## utils fips

| / | ļ |
|---|---|
| _ |   |

**Caution** FIPS mode is only supported on releases that have been through FIPS compliance. Be warned that FIPS mode should be disabled before you upgrade to a non-FIPS compliance version of Unified Communications Manager.

For information about which releases are FIPS compliant and to view their certifications, see the *FIPS 140* document at https://www.cisco.com/c/en/us/solutions/industries/government/global-government-certifications/fips-140.html.

This command enables, disables, or displays the status of FIPS 140-2 mode. FIPS 140-2 mode is disabled by default; only an administrator can enable FIPS.

### utils fips {enable | disable | status}

| Syntax Description | Parameters Description                                                                                                    |    |
|--------------------|----------------------------------------------------------------------------------------------------|----|
|                    | enable Activates FIPS 140-2 mode.                                                                                                    |    |
|                    | disable Deactivates FIPS 140-2 mode.                                                                                                    |    |
|                    | status Displays the status of FIPS 140-2 mode.                                                                                                    |    |
| Command Modes      | Administrator (admin:)                                                                                                    |    |
| Usage Guidelines   | Before enabling FIPS mode, we recommend that you perform a system backup. If FIPS checks fail at start-u the system halts and requires a recovery CD to be restored.                                                                                                    | p, |
|                    | Consider the following information before you enable FIPS 140-2 mode:                                                                                                    |    |
|                    | • When you switch from non-FIPS to FIPS mode, the MD5 and DES protocols will not be functional.                                                                                                    |    |
|                    | • After FIPS mode is enabled on a server, please wait until the server reboots and the phones re-register successfully before enabling FIPS on the next server.                                                                                                    | ſ  |
|                    | • In FIPS mode, the IM and Presence Service uses Red Hat Openswan (FIPS validated) in place of Racoc (non-FIPS validated). If the security policies in Racoon contain functions that are not FIPS approved, the CLI command asks you to redefine the security policies with FIPS approved functions and abort. |    |

**Note** Certificates and SSH key are regenerated automatically, in accordance with FIPS requirements.

Consider the following information before you disable FIPS 140-2 mode: In multiple server clusters, each server must be disabled separately; FIPS mode is not disabled cluster-wide but on a per server basis.

Consider the following information after you enable FIPS 140-2 mode: If you have a single server cluster and chose to apply "Prepare Cluster for Rolback to pre 8.0" enterprise parameter before enabling FIPS mode, disable this parameter after making sure that all the phones registered successfully with the server.

Consider the following information before you enable or disable FIPS 140-2 mode for IM and Presence Service: After you enable or disable FIPS 140-2 mode for IM and Presence Service, the Tomcat certificate is regenerated and the node reboots. The Intercluster Sync Agent syncs the new Tomcat certificate across the cluster; this can take up to 30 minutes. Until the new Tomcat certificate is synced across the cluster, an IM and Presence Service subscriber node cannot access information from the IM and Presence Service database publisher node. For example, a user who is logged into the Cisco Unified Serviceability GUI on a subscriber node will not be able to view services on the IM and Presence Service database publisher node. Users will see the following error message until the sync is complete: Connection to server cannot be established (certificate exception)

#### Requirements

Command privilege level: 0

Allowed during upgrade: No

Applies to: Unified Communications Manager, IM and Presence Service on Unified Communications Manager, and Cisco Unity Connection

### utils fips\_common\_criteria

This command configures the Common Criteria mode in the system.

utils fips\_common\_criteria {enable | disable | status}

| Syntax Description | Parameters                  | Description                                                                                                    |  |
|--------------------|-----------------------------|----------------------------------------------------------------------------------------------------|--|
|                    | enable                      | Enables the Common Criteria mode in the system                                                                                                    |  |
|                    | disable                     | Disables the Common Criteria mode in the system                                                                                                    |  |
|                    |                             | When Common Criteria mode is disabled, a prompt is displayed to set the minimum TLS version.                                                                                                    |  |
|                    | status                      | Displays the status of Common Criteria mode in the system                                                                                                    |  |
| Command Modes      | Administrat                 | or (admin:)                                                                                                    |  |
| Usage Guidelines   | mode will b<br>does not req | Secure connections using TLS version 1.0 are not permitted after enabling the Common Criteria mode. FIPS node will be enabled while enabling Common Criteria mode. Enabling or disabling Common Criteria mode loes not require certificates to be regenerated. However, enabling or disabling FIPS does require rebooting of the system along with regeneration of certificates. |  |

### Requirements

Command privilege level: 1

Allowed during upgrade: Yes

Applies to: Unified Communications Manager and IM and Presence Service

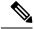

Note This CLI command is not applicable to Cisco Unity Connection.

# utils firewall ipv4 debug

This command turns IPv4 firewall debugging on or off. If you do not enter a time parameter, this command turns on debugging for 5 minutes.

utils firewall ipv4 debug {off[time]}

| Syntax Description | Parameters  | Description                                                                                                    |  |  |  |  |
|--------------------|-------------|----------------------------------------------------------------------------------------------------|--|--|--|--|
|                    | off         | Turns off the IPv4 firewall debugging. If you do not enter the time parameter, this command disables the firewall for 5 minutes. |  |  |  |  |
|                    | time        | <i>time</i> (Optional) Sets the duration for which the firewall debugging is to be enabled in the follow formats:                |  |  |  |  |
|                    |             | • Minutes: 0–1440m                                                                                                    |  |  |  |  |
|                    |             | • Hours: 0–23h                                                                                                    |  |  |  |  |
|                    |             | • Hours and minutes: 0–23h 0–60m                                                                                                 |  |  |  |  |
| Command Modes      | Administrat | or (admin:)                                                                                                    |  |  |  |  |
|                    | Requiremen  | ts                                                                                                    |  |  |  |  |

Command privilege level: 1

Allowed during upgrade: Yes

Applies to: Unified Communications Manager, IM and Presence Service on Unified Communications Manager, and Cisco Unity Connection.

### utils firewall ipv4

This commands enables and disables IPv4 firewall.

```
utils firewall ipv4 {enable | disable[time]}
```

| 0                  | ·                      | <b>–</b> • • •                                                                                                    |
|--------------------|------------------------|----------------------------------------------------------------------------------------------------|
| Syntax Description | Parameters             | Description                                                                                                    |
|                    | enable                 | Turns on the IPv4 firewall.                                                                                            |
|                    | disable                | Turns off the IPv4 firewall. If you do not enter the time parameter, this command disables the firewall for 5 minutes. |
|                    | time                   | (Optional) Sets the duration for which the firewall is to be disabled in the following formats:                        |
|                    |                        | • Minutes: 0–1440m                                                                                                    |
|                    |                        | • Hours: 0–23h                                                                                                    |
|                    |                        | • Hours and minutes: 0–23h 0–60m                                                                                       |
| Command Modes      | Administrator (admin:) |                                                                                                    |
|                    | Requiremen             | ts                                                                                                    |

Command privilege level: 1

Allowed during upgrade: Yes

Applies to: Unified Communications Manager, IM and Presence Service on Unified Communications Manager, and Cisco Unity Connection.

## utils firewall ipv4 list

This commands displays the current configuration of the IPv4 firewall.

utils firewall ipv4 list

Command Modes Administrator (admin:)

### Requirements

Command privilege level: 0

Allowed during upgrade: Yes

Applies to: Unified Communications Manager, IM and Presence Service on Unified Communications Manager, and Cisco Unity Connection.

## utils firewall ipv4 status

This command displays the current status of the IPv4 firewall.

utils firewall ipv4 status

Command Modes Administrator (admin:)

### Requirements

Command privilege level: 0

Allowed during upgrade: Yes

Applies to: Unified Communications Manager, IM and Presence Service on Unified Communications Manager, and Cisco Unity Connection.

# utils firewall ipv6 debug

This command turns IPv6 firewall debugging on for the configured time period. The default value of time period is 5 minutes.

utils ipv6 firewall debug {off[time]}

| Syntax Description | Parameters                                                                                                    | Description                                                                                                    |  |
|--------------------|----------------------------------------------------------------------------------------------------|----------------------------------------------------------------------------------------------------|--|
|                    | off                                                                                                    | (Optional) Turns off the IPv6 firewall debugging. If you do not enter the time parameter, this command disables the firewall as per the default time period value. |  |
|                    | time                                                                                                    | (Optional) Sets the duration for which the firewall debugging is to be enabled in the following formats:                                                           |  |
|                    |                                                                                                    | • Minutes: 0–1440m                                                                                                    |  |
|                    |                                                                                                    | • Hours: 0–23h                                                                                                    |  |
|                    |                                                                                                    | • Hours and minutes: 0–23h 0–60m                                                                                                    |  |
| Command Modes      | Administrat                                                                                                    | tor (admin:)                                                                                                    |  |
|                    | Requirements                                                                                                    |                                                                                                    |  |
|                    | Command privilege level: 1                                                                                                    |                                                                                                    |  |
|                    | Allowed during upgrade: Yes                                                                                                    |                                                                                                    |  |
|                    | Applies to: Unified Communications Manager, IM and Presence Service on Unified Communications Manager, and Cisco Unity Connection. |                                                                                                    |  |
| utils firew        | all ipv                                                                                                    | 6                                                                                                    |  |
|                    | TT1 ·                                                                                                    | and another and the black ID ( Concerti                                                                                                    |  |

This commands enables and disables IPv6 firewall.

utils firewall ipv6 {enable | disable[time]}

 Syntax Description
 Parameters
 Description

 enable
 Turns on the IPv6 firewall.

I

|                  | Parameters                       | Description                                                                                                    |  |  |
|------------------|----------------------------------|----------------------------------------------------------------------------------------------------|--|--|
|                  | disable                          | Turns off the IPv6 firewall. If you do not enter the time parameter, this command disables the firewall for 5 minutes.                                                                                                    |  |  |
|                  | time                             | (Optional) Sets the duration for which the firewall is to be disabled in the following formats:                                                                                                    |  |  |
|                  |                                  | • Minutes: 0–1440m                                                                                                    |  |  |
|                  |                                  | • Hours: 0–23h                                                                                                    |  |  |
|                  | • Hours and minutes: 0–23h 0–60m |                                                                                                    |  |  |
| Command Modes    | Administrat                      | tor (admin:)                                                                                                    |  |  |
| Usage Guidelines | Manager for                      | e this command to enable or disable firewall tables. If you are testing the Unified Communications r compliance with the USGv6 Profile, you must disable the IPv6 firewall tables for a duration of fore you begin the test. |  |  |
|                  | Requiremen                       | nts                                                                                                    |  |  |
|                  | Command p                        | privilege level: 0                                                                                                    |  |  |
|                  | Allowed du                       | ring upgrade: Yes                                                                                                    |  |  |
|                  |                                  | Unified Communications Manager, IM and Presence Service on Unified Communications Manager, Jnity Connection.                                                                                                    |  |  |

## utils firewall ipv6 list

This commands displays the current configuration of the IPv6 firewall.

utils firewall ipv6 list

Command Modes Administrator (admin:)

### **Requirements**

Command privilege level: 0

Allowed during upgrade: Yes

Applies to: Unified Communications Manager, IM and Presence Service on Unified Communications Manager, and Cisco Unity Connection.

## utils firewall ipv6 status

This command displays the current status of the IPv6 firewall.

utils firewall ipv6 status

### **Command Modes** Administrator (admin:)

#### Requirements

Command privilege level: 0

Allowed during upgrade: Yes

Applies to: Unified Communications Manager, IM and Presence Service on Unified Communications Manager, and Cisco Unity Connection.

### utils ha failover

This command initiates a manual failover for a specified node, where the Cisco Server Recovery Manager stops the critical services on the failed node and moves all users to the backup node.

For IM and Presence Service nodes, the backup node must be another IM and Presence Service. Two servers must be assigned to the same presence redundancy group before you specify the backup server. The back-up server you specify is the other server that is assigned to the presence redundancy group.

#### utils ha failover {node name}

| Syntax Description | Parameters | Description                                                 |
|--------------------|------------|-------------------------------------------------------------|
|                    | node name  | Specifies the node on which to perform the manual failover. |
|                    |            | perform the manual ranover.                                 |

Command Modes Administrator (admin:)

#### Requirements

Applies to: Unified Communications Manager and IM and Presence Service on Unified Communications Manager

#### **Failover Example**

```
admin: ha failover shorty-cups
Initiate Manual Failover for Node > shorty-cups
Request SUCCESSFUL.
Subcluster Name: DefaultCluster
Node 1 Name : kal-cup1 State: Taking Over Reason: On Admin Request
Node 2 Name : shorty-cups State: Failover Reason: On Admin Request
```

### utils ha fallback

This command initiates a manual fallback for a specified node, where the Cisco Server Recovery Manager restarts the critical services on the active node and moves users back to the active node.

utils ha fallback node name

| Syntax Description | Parameters Description                                                                                   |  |
|--------------------|----------------------------------------------------------------------------------------------------|--|
|                    | <i>node</i> Specifies the node on which to perform a manual fallback. <i>name</i>                        |  |
|                    | Administrator (admin:)                                                                                   |  |
|                    | Requirements                                                                                             |  |
|                    | Applies to: Unified Communications Manager and IM and Presence Service on Unified Communications Manager |  |

#### **Fallback Example**

```
admin: ha fallback shorty-cups
Initiate Manual fallback for Node >shorty-cups<
Request SUCCESSFUL.
Subcluster Name: DefaultCluster
Node 1 Name : kal-cup1 State: Falling Back Reason: On Admin Request
Node 2 Name : shorty-cups State: Taking Back Reason: On Admin Request
```

## utils haproxy set {required|optional|disable} client-auth

This command sets the value of client authentication on a specified port. The supported values for authentication are Required, Optional, or Disable.

The following table depicts the default values for the ports.

#### Table 3: Default Values for the Ports

| Port | Default Value |
|------|---------------|
| 6971 | Optional      |
| 6972 | Optional      |
| 9443 | Required      |

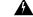

**Warning** Setting the client authentication to anything other than default value could have serious implications. Please change these values only as per Cisco TAC team advise.

utils haproxy set {required | optional | disable}client-auth portnum

I

| Syntax Description | Parameter                                                                                                    | Descrip      | Description                                                                                                    |  |
|--------------------|----------------------------------------------------------------------------------------------------|--------------|----------------------------------------------------------------------------------------------------|--|
|                    | portnum                                                                                                    |              | Enter the port number to set HAProxy client authentication.                                                                                                    |  |
|                    |                                                                                                    | Note         | The supported port numbers are 6971, 6972 and 9443.                                                                                                    |  |
|                    | required                                                                                                    |              | Sets the value of client authentication to "required"<br>on a specified port.<br>Sets the value of client authentication to "optional"<br>on a specified port. |  |
|                    | optional                                                                                                    |              |                                                                                                    |  |
|                    | disable                                                                                                    |              | Sets the value of client authentication to "disable" on a specified port.                                                                                      |  |
| Command Modes      | Administrator (admin:)                                                                                                    |              |                                                                                                    |  |
| Usage Guidelines   | • If the user enters a <i>portnum</i> value other than 6971, 6972 or 9443, an error message is displayed to enter a valid port number.                                                                                                    |              |                                                                                                    |  |
|                    | • Administrator can execute the <b>help utils haproxy set optional client-auth</b> command to view the help content.                                                                                                    |              |                                                                                                    |  |
|                    | • The configured client-auth value for the <i>portnum</i> is retained during the upgrades and while performing a backup using Disaster Recovery System (DRS) and restore.                                                                       |              |                                                                                                    |  |
|                    | • If you set client authentication to "required", then server requests for a certificate from the clients. The client must present the requested certificate to the server. Hence, the request can forward to the further services.             |              |                                                                                                    |  |
|                    | • If you set client authentication to "optional", then server requests for a certificate from the clients.<br>Although if the client does not present the requested certificate to the server, the request can forward to the further services. |              |                                                                                                    |  |
|                    | • If you set client authentication to "disable", then the server will not request for a certificate from the clients.                                                                                                    |              |                                                                                                    |  |
|                    | • The HAProxy process restarts when you execute this command.                                                                                                    |              |                                                                                                    |  |
|                    | Requirements                                                                                                    |              |                                                                                                    |  |
|                    | Command privilege level: 1                                                                                                    |              |                                                                                                    |  |
|                    | Applies to: Unified Communications Manager                                                                                                    |              |                                                                                                    |  |
|                    | Example                                                                                                    |              |                                                                                                    |  |
|                    | admin:utils haproxy set required clie                                                                                                    | nt-auth 6971 |                                                                                                    |  |
|                    | This command will result in the HA Pr<br>authentication as per your specificat                                                                                                    |              |                                                                                                    |  |

```
HAProxy process. Restarting of the HAProxy process might
result in momentary disconnection of all Phones and Jabber
clients that are accessing this service for secure
configuration file downloads. It is recommended this
operation be performed during off-busy hours and ensure
there are no TFTP operations in progress.
Warning: Setting the client authentication to anything other
than default value could have serious implications.
Please change these values only as per Cisco TAC team's advise
Do you want to continue (yes/no) ? yes
Successfully set client authentication to required
HAProxy Process already running .. restarting
admin:
admin:utils haproxy set disable client-auth 6972
HAProxy client authentication is already set to
disable on port 6972 . No action will be taken.
admin:utils haproxy client-auth set 1234 disable
Please enter valid values for the port.
Supported values are 6971, 6972 and 9443
admin: help utils haproxy set required client-auth 6971
utils haproxy set required client-auth
This command updates the value of client authentication
as required on specified port.
Example:
admin:utils haproxy set required client-auth 6971
HAProxy client authentication is already set to
required on port 6971. No action will be taken.
admin:
```

### utils ha recover

This command initiates a manual recovery of the presence redundancy group (when nodes are in a Failed state), where IM and Presence restarts the Cisco Server Recovery Manager service in that presence redundancy group.

utils ha recover presence redundancy group name

| Syntax Description | Parameters                     | Description                                                                                                    |  |
|--------------------|--------------------------------|----------------------------------------------------------------------------------------------------|--|
|                    | presence redundancy group name | Specifies the presence redundancy group on which to<br>monitor HA status. If no presence redundancy group<br>name is provided, all cluster information is provided. |  |
|                    | Administrator (admin:)         |                                                                                                    |  |

Command Modes Admi

### **Requirements**

Applies to: Unified Communications Manager and IM and Presence Service on Unified Communications Manager

### **Recover Example**

```
admin: ha recover Defaultcluster
Stopping services... Stopped
Starting services... Started
admin:
```

### utils ha status

This command displays the HA status for a specified presence redundancy group.

utils ha status presence redundancy group name

| Syntax Description | Parameters                     | Description                                                                                                    |
|--------------------|--------------------------------|----------------------------------------------------------------------------------------------------|
|                    | presence redundancy group name | Specifies the presence redundancy group for which to monitor HA status.<br>If no presence redundancy group name is provided, all cluster information<br>is displayed. |

### **Command Modes** Administrator (admin:)

#### Requirements

Applies to: Unified Communications Manager and IM and Presence Service on Unified Communications Manager

#### **Status Example with HA Not Enabled**

admin: ha status Subcluster Name: DefaultCluster Node 1 Name : kal-cup1 State: Unknown Reason: High Availability Not Enabled Node 2 Name : shorty-cups State: Unknown Reason: High Availability Not Enabled

#### Status Example with HA Enabled

```
admin: ha status
Subcluster Name: DefaultCluster
Node 1 Name : kal-cup1 State: Normal
Node 2 Name : shorty-cups State: Normal
```

#### Status Example with a Critical Service Down

```
admin: ha status
Subcluster Name: DefaultCluster
Node 1 Name : kal-cup1 State: Failed Over with Critical Services not Running Reason:
```

```
Critical Service Down
Node 2 Name : shorty-cups State: Running in Backup Mode Reason: Critical Service Down
```

### **Status Example Failed**

```
admin: ha status
Subcluster Name: DefaultCluster
Node 1 Name : kal-cup1 State: Failed Reason: Critical Service Down
Node 2 Name : shorty-cups State: Failed Reason: Critical Service Down
```

# utils ils showpeerinfo

This command returns the peer info vector for either a single cluster in an ILS network, or for all the clusters in an ILS network.

utils ils showpeerinfo clustername

| Syntax Description | Parameters Description                                                                                                    |  |
|--------------------|----------------------------------------------------------------------------------------------------|--|
|                    | <i>clustername</i> Specifies the fully qualified domain name of the publisher node for a Unified Communications Manager cluster in an ILS network.                                                                                                    |  |
| Command Modes      | Administrator (admin:)                                                                                                    |  |
| Usage Guidelines   | The peer info vector contains information about a cluster in an ILS network. The available information includes clustername, cluster ID and IP addresses for the cluster nodes. If you want information about a specific cluster in an ILS network, enter the <i>clustername</i> parameter. If you want information on all the clusters in the network, leave the <i>clustername</i> parameter empty |  |
|                    | Requirements                                                                                                    |  |
|                    | Command privilege level: 0                                                                                                    |  |
|                    | Allowed during upgrade: No                                                                                                    |  |
|                    | Applies to: Unified Communications Manager                                                                                                    |  |

## utils import config

This command takes data from the platformConfig.xml file on the virtual floppy drive and modifies the system to match the configuration file. The system reboots after the command successfully completes.

|                  | utils import config                                    |
|------------------|--------------------------------------------------------|
| Command Modes    | Administrator (admin:)                                 |
| Usage Guidelines | This command can be executed on any VMware deployment. |
|                  | <b>1.</b> Power on the VMware.                         |

- 2. Use the Answer File Generator (AFG) tool ( http://www.cisco.com/web/cuc\_afg/index.html ) to create a platformConfig.xml file.
- Insert the Config.xml file into a virtual floppy instance (see http://kb.vmware.com/selfservice/microsites/search.do?language=en\_US&cmd=displayKC&externalId=1739for directions).
- 4. Mount the .flp file in the floppy drive of the new VMware.
- 5. Sign in to the CLI of the VM (with console or SSH) and execute the utils import config command.

The command cycles through all of the data found in the xml file and if data is found that is different than what is currently set on the VM, it modifies the VM to match the new data.

**6.** The system reboots with the new identity.

### Requirements

Command privilege level: 1

Allowed during upgrade: Yes

Applies to: Unified Communications Manager, IM and Presence Service on Unified Communications Manager, Cisco Unity Connection

### Execute utils import config in Vmware Deployment

### Procedure

## utils iostat

This command displays the iostat output for the given number of iterations and intervals.

utils iostat {interval | iterations | filename}

 Syntax Description
 Parameters
 Description

 interval
 Sets the seconds between two iostat readings. You must set this value if you are using the iteration parameter

 iterations
 Sets the number of iostat iterations. You must set this value if you are using the interval parameter.

 filename
 Redirects the output to a file.

 Command Modes
 Administrator (admin:)

L

### Requirements

Command privilege level: 1

Allowed during upgrade: No

Applies to: Unified Communications Manager, IM and Presence Service on Unified Communications Manager, and Cisco Unity Connection

## utils iothrottle

This command allows you to manage and monitor IO throttling on the server.

utils iothrottle {enable | disable | status}

| Syntax Description | Parameters                                                        | Description                                                                                  |
|--------------------|-------------------------------------------------------------------|----------------------------------------------------------------------------------------------|
|                    | Enable                                                            | Enables I/0 throttling enhancements which lowers the impact of upgrades on an active system. |
|                    | Disable                                                           | Disables I/0 throttling enhancements.                                                        |
|                    | <b>Status</b> Displays the status of I/0 throttling enhancements. |                                                                                              |
| Command Modes      | Administrat                                                       | or (admin:)                                                                                  |
| Usage Guidelines   | Disabling I/                                                      | 0 throttling enhancements can adversely affect the system during upgrades.                   |
|                    | Requiremen                                                        | ts                                                                                           |
|                    | Command p                                                         | privilege level: 1 for Enable and Disable, 0 for Status                                      |

## utils itl reset

This command is used when endpoints are unable to validate their configuration files.

utils itl reset {localkey | remotekey}

| Syntax Description | localkey  | Generates a new ITL file by taking the existing ITL file on the publisher. The command replaces the signature of that ITL file and signs the new ITL file with the CallManager certificate key.              |
|--------------------|-----------|----------------------------------------------------------------------------------------------------|
|                    | remotekey | Generates a new ITL file after importing the PKCS 12 bag that contains the recovery certificate key pair from the remote location. It then signs the newly generated ITL file with the recovery private key. |
|                    |           | remotekey has the following parameters:                                                                                                    |
|                    |           | • IP address or hostname                                                                                                    |
|                    |           | • User ID                                                                                                    |
|                    |           | • ITLRecovery.p12                                                                                                    |
|                    |           |                                                                                                    |

### Command Modes Administrator (admin:)

### **Usage Guidelines**

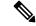

Note

• You must run this command on the publisher node.

### Requirements

Command privilege level: 4 Allowed during upgrade: No Applies to:

### Example

### utils ipsec restart

This command is used to restart the ipsec service.

|               | utils ipsec restart        |
|---------------|----------------------------|
| Command Modes | Administrator (admin:)     |
|               | Requirments                |
|               | Command privilege level:1  |
|               | Allowed during upgrade: No |

I

Applies to: Unified Communications Manager

### Example

```
admin:utils ipsec restart
ipsec_setup: Stopping Openswan IPsec...
ipsec_setup: stop ordered, but IPsec appears to be already stopped!
ipsec_setup: doing cleanup anyway...
ipsec_setup: Starting Openswan IPsec U2.6.32/K2.6.32-573.18.1.el6.x86_64...
ipsec_setup: /usr/libexec/ipsec/addconn Non-fips mode set in /proc/sys/crypto/fips_enabled
ipsec_setup: pluto appears to be running already (`/var/run/pluto/pluto.pid' exists), will
not start another
Successfully Restarted IPsec Service
admin:
```

## utils Idap config

This command configures the system LDAP authentication.

| Syntax Description | Parameters Description                                                                                                    |  |  |
|--------------------|----------------------------------------------------------------------------------------------------|--|--|
|                    | <i>fqdn</i> Configures the system to use an FQDN for LDAP authentication.                                                                                                    |  |  |
|                    | <i>ipaddr</i> Configures the system to use an IP address for LDAP authentication                                                                                                    |  |  |
| Command Modes      | Administrator (admin:)                                                                                                    |  |  |
| Usage Guidelines   | • <b>utils ldap config fqdn</b> —This command is preferred for LDAP authentication, however, you can only use this command if DNS is configured on the system; if the system is not configured to use DNS, use <b>utils ldap config ipaddr</b> . |  |  |
|                    | • <b>utils ldap config ipaddr</b> —This command is not preferred and should only be used if the system is not, or can not be, configured to use DNS; if the system is configured to use DNS, use <b>utils ldap config fqdn</b> .                 |  |  |
|                    | Requirements                                                                                                    |  |  |
|                    | Command privilege level: 1                                                                                                    |  |  |
|                    | Applies to: Unified Communications Manager and Cisco Unity Connection                                                                                                    |  |  |
| utils Idap co      | nfig status                                                                                                    |  |  |
|                    | This command displays the utils ldap configuration status.                                                                                                    |  |  |

**utils ldap config** {*fqdnipaddr*}

utils ldap config status

Command Modes Administrator (admin:)

### Requirements

Command privilege level: 0

Allowed during upgrade: Yes

# utils managementAgent alarms minpushLevel

If Push Notifications is enabled, run this command to configure the minimum alarm severity for which Unified Communications Manager sends push notifications alarms to the Cisco cloud.

| Syntax Description | Parameters                                                             | Description                                                                                                    |  |  |  |
|--------------------|------------------------------------------------------------------------|----------------------------------------------------------------------------------------------------|--|--|--|
|                    | severity                                                               | This value represents the minimum alarm severity for which Unified Communications Manager sends Push Notifications alarms to the Cisco cloud. The possible options are: |  |  |  |
|                    |                                                                        | • Critical                                                                                                    |  |  |  |
|                    |                                                                        | • Error (this is the default)                                                                                                    |  |  |  |
|                    |                                                                        | • Warning                                                                                                    |  |  |  |
|                    |                                                                        | • Notice                                                                                                    |  |  |  |
|                    |                                                                        | • Information                                                                                                    |  |  |  |
| Command Modes      | Administrat                                                            | tor (admin:)                                                                                                    |  |  |  |
|                    | Requirements                                                           |                                                                                                    |  |  |  |
|                    | Command privilege level: 1                                             |                                                                                                    |  |  |  |
|                    | Allowed during upgrade: No                                             |                                                                                                    |  |  |  |
|                    | Applies to: Unified Communications Manager and IM and Presence Service |                                                                                                    |  |  |  |

#### utils managementAgent alarms minpushLevelseverity

# utils managementAgent alarms pushfrequency

If Push Notifications is enabled, run this command to configure the interval following which Unified Communications Manager sends push notifications alarms to the Cisco cloud.

### utils managementAgent alarms pushfrequencyminutes

| Syntax Description | Parameters Description |                                                                                                    |  |  |
|--------------------|------------------------|----------------------------------------------------------------------------------------------------|--|--|
|                    | minutes                | The upload frequency in minutes. This value must be an integer between 5 and 90 with a default of 30 minutes. |  |  |
| Command Modes      | Administrator (admin:) |                                                                                                    |  |  |

### Requirements

Command privilege level: 1

Allowed during upgrade: No

Applies to: Unified Communications Manager and IM and Presence Service

## utils managementAgent alarms pushnow

If Push Notifications is enabled, run this command to send push notifications alarms to the Cisco cloud immediately, without having to wait for the next scheduled upload.

Command Modes Administrator (admin:)

### Requirements

Command privilege level: 1

Allowed during upgrade: No

Applies to: Unified Communications Manager and IM and Presence Service

### utils network arp delete

This command deletes an entry in the Address Resolution Protocol table.

### utils network arp delete host

| Syntax Description | Parameters Description                                                                                                    |  |  |  |
|--------------------|----------------------------------------------------------------------------------------------------|--|--|--|
|                    | <i>host</i> (Optional) Represents the host name or IP address of the host to delete from the table.                                  |  |  |  |
| Command Modes      | Administrator (admin:)                                                                                                    |  |  |  |
|                    | Requirements                                                                                                    |  |  |  |
|                    | Command privilege level: 0                                                                                                    |  |  |  |
|                    | Allowed during upgrade: Yes                                                                                                    |  |  |  |
|                    | Applies to: Unified Communications Manager, IM and Presence Service on Unified Communications Manager<br>and Cisco Unity Connection. |  |  |  |
|                    | Delete Example                                                                                                    |  |  |  |
|                    | admin:utils network arp delete myhost                                                                                                |  |  |  |

## utils network arp set

This command sets an entry in the Address Resolution Protocol table.

utils network arp set {host} {addr}

| Syntax Description | Parameters                  | Description                                                                                                  |  |
|--------------------|-----------------------------|----------------------------------------------------------------------------------------------------|--|
|                    | host                        | Represents the host name or IP address of the host to add to the table.                                      |  |
|                    | addr                        | Represents the hardware address (MAC) of the host to be added in the format:<br>XX:XX:XX:XX:XX:XX            |  |
| Command Modes      | Administrat                 | tor (admin:)                                                                                                 |  |
|                    | Requirements                |                                                                                                    |  |
|                    | Command p                   | privilege level: 0                                                                                           |  |
|                    | Allowed during upgrade: Yes |                                                                                                    |  |
|                    | 11                          | Unified Communications Manager, IM and Presence Service on Unified Communications Manager, Juity Connection. |  |
|                    |                             |                                                                                                    |  |

### Set Example

admin:utils network arp set myhost 11:22:33:44:55:66

# utils network arp list

This command lists the contents of the Address Resolution Protocol table.

| Syntax Description | Parameters | Description                                              |
|--------------------|------------|----------------------------------------------------------|
|                    | host       |                                                          |
|                    | hostname   |                                                          |
|                    | options    | (Optional) page, numeric                                 |
|                    |            | • Page: Pauses to display the output one page at a time. |
|                    |            | • Numeric: Shows hosts as dotted IP addresses.           |
|                    |            |                                                          |

utils network arp list host hostname [options]

I

**Usage Guidelines** In the Flags column, C=cached, M=permanent, P=published.

### Requirements

Command privilege level: 0

Allowed during upgrade: Yes

Applies to: Unified Communications Manager, IM and Presence Service on Unified Communications Manager, and Cisco Unity Connection.

### List example

```
admin:admin: utils network arp listAddress HWtype HWaddress
Flags Mask Iface
sjc21-3f-hsrp.cisco.com ether 00:00:0C:07:AC:71 C
eth0
philly.cisco.com ether 00:D0:B7:85:98:8E C
eth0
Entries: 2 Skipped: 0 Found: 2
```

# utils network capture

This command captures IP packets on the specified Ethernet interface.

utils network capture eth0 [page] [numeric] [{filefname}] [{countnum}] [{sizebytes}] [{srcaddr}] [{destaddr}] [{portnum}]

| Syntax Description | Parameters | Description                                                                                                    |
|--------------------|------------|----------------------------------------------------------------------------------------------------|
|                    | eth0       | Specifies Ethernet interface 0.                                                                                                    |
|                    | page       | (Optional) Displays the output one page at a time.                                                                                  |
|                    |            | When you use the page or file options, the complete capture of all requested packets must occur before the command completes.       |
|                    | numeric    | (Optional) Displays hosts as dotted IP addresses.                                                                                   |
|                    | file fname | (Optional) Outputs the information to a file.                                                                                       |
|                    |            | The file option saves the information to platform/cli/fname.cap. The filename cannot contain the "." character.                     |
|                    | countnum   | (Optional) Sets a count of the number of packets to capture.                                                                        |
|                    |            | For screen output, the maximum count equals 1000, and, for file output, the maximum count equals 10,000.                            |
|                    | sizebytes  | (Optional) Sets the number of bytes of the packet to capture.                                                                       |
|                    |            | For screen output, the maximum number of bytes equals 128, for file output, the maximum of bytes can be either 262144 bytes or ALL. |
|                    | src addr   | (Optional) Specifies the source address of the packet as a host name or IPV4 address.                                               |

|              | Parameters   | Description                                                                                |
|--------------|--------------|--------------------------------------------------------------------------------------------|
|              | destaddr     | (Optional) Specifies the destination address of the packet as a host name or IPV4 address. |
|              | portnum      | (Optional) Specifies the port number of the packet, either source or destination.          |
| ommand Modes | Administrate | or (admin:)                                                                                |
|              | р. :         |                                                                                            |

### Requirements

Command privilege level: 0

Allowed during upgrade: Yes

Applies to: Unified Communications Manager, IM and Presence Service on Unified Communications Manager, and Cisco Unity Connection.

## utils network capture-rotate

This command captures IP packets beyond the 100,000 packet limit of utils network capture.

**utils network capture-rotate** {**file***fname*} [{**size***bytes*}] [{**sizePerFile***megabytes*}] {**maxFiles** *num*}[{**src***addr*}] [{**dest***addr*}] [{**port***num*}][{**host protocol***addr*}]

| Syntax Description | Parameters                                                                                                    | Description                                                                                                    |  |  |  |  |  |
|--------------------|----------------------------------------------------------------------------------------------------|----------------------------------------------------------------------------------------------------|--|--|--|--|--|
|                    | file fnameOutputs the information to a file.                                                                                                    |                                                                                                    |  |  |  |  |  |
|                    |                                                                                                    | <b>Note</b> The file will be saved in platform/cli/fname. fname should not contain the "." character.                                                                                                    |  |  |  |  |  |
|                    | <b>size</b> <i>bytes</i> The number of bytes of the packet to capture. Valid values include any n to 65535 or ALL. The default is ALL.           |                                                                                                    |  |  |  |  |  |
|                    | sizePerFile megabytes The sizePerFile sets the value for the size of the log files. (Unit is millions The default value of sizePerFile is 25 MB. |                                                                                                    |  |  |  |  |  |
|                    | maxFiles num                                                                                                    | the maxFiles indicates the maximum number of log files to be created. The default value of maxFiles is 10.                                                                                                    |  |  |  |  |  |
|                    | src addr                                                                                                    | (Optional) Specifies the source address of the packet as a hostname or IPV4 address.                                                                                                    |  |  |  |  |  |
|                    | dest addr                                                                                                    | (Optional) Specifies the destination address of the packet as a host name or IPV4 address.                                                                                                    |  |  |  |  |  |
|                    | port num                                                                                                    | (Optional) Specifies the port number of the packet, either source or destination.                                                                                                    |  |  |  |  |  |
|                    | host protocol addr                                                                                                    | (Optional) Limits capture to traffic to and from a specific host. Options for <i>protocol</i> are IP, arp, rarp, all, and <i>addr</i> must be in IPv4 or hostname format. If <b>host</b> is used, do not provide <b>src</b> or <b>dest</b> . |  |  |  |  |  |

**Command Modes** Administrator (admin:)

L

### Requirements

Command privilege level: 1

Allowed during upgrade: Yes

Applies to: Unified Communications Manager, IM and Presence Service on Unified Communications Manager, and Cisco Unity Connection.

## utils network connectivity

This command verifies the node network connection to the first node in the cluster (this connection is only valid on a subsequent node) and to a remote node.

utils network connectivity [{reset}] [hostname/ip address]

utils network connectivity [hostname/ip address] [port-number] [timeout]

Syntax Description

| Description                                                                                                    |  |  |
|----------------------------------------------------------------------------------------------------|--|--|
| This command verifies the node<br>network connection to the first node<br>in the cluster.                                                                         |  |  |
| It is also used to check connectivity<br>to a remote node, where there are<br>two mandatory parameters,<br><b>hostname/ip address</b> and<br><b>port-number</b> . |  |  |
| (Optional) Clears previous return codes.                                                                                                    |  |  |
| • (Optional) Hostname or IP<br>address of cluster node to<br>check network connectivity<br>with the publisher or the first<br>node.                               |  |  |
| • (Mandatory) Hostname or IP<br>address of the host that has to<br>be tested for the TCP<br>connection, to check network<br>connectivity on the remote<br>server. |  |  |
| (Mandatory) Port number of the host that requires connection test.                                                                                                |  |  |
| (Optional) Specifies the time in seconds after which port connectivity message is displayed.                                                                      |  |  |
|                                                                                                    |  |  |

#### Administrator (admin:) **Command Modes**

• The utils network connectivity [reset] [hostname/ip address] command is used to check the network **Usage Guidelines** connectivity to the publisher or the first node.

> • The utils network connectivity [hostname/ip address] [port-number] [timeout] command is used to check the network connectivity to a remote server.

### Requirements

Command privilege level: 0

Allowed during upgrade: Yes

Applies to: Unified Communications Manager, IM and Presence Service on Unified Communications Manager, and Cisco Unity Connection.

### utils network host

This command resolves a host name to an address or an address to a host name.

utils network host *name* [{serverserv}] [page] [detail] [srv]

| Syntax Description | Parameters | Description                                                      |
|--------------------|------------|------------------------------------------------------------------|
|                    | name       | Represents the host name or IP address that you want to resolve. |
|                    | serv       | (Optional) Specifies an alternate domain name server.            |
|                    | [page]     | (Optional) Displays the output one screen at a time.             |
|                    | [detail]   | (Optional) Displays a detailed listing.                          |
|                    | [srv]      | (Optional) Displays DNS SRV records.                             |
|                    |            |                                                                  |

Administrator (admin:) **Command Modes** 

### Requirements

Command privilege level: 0

Allowed during upgrade: Yes

Applies to: Unified Communications Manager, IM and Presence Service on Unified Communications Manager, and Cisco Unity Connection.

## utils network ipv6 host

This command does an IPv6 host lookup (or IPv6 address lookup) for the specified host name or IPv6 address.

**utils network ipv6 host** {*host\_nameipv6\_address*}

L

| Syntax Description | Parameters             | Description                                              |  |  |  |  |
|--------------------|------------------------|----------------------------------------------------------|--|--|--|--|
|                    | host_name              | Specifies the name of the server.                        |  |  |  |  |
|                    | ipv6_address           | Specifies the IPv6 address of the server.                |  |  |  |  |
| Command Modes      | Administrator (admin:) |                                                          |  |  |  |  |
|                    | Requirements           |                                                          |  |  |  |  |
|                    | Command priv           | vilege level: 0                                          |  |  |  |  |
|                    | Allowed durin          | ng upgrade: Yes                                          |  |  |  |  |
|                    | Applies to: Ur         | nified Communications Manager and Cisco Unity Connection |  |  |  |  |

## utils network ipv6 traceroute

This command to traces an IPv6 address or hostname.

utils network ipv6 traceroute [{ipv6-addresshostname}]

| Syntax Description | Parameters                 | Description                                         |     |  |  |
|--------------------|----------------------------|-----------------------------------------------------|-----|--|--|
|                    | ipv6-address               | Specifies IPv6 address that you want to trace.      |     |  |  |
|                    | hostname                   | Specifies the host name that you want to trace.     |     |  |  |
| Command Modes      | Administrato               | r (admin:)                                          |     |  |  |
|                    | Requirements               | s                                                   |     |  |  |
|                    | Command privilege level: 0 |                                                     |     |  |  |
|                    | Allowed duri               | ng upgrade: Yes                                     |     |  |  |
|                    | Applies to: U              | nified Communications Manager and Cisco Unity Conne | cti |  |  |

## utils network ipv6 ping

This command allows you to ping an IPv6 address or hostname.

utils network ipv6 ping destination [count]

| Syntax Description | Parameters  | Description                                                                            |  |  |
|--------------------|-------------|----------------------------------------------------------------------------------------|--|--|
|                    | destination | Specifies a valid IPv6 address or host name that you want to ping.                     |  |  |
|                    | [count]     | Specifies the number of times to ping the external server. The default count equals 4. |  |  |

### **Command Modes** Administrator (admin:)

### Requirements

Command privilege level: 0 Allowed during upgrade: Yes Applies to: Unified Communications Manager and Cisco Unity Connection.

## utils network ping

This command allows you to ping another server.

utils network ping destination [count] [size]

| Syntax Description | Parameters  | Description                                                                        |
|--------------------|-------------|------------------------------------------------------------------------------------|
|                    | destination | Represents the ip address or host name of the server that you want to ping.        |
|                    | [count]     | Specifies the number of times to ping the external server. The default count is 4. |
|                    | [size]      | Specifies the size of ping packets in bytes. The default value is 56.              |

**Command Modes** Administrator (admin:)

### **Requirements**

Command privilege level: 0

Allowed during upgrade: Yes

Applies to: Unified Communications Manager, IM and Presence Service on Unified Communications Manager, and Cisco Unity Connection.

### utils network traceroute

This command traces IP packets that are sent to a remote destination.

|                    | utils network traceroute [destination]                                                             |  |  |  |  |
|--------------------|----------------------------------------------------------------------------------------------------|--|--|--|--|
| Syntax Description | Parameters Description                                                                             |  |  |  |  |
|                    | destination Represents the hostname or IP address of the server to which you want to send a trace. |  |  |  |  |
| Command Modes      | Administrator (admin:)                                                                             |  |  |  |  |
|                    | Requirements                                                                                       |  |  |  |  |
|                    | Command privilege level: 0                                                                         |  |  |  |  |

Allowed during upgrade: Yes

Applies to: Unified Communications Manager, IM and Presence Service on Unified Communications Manager, and Cisco Unity Connection.

## utils network name-service {hosts|services} cache invalidate

This command clears the name service cache.

**utils network name-service** *{hosts \ services} [cache invalidate]* 

| Syntax Description | Parameters Description                                      |        |
|--------------------|-------------------------------------------------------------|--------|
|                    | Hosts Host services cache                                   |        |
|                    | Services Service cache                                      |        |
| Command Modes      | Administrator (admin:)                                      |        |
|                    | Requirements                                                |        |
|                    | Command privilege level: 1                                  |        |
|                    | Allowed during upgrade: No                                  |        |
|                    | Consider the following example for flushing/clearing the ca | iche:  |
|                    | admin:utils network name-service hosts cache inval admin:   | lidate |

## utils ntp auth symmetric-key

Successful

utils ntp auth symmetric-key {enable | disable | status}

This command helps you enable or disable authentication of the selected NTP server. The authentication is based on symmetric keyID and key. The symmetric key is stored in the encrypted format in Unified Communications Manager.

Note Before you run this command, ensure that you know the NTP server keyID and its corresponding key.

| Syntax Description | Parameters | Description                                                                                         |  |  |
|--------------------|------------|----------------------------------------------------------------------------------------------------|--|--|
|                    | enable     | Choose one of the NTP servers from the list of available servers and enable it for authentication.  |  |  |
|                    | disable    | Choose one of the NTP servers from the list of available servers and disable it for authentication. |  |  |
|                    | status     | Shows the authentication status of all the listed NTP servers.                                      |  |  |

**Usage Guidelines** The system prompts you to enter the KeyID or Symmetric key for authentication of an NTP server.

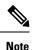

 Unified Communications Manager sends Syslog alert messages when the authentication status of an NTP server changes. You can secure the connections to the syslog server with TLS.

You can configure the NTP server authentication after you install Unified Communications Manager.

#### Requirements

Command privilege level: Level 1 can execute all commands, Level 0 can execute only status command

Allowed during upgrade: No

Applies to: Unified Communications Manager

#### Example: utils ntp auth symmetric-key status - View status when NTP authentication is not enabled

### Example: utils ntp auth symmetric-key enable - Enable NTP authentication

```
admin:utils ntp auth symmetric-key enable
The List of NTP servers Configured:
1. 10.77.32.92
2. 10.77.46.203
q. press q to exit
Enter the selection for which to configure NTP authentication: 1
Please enter the Key ID [1-65534]:
2
Please enter the Symmetric Key of the NTP Server (SHA1):
Restarting NTP
please run the utils ntp auth symmetric-key status to check the status of NTP Authentication
```

#### Example: utils ntp auth symmetric-key status - View status after NTP authentication is enabled

admin:utils ntp auth symmetric-key status 10.77.46.203 : NTP Authentication is disabled. 10.77.32.92 : NTP Authentication is enabled.

ind assid status conf reach auth condition last\_event cnt

| 1 | 57733 | 9044 | yes | yes | none | reject | reachable | 4 |
|---|-------|------|-----|-----|------|--------|-----------|---|
| 2 | 57734 | f014 | yes | yes | ok   | reject | reachable | 1 |

#### Example: utils ntp auth symmetric-key disable - Disable NTP authentication

```
admin:utils ntp auth symmetric-key disable
The List of NTP servers Configured:
0. All
1. 10.77.46.203
2. 10.77.32.92
q. press q to exit
Enter the selection for which to disable NTP authentication: 2
NTP authentication has been disabled on the particular server.
Restarting NTP
```

Example: utils ntp auth symmetric-key status - View status after NTP authentication is disabled

10.77.46.203 : NTP Authentication is disabled. 10.77.32.92 : NTP Authentication is disabled. ind assid status conf reach auth condition last event cnt \_\_\_\_\_ 1 42767 9144 yes yes none falsetick reachable 4 2 42768 912a yes yes none falsetick sys peer 2

#### Example: utils ntp auth symmetric-key status - View status of NTP authentication

admin:utils ntp auth symmetric-key status 10.77.32.92 : NTP authentication is failed. Please check the NTP authentication Key ID and Symmetric Key entered is correct. To update, disable and reenable authentication for this NTP server. 10.77.32.78 : NTP Authentication is disabled.

| ind  | assid | status | conf  | reach | auth | condition | last_event | cnt  |
|------|-------|--------|-------|-------|------|-----------|------------|------|
| ==== |       |        | ===== |       |      |           |            | ==== |
| 1    | 31609 | c02c   | yes   | no    | bad  | reject    |            | 2    |
| 2    | 31610 | 803a   | yes   | no    | none | reject    | sys peer   | 3    |

### utils ntp auth auto-key

utils ntp auth auto-key {enable | disable | status}

This command helps you enable or disable authentication of the selected NTP server. The authentication is based on the client key. It also allows you to check the authentication status of the ntp servers.

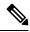

Note You can configure the PKI-based authentication with the IFF identity scheme on the NTP server only if you enable common criteria mode on the Unified Communication Manager.

You can enable either symmetric key or PKI-based NTP authentication on Unified Communications Manager.

If you try to enable the symmetric key on the PKI enabled server, the following warning message is displayed:

| W                  | arning     | NTP authentication using Autokey is currently enabled and must be disabled before the symmetric key is enabled. Use the command 'utils ntp auth auto-key disable' to disable NTP authentication, then retry this command.                                                                                                    |         |  |  |  |
|--------------------|------------|----------------------------------------------------------------------------------------------------|---------|--|--|--|
|                    | -          | you try to enable the Autokey on the symmetric key enabled server, the following warning message is played:                                                                                                    |         |  |  |  |
| W                  | arning     | NTP authentication using symmetric key is currently enabled and must be disabled before Autokey is en<br>Jse the command 'utils ntp auth symmetric-key disable' to disable NTP authentication, then retry this com                                                                                                    |         |  |  |  |
|                    |            |                                                                                                    |         |  |  |  |
|                    | Note       | NTP servers require ntp version 4 and the rpm version ntp-4.2.6p5-1.el6.x86_64.rpm and above.                                                                                                    |         |  |  |  |
| Syntax Description | Par        | neters Description                                                                                                    | _       |  |  |  |
|                    | ena        | le Choose one of the NTP servers from the list of available servers and enable it for authentication                                                                                                    | —<br>I. |  |  |  |
|                    | dis        | Choose one of the NTP servers from the list of PKI authentication enabled NTP servers and disable authentication.                                                                                                    |         |  |  |  |
|                    | sta        | Shows the authentication status of all the listed NTP servers.                                                                                                    | _       |  |  |  |
| Jsage Guidelines   | NTI<br>Cor | Thile enabling NTP authentication, system prompts you to enter the IFF client key for authentication of an TP server. When the client key is uploaded successfully, it restarts the NTP service on the Unified ommunications Manager publisher node. Post that authentication is enabled between the Unified ommunications Manager and NTP server. |         |  |  |  |
|                    | Note       | • You can configure the NTP server authentication after you install or upgrade the Unified Communic Manager.                                                                                                    | cations |  |  |  |
|                    |            | • Do not terminate the execution by pressing "Ctrl-C" key during the CLI execution.                                                                                                    |         |  |  |  |
|                    | Req        | rements                                                                                                    |         |  |  |  |
|                    | Con        | nand privilege level:: Level 1 can execute all commands, Level 0 can execute only status command                                                                                                    |         |  |  |  |
|                    | Allo       | ved during upgrade: No                                                                                                    |         |  |  |  |
|                    | App        | es to:: Unified Communications Manager                                                                                                    |         |  |  |  |
|                    | adm        | n:utils ntp auth auto-key enable-Enable NTP authentication                                                                                                    |         |  |  |  |
|                    |            |                                                                                                    |         |  |  |  |

```
3: 10.77.32.92
Select the server for which auto-key based NTP authentication is to be enabled (Enter q to
 exit):2
Enter the IFF client key for the 10.77.46.203:
# ntpkey iffpar ccm203.3705887848
# Thu Jun 8 10:47:28 2017
----BEGIN PRIVATE KEY-----
MIGzAgEAMIGoBgcqhkjOOAQBMIGcAkEA4r3EkDFdP05QSpzVpGHnZN3JgOkW0Ch9
erxLB7zSxrwNdnDI1Wq5bUh2ZWKZceQd/nyD6FLpZNFrpHnylkBUqQIVAJEjqjZM
r2aaMGSN5x2yUmhT4MqNAkBp2gkQNi8sluLre0YKyc+kdICiRkEK2jKwBETXs7Mh
aEd/c4DQnZkd5U9gco4v9zPpsfPOqftvymVyVmRyKX0NBAMCAQE=
----END PRIVATE KEY-----
The Client key does not match the hostname of the selected NTP server. This could be because
 a DNS server is not configured or the DNS entry for this host is not present.
Please verify the client key uploaded corresponds to the selected NTP server and that the
DNS configuration is correct.
Do you want to continue with this operation?<yes/no>:
Client key uploaded succesfully
Restarting NTP service.
Please run 'utils ntp auth auto-key status' to check the status of NTP authentication.
```

**Note** The above user warning prompt is not displayed, if the DNS server is able to resolve the hostname of the selected NTP server and if it matches with the hostname in the client key provided.

#### admin:utils ntp auth auto-key status - View status when NTP authentication is enabled

```
1.10.78.83.146 : NTP Authentication is disabled.
2.10.77.46.203 : NTP Authentication is enabled.
3.10.77.32.92 : NTP Authentication is disabled.
Select the server for which auto-key based NTP authentication details is to be displayed
(Enter q to exit):
2
   NTP public certificate:
# ntpkey RSA-SHA1cert ccm-90.3708840303
# Wed Jul 12 14:55:03 2017
----BEGIN CERTIFICATE-----
MIICwTCCAamqAwIBAqIFAN0QaW8wDQYJKoZIhvcNAQEFBQAwETEPMA0GA1UEAxMG
Y2NtLTkwMB4XDTE3MDcxMjA5MjUwM1oXDTE4MDcxMjA5MjUwM1owETEPMA0GA1UE
AxMGY2NtLTkwMIIBIjANBqkqhkiG9w0BAQEFAAOCAQ8AMIIBCqKCAQEAv0no6hNu
C88VXyCkMCJ6w6hny7eG6JU8LzEjMIN5aqD0FDjnRzIKK/DL5DMReRy4j/4YQTR7
nT9ThudFwyUu0y860pPWBgfKeII6kjtkElo4mp8RyMLJDp4e0j0h63wCP0cJsdZ1
dXfvx0/0jK6ZdX70eHtcZn2ycLkSZP6hkos6Un//5zfu1IG47QEliIh3bpPWq647
JiHELeuigcNm2plLSorXgmA3LFBI99pamwFl9Lmqb49y0Ie/QchXhudOOsG0zuaL
PaEnkPdyNtxvQbCQ24cVBmHup7UBkdZYA+5unpbczMzzE3tQs1/CvizmUbfA+/gi
/DWSBC4Hfc011QIDAQABoyAwHjAPBgNVHRMBAf8EBTADAQH/MAsGA1UdDwQEAwIC
hDANBgkqhkiG9w0BAQUFAAOCAQEAttJbav0+qVPk9abAW1WcmhQUbjW58qrLE9A0
\label{eq:linear} 2 \texttt{ZvIvHKq2TyBAIxYcUSQQ3GXSwBDHKZUNSAzrFrTQ+vLFqFvoSH0o5EFruIdrwyn} \\
zCD10qNJXsCPsxyofSDuT/+pxvVxGXlcIpmDa2tieEUcdSvaGxol+ABh008YI6uf
bHNUCdjNSYbF6W0LMs643VS1NEUmBE4Tp+YWpLgbmXDXGa1wHlog5fZfnywk161J
n34asWwWmR467WADnPBfMJDWzU1GMceh11XQ/gbYYX3+rpileAZF6x9Z/goexhNc
L4WyzBrlR7iueJ1wYdFZ5THXOat3bxWMWU4fDzqTWA7G9hpP6w==
----END CERTIFICATE-----
   Client Key:
# ntpkey iffpar ccm203.3705887848
```

```
# Thu Jun 8 10:47:28 2017
```

```
----BEGIN PRIVATE KEY-----
MIGZAGEAMIGOBgcqhkjOOAQBMIGCAkEA4r3EkDFdP05QSpzVpGHnZN3JgOkW0Ch9
erxLB7zSxrwNdnDIlWg5bUhZZWKZceQd/nyD6FLpZNFrpHnylkBUgQIVAJEjgjZM
r2aaMGSN5x2yUmhT4MqNAkBp2gkQNi8sluLre0YKyc+kdICiRkEK2jKwBETXs7Mh
aEd/c4DQnZkd5U9gco4v9zPpsfPOqftvymVyVmRyKX0NBAMCAQE=
-----END PRIVATE KEY-----
admin:
```

### admin:utils ntp auth auto-key disable-Disable NTP authentication

```
The List of NTP servers Configured:

1. 10.77.46.203

Enter the NTP server in which the authentication needs to be disabled(Enter q to exit): 1

NTP authentication has been disabled on 10.77.46.203

Restarting NTP

admin:
```

### utils ntp server add

The command adds a maximum of five specified NTP servers.

| Syntax Description | Parameters Description                                                                                                    |  |  |  |  |  |
|--------------------|----------------------------------------------------------------------------------------------------|--|--|--|--|--|
|                    | <i>s1</i> Specifies the NTP servers.                                                                                                    |  |  |  |  |  |
|                    | <b>norestart</b> Causes the NTP service to not restart after you add the servers.                                                                                       |  |  |  |  |  |
| Command Modes      | Administrator (admin:)                                                                                                    |  |  |  |  |  |
| Usage Guidelines   | If you use <b>norestart</b> , an explicit restart of the NTP service is required for the changes to take effect.                                                        |  |  |  |  |  |
|                    | Requirements                                                                                                    |  |  |  |  |  |
|                    | Command privilege level: 0                                                                                                    |  |  |  |  |  |
|                    | Allowed during upgrade: Yes                                                                                                    |  |  |  |  |  |
|                    | Applies to: Unified Communications Manager                                                                                                    |  |  |  |  |  |
|                    | Example: Attempting to Add Servers with Incorrect Command Line Parameters                                                                                               |  |  |  |  |  |
|                    | admin: admin:utils ntp server add s1 s2 s3 s4 s5 s6 s7 s8<br>Incorrect number of parameters entered for add<br>usage: utils ntp server add s1 [s2 s3 s4 s5] [norestart] |  |  |  |  |  |
|                    | Example: Attempting to Add a Server Using norestart Without Specifying a Server                                                                                         |  |  |  |  |  |
|                    | admin: utils ntp server add s1 s2 s3 s4 s5 s6 s7 s8<br>Incorrect number of parameters entered for add<br>usage: utils ntp server add s1 [s2 s3 s4 s5] [norestart]       |  |  |  |  |  |

utils ntp server add s1 [{s1s2s3s4s5}] [norestart]

### **Example: Adding servers without norestart**

admin: utils ntp server add clock1.cisco.com clock2.cisco.com clock1.cisco.com : added successfully. clock2.cisco.com : added successfully. Restarting NTP on the server.

#### Example: Adding Servers That Are Already Added, Without norestart

admin: utils ntp server add clockl.cisco.com clock2.cisco.com clockl.cisco.com : [The host has already been added as an NTP server.] clock2.cisco.com : [The host has already been added as an NTP server.]

### Example: Adding Server to Self Without norestart

admin: utils ntp server add bglr-ccm26 bglr-ccm26 : [This server cannot be added as an NTP server.]

#### Example: Adding Inaccessible Server Without norestart

admin: utils ntp server add clock3.cisco.com clock3.cisco.com : [ Inaccessible NTP server. Not added. ]

### **Example: Adding Servers with norestart**

```
admin: utils ntp server add ntp01-syd.cisco.com ntp02-syd.cisco.com clock.cisco.com norestart
ntp01-syd.cisco.com : added successfully.
ntp02-syd.cisco.com : added successfully.
clock.cisco.com : added successfully.
The NTP service will need to be restarted for the changes to take effect.
```

#### Example: Adding Servers When Five Are Already Configured

```
admin:utils ntp server add clock3.cisco.com
The maximum permissible limit of 5 NTP servers is already configured.
```

### utils ntp server delete

This command deletes NTP servers that are configured.

|                  | utils ntp server delete                                                                                                    |
|------------------|----------------------------------------------------------------------------------------------------|
| Command Modes    | Administrator (admin:)                                                                                                    |
| Usage Guidelines | This command allows you to delete a configured Network Time Protocol (NTP) server or multiple NTP servers. When you choose the server to delete, you are prompted to indicate if you want to restart the NTP service. If you choose no, the NTP service does not get restarted after the server is deleted.                                       |
|                  | <b>Note</b> It is required to have at least 1 NTP server configured. Therefore, you cannot delete an NTP server if only one is configured. If you select the option to delete all the NTP servers, the NTP servers are deleted in top down order and the last NTP server on the list does not get deleted. The process is similar to the top down |

order followed during utils ntp config or utils ntp status

### Requirements

Command privilege level: 0

Allowed during upgrade: Yes

Applies to: Unified Communications Manager

### **Example: Deleting Servers with Incorrect Command Line Parameters**

```
admin: utils ntp server delete clock1.cisco.com clock2.cisco.com
Incorrect number of optional parameters entered for delete
usage: utils ntp server delete
```

### Example: Deleting Single Server with NTP Restart

admin: utils ntp server delete 1: clock1.cisco.com 2: clock2.cisco.com 3: ntp01-syd.cisco.com 4: ntp02-syd.cisco.com 5: clock.cisco.com a: all q: quit

Choice: 1

Restart NTP (y/n): y

clockl.cisco.com will be deleted from the list of configured NTP servers. Continue  $\left( y/n\right) ?y$ 

clock1.cisco.com : deleted successfully. Restarting NTP on the server.

### **Example: Deleting All Servers Without NTP Restart**

admin: utils ntp server delete 1: clock1.cisco.com 2: clock2.cisco.com 3: ntp01-syd.cisco.com 4: ntp02-syd.cisco.com 5: clock.cisco.com a: all q: quit Choice: a Restart NTP (y/n): n This will result in all the configured NTP servers being deleted. Continue (y/n)?y clock1.cisco.com : deleted successfully. clock2.cisco.com : deleted successfully. ntp01-syd.cisco.com : deleted successfully. ntp02-syd.cisco.com : deleted successfully. clock.cisco.com : [The NTP server was not deleted. At least one NTP server is required.] The NTP service will need to be restarted for the changes to take effect.

### Example: Deleting All Servers When No Servers Are Configured

```
admin: utils ntp server delete
There are no NTP servers configured to delete.
```

## utils ntp config

This command displays the current configuration of the NTP client and server.

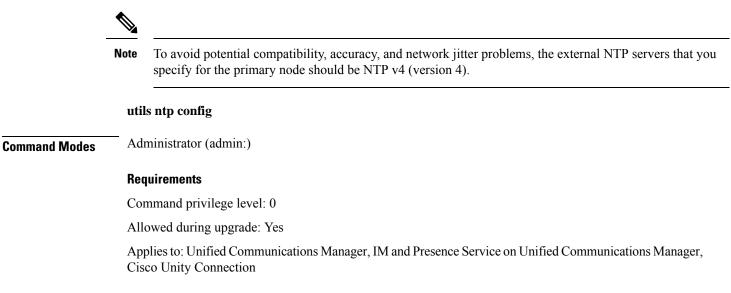

### utils ntp restart

This command restarts the NTP service.

### utils ntp restart

**Command Modes** Administrator (admin:)

### Requirements

Command privilege level: 0

Allowed during upgrade: Yes

Applies to: Unified Communications Manager, IM and Presence Service on Unified Communications Manager, and Cisco Unity Connection

## utils ntp server list

This command lists all NTP servers.

utils ntp server list

### Command Modes Administrator (admin:)

### Requirements

Command privilege level: 0

Allowed during upgrade: Yes

Applies to: Unified Communications Manager and IM and Presence Service on Unified Communications Manager

### utils ntp start

This command starts the NTP service if it is not already running.

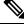

**Note** You can not stop the NTP service from the command line interface. Use this command when the utils ntp status command returns stopped.

#### utils ntp start

### **Command Modes** Administrator (admin:)

### Requirements

Command privilege level: 0

Allowed during upgrade: Yes

Applies to: Unified Communications Manager, IM and Presence Service on Unified Communications Manager, and Cisco Unity Connection

### utils ntp status

This command displays the current status of NTP.

utils ntp status

Command Modes Administrator (admin:)

### Requirements

Command privilege level:

Allowed during upgrade:

Applies to: Unified Communications Manager and IM and Presence Service on Unified Communications Manager.

L

## utils os kerneldump

This command configures kerneldump to provide a kernel crash dumping mechanism. The kernel captures the dump to the local disk, in case of a kernel crash.

| R | 2 |   |   |  |
|---|---|---|---|--|
|   | 0 | 0 |   |  |
|   |   | 2 | ٩ |  |

**Note** The netdump commands have been removed from release 8.6(1) and have been replaced with the kerneldump commands.

|                  | utils os kerneldump {enable   disable}                                                                                                    |
|------------------|----------------------------------------------------------------------------------------------------|
| Command Modes    | Administrator (admin:)                                                                                                    |
| Usage Guidelines | If a kernel crash occurs, the capture kernel dumps the core on the local disk of the server. The primary kernel reserves 128MB of physical memory that the capture kernel uses to boot. The kerneldump uses the <b>kexec</b> command to boot into a capture kernel whenever the kernel crashes. |
|                  | Requirements                                                                                                    |
|                  | Command privilege level: 0                                                                                                    |
|                  | Allowed during upgrade: Yes                                                                                                    |
|                  | Applies to: Unified Communications Manager and Cisco Unity Connection                                                                                                    |
|                  | Example                                                                                                    |

## utils os kerneldump ssh

This command enables, disables, or displays the status of an external SSH server.

| Syntax Description | Parameters | Description                                                                             |
|--------------------|------------|-----------------------------------------------------------------------------------------|
|                    | enable     | Configures an external SSH server as a kerneldump server to kernel dumps.               |
|                    | disable    | Removes support of the external SSH server that is configured to collect kernel dumps.  |
|                    | status     | Indicates whether an external SSH server is configured or not, to collect kernel dumps. |

utils os kerneldump ssh {enable | disable | status}

### Command Modes Administrator (admin:)

**Usage Guidelines** 

If external SSH server has the kerneldump service enabled and a kernel crash occurs, the capture kernel dumps the core on the external server that is configured to collect the dump.

Enabling and disabling kerneldump require a system reboot for the changes to come into effect.

### Requirements

Command privilege level: 1

Allowed during upgrade: Yes

Applies to: Unified Communications Manager and Cisco Unity Connection

#### Example

```
admin: utils os kerneldump ssh disable 10.77.31.60
Disabling kerneldump requires system reboot
Would you like to continue (y/n): y
kerneldump disable operation succeeded
System going for a reboot
```

## utils os kerneldump status

This command provides the status of the kdump service.

**Command Modes** Administrator (admin:)

### Requirements

Command privilege level: 0

utils os kerneldump status

Allowed during upgrade: No

Applies to: Unified Communications Manager, IM and Presence Service on Unified Communications Manager, and Cisco Unity Connection

### utils os secure

This command is used to specify the level of security provided by selinux.

utils os secure {enforce | permissive | status}

### 

### Command Modes Administrator (admin:)

**Usage Guidelines** Note that selinux does not handle rate limiting. Rate limiting is handled by ipprefs and ip tables.

#### Requirements

Command privilege level: 1

Allowed during upgrade: No

Applies to: Unified Communications Manager and IM and Presence Service on Unified Communications Manager

# utils os secure dynamic-policies compile

utils os secure dynamic-policies list

This command generates the selinux policy module and type enforcement that resolves the recorded denials under the dynamic policy.

utils os secure dynamic-policies compile policy name

| Syntax Description | Parameters               | Description                                                                                                    |  |  |
|--------------------|--------------------------|----------------------------------------------------------------------------------------------------|--|--|
|                    |                          | Type the dynamic policy name under which the compilation of the selinux policy module and type enforcement is done. |  |  |
| Command Modes      | Administrato             | r (admin:)                                                                                                    |  |  |
| Usage Guidelines   | <br>Requirements         |                                                                                                    |  |  |
|                    | Command pr               | ivilege level: 1                                                                                                    |  |  |
|                    | Allowed duri             | ng upgrade: Yes                                                                                                    |  |  |
|                    | Applies to: U<br>Manager | Inified Communications Manager and IM and Presence Service on Unified Communications                                |  |  |
|                    |                          |                                                                                                    |  |  |
| utils os se        | cure dy                  | namic-policies list                                                                                                 |  |  |

This command lists all the operating system dynamic policies with their statuses.

| Command Modes    | Administrator (admin:)                                                                                      |  |  |  |  |
|------------------|----------------------------------------------------------------------------------------------------|--|--|--|--|
| Usage Guidelines |                                                                                                    |  |  |  |  |
|                  | Command privilege level: 1                                                                                  |  |  |  |  |
|                  | Allowed during upgrade: Yes                                                                                 |  |  |  |  |
|                  | Applies to: Unified Communications Manager and IM and Presence Service on Unified Communications<br>Manager |  |  |  |  |

### utils os secure dynamic-policies load

This command loads the selinux policy module for the dynamic policy into selinux. This command applies new rules into selinux that prevent the denials that are recorded under the dynamic policy from reoccurring.

utils os secure dynamic-policies load policy name

| Syntax Description | Parameters                  | Description                                                                                               |  |  |
|--------------------|-----------------------------|----------------------------------------------------------------------------------------------------|--|--|
|                    | policy<br>name              | Type the dynamic policy name that has a generated selinux policy module, which is not loaded into selinux |  |  |
| Command Modes      | Administrator (admin:)      |                                                                                                    |  |  |
| Usage Guidelines   | – Requirements              |                                                                                                    |  |  |
|                    | Command pr                  | rivilege level: 1                                                                                         |  |  |
|                    | Allowed during upgrade: Yes |                                                                                                    |  |  |
|                    | Applies to: U<br>Manager    | Unified Communications Manager and IM and Presence Service on Unified Communications                      |  |  |

## utils os secure dynamic-policies remove

This command deletes all the data for the dynamic policy from the operating system. The data includes unloading the policy module from selinux and deleting the generated policy module, type enforcements, recorded denials, and delta logs.

utils os secure dynamic-policies remove policy name

| Syntax Description | Parameters Description                                                                                      |  |  |  |  |
|--------------------|----------------------------------------------------------------------------------------------------|--|--|--|--|
|                    | <i>policy</i> Type the dynamic policy name that is unnecessary or no longer required. <i>name</i>           |  |  |  |  |
| Command Modes      | Administrator (admin:)                                                                                      |  |  |  |  |
| Usage Guidelines   |                                                                                                    |  |  |  |  |
|                    | Command privilege level: 1                                                                                  |  |  |  |  |
|                    | Allowed during upgrade: Yes                                                                                 |  |  |  |  |
|                    | Applies to: Unified Communications Manager and IM and Presence Service on Unified Communications<br>Manager |  |  |  |  |

## utils os secure dynamic-policies show

This command displays the rules to be introduced by loading the generated selinux policy module of the dynamic policy. Run this command after the successful compilation to verify that the rules to be loaded are secure.

utils os secure dynamic-policies show policy name

| Syntax Description | Parameters Description                                                                                   |  |  |  |  |
|--------------------|----------------------------------------------------------------------------------------------------|--|--|--|--|
|                    | <i>policy</i> Type the dynamic policy name for which you want to view the rules.<br><i>name</i>          |  |  |  |  |
| Command Modes      | Administrator (admin:)                                                                                   |  |  |  |  |
| Usage Guidelines   | <br>Requirements                                                                                         |  |  |  |  |
|                    | Command privilege level: 1                                                                               |  |  |  |  |
|                    | Allowed during upgrade: Yes                                                                              |  |  |  |  |
|                    | Applies to: Unified Communications Manager and IM and Presence Service on Unified Communications Manager |  |  |  |  |

### utils os secure dynamic-policies start-recording

This command starts recording the selinux denials and organizes them under the new dynamic policy.

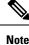

• This command sets the system into the permissive mode.

- The dynamic-policies are generated on a per-node basis. As a restriction, these policies cannot be exported or imported. This restriction has the following advantages:
  - Prevent loading external and unsigned policy modules into selinux that may create security vulnerabilities.
  - Prevent the transfer of policy modules between Unified Communications Manager clusters with different configurations.

utils os secure dynamic-policies start-recording policy name

| Syntax Description | iption Parameters Description |                                                                                                   |  |
|--------------------|-------------------------------|---------------------------------------------------------------------------------------------------|--|
|                    | policy<br>name                | Type the dynamic policy name where the selinux denials and future policy data is to be organized. |  |
| Command Modes      | Administrat                   | or (admin:)                                                                                       |  |

### Usage Guidelines Require

Requirements

Command privilege level: 1

Allowed during upgrade: Yes

Applies to: Unified Communications Manager and IM and Presence Service on Unified Communications Manager

## utils os secure dynamic-policies stop-recording

This command stops recording the selinux denials for the dynamic policy. This command switches the system back to the original enforcement mode—either permissive mode or enforcing mode. This log generates a delta log for all selinux denials that occurred between the start of the recording till it ends.

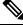

Note

e This command fails if the delta log has no new denials. Then, the dynamic policy is purged and you will have to use this command again.

utils os secure dynamic-policies stop-recording policy name

| Syntax Description | Parameters Description                                                                                     |  |  |
|--------------------|----------------------------------------------------------------------------------------------------|--|--|
|                    | <i>policy</i> Type the dynamic policy name the recording of which you want to stop. <i>name</i>            |  |  |
| Command Modes      | Administrator (admin:)                                                                                     |  |  |
| Usage Guidelines   | -<br>Requirements                                                                                          |  |  |
|                    | Command privilege level: 1                                                                                 |  |  |
|                    | Allowed during upgrade: Yes                                                                                |  |  |
|                    | Applies to: Unified Communications Manager and IM and Presence Service on Unified Communication<br>Manager |  |  |

## utils PlatformWebAccess disable

Use this command to restrict the user sign-in to Cisco OS Administration and Disaster Recovery System applications when SSO is enabled.

### utils PlatformWebAccess disable

**Command Modes** Administrator (admin:)

### Requirements

Command privilege level: 4

Allowed during upgrade: Yes

Applies to: Unified Communications Manager, IM and Presence Service on Unified Communications Manager, and Cisco Unity Connection

## utils PlatformWebAccess enable

Use this command to enable the user sign-in to Cisco OS Administration and Disaster Recovery System applications.

### utils PlatformWebAccess enable

Command Modes Administrator (admin:)

### Requirements

Command privilege level: 4

Allowed during upgrade: Yes

Applies to: Unified Communications Manager, IM and Presence Service on Unified Communications Manager, and Cisco Unity Connection

### utils PlatformWebAccess status

Use this command to display the status of the web access of the system—whether the platform web access is enabled or disabled for Cisco OS Administration and Disaster Recovery System applications.

### utils PlatformWebAccess status

Command Modes Administrator (admin:)

### Requirements

Command privilege level: 4

Allowed during upgrade: Yes

Applies to: Unified Communications Manager, IM and Presence Service on Unified Communications Manager, and Cisco Unity Connection

### utils processCoreDumps disable

This command disables the process core dumps.

utils processCoreDumps disable

Command Modes Administrator (admin:)

### Requirements

Command privilege level: 1

Allowed during upgrade: No

Applies to: Unified Communications Manager, IM and Presence Service on Unified Communications Manager, Cisco Unity Connection

## utils processCoreDumps enable

This command enables the process core dumps.

### utils processCoreDumps enable

Command Modes Administrator (admin:)

### Requirements

Command privilege level: 1

Allowed during upgrade: No

Applies to: Unified Communications Manager, IM and Presence Service on Unified Communications Manager, Cisco Unity Connection

## utils processCoreDumps status

This command provides the status of the kdump service.

#### utils processCoreDumps status

**Command Modes** Administrator (admin:)

#### Requirements

Command privilege level: 0

Allowed during upgrade: No

Applies to: Unified Communications Manager, IM and Presence Service on Unified Communications Manager, Cisco Unity Connection

### utils remote\_account create

This command creates a remote account.

utils remote\_account create

**Command Modes** Administrator (admin:)

### **Usage Guidelines**

A remote account generates a pass phrase that allows Cisco Systems support personnel to get access to the system for the specified life of the account.

### Requirements

Command privilege level: 1

Allowed during upgrade: Yes

Applies to: Unified Communications Manager, IM and Presence Service on Unified Communications Manager, Cisco Unity Connection

## utils remote\_account disable

This command allows you to disable a remote account.

utils remote\_account disable

### Command Modes

### Requirements

Command privilege level: 1

Administrator (admin:)

Allowed during upgrade: Yes

Applies to: Unified Communications Manager, IM and Presence Service on Unified Communications Manager, and Cisco Unity Connection

## utils remote\_account enable

This command allows you to enable a remote account.

### utils remote\_account enable

**Command Modes** Administrator (admin:)

Usage Guidelines You can have only one remote account that is enabled at a time.

### Requirements

Command privilege level: 1

Allowed during upgrade: Yes

Applies to: Unified Communications Manager, IM and Presence Service on Unified Communications Manager, and Cisco Unity Connection

### utils remote\_account status

This command allows you to check the status of a remote account.

#### utils remote\_account status

Command Modes Administrator (admin:)

#### Requirements

Command privilege level: 0

Allowed during upgrade: Yes

Applies to: Unified Communications Manager, IM and Presence Service on Unified Communications Manager, and Cisco Unity Connection

## utils remotesyslog set protocol tcp

This command configures the protocol for communication with remote syslog server as TCP on the system. Restart the node for changes to take effect.

### utils remotesyslog set protocol tcp

### **Command Modes** Administrator (admin:)

### Requirements

Command privilege level: 4

Allowed during upgrade: No

Applies to: Unified Communications Manager, IM and Presence Service on Unified Communications Manager, Cisco Unity Connection

## utils remotesyslog set protocol udp

This command configures the protocol for communication with remote syslog server as UDP on the system. Restart the node for changes to take effect.

utils remotesyslog set protocol udp

**Command Modes** Administrator (admin:)

### **Requirements**

Command privilege level: 4

Allowed during upgrade: No

Applies to: Unified Communications Manager, IM and Presence Service on Unified Communications Manager, Cisco Unity Connection 

# utils remotesyslog set protocol tls

This command configures the protocol for communication with the remote syslog server as Transport Layer Security (TLS) 1.2 or 1.3 on the system. TLS enables Unified Communications Manager and IM and Presence Service to establish a secure connection with syslog servers. This enables Unified Communications Manager and IM and Presence Service to comply with Common Criteria guidelines.

|               | Note                                | TLS 1.3 is offered on this enterprise from Release 15SU2 onwards.                                                                                                    |  |  |  |
|---------------|-------------------------------------|----------------------------------------------------------------------------------------------------|--|--|--|
|               |                                     |                                                                                                    |  |  |  |
|               | Note                                | • Ensure that the syslog server supports the minimum TLS version (1.2 or 1.3) supported.                                                                                                    |  |  |  |
|               |                                     | • In Common Criteria Mode, strict host name verification is implemented. Hence, it is required to configure the server with a fully qualified domain name (FQDN) which matches the certificate. |  |  |  |
|               | Res                                 | start the node for the changes to take effect.                                                                                                    |  |  |  |
|               | utils remotesyslog set protocol tls |                                                                                                    |  |  |  |
| Command Modes | Adı                                 | ministrator (admin:)                                                                                                    |  |  |  |
|               | Rec                                 | Requirements                                                                                                    |  |  |  |
|               | Coi                                 | Command privilege level: 4                                                                                                    |  |  |  |
|               | All                                 | Allowed during upgrade: No                                                                                                    |  |  |  |
|               |                                     | Applies to: Unified Communications Manager and IM and Presence Service on Unified Communications<br>Manager                                                                                     |  |  |  |
| • •           |                                     | ecurity certificate has to be uploaded from the syslog server to the tomcat trust store on Unified mmunications Manager and IM and Presence Service.                                            |  |  |  |
| utils rem     | otes                                | syslog show protocol                                                                                                    |  |  |  |
|               |                                     | is command shows whether the protocol for communication with remote syslog server is TCP or UDP on system.                                                                                      |  |  |  |
|               | util                                | ls remotesyslog show protocol                                                                                                    |  |  |  |
| Command Modes | Adı                                 | ministrator (admin:)                                                                                                    |  |  |  |

### Requirements

Command privilege level: 0

Allowed during upgrade: No

Applies to: Unified Communications Manager, IM and Presence Service on Unified Communications Manager, Cisco Unity Connection

## utils reset\_application\_ui\_administrator\_name

This command resets the application user interface administrator name.

utils reset\_application\_ui\_administrator\_name

**Command Modes** Administrator (admin:)

### Requirements

Command privilege level: 1

Allowed during upgrade: Yes

Applies to: Unified Communications Manager, IM and Presence Service on Unified Communications Manager, and Cisco Unity Connection

## utils reset\_application\_ui\_administrator\_password

This command resets the application user interface administrator password.

**Note** For password changes on IM and Presence nodes, stop the Cisco Presence Engine service in all IM and Presence nodes before resetting the administrator password. After the password reset, restart Cisco Presence Engine service in all the nodes. Make sure that you perform this task during maintenance because you may face presence issues when the PE is stopped. If you change the password from IM and Presence nodes, make sure the new password is same as the current administrator password in Unified Communication Manager.

utils reset\_application\_ui\_administrator\_password

**Command Modes** Administrator (admin:)

#### Requirements

Command privilege level: 1

Allowed during upgrade: Yes

Applies to: Unified Communications Manager, IM and Presence Service on Unified Communications Manager, and Cisco Unity Connection

### utils restore\_application\_ui\_administrator\_account

This command restores the application user interface administrator account.

### utils restore\_application\_ui\_administrator\_account

Command Modes

Administrator (admin:)

### Requirements

Command privilege level: 1

Allowed during upgrade: No

Applies to: Unified Communications Manager, IM and Presence Service on Unified Communications Manager, Cisco Unity Connection

# utils rosters list limited

Run this command on the database publisher node to obtain a count of invalid watchers and invalid contacts. The total counts display in the CLI.

**Command Modes** Administrator (admin:)

# Usage Guidelines We recommend that you run this command only during a maintenance window. This command will list only the count and no details of the invalid records. For details on the invalid records, try utils rosters list [ watchers | contacts | full.

### **Requirements**

Command privilege level: 4

Allowed during upgrade: No

Applies to: IM and Presence Service

# utils rosters list full

Run this command on the database publisher node to write the details of all invalid watchers and invalid contacts to a file. The command also displays the total counts in the CLI.

 Command Modes
 Administrator (admin:)

 Usage Guidelines
 We recommend that you run this command only during a maintenance window.

 Requirements
 Command privilege level: 4

 Allowed during upgrade: No
 Applies to: IM and Presence Service

### utils rosters list watchers

Run this command on the database publisher node to write the details of all invalid watchers in the cluster to a file. The total count of invalid contacts also displays in the CLI.

**Command Modes** Administrator (admin:)

**Usage Guidelines** We recommend that you run this command only during a maintenance windows. While executing, progress is displayed in the CLI as well as in a log file.

Requirements

Command privilege level: 4

Allowed during upgrade: No

Applies to: IM and Presence Service

# utils rosters list contacts

Run this command on the database publisher node to write the details of all invalid contacts in the cluster to a file. The total count of invalid contacts also displays in CLI.

**Command Modes** Administrator (admin:)

**Usage Guidelines** We recommend that you run this command only during a maintenance window.

#### Requirements

Command privilege level: 4

Allowed during upgrade: No

Applies to: IM and Presence Service

### utils rosters delete

Run this command on the database publisher node to delete all invalid watchers and invalid contacts in the IM and Presence cluster.

**Command Modes** Administrator (admin:)

**Usage Guidelines** We recommend that you run this command only during a maintenance windows. While executing, progress is displayed in the CLI as well as in a log file.

### Requirements

Command privilege level: 4

Allowed during upgrade: No

I

Applies to: IM and Presence Service

# utils scheduled-task disable

This command disables the scheduled-task.

utils scheduled-task disable scheduled-task

| Syntax Description | Parameters                           | Description                                                   |                                    |
|--------------------|--------------------------------------|---------------------------------------------------------------|------------------------------------|
|                    | scheduled-task                       | Enter the name of the task that you need to disable.          |                                    |
| Command Modes      | Administrator (admin:)               |                                                               |                                    |
|                    | Requirements                         |                                                               |                                    |
|                    | Command privil                       | lege level: 1                                                 |                                    |
|                    | Allowed during                       | upgrade: No                                                   |                                    |
|                    | Applies to: Unifi<br>Cisco Unity Cor | ed Communications Manager, IM and Presence Service<br>nection | on Unified Communications Manager, |

# utils scheduled-task enable

This command enables the scheduled-task.

utils scheduled-task enable scheduled-task

| Syntax Description | Parameters Description                                                                                |
|--------------------|----------------------------------------------------------------------------------------------------|
|                    | scheduled-task Enter the name of the task that you need to enable.                                    |
| Command Modes      | Administrator (admin:)                                                                                |
|                    | Requirements                                                                                          |
|                    | Command privilege level: 1                                                                            |
|                    | Allowed during upgrade: No                                                                            |
|                    | Applies to: Unified Communications Manager, IM and Presence Service on Unified Communications Manager |

### Cisco Unity Connection

# utils scheduled-task list

This command lists all the scheduled tasks.

utils scheduled-task list

### **Command Modes** Administrator (admin:)

### Requirements

Command privilege level: 0

Allowed during upgrade: No

Applies to: Unified Communications Manager, IM and Presence Service on Unified Communications Manager, Cisco Unity Connection

# utils set urlpattern disable

This command disables the URL pattern and modifies the zzz20\_product\_profile.sh file. After the URL pattern is disabled, this command appends the following line:

export TOMCAT EXCLUDE URLPATTERNS="/ucmuser"

### utils set urlpattern disable

### **Command Modes** Administrator (admin:)

### Requirements

Command privilege level: 1

Allowed during upgrade: No

Applies to: Unified Communications Manager, IM and Presence Service on Unified Communications Manager, Cisco Unity Connection

# utils set urlpattern enable

This command enables the URL pattern and modifies the zzz20\_product\_profile.sh file. After the URL pattern is enabled, this command appends the following line:

export TOMCAT EXCLUDE URLPATTERNS=""

### utils set urlpattern enable

**Command Modes** Administrator (admin:)

### Requirements

Command privilege level: 1

Allowed during upgrade: No

Applies to: Unified Communications Manager, IM and Presence Service on Unified Communications Manager, Cisco Unity Connection

### utils service

This command activates, deactivates, starts, stops, or restarts a service.

utils service {activate | deactivate | start | stop | restart} service\_name

**Syntax Description Parameters** Description service\_name Represents the name of the service you want to affect, for example: System NTP • System SSH Service Manager • A Cisco DB Cisco Database Layer Monitor · Cisco Unified Serviceability This list is not exhaustive. For a full list of services for the node enter the command: utils service list Note If you want to restart the Cisco Tomcat service for standalone Cisco Prime License Manager, execute the following command or reboot the server: utils service restart Cisco Prime LM Server. Administrator (admin:) **Command Modes Requirements** Command privilege level: 1 Allowed during upgrade: No Applies to: Unified Communications Manager, IM and Presence Service on Unified Communications Manager, and Cisco Unity Connection

# utils service list

This command retrieves a list of all services.

| Syntax Description | Parameters  | Description                             |
|--------------------|-------------|-----------------------------------------|
|                    | [page]      | Displays the output one page at a time. |
| Command Modes      | Administrat | or (admin:)                             |

utils service list [page]

Command Line Interface Reference Guide for Cisco Unified Communications Solutions, Release 14 and SUs

### Requirements

Command privilege level: 0

Allowed during upgrade: No

Applies to: Unified Communications Manager and IM and Presence Service on Unified Communications Manager

# utils service auto-restart

This command starts or stops a specified service.

utils service auto-restart {enable | disable | show} service-name

#### • .

| Syntax Description | Parameters   | Description                                                                     |
|--------------------|--------------|---------------------------------------------------------------------------------|
|                    | enable       | Starts auto-restart.                                                            |
|                    | disable      | Stops auto-restart.                                                             |
|                    | show         | Shows the status of a service.                                                  |
|                    | service-name | Represents the name of the service<br>that you want to start, stop, or<br>show: |
|                    |              | • System NTP                                                                    |
|                    |              | • System SSH                                                                    |
|                    |              | Service Manager                                                                 |
|                    |              | • A Cisco DB                                                                    |
|                    |              | Cisco Tomcat                                                                    |
|                    |              | Cisco Database Layer Monitor                                                    |
|                    |              | Cisco Unified Serviceability                                                    |

#### Administrator (admin:) **Command Modes**

### Requirements

Command privilege level: 1

Allowed during upgrade: No

Applies to: Unified Communications Manager, IM and Presence Service on Unified Communications Manager, and Cisco Unity Connection

# utils service start

This command starts a service.

utils service start

| Syntax Description | Parameters Description                                                                                                    |  |  |
|--------------------|----------------------------------------------------------------------------------------------------|--|--|
|                    | <i>service</i> Enter the name of a service, which can consist of multiple words.                                                 |  |  |
| Command Modes      | Administrator (admin:)                                                                                                    |  |  |
|                    | Requirements                                                                                                    |  |  |
|                    | Command privilege level: 1                                                                                                    |  |  |
|                    | Allowed during upgrade: No                                                                                                    |  |  |
|                    | Applies to: Unified Communications Manager, IM and Presence Service onUnified Communications Manager, and Cisco Unity Connection |  |  |

# utils service stop

This command stops a service.

|                    | utils service stop                                                                                                    |
|--------------------|----------------------------------------------------------------------------------------------------|
| Syntax Description | Parameters Description                                                                                                    |
|                    | <i>service</i> Enter the name of a service, which can consist of multiple words.                                               |
| Command Modes      | Administrator (admin:)                                                                                                    |
|                    | Requirements                                                                                                    |
|                    | Command privilege level: 1                                                                                                    |
|                    | Allowed during upgrade: No                                                                                                    |
|                    | Applies to: Unified Communications Manager, IM and Presence Service onUnified Communications Manage and Cisco Unity Connection |

# utils snmp config 1/2c community-string

This interactive command adds, deletes, lists or updates a community string.

utils snmp config 1/2c community-string {add | delete | list | update}

| Syntax Description | Parameters                                 | s Description                          |                                                                                                    |  |
|--------------------|--------------------------------------------|----------------------------------------|----------------------------------------------------------------------------------------------------|--|
|                    | add                                        | Adds a new community string.           |                                                                                                    |  |
|                    | delete                                     | Deletes a community string.            |                                                                                                    |  |
|                    | list                                       | Lists all community strings.           |                                                                                                    |  |
|                    | update                                     | Updates a community string.            |                                                                                                    |  |
| Command Modes      | Administra                                 | ator (admin:)                          |                                                                                                    |  |
| Usage Guidelines   | The system prompts you for the parameters. |                                        |                                                                                                    |  |
|                    | after execu<br>of "SNMP                    | tion until restart is complete. If the | d for configuration changes to take effect. Do not abort command<br>the command is aborted during service restart, verify service status<br>ervice list. If service is down, start it by using utils service |  |
|                    | Requirements                               |                                        |                                                                                                    |  |
|                    | Command privilege level: 1                 |                                        |                                                                                                    |  |
|                    | Allowed d                                  | uring upgrade: Yes                     |                                                                                                    |  |
|                    | Applies to:                                | Unified Communications Manag           | er, IM and Presence Service on Unified Communications Manager,                                                                                                    |  |

Unified Communications Manager, Cisco Unity Connection

# utils snmp config 1/2c inform

This interactive command adds, deletes, lists or updates inform notification destinations.

| Syntax Description | Parameters | Description                          |
|--------------------|------------|--------------------------------------|
|                    | add        | Adds a notification destination.     |
|                    | delete     | Deletes a notification destination.  |
|                    | list       | Lists all notification destinations. |
|                    | update     | Updates a notification destination.  |

utils snmp config 1/2c inform {add | delete | list | update}

Administrator (admin:) **Command Modes** 

### Requirements

Applies to: Unified Communications Manager, IM and Presence Service on Unified Communications Manager, **Cisco Unity Connection** 

# utils snmp config 1/2c trap

This interactive command affects trap notifications.

utils snmp config 1/2c trap {add | delete | list | update}

| Syntax Description | Parameters  | Description                                                                                         |
|--------------------|-------------|----------------------------------------------------------------------------------------------------|
|                    | add         | Adds a new v1/2c trap notification destination associated with a configured v1/2c community string. |
|                    | delete      | Deletes the configuration information for an existing v1/2c trap notification destination.          |
|                    | list        | Lists the v1/2c trap notifications currently configured.                                            |
|                    | update      | Updates configuration information for an existing v1/2c trap notification destination.              |
| Command Modes      | Administrat | or (admin:)                                                                                         |
|                    | Requiremer  | its                                                                                                 |

Command privilege level: 1

Allowed during upgrade: Yes

Applies to: Unified Communications Manager and Cisco Unity Connection

# utils snmp config 3 inform

This interactive command affects the v3 inform notification.

| Syntax Description | Parameters  | Description                                                                                                    |
|--------------------|-------------|----------------------------------------------------------------------------------------------------|
|                    | add         | Adds a new v3 inform notification destination associated with a configured v3 username.                                                                                                    |
|                    | delete      | Deletes the configuration information for an existing v3 inform notification destination.                                                                                                    |
|                    | list        | Lists the v3 inform notifications currently configured.                                                                                                    |
|                    | update      | Updates configuration information for an existing v3 inform notification destination.                                                                                                    |
| Command Modes      | Administrat | or (admin:)                                                                                                    |
| Usage Guidelines   | The system  | prompts you for the parameters.                                                                                                    |
|                    |             | Master Agent service is restarted for configuration changes to take effect. Do not abort comr<br>ion until restart is complete. If the command is aborted during service restart, verify service s |

of "SNMP Master Agent" by using utils service list. If service is down, start it by using utils service start SNMP Master Agent

### Requirements

Command privilege level: 1

Allowed during upgrade: Yes

Applies to: Unified Communications Manager, IM and Presence Service on Unified Communications Manager, Cisco Unity Connection

# utils snmp config mib2

This interactive command affects the Mib2 configuration information.

|                    | utils snmp o                               | config mib2 {add   delete   list   update}                                                        |       |
|--------------------|--------------------------------------------|---------------------------------------------------------------------------------------------------|-------|
| Syntax Description | Parameters                                 | Description                                                                                       |       |
|                    | add                                        | Adds the Mib2 configuration information.                                                          |       |
|                    | delete                                     | Deletes the Mib2 configuration information.                                                       |       |
|                    | list                                       | Lists the Mib2 configuration information.                                                         |       |
|                    | update                                     | Updates the Mib2 configuration information.                                                       |       |
| Command Modes      | Administrate                               | or (admin:)                                                                                       |       |
| Usage Guidelines   | The system prompts you for the parameters. |                                                                                                   |       |
|                    | Requirements                               |                                                                                                   |       |
|                    | Command p                                  | privilege level: 0                                                                                |       |
|                    | Allowed during upgrade: Yes                |                                                                                                   |       |
|                    | Applies to: U<br>Cisco Unity               | Jnified Communications Manager, IM and Presence Service on Unified Communications M<br>Connection | lanag |

# utils snmp config 3 trap

This interactive command affects trap notifications.

|                                  | utils snmp | config 3 trap {add   delete   list   update}                                          |
|----------------------------------|------------|---------------------------------------------------------------------------------------|
| Syntax Description Parameters De |            | Description                                                                           |
|                                  | add        | Adds a new v3 trap notification destination associated with a configured v3 username. |

|                  | Parameters             | Description                                                                              |
|------------------|------------------------|------------------------------------------------------------------------------------------|
|                  | delete                 | Deletes the configuration information for an existing v 3 trap notification destination. |
|                  | list                   | Lists the v3 trap notifications currently configured.                                    |
|                  | update                 | Updates configuration information for an existing v3 trap notification destination.      |
| Command Modes    | Administrator (admin:) |                                                                                          |
| Usage Guidelines | The system             | prompts you for the parameters.                                                          |
|                  | Requiremen             | its                                                                                      |
|                  | Command p              | privilege level: 1                                                                       |

Allowed during upgrade: Yes

Applies to: Unified Communications Manager, IM and Presence Service on Unified Communications Manager, Cisco Unity Connection

# utils snmp config 3 user

This interactive command affects v3 user configuration.

utils snmp config 3 user {add | delete | list | update}

| Syntax Description | Parameters                  | Description                                                                                              |  |
|--------------------|-----------------------------|----------------------------------------------------------------------------------------------------|--|
|                    | add                         | Adds a new v3 user with the v3 authentication and privacy passwords.                                     |  |
|                    | delete                      | Deletes the configuration information for an existing v3 user.                                           |  |
|                    | list                        | Lists the v3 users currently configured.                                                                 |  |
|                    | update                      | Updates configuration information for an existing v3 user.                                               |  |
| Command Modes      | Administrat                 | or (admin:)                                                                                              |  |
| Usage Guidelines   | The system                  | prompts you for the parameters.                                                                          |  |
|                    | Requirements                |                                                                                                    |  |
|                    | Command privilege level: 1  |                                                                                                    |  |
|                    | Allowed during upgrade: Yes |                                                                                                    |  |
|                    |                             | Unified Communications Manager, IM and Presence Service on Unified Communications Manager,<br>Connection |  |

I

# utils snmp get

This interactive command gets the SNMP data using the specified version for the specified MIB OID.

utils snmp get version

| Syntax Description | Parameters                                                                                                    | Description                                                                                                    |  |  |  |
|--------------------|----------------------------------------------------------------------------------------------------|----------------------------------------------------------------------------------------------------|--|--|--|
|                    | version                                                                                                    | Specifies the SNMP version.<br>Possible values include 1, 2c or 3.                                                                                                    |  |  |  |
|                    | community                                                                                                    | Specifies the SNMP community string.                                                                                                    |  |  |  |
|                    | <i>ip-address</i>                                                                                                    | Specifies the IPv4/IPv6 address of<br>the server. Enter 127.0.0.0 to<br>specify the local host. You can<br>enter the IPv4/IPv6 address of<br>another node in the cluster to run<br>the command on that node. |  |  |  |
|                    | object                                                                                                    | Specifies the SNMP Object ID (OID) to get.                                                                                                    |  |  |  |
|                    | file                                                                                                    | Specifies a file in which to save the command output.                                                                                                    |  |  |  |
| Command Modes      | Administrator (admin:)                                                                                                    |                                                                                                    |  |  |  |
| Usage Guidelines   | If you run the command on a specific OID (leaf) in the MIB, you get the value of the MIB. For example to get the system uptime: iso.3.6.1.2.1.25.1.1.0 = Timeticks: (19836825) 2 days, 7:06:08.25 |                                                                                                    |  |  |  |
|                    | If you provide the IPv4/IPv6 address of a remote host, the command gets executed on the remote host.                                                                                              |                                                                                                    |  |  |  |
|                    | The IPv4/IPv6 address is required. You cannot use a domain name.                                                                                                    |                                                                                                    |  |  |  |
|                    | Requirements                                                                                                    |                                                                                                    |  |  |  |
|                    | Command privilege level: 1                                                                                                    |                                                                                                    |  |  |  |
|                    | Allowed during upgrade: Yes                                                                                                    |                                                                                                    |  |  |  |
|                    | Applies to: Unified Communications Manager, IM and Presence Service on Unified Communications Manager, Cisco Unity Connection                                                                     |                                                                                                    |  |  |  |

# utils snmp get 1

This command gets the SNMP data using version 1 for the specified MIB OID.

utils snmp get 1 version

L

| Syntax Description | Parameters  | Description                                                                                                    |
|--------------------|-------------|----------------------------------------------------------------------------------------------------|
|                    | version     | Specifies the SNMP version. Possible values include 1, 2c or 3.                                                                                                    |
|                    | community   | Specifies the SNMP community string.                                                                                                    |
|                    | ip-address  | Specifies the IPv4/IPv6 address of the server. Enter 127.0.0.0 to specify the local host. You can enter the IPv4/IPv6 address of another node in the cluster to run the command on that node. |
|                    | object      | Specifies the SNMP Object ID (OID) to get.                                                                                                    |
|                    | file        | Specifies a file in which to save the command output.                                                                                                    |
| Command Modes      | Administrat | or (admin:)                                                                                                    |

### Requirements

Command privilege level: 1

Allowed during upgrade: Yes

Applies to: Unified Communications Manager, IM and Presence Service on Unified Communications Manager, Cisco Unity Connection

# utils snmp get 2c

This command gets the SNMP data using version 2c for the specified MIB OID.

utils snmp get 2c version

| Syntax Description | Parameters  | Description                                                                                                    |
|--------------------|-------------|----------------------------------------------------------------------------------------------------|
|                    | version     | Specifies the SNMP version. Possible values include 1, 2c or 3.                                                                                                    |
|                    | community   | Specifies the SNMP community string.                                                                                                    |
|                    | ip-address  | Specifies the IPv4/IPv6 address of the server. Enter 127.0.0.0 to specify the local host. You can enter the IPv4/IPv6 address of another node in the cluster to run the command on that node. |
|                    | object      | Specifies the SNMP Object ID (OID) to get.                                                                                                    |
|                    | file        | Specifies a file in which to save the command output.                                                                                                    |
| Command Modes      | Administrat | or (admin:)                                                                                                    |
|                    | Requiremen  | Its                                                                                                    |
|                    | Command p   | privilege level: 1                                                                                                    |

Allowed during upgrade: Yes

Applies to: Unified Communications Manager, IM and Presence Service on Unified Communications Manager, Cisco Unity Connection

# utils snmp get 3

This command gets the SNMP data for the specified MIB OID.

utils snmp get 3 version

| Syntax Description | Parameters  | Description                                                                                                    |
|--------------------|-------------|----------------------------------------------------------------------------------------------------|
|                    | version     | Specifies the SNMP version. Possible values include 1, 2c or 3.                                                                                                    |
|                    | community   | Specifies the SNMP community string.                                                                                                    |
|                    | ip-address  | Specifies the IPv4/IPv6 address of the server. Enter 127.0.0.0 to specify the local host. You can enter the IPv4/IPv6 address of another node in the cluster to run the command on that node. |
|                    | object      | Specifies the SNMP Object ID (OID) to get.                                                                                                    |
|                    | file        | Specifies a file in which to save the command output.                                                                                                    |
| Command Modes      | Administrat | or (admin:)                                                                                                    |
|                    | Requiremen  | Its                                                                                                    |
|                    | <b>C</b> 1  |                                                                                                    |

Command privilege level: 1

Allowed during upgrade: No

Applies to: Unified Communications Manager, IM and Presence Service on Unified Communications Manager, Cisco Unity Connection

# utils snmp hardware-agents

This command affects the SNMP agents on the server.

utils snmp hardware-agents {status | start | stop | restart}

| Syntax Description | Parameters  | Description                                                                                                    |
|--------------------|-------------|----------------------------------------------------------------------------------------------------|
|                    | status      | Displays the status of the SNMP agents provided by the vendor of the hardware.                                     |
|                    |             | <b>Note</b> Only agents that provide status get displayed by this command. Not all hardware agents provide status. |
|                    | stop        | Stops all SNMP agents provided by the hardware vendor.                                                             |
|                    | restart     | Restarts all of the SNMP agents provided by the vendor of the hardware.                                            |
|                    | start       | Starts all of the SNMP agents provided by the vendor of the hardware.                                              |
| Command Modes      | Administrat | tor (admin:)                                                                                                    |

ommand Modes

### Requirements

Command privilege level: 0

Allowed during upgrade: Yes

Applies to: Unified Communications Manager, IM and Presence Service on Unified Communications Manager, Cisco Unity Connection

### utils snmp test

This command sends sample alarms to local syslog and remote syslog.

utils snmp test

**Command Modes** 

Administrator (admin:)

### Requirements

Command privilege level: 1

Allowed during upgrade: Yes

Applies to: Unified Communications Manager, IM and Presence Service on Unified Communications Manager, Cisco Unity Connection

### Example

admin: admin:utils snmp test Service Manager is running Test SNMP Trap starts with Local Host Name, Specify a Remote Sever Name to test Remote Syslog TestAlarmInformational sent [Returncode=0] TestAlarmEmergency sent [Returncode=0] TestAlarmAlert sent [returncode=0] TestAlarmCritical sent [Returncode=0] TestAlarmDebug sent [Returncode=0] TestAlarmNotice sent [Returncode=0] TestAlarmWarning sent [Returncode=0] TestAlarmError sent [Returncode=0] TestAlarmWindows sent [Returncode=0] Message from syslogd@ipcbu-plat44 at Sat Jul 17 03:56:11 2010 ... ipcbu-plat44 local7 0 : 1: ipcbu-plat44.blr.eng: Jul 16 2010 22:26:11.53 UTC : %UC -0-TestAlarmEmergency: %[AppID=Cisco CallManager][ClusterID=][NodeID=ipcbu-plat44]: Testing EMERGENCY ALARM

# utils snmp walk

This interactive command command walks through the SNMP MIB using the specified version, starting with the specified OID.

utils snmp walk version

| Syntax Description | Parameters  | Description                                                                                                    |
|--------------------|-------------|----------------------------------------------------------------------------------------------------|
|                    | version     | Specifies the SNMP version. Possible values include 1, 2c or 3.                                                                                                    |
|                    | community   | Specifies the SNMP community string.                                                                                                    |
|                    | ip-address  | Specifies the IPv4/IPv6 address of the server. Enter 127.0.0.0 to specify the local host. You can enter the IPv4/IPv6 address of another node in the cluster to run the command on that node. |
|                    | object      | Specifies the SNMP Object ID (OID) to walk                                                                                                    |
|                    | file        | Specifies a file in which to save the command output.                                                                                                    |
| Command Modes      | Administrat | or (admin:)                                                                                                    |

### Requirements

Command privilege level: 1

Allowed during upgrade: Yes

Applies to: Unified Communications Manager, IM and Presence Service on Unified Communications Manager, Cisco Unity Connection

### **Example**

For the below example, community string is created using the utils snmp config 1/2c community-string command.

```
admin:utils snmp walk 1
ctrl-c: To quit the input.
Enter the community string:: public
Enter the ip address of the Server, use 127.0.0.1 for localhost.
Note that you need to provide the IP address, not the hostname.:: <enter the IP address of
vour server>
The Object ID (OID):: iso.3.6.1.2.1.1.1.0
Enter parameter as "file" to log the output to a file. [nofile]::
This command may temporarily impact CPU performance.
Continue (y/n)?y
SNMPv2-MIB::sysDescr.0 = STRING: Linux release:3.10.0-1062.18.1.el7.x86 64 machine:x86 64
utils snmp walk 2c -> same as utils snmp walk 1
*****
For the below example, user is created using
utils snmp config 3 user add
```

```
utils snmp walk 3
admin:utils snmp walk 3
ctrl-c: To quit the input.
Enter the user name:: test
Enter the authentication protocol [SHA]:: SHA
Enter the authentication protocol pass phrase:: ********
Enter the privacy protocol [AES128]:: AES128
Enter the privacy protocol pass phrase:: *******
Enter the ip address of the Server, use 127.0.0.1 for localhost.
Note that you need to provide the IP address, not the hostname.:: <enter the IP address of
your server>
The Object ID (OID):: iso.3.6.1.2.1.1.1.0
Enter parameter as "file" to log the output to a file. [nofile]::
This command may temporarily impact CPU performance.
Continue (y/n)?y
SNMPv2-MIB::sysDescr.0 = STRING: Linux release:3.10.0-1062.18.1.el7.x86_64 machine:x86_64
```

# utils snmp walk 1

This interactive command walks through the SNMP MIB using SNMP version 1 starting with the specified OID

| Syntax Description | Parameters    | Description                                                                                                    |
|--------------------|---------------|----------------------------------------------------------------------------------------------------|
|                    | version       | Specifies the SNMP version. Possible values include 1, 2c or 3.                                                                                                    |
|                    | community     | Specifies the SNMP community string.                                                                                                    |
|                    | ip-address    | Specifies the IPv4/IPv6 address of the server. Enter 127.0.0.0 to specify the local host. You can enter the IPv4/IPv6 address of another node in the cluster to run the command on that node. |
|                    | object        | Specifies the SNMP Object ID (OID) to walk                                                                                                    |
|                    | file          | Specifies a file in which to save the command output.                                                                                                    |
| Command Modes      | Administrat   | tor (admin:)                                                                                                    |
|                    | Requiremen    | its                                                                                                    |
|                    | Command p     | privilege level: 1                                                                                                    |
|                    | Allowed du    | ring upgrade: Yes                                                                                                    |
|                    | Applies to: U | Unified Communications Manager, IM and Presence Service on Unified Communications Manager,                                                                                                    |

utils snmp walk 1 version

Cisco Unity Connection

# utils snmp walk 2c

This interactive command walks through the SNMP MIB using SNMP version 2c starting with the specified OID.

utils snmp walk 2c version

| Syntax Description | Parameters  | Description                                                                                                    |
|--------------------|-------------|----------------------------------------------------------------------------------------------------|
|                    | version     | Specifies the SNMP version. Possible values include 1, 2c or 3.                                                                                                    |
|                    | community   | Specifies the SNMP community string.                                                                                                    |
|                    | ip-address  | Specifies the IPv4/IPv6 address of the server. Enter 127.0.0.0 to specify the local host. You can enter the IPv4/IPv6 address of another node in the cluster to run the command on that node. |
|                    | object      | Specifies the SNMP Object ID (OID) to walk                                                                                                    |
|                    | file        | Specifies a file in which to save the command output.                                                                                                    |
| Command Modes      | Administrat | or (admin:)                                                                                                    |
|                    | Requiremen  | ıts                                                                                                    |

Command privilege level: 1

Allowed during upgrade: Yes

Applies to: Unified Communications Manager, IM and Presence Service on Unified Communications Manager, Cisco Unity Connection

# utils snmp walk 3

This interactive command walks through the SNMP MIB starting with the specified OID.

utils snmp walk 3 version

| Syntax Description | Parameters | Description                                                                                                    |
|--------------------|------------|----------------------------------------------------------------------------------------------------|
|                    | version    | Specifies the SNMP version. Possible values include 1, 2c or 3.                                                                                                    |
|                    | community  | Specifies the SNMP community string.                                                                                                    |
|                    | object     | Specifies the SNMP Object ID (OID) to walk                                                                                                    |
|                    | ip-address | Specifies the IPv4/IPv6 address of the server. Enter 127.0.0.0 to specify the local host. You can enter the IPv4/IPv6 address of another node in the cluster to run the command on that node. |
|                    | file       | Specifies a file in which to save the command output.                                                                                                    |

L

### **Command Modes** Administrator (admin:)

### Requirements

Command privilege level: 1

Allowed during upgrade: No

Applies to: Unified Communications Manager, IM and Presence Service on Unified Communications Manager, Cisco Unity Connection

# utils soap realtimeservice test

This command executes a number of test cases on the remote server.

utils soap realtimeservice test [remote-ip]remote-httpsremote https-password

| Syntax Description | Parameters                                                                                                    | B Description                                                                           |  |  |
|--------------------|----------------------------------------------------------------------------------------------------|-----------------------------------------------------------------------------------------|--|--|
|                    | remote-ip                                                                                                    | Specifies the IP address of the server under test.                                      |  |  |
|                    | remote-http                                                                                                    | <i>bs-user</i> Specifies a username with access to the SOAP API.                        |  |  |
|                    | remote-https                                                                                                    | s-password Specifies the password for the account with SOAP API access.                 |  |  |
| Command Modes      | Administrate                                                                                                    | or (admin:)                                                                             |  |  |
|                    | Requiremen                                                                                                    | ts                                                                                      |  |  |
|                    | Command p                                                                                                    | privilege level: 0                                                                      |  |  |
|                    | Allowed dur                                                                                                    | ring upgrade: No                                                                        |  |  |
|                    | Applies to: Unified Communications Manager, IM and Presence Service on Unified Communications Manager, and Cisco Unity Connection |                                                                                         |  |  |
| utils sso          |                                                                                                    |                                                                                         |  |  |
|                    | This comma                                                                                                    | and provides information about SAML SSO authentication.                                 |  |  |
|                    | utils sso {e                                                                                                    | enable   disable   status}                                                              |  |  |
| Syntax Description | Parameters                                                                                                    | Description                                                                             |  |  |
|                    | enable                                                                                                    | Provides the location in Cisco Unified CM Administration where you can enable SAML SSO. |  |  |
|                    | disable                                                                                                    | Disables SAML SSO based authentication.                                                 |  |  |
|                    | status                                                                                                    | Provides the status of SAML SSO.                                                        |  |  |
| Command Modes      | Administrate                                                                                                    | or (admin:)                                                                             |  |  |

### Requirements

Command privilege level: 1

Allowed during upgrade: No

Applies to: Unified Communications Manager, IM and Presence Service on Unified Communications Manager, and Cisco Unity Connection

### Example

```
Admin: utils sso enable
*** W A R N I N G ***
SSO cannot be enabled using CLI command
_______
To enable Cluster wide SAML SSO please access
Cisco Unified CM Administration Page->System->SAML Single Sign On
```

\_\_\_\_\_

# utils sso recovery-url

This command enables or disables recovery URL for SAML SSO based authentication.

utils sso recovery-url {enable | disable}

| Syntax Description | Parameters                 | Description                                              |  |
|--------------------|----------------------------|----------------------------------------------------------|--|
|                    | enable                     | Enables recovery URL for SAML SSO based authentication.  |  |
|                    | disable                    | Disables recovery URL for SAML SSO based authentication. |  |
| Command Modes      | Administrator (admin:)     |                                                          |  |
|                    | Requirements               |                                                          |  |
|                    | Command privilege level: 1 |                                                          |  |

Allowed during upgrade: Yes

Applies to: Unified Communications Manager, IM and Presence Service on Unified Communications Manager, and Cisco Unity Connection

### utils system restart

This command allows you to restart the system on the same partition.

utils system restart

**Command Modes** Administrator (admin:)

### Requirements

Command privilege level: 1

Allowed during upgrade: No

Applies to: Unified Communications Manager, IM and Presence Service on Unified Communications Manager, Cisco Unity Connection

### utils system shutdown

This command allows you to shut down the system.

# utils system shutdown Command Modes Administrator (admin:) Usage Guidelines This command has a five-minute timeout. If the system does not shut down within five minutes, the command gives you the option of doing a forced shutdown. <u>M</u> <u>If the server is forced to shutdown and restart from your virtual machine, the file system may become corrupted. </u>

### Requirements

Command privilege level: 1

Allowed during upgrade: No

Applies to: Unified Communications Manager, IM and Presence Service on Unified Communications Manager, Cisco Unity Connection

# utils system switch-version

This command allows you to restart the system on the inactive partition.

### utils system switch-version

**Command Modes** Administrator (admin:)

### Requirements

Command privilege level: 1

Allowed during upgrade: No

Applies to: Unified Communications Manager, IM and Presence Service on Unified Communications Manager, and Cisco Unity Connection

### utils system boot

This command redirects where the system boot output gets sent.

utils system boot {console | serial}

| Syntax Description | Parameters                 | Description                                                   |
|--------------------|----------------------------|---------------------------------------------------------------|
|                    | console                    | Redirects the system boot output to the console.              |
|                    | serial                     | Redirects the system boot output to the COM1 (serial port 1). |
| Command Modes      | Administrator (admin:)     |                                                               |
|                    | Requiremen                 | Its                                                           |
|                    | Command privilege level: 0 |                                                               |
|                    | Allowed du                 | ring upgrade: Yes                                             |
|                    |                            |                                                               |

Applies to: Unified Communications Manager and Cisco Unity Connection

# utils system upgrade (Release 14SU2)

This command allows you to install upgrades and Cisco Option (COP) files from both local and remote directories.

utils system upgrade { initiate | cancel | status }

| Syntax Description | Parameters | Description                                                                   |
|--------------------|------------|-------------------------------------------------------------------------------|
|                    | cancel     | Cancels the active upgrade.                                                   |
|                    | initiate   | Starts a new upgrade wizard or assumes control of an existing upgrade wizard. |
|                    | status     | Displays the status of an upgrade.                                            |

Usage GuidelinesBefore you begin to upgrade your system, use the Software Upgrades > Cluster Software Location menu<br/>from the Cisco Unified OS Administration user interface of a Unified CM publisher to add, edit, or modify<br/>any of the existing configurations for any node in the same cluster. In Release 14 SU2 and later, Software<br/>Location settings for all cluster nodes are centrally managed from the Publisher instead of locally on each<br/>cluster node.

The wizard displays the software location details to configure all the nodes in the same cluster.

- Credentials Information—Displays the credentials of the server on which the upgrade image is saved.
- Upgrade file source—Displays the location for the server where your upgrade file is saved. You can upgrade from a local source (CD or DVD), or you can use FTP or SFTP to download a remote upgrade

file, or if you want to resume an upgrade after a cancel operation, you can use the previously downloaded upgrade file through the local image source option.

- Continue with upgrade after download—Indicates the option selected whether you wanted the upgrade to proceed automatically once the upgrade file is downloaded (the default value is yes). If you had chosen to upgrade automatically, no checksum or SHA details get displayed. If you had set the value of to yes or no, the setting remains in the system.
- Version switching—Displays the option selected whether you wanted to switch to the new version
  automatically once the upgrade completes (the default value is no). If you had entered yes, the system
  switches to the new version and reboots automatically after the upgrade completes. If you had set the
  value to yes or no, the setting remains in the system.

### Requirements

Command privilege level: 0

Applies to: Unified Communications Manager and IM and Presence Service on Unified Communications Manager.

### Example:

admin:utils system upgrade initiate

Warning: Do not close this window without first canceling the upgrade. Warning: Before upgrading the cluster Cisco recommends installing the latest Upgrade Readiness COP file. Refer to the Upgrade Guide on cisco.com for details. Note: Below are the configurations used for the upgrade of current node.To review/modify the configuration, navigate to Cisco unified OS Administration -> Software Upgrades -> Cluster Software Location on publisher.

Source: Local Image Continue with upgrade after download (yes/no): no Switch-version server after upgrade [valid only for ISO] (yes/no): no

Do you want to continue with these settings (yes/no) [no]: yes

Checking for valid upgrades. Please wait...

Available options and upgrades in "upgrade" directory:

1) UCSInstall\_UCOS\_14.0.1.11900-9000.iso
q) quit

Please select an option (1 - 1 or "q" ): 1
Accessing the file. Please wait...
Validating the file...

A system reboot is required when the upgrade process completes or is canceled. This will ensure services affected by the upgrade process are functioning properly. Note: system reboot may not be required for a COP file. Please follow the instructions seen at the end of the COP installation.

```
Downloaded: UCSInstall_UCOS_14.0.1.11900-9000.iso

File version: 14.0.1.11900-9000

File checksum : (MD5): bc:43:e4:06:aa:cc:7d:a3:b1:2d:d7:ec:15:6e:eb:35

(SHA512):

a45055a8e3dcd4e060d14b82519f0f00f37b18e79c148bb12f617ac1d14408bfcd4d3f708c101ec786379cb1dcea196f090cabb764fa17e8aa55719e617547ef
```

```
Automatically switch versions if the upgrade is successful (yes/no): no Start installation (yes/no): yes
```

### **Example:**

admin:utils system upgrade initiate

Warning: Do not close this window without first canceling the upgrade. Warning: Before upgrading the cluster Cisco recommends installing the latest Upgrade Readiness COP file. Refer to the Upgrade Guide on cisco.com for details. Note: Below are the configurations used for the upgrade of current node.To review/modify the configuration, navigate to Cisco unified OS Administration -> Software Upgrades -> Cluster Software Location on publisher.

Source: Remote Filesystem via SFTP Directory: /common/adminsftp/fresh\_install Server: 10.77.30.197 User Name: root Password: \*\*\*\*\*\* Continue with upgrade after download (yes/no): no Switch-version server after upgrade [valid only for ISO] (yes/no): no

Do you want to continue with these settings (yes/no) [no]: yes

Checking for valid upgrades. Please wait...

Available options and upgrades in "10.77.30.197:/common/adminsftp/fresh install":

```
    UCSInstall_UCOS_14.0.1.11900-9000.iso
    UCSInstall_UCOS_14.0.1.12900-9003.iso
    ciscocm.ucmap_platformconfig_relkey-v1.4.k4.cop.sha512
    q) quit
```

Please select an option (1 - 3 or "q"): 1
Accessing the file. Please wait...
Downloaded 4408 MB.
Checksumming the file...
Validating the file...

A system reboot is required when the upgrade process completes or is canceled. This will ensure services affected by the upgrade process are functioning properly. Note: system reboot may not be required for a COP file. Please follow the instructions seen at the end of the COP installation.

```
Downloaded: UCSInstall_UCOS_14.0.1.11900-9000.iso

File version: 14.0.1.11900-9000

File checksum : (MD5): bc:43:e4:06:aa:cc:7d:a3:b1:2d:d7:ec:15:6e:eb:35

(SHA512):

a45055a8e3dcd4e060d14c82519f0f00f37b18e79c148cb12f617ac1d14408bfed4d3f708c101ec786379cb1dcea196f090cabb764fa17e8aa55719e617547ef

Automatically switch versions if the upgrade is successful (yes/no): no

Start installation (yes/no): yes
```

# utils system upgrade (Release 14SU3 onwards)

This command allows you to install upgrades and Cisco Option (COP) files from both local and remote directories.

| utils system upgrade { init | iate   cancel | status } |  |
|-----------------------------|---------------|----------|--|
|-----------------------------|---------------|----------|--|

upgrade file through the local image source option.

| Syntax Description                                                                      | Parameters                                                                                                    | Parameters Description                                                                |  |  |  |
|-----------------------------------------------------------------------------------------|----------------------------------------------------------------------------------------------------|---------------------------------------------------------------------------------------|--|--|--|
|                                                                                         | cancel     Cancels the active upgrade.                                                                                                    |                                                                                       |  |  |  |
|                                                                                         | initiate                                                                                                    | Starts a new upgrade wizard or assumes control of an existing upgrade wizard.         |  |  |  |
|                                                                                         | status                                                                                                    | Displays the status of an upgrade.                                                    |  |  |  |
| Usage Guidelines                                                                        | You can continue to up the cluster.                                                                                                    | grade with the existing Software Location configurations details for all the nodes in |  |  |  |
|                                                                                         | If you want to modify the existing Software Location configurations for any node in the same cluster, either use the CLI prompts on the local node or quit and login to use the <b>Software Upgrades &gt; Cluster Software Location</b> menu from the Cisco Unified OS Administration user interface of a Unified CM publisher. |                                                                                       |  |  |  |
| The wizard displays the software location details to configure all the nodes in the sar |                                                                                                    | e software location details to configure all the nodes in the same cluster.           |  |  |  |
|                                                                                         | • Credentials Information—Displays the credentials of the server on which the upgrade image is saved.                                                                                                    |                                                                                       |  |  |  |
|                                                                                         | • Upgrade file source—Displays the location for the server where your upgrade file is saved. You can upgrade from a local source (CD or DVD), or you can use FTP or SFTP to download a remote upgrade file, or if you want to resume an upgrade after a cancel operation, you can use the previously downloaded                 |                                                                                       |  |  |  |

- Continue with upgrade after download—Indicates the option selected whether you wanted the upgrade to proceed automatically once the upgrade file is downloaded (the default value is yes). If you had chosen to upgrade automatically, no checksum or SHA details get displayed. If you had set the value of to yes or no, the setting remains in the system.
- Version switching—Displays the option selected whether you wanted to switch to the new version automatically once the upgrade completes (the default value is no). If you had entered yes, the system switches to the new version and reboots automatically after the upgrade completes. If you had set the value to yes or no, the setting remains in the system.

### Requirements

Command privilege level: 0

Applies to: Unified Communications Manager and IM and Presence Service on Unified Communications Manager.

### **Example:**

```
admin:utils system upgrade initiate
Warning: Do not close this window without first canceling the upgrade.
```

```
Warning: Before upgrading the cluster Cisco recommends installing the latest Upgrade Readiness
COP file. Refer to the Upgrade Guide on cisco.com for details.
Note: Below are the configurations used for the upgrade of current node. To review/modify
the configuration, navigate to Cisco unified OS Administration -> Software Upgrades ->
Cluster Software Location on publisher.
Source: Remote Filesystem via SFTP
Directory: /common/adminsftp/upgrade
Server: 10.77.30.197
User Name: root
Password: *****
Continue with upgrade after download (yes/no): yes
Switch-version server after upgrade [valid only for ISO] (yes/no): yes
Do you want to continue with these settings (yes/no) [no]: no
Note: To modify this node's Software Location details, either use the prompts below or quit
and login to Cisco Unified Operating System Administration interface and navigate to
'Software Upgrades -> Cluster Software Location' page on the publisher.
Source:
1) Remote Filesystem via SFTP
2) Remote Filesystem via FTP
3) Local DVD/CD
4) Local Image <None>
a) auit
Please select an option (1 - 4 or "q" ): 1
Directory [/common/adminsftp/upgrade]: /common/adminsftp/fresh_install
Server [10.77.30.197]: 10.77.30.195
User Name [root]: root
Password [*****]: *******
Please enter SMTP Host Server (optional):
Continue with upgrade after download (yes/no) [yes]: yes
Switch-version server after upgrade [valid only for ISO] (yes/no) [yes]: no
Checking for valid upgrades. Please wait ...
Available options and upgrades in "10.77.30.195:/common/adminsftp/fresh install":
1) UCSInstall UCOS 14.0.1.13900-9001.iso
q) quit
Please select an option (1 - 1 or "q" ):
```

### Example:

```
admin:utils system upgrade initiate
Warning: Do not close this window without first canceling the upgrade.
Warning: Before upgrading the cluster Cisco recommends installing the latest Upgrade Readiness
COP file. Refer to the Upgrade Guide on cisco.com for details.
Note: Below are the configurations used for the upgrade of current node. To review/modify
the configuration, navigate to Cisco unified OS Administration -> Software Upgrades ->
Cluster Software Location on publisher.
Source: Remote Filesystem via SFTP
Directory: /common/adminsftp/upgrade
Server: 10.77.30.197
User Name: root
Password: *****
Continue with upgrade after download (yes/no): yes
Switch-version server after upgrade [valid only for ISO] (yes/no): yes
Do you want to continue with these settings (yes/no) [no]: yes
Checking for valid upgrades. Please wait ...
Available options and upgrades in "10.77.30.197:/common/adminsftp/upgrade":
1) ciscocm.ciscossl7_upgrade_CSCwa48315_CSCwa77974 v1.0.k4.cop
2) ciscocm.ciscossl7 upgrade CSCwa48315 CSCwa77974 v1.0.k4.cop.sha512
3) ciscocm.ucmap platformconfig-v1.3.k3.cop.sgn
4) ciscocm.ucmap platformconfig relkey-v1.4.k4.cop.sha512
q) quit
Please select an option (1 - 4 \text{ or "q"}):
```

L

# utils system upgrade cluster

This command allows you to install upgrades for cluster nodes (Unified Communications Manager and IM and Presence) and Cisco Option Package (COP) files from both local and remote directories.

utils system upgrade cluster { initiate | cancel | status }

| Parameters                                          | Description                                                                                                    |
|-----------------------------------------------------|----------------------------------------------------------------------------------------------------|
| cancel                                              | Cancels the active upgrade.                                                                                                    |
| initiate                                            | Starts a new upgrade wizard or assumes control of an existing cluster upgrade wizard.                                                                                                    |
|                                                     | This option is available only for the Unified Communications Manager<br>publisher and not for the Unified Communications Manager subscriber<br>or IM and Presence nodes.                                                                                                    |
| status                                              | Displays the status of an upgrade for each node in the cluster with the following fields:                                                                                                    |
|                                                     | • Node—The hostname of the node.                                                                                                    |
|                                                     | • Role—The role of the node.                                                                                                    |
|                                                     | • Step—The current Step number or the Total number of steps to be executed for upgrade completion.                                                                                                    |
|                                                     | • Description—The current component which is currently upgrading for the particular node.                                                                                                    |
|                                                     | • Historical Time—The amount of time taken to complete the current component/step for the respective node based on previous clusterwide upgrade runs.                                                                                                    |
|                                                     | • Elapsed Time—The amount of time that passes from the start of the current component/step to its finish for the respective node.                                                                                                    |
|                                                     |                                                                                                    |
| from the Cisco Unified<br>any of the existing confi | rade your system, use the <b>Software Upgrades &gt; Cluster Software Location</b> menu OS Administration user interface of a Unified CM publisher to add, edit, or modify gurations for any node in the same cluster. In Release 14 SU2 and later, Software cluster nodes are centrally managed from the Publisher instead of locally on each |
|                                                     | initiate         status         Before you begin to upg from the Cisco Unified 0 any of the existing confi Location settings for all                                                                                                    |

The wizard displays the software location details to configure all the nodes in the same cluster.

- Credentials Information-Displays the credentials of the server on which the upgrade image is saved.
- Upgrade file source—Enter the location for the server where your upgrade file is saved. You can upgrade from a local source (CD or DVD), or you can use FTP or SFTP to download a remote upgrade file, or if you want to resume an upgrade after a cancel operation, you can use the previously downloaded upgrade file through the local image source option.

- Continue with upgrade after download—Indicates the option selected whether you wanted the upgrade to proceed automatically once the upgrade file is downloaded (the default value is yes). If you had chosen to upgrade automatically, no checksum or SHA details get displayed. If you had set the value of to yes or no, the setting remains in the system.
- Version switching—Displays the option selected whether you wanted to switch to the new version automatically once the upgrade completes (the default value is no). If you had entered yes, the system switches to the new version and reboots automatically after the upgrade completes. If you had set the value to yes or no, the setting remains in the system.

### Requirements

Command privilege level: 0

Applies to: Unified Communications Manager and IM and Presence Service on Unified Communications Manager.

### Example:

admin:utils system upgrade cluster initiate

Warning: CLI upgrade status is best viewed when in full screen view. Warning: Do not close this window without first canceling the upgrade. Warning: Before upgrading the cluster Cisco recommends installing the latest Upgrade Readiness COP file. Refer to the Upgrade Gui de on cisco.com for details. Note: Below are the configurations used for the upgrade of current node.To review/modify the configuration, navigate to Cisco uni fied OS Administration -> Software Upgrades -> Cluster Software Location on publisher.

```
Source: Remote Filesystem via SFTP
Directory: /common/adminsftp/fresh_install
Server: 10.77.30.197
User Name: root
Password: *****
Continue with upgrade after download (yes/no): no
Switch-version server after upgrade [valid only for ISO] (yes/no): no
```

Do you want to continue with these settings (yes/no) [no]: yes

Checking for valid upgrades. Please wait ...

Available CUCM options and upgrades in "10.77.30.197:/common/adminsftp/fresh install":

```
1) UCSInstall UCOS 14.0.1.11900-9000.iso
```

```
2) UCSInstall UCOS 14.0.1.12900-9003.iso
```

```
3) ciscocm.ucmap_platformconfig_relkey-v1.4.k4.cop.sha512
```

```
q) quit
```

Please select an option (1 - 3 or "q" ): 2

Available IMP options and upgrades in "10.77.30.197:/common/adminsftp/fresh install":

```
1) UCSInstall CUP 12.5.1.16000-9004.iso
```

- 2) UCSInstall CUP 14.0.1.11900-7.sha512.iso
- 3) UCSInstall CUP 14.0.1.12600-9002.iso

```
4) ciscocm.ucmap_platformconfig_relkey-v1.4.k4.cop.sha512
```

q) quit

```
Please select an option (1 - 4 or "q" ): 3 \,
```

Processing the cluster wide download... CUCM-35 Download complete CUCM-34 Download complete IMP-37 Download complete TMP-36 Download complete Cluster wide Download complete A system reboot is required when the upgrade process is complete or cancelled. This will ensure the services affected by the upgra de process are functioning properly Downloaded UCM Image: UCSInstall\_UCOS\_14.0.1.12900-9003.iso File version: 14.0.1.12900-9003 File checksum : (MD5): 3d:46:a5:d6:41:6e:9a:93:56:aa:56:d0:4b:4a:1b:9d (SHA512): 0d2bb7d49752179eeb2555f3a983e166be0c097185c207e581f741bcde026d526cc4bea13ce1ec8cd4249b6cd4c926285e92e 27704bf61d7062af18ac4e0a2d0 Downloaded IMP Image: UCSInstall\_CUP\_14.0.1.12600-9002.iso File version: 14.0.1.12600-9002 File checksum : (MD5): e0:0c:f8:b9:a3:a1:d3:2e:02:68:51:78:b1:31:04:4c (SHA512): 162878070b47b340a210873c36b The IMP servers in the cluster must be rebooted after Unified CM publisher is switched to the new version, even IF IMP servers ar e not being being upgraded Automatically switch versions if the upgrade is successful (yes/no): no Start installation (yes/no): yes Cluster-wide upgrade has been initiated... Role Historical Node Step Description Time Elapsed Time \_\_\_\_\_ \_\_\_\_ \_\_\_\_ \_\_\_\_\_ \_\_\_\_\_ CUCM-35 CUCM Subscriber 3/22 setup 00:01:15

| CUCM-34 CUCM Publisher 3/22 setup 00:01  | :15  |
|------------------------------------------|------|
|                                          |      |
| 00:01:12                                 |      |
| IMP-37 IM&P Subscriber 4/21 verify 00:00 | ):13 |
| 00:00:09                                 |      |
| IMP-36 IM&P Publisher 4/21 verify 00:00  | ):13 |
| 00:00:15                                 |      |
| Cluster Overall cluster progress 04:30   | ):22 |
| 00:01:18                                 |      |

# utils system enableAdministration

Configuration changes are not permitted during an upgrade; however, you can use this command to enable emergency provisioning during an upgrade.

|               | Â    |                                                                                                    |  |  |
|---------------|------|----------------------------------------------------------------------------------------------------|--|--|
|               |      | Once you begin the upgrade process, configuration changes are not permitted until the upgrade is complete and you have performed all of the post-upgrade tasks. Configuration changes include: |  |  |
|               |      | • changes made through any of the Unified Communications Manager or IM and Presence Service graphical user interfaces (GUI), the command line interface (CLI), or the AXL API                  |  |  |
|               |      | • LDAP synchronizations, including incremental synchronizations that are pushed to Unified Communications Manager from an Oracle LDAP                                                          |  |  |
|               |      | automated jobs                                                                                                    |  |  |
|               |      | devices attempting to autoregister                                                                                                    |  |  |
|               |      | Any configuration changes that you make during an upgrade may be lost, and some configuration changes can cause the upgrade to fail.                                                           |  |  |
|               | util | s system enableAdministration                                                                                                    |  |  |
| Command Modes | Adı  | ministrator (admin:)                                                                                                    |  |  |
|               | Req  | juirements                                                                                                    |  |  |
|               | Car  | mmand minilage levels 1 and 4                                                                                                    |  |  |

Command privilege level: 1 and 4

# utils update dst

This command updates the daylight saving time (DST) rules for the current year.

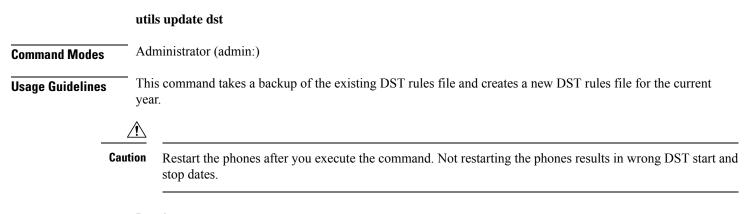

### Requirements

Command privilege level: 0

Allowed during upgrade: No

Applies to Unified Communications Manager and IM and Presence Service.

# utils users validate

This command checks user records across all nodes and clusters in the deployment to identify duplicate or invalid userid or directory URI values.

utils users validate {all | userid | uri}

| Syntax Description | Parameters                 | Description                                                                           |
|--------------------|----------------------------|---------------------------------------------------------------------------------------|
|                    | all                        | Validate the userid and directory URI values for all users in the nodes and clusters. |
|                    | userid                     | Validate the userid value for all users in the nodes and clusters.                    |
|                    | uri                        | Validate the directory URI value for all users in the nodes and clusters.             |
| Command Modes      | Administrator (            | tor (admin:)                                                                          |
|                    | Requiremen                 | Its                                                                                   |
|                    | Command privilege level: 1 |                                                                                       |
|                    | Allowed du                 | ring upgrade: No                                                                      |

Applies to: IM and Presence Service on Unified Communications Manager

### utils vmtools refresh

This command refreshes the currently installed VMware Tools to the latest version that is prescribed by the ESXi host for that VM.

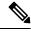

**Note** After the initial reboot, VMware Tools are in the **running** state. When you upgrade to a newer version of VMware Tools, selinux may initially block the installation. In this case, the system still allows VMware Tools to install, but a new dynamic policy is generated to suppress any additional selinux blockage. You can view the new dynamic policy with the **utils os secure dynamic-policies list** command. For more information, see the **utils os secure dynamic-policies** CLI command.

Note This is applicable for native vmtools.

### utils vmtools refresh

Command Modes Administrator (admin:)

Usage Guidelines To update the current version of the VMware Tools, select Guest > Install/Upgrade VMWare Tools > Interactive Tools Upgrade.

### Requirements

Command privilege level: 1

Allowed during upgrade: No

Applies to: Unified Communications Manager, IM and Presence Service on Unified Communications Manager, and Cisco Unity Connection.

#### Example

```
admin:utils vmtools refresh
VMware Tools match host. Upgrade allowed, though not required.
*** W A R N I N G ***
Running this command will update your current version of VMware Tools
to the latest version prescribed by the ESXi host on which this VM is
running. The tools install will cause your system to reboot twice.
```

# utils vmtools status

This command displays the type and the version of currently installed VMware Tools.

|               | utils vmtools status                                                                                                    |
|---------------|----------------------------------------------------------------------------------------------------|
| Command Modes | Administrator (admin:)                                                                                                    |
|               | Requirements                                                                                                    |
|               | Command privilege level: 1                                                                                                    |
|               | Allowed during upgrade: No                                                                                                    |
|               | Applies to: Unified Communications Manager, IM and Presence Service on Unified Communications Manager, and Cisco Unity Connection |
|               |                                                                                                    |

# utils vmtools switch open

This command uninstalls the currently installed native VMware Tools and installs the open VMware Tools.

|               | utils vmtools switch open                                                                                                    |
|---------------|----------------------------------------------------------------------------------------------------|
| Command Modes | Administrator (admin:)                                                                                                    |
|               | Requirements                                                                                                    |
|               | Command privilege level: 1                                                                                                    |
|               | Allowed during upgrade: No                                                                                                    |
|               | Applies to: Unified Communications Manager, IM and Presence Service on Unified Communications Manager, and Cisco Unity Connection |

# utils vmtools switch native

This command uninstalls the currently installed open VMware Tools and installs the native VMware Tools.

utils vmtools switch native

Command Modes Administrator (admin:)

### Requirements

Command privilege level: 1

Allowed during upgrade: No

Applies to: Unified Communications Manager, IM and Presence Service on Unified Communications Manager, and Cisco Unity Connection

### utils system boot status

This command shows the location where the system boot messages are to be sent. The location is either console or serial port one.

#### utils system boot status

**Command Modes** Administrator (admin:)

### Requirements

Command privilege level: 0

Allowed during upgrade: Yes

Applies to: Unified Communications Manager, IM and Presence Service on Unified Communications Manager, Cisco Unity Connection

### utils system upgrade dataexport initiate

This command exports the nodes configuration and user data to a remote SFTP server, for use in a later fresh install with data import.

### utils system upgrade dataexport initiate

| Syntax Description | Parameters               | Description               |
|--------------------|--------------------------|---------------------------|
|                    | Export Data Directory    | Remote directory          |
|                    | Remote Server Name or IP | Remote SFTP               |
|                    | Remote Server Login ID   | Username of remote server |

| Parameters             | Description                |
|------------------------|----------------------------|
| Remote Server Password | Password for remote server |
| New Hostname           | Destination hostname       |
| New IP Address         | Destination IP             |

**Command Modes** Administrator (admin:)

### Requirements

Command privilege level: 1

Allowed during upgrade: Yes

Applies to: Unified Communications Manager, IM and Presence Service on Unified Communications Manager, and Cisco Unity Connection

Note

This command should be executed on Publisher first followed by all subscriber nodes in the cluster. Same SFTP Remote server details should be configured for all nodes in the cluster.

# utils system upgrade dataexport status

utils system upgrade dataexport status

This command displays the status of the dataexport operation for this cluster node.

Command Modes Administrator (admin:)

### Requirements

Command privilege level: 1

Allowed during upgrade: Yes

Applies to: Unified Communications Manager, IM and Presence Service on Unified Communications Manager, and Cisco Unity Connection

# utils system upgrade dataexport cancel

This command cancels the ongoing dataexport operation.

utils system upgrade dataexport cancel

**Command Modes** Administrator (admin:)

### Requirements

Command privilege level: 1

Allowed during upgrade: Yes

Applies to: Unified Communications Manager, IM and Presence Service on Unified Communications Manager, and Cisco Unity Connection

### utils ucmgmt agent disable

This command will disable the agent, stop it from running, and prevent it from restarting.

### utils ucmgmt agent disable

**Command Modes** 

Administrator (admin:)

### Requirements

Command privilege level: 1

Allowed during upgrade: No

Applies to: Unified Communications Manager, IM and Presence Service on Unified Communications Manager, and Unity Connection

### Example

```
admin:utils ucmgmt agent disable
Stopping cloud agent (via systemctl): [ OK ]
```

# utils ucmgmt agent enable

This command will start the agent and enable the watchdog process to ensure that it is running.

### utils ucmgmt agent enable

Command Modes Administrator (admin:)

### Requirements

Command privilege level: 1

Allowed during upgrade: No

Applies to: Unified Communications Manager, IM and Presence Service on Unified Communications Manager, and Cisco Unity Connection

### Example

```
admin:utils ucmgmt agent enable
Agent watchdog activated.
Agent will start up shortly(~ 5 minutes).
```

### utils ucmgmt agent remove

This command will remove the agent and all of its configurations. This is equivalent to running the uninstall cop file.

### utils ucmgmt agent remove

**Command Modes** Administrator (admin:)

#### Requirements

Command privilege level: 1

Allowed during upgrade: No

Applies to: Unified Communications Manager, IM and Presence Service on Unified Communications Manager, and Unity Connection

### Example

```
admin:utils ucmgmt agent remove
Removing agent..
Starting removal of UC Management Agent
Agent removal complete.
```

# utils ucmgmt agent restart

This command will restart a running agent immediately, and force the agent to register with the cloud service.

### utils ucmgmt agent restart

Command Modes Administrator (admin:)

### Requirements

Command privilege level: 1

Allowed during upgrade: No

Applies to: Unified Communications Manager, IM and Presence Service on Unified Communications Manager, and Unity Connection

### Example

```
admin:utils ucmgmt agent restart
Stopping agent..
Agent is restarting. Check agent status with 'utils ucmgmt agent status'.
```

### utils ucmgmt agent status

This command display status information about the agent.

### utils ucmgmt agent status

**Command Modes** 

Administrator (admin:)

### Requirements

Command privilege level: 1

Allowed during upgrade: No

Applies to: Unified Communications Manager, IM and Presence Service on Unified Communications Manager, and Unity Connection

#### Example

```
Agent process is not running.
To start up the agent, run 'utils ucmgmt agent restart'.
Agent process is enabled.
Agent watchdog is enabled.
Agent is not verified in Webex Control Hub.
```

### utils ucmgmt agent verification

This command displays the verification code of the successfully installed agent.

#### utils ucmgmt agent verification

Command Modes Administrator (admin:)

### Requirements

Command privilege level: 1

Allowed during upgrade: No

Applies to: Unified Communications Manager, IM and Presence Service on Unified Communications Manager, and Unity Connection

### Example

admin:utils ucmgmt agent verification

Verification Code: XXXXXXXX

# utils ucmgmt config export

This command creates an agent configuration string for import into an unconfigured agent node.

### utils ucmgmt config export

Command Modes Administrator (admin:)

#### Requirements

Command privilege level: 1

Allowed during upgrade: No

Applies to: Unified Communications Manager, IM and Presence Service on Unified Communications Manager, and Unity Connection

#### Example

admin:utils ucmgmt config export

Organization and proxy configuration processing complete.

This config can be imported into an unconfigured destination node by running (if available): 'utils ucmgmt config import [[2SedFCjFJiXYUuzwYrxf9mlY9FdH ....==]]'

# utils ucmgmt config import

This command imports a configured agent and enables this agent. The agent still needs to be verified in Control Hub.

utils ucmgmt config import

**Command Modes** Administrator (admin:)

### Requirements

Command privilege level: 1

Allowed during upgrade: No

Applies to: Unified Communications Manager, IM and Presence Service on Unified Communications Manager, and Unity Connection

### Example

```
admin:utils ucmgmt config import
[[2SedFCjFJiXYUuzwYrxf9mlY9FdH_U2FsdGVkX18QtlFwVd4dYKIQqnlLLuvilAGRhTapcaKxWdEFPmhsWIzApSmrymrkYHJq4....
HE0AUZBfkjBvDpnq5incYdS8SOPTfVilxcKk7x/BIzuSYAIpcRKu+uP6XNQ318z/KigrDClCN03Z+bjrCrxg6ySzrPzA=]]
Found compatible org in config (XXXXXXX-XXXX-XXXX-XXXX-XXXXXXXXXXXX).
```

Configuration import is complete. Agent service will auto-start in the next 5 minutes. To start the UCMGMT agent immediately run 'utils ucmgmt agent restart'

### utils ucmgmt organization

This command sets the Control Hub organization ID for the agent if it is not already set.

| Syntax Description | Parameters Description                                                                                                    |
|--------------------|----------------------------------------------------------------------------------------------------|
|                    | organization_id Organization ID can be found on the Control Hub. This is a mandatory field.                                  |
| Command Modes      | Administrator (admin:)                                                                                                    |
|                    | Requirements                                                                                                    |
|                    | Command privilege level: 1                                                                                                   |
|                    | Allowed during upgrade: No                                                                                                   |
|                    | Applies to: Unified Communications Manager, IM and Presence Service on Unified Communications Manage<br>and Unity Connection |
|                    | Example                                                                                                    |
|                    | min:utils ucmgmt organization<br>XXXXXXXX-XXXX-XXXX-XXXXXXXXXXXXXXXXXX                                                       |

# utils ucmgmt proxy add

This command will validate the cloud controller access by using the supplied proxy information. If successful, the proxy is added to the ucmgmt proxy list.

#### utils ucmgmt proxy add

utils ucmgmt organization

Command Modes

Administrator (admin:)

#### Requirements

Command privilege level: 1

Allowed during upgrade: No

Applies to: Unified Communications Manager, IM and Presence Service on Unified Communications Manager, and Unity Connection

### Example

```
admin:utils ucmgmt proxy add http://proxy.proxy-example.com:8080 test
(Optional) Validating Proxy Password (won't display):
Re-enter Proxy Password (won't display):
Attempting to contact UCMGMT Cloud Controller... please wait (upto 30 seconds).
Successfully contacted controller.
{"serviceName": "Lookup Service", "serviceType":
"REQUIRED", "serviceState": "online", "message": "Healthy",
"lastUpdated": "2022-10-04T22:49:53", "upstreamServices": []}
```

Adding proxy.proxy-example.com:8080 to proxy list.

### Example

```
admin:utils ucmgmt proxy add http://proxy.proxy-example.com:80
Attempting to contact UCMGMT Cloud Controller.. please wait (upto 30 seconds).
Successfully contacted controller.
{"serviceName": "Lookup Service", "serviceType": "REQUIRED",
"serviceState": "online", "message": "Healthy",
"lastUpdated": "2022-10-06T17:10:30", "upstreamServices": []}
```

```
Adding http://proxy.proxy-example.com:80 to proxy list.
```

# utils ucmgmt proxy clear

This command will clear all the proxies stored for this node.

utils ucmgmt proxy clear

Command Modes Administrator (admin:)

### Requirements

Command privilege level: 1

Allowed during upgrade: No

Applies to: Unified Communications Manager, IM and Presence Service on Unified Communications Manager, and Unity Connection

#### Example

admin:utils ucmgmt proxy clear

# utils ucmgmt proxy force add

This command will add an unvalidated proxy to the agent configured. Proxy will be added to the ucmgmt proxy list without access validation.

utils ucmgmt proxy force add

**Command Modes** Administrator (admin:)

### Requirements

Command privilege level: 1

Allowed during upgrade: No

Applies to: Unified Communications Manager, IM and Presence Service on Unified Communications Manager, and Unity Connection

### Example

admin:utils ucmgmt proxy force add http://staged.proxy.example.com:8080 user1 (Optional) Validating Proxy Password (won't display): Re-enter Proxy Password (won't display):

Adding http://staged.proxy.example.com:8080 to proxy list.

### Example

admin:utils ucmgmt proxy force add http://proxy.proxy-example.com:80

Adding http://proxy.proxy-example.com:80 to proxy list.

# utils ucmgmt proxy list

This command lists all the proxies stored for this node. Authenticating proxy credentials listings will redact passwords.

### utils ucmgmt proxy list

### **Command Modes** Administrator (admin:)

### Requirements

Command privilege level: 1

Allowed during upgrade: No

Applies to: Unified Communications Manager, IM and Presence Service on Unified Communications Manager, and Unity Connection

### Example

```
admin:utils ucmgmt proxy list
    "http://proxy.example.com:80"
    "http://user1:<REDACTED>@staged.proxy.example.com:8080"
```